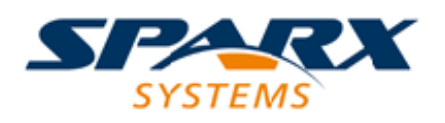

### **ENTERPRISE ARCHITECT**

**Série de Guides d'Utilisateur**

# **Modèle d'Exigences**

Author: Sparx Systems Date: 23/11/2023 Version: 16.1

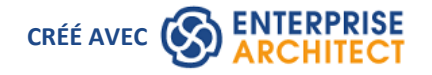

### **Table des Matières**

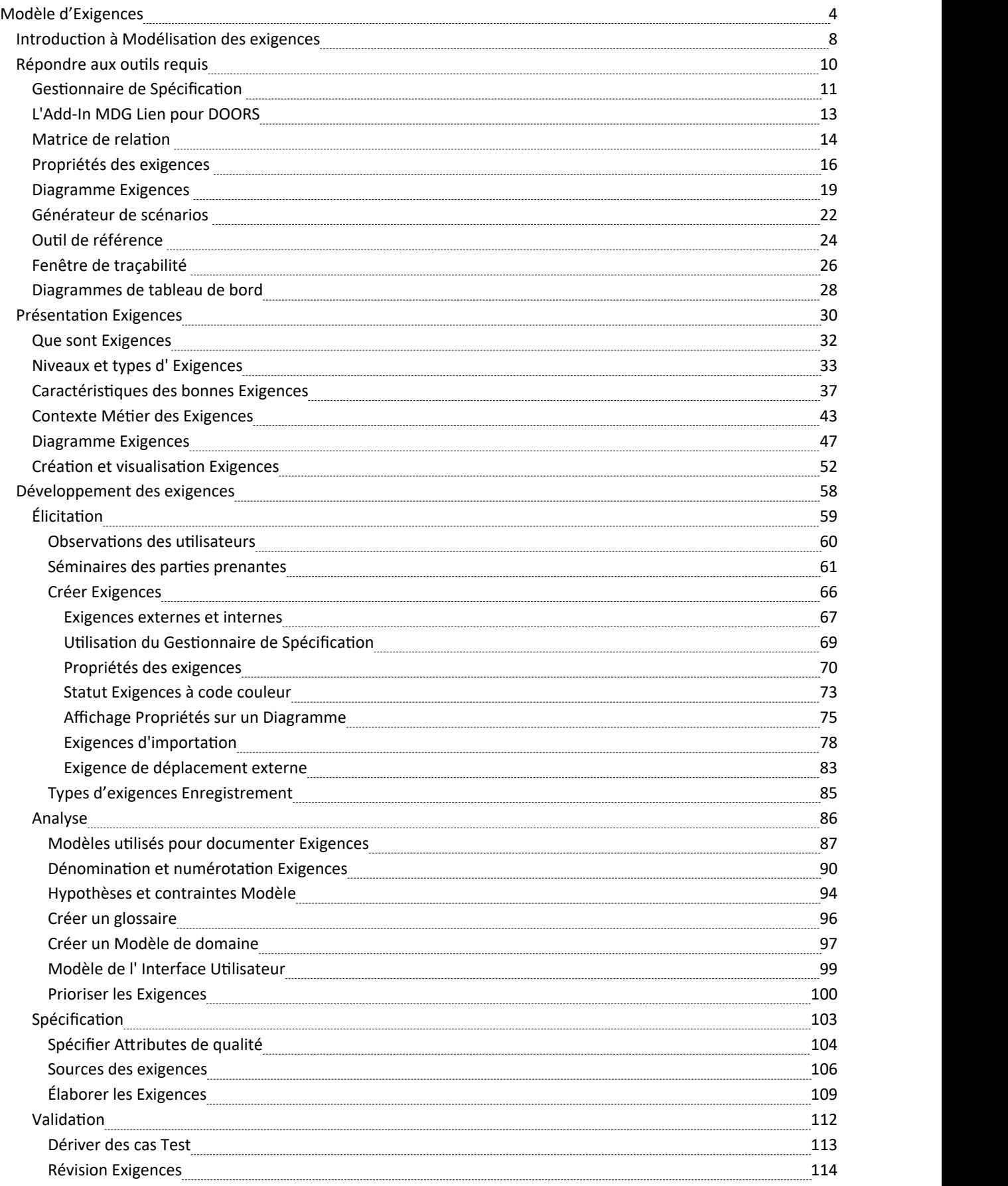

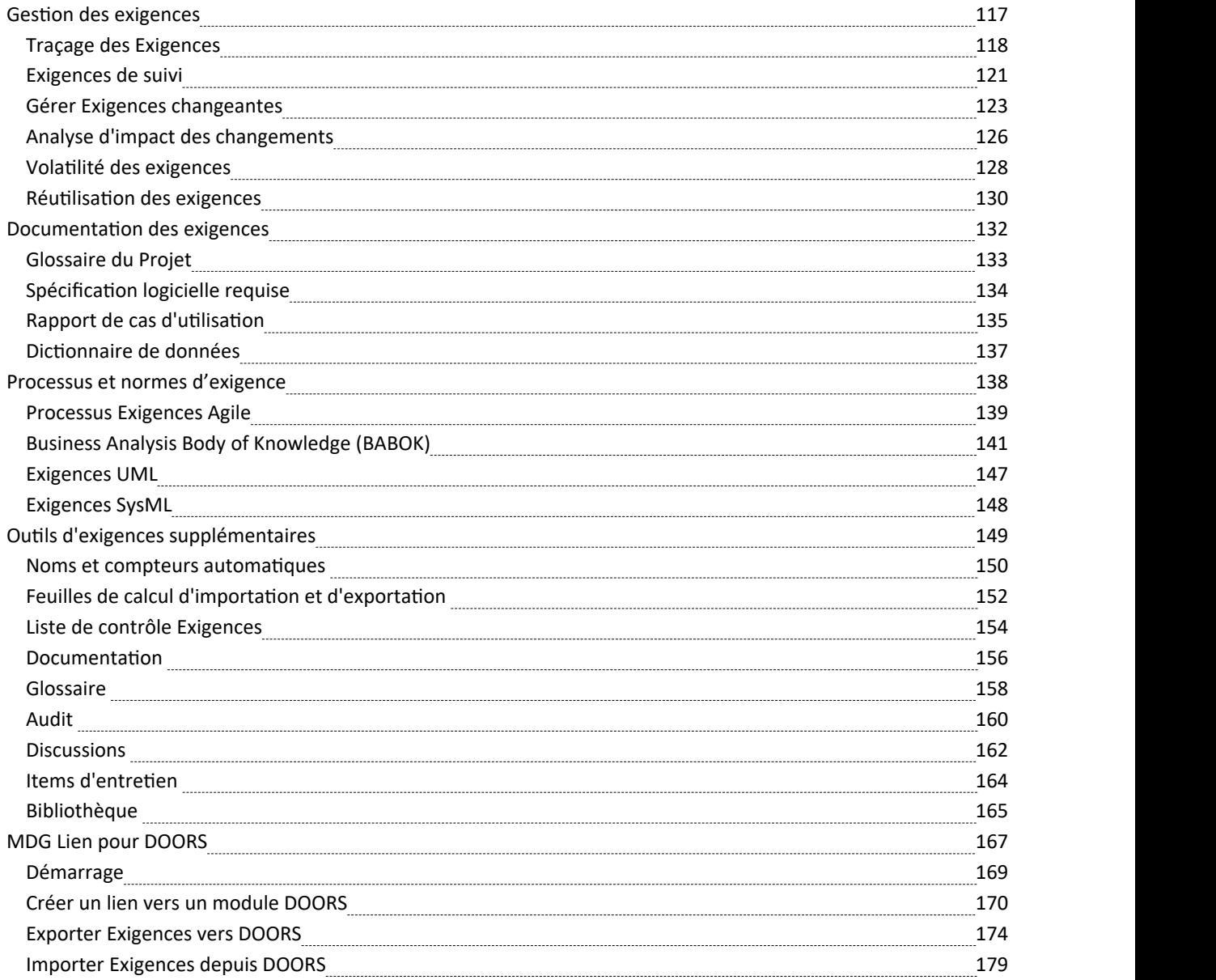

# **Modèle d'Exigences**

**Gérer tous les aspects des Exigences de l'élicitation à la validation et à la réutilisation**

**L'ingénierie des exigences** est l'une des disciplines les plus importantes du cycle de vie du système et a un impact documenté sur la réussite des projets. . Enterprise Architect est une plateforme sophistiquée pour développer et gérer Exigences , et quel que soit le domaine, la taille du projet ou la méthode suivie, Enterprise Architect fournit des outils qui facilitent la gestion du plus grand référentiel d'exigences dans des projets complexes.

Les analystes peuvent travailler ensemble via une plateforme collaborative avec une sécurité basée sur les rôles, des discussions, la fenêtre Bibliothèque , Mail de Modèle et une gamme d'autres outils pour encourager les meilleures pratiques et la productivité.

### **Développement des exigences**

Le développement des exigences comprend toutes les activités et tâches associées à la découverte, à l'évaluation, à l'enregistrement, à la documentation et à la validation des Exigences pour un projet particulier. Exigences sont découvertes, analysées, précisées et vérifiées. Enterprise Architect dispose d'une large gamme d'outils et fonctionnalités pour aider l'analyste lors du développement Exigences . La pièce maîtresse du développement des exigences est le Gestionnaire de Spécification , grâce auquel l'analyste des exigences peut saisir, visualiser et gérer Exigences sous forme textuelle comme dans une feuille de calcul. Les propriétés des exigences telles que le statut, la priorité et l'auteur peuvent être modifiées en ligne et des filtres peuvent être appliqués pour restreindre l'affichage à des exigences particulières.

#### Item

### 1 REQ019 - Manage Inventory

The system MUST include a complete inventory management facility to store and track stock of books for the on-line bookstore.

#### 1.1 REQ122 - Inventory Reports

Inventory reports are required that detail the available stock for each item including back orders. Future stock level reports should be able to predict the quantity of stock at a specified future date.

#### 1.2 REQ023 - Store and Manage Books

A book storage and management facility will be required.

#### 1.2.1 REQ022 - Order Books

A book order facility will be required to allow on-line ordering from major stockist's.

#### 1.2.2 REQ021 - List Stock Levels

A facility will exist to list current stock levels and to manually update stock quantities if physical checking reveals inconsistencies.

Le Gestionnaire de Spécification peut être utilisé conjointement avec une plateforme d'autres outils tels que diagrammes , la fenêtre Traçabilité et les Discussions facilité .

### **Requirements Diagram**

Enterprise Architect allows you to docum ent requirem ents graphically using the Requirem ent element. The Requirement element is available from the 'Requirements' Toolbox folder.

Using a Requirem ent element in the UML model, allows relationships to be drawn between requirements. It also allows for direct traceability to other aspects of the model such as Use Cases, Test Cases and other Analysis or Design elements

The requirement element can be used to model or document any requirements, ranging from form al business requirements through to perform ance or security requirements.

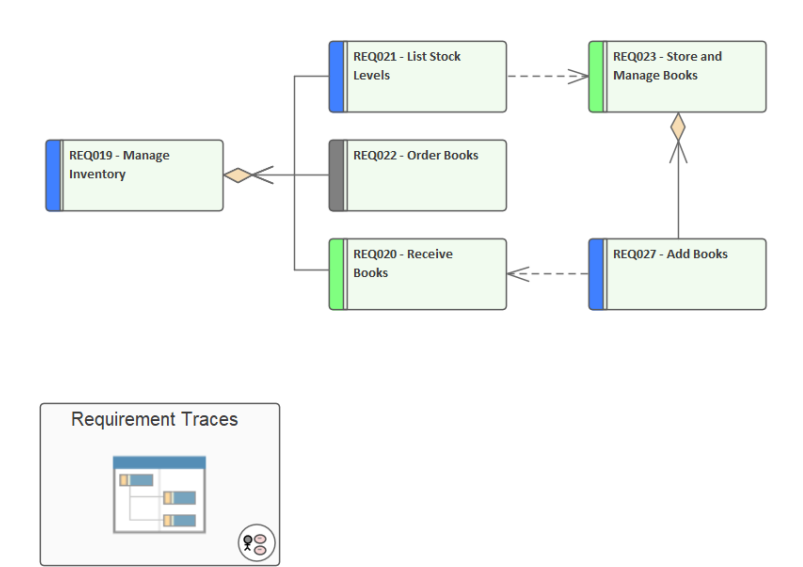

#### **Gestion des exigences**

La gestion des exigences comprend les activités permettant de maintenir un ensemble d' Exigences qui représentent un accord ou un accord entre l'équipe de projet et le client. Il vise également à garantir que les Exigences sont acceptables pour les équipes de conception et de développement et qu'elles sont suffisamment spécifiques pour être mises en œuvre dans des systèmes opérationnels, logiciels ou matériels.

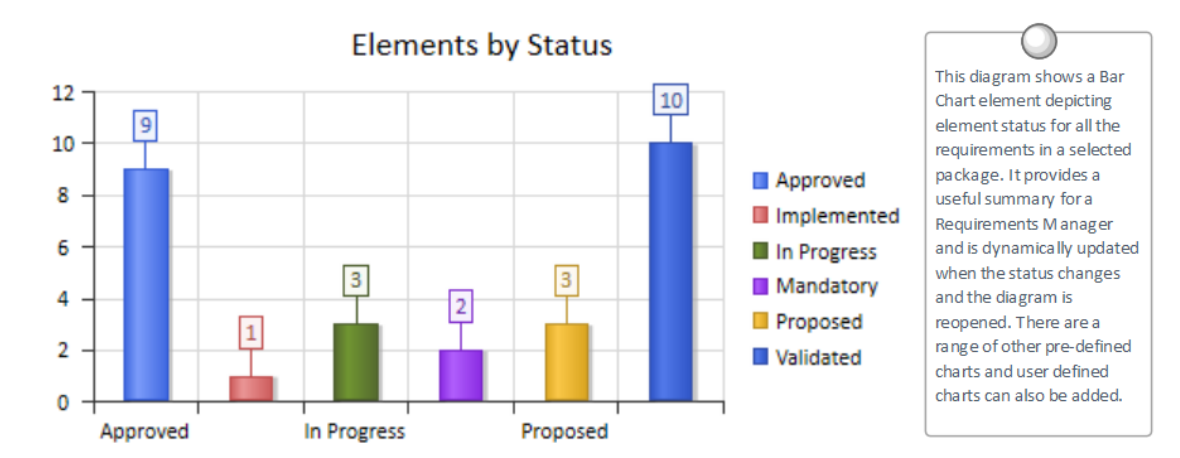

Requirements can be grouped into hierarchies effectively decomposing a high level requirement. The UML Aggregation relationship is typically used for this purpose. Requirements can also be nested in the Browser window creating a tree of requirem ents.

### **Documentation des exigences**

Un certain nombre de documents sont couramment produits dans le cadre de la discipline de l'ingénierie des exigences, tels que les Spécification Exigences logicielles (système) et Rapports de cas d'utilisation, et ceux-ci peuvent être générés automatiquement à partir d'un Modèle d'exigence à l'aide de gabarits intégrés. De plus, une large gamme d'autres documents peuvent être produits à l'aide gabarits intégrés ou personnalisés.

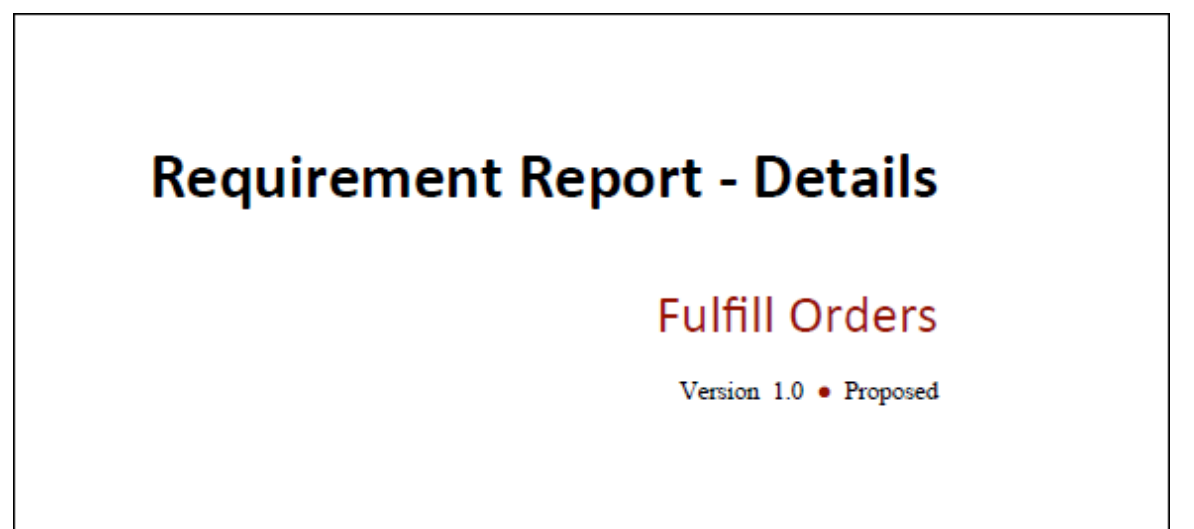

#### **Processus et normes d'exigence**

Enterprise Architect est une plate-forme ouverte qui supporte tout processus d'ingénierie des exigences. L'outil dispose d'un riche ensemble fonctionnalité et est hautement configurable, et sa conception flexible signifie que quelle que soit la méthode utilisée, vous trouverez fonctionnalités pour vous aider. Ainsi, que l'équipe utilise Exigences formelles, des cas d'utilisation, des histoires d'utilisateurs ou des story-boards dans n'importe quelle combinaison, Enterprise Architect peut être utilisé pourdévelopper, gérer et documenter les Exigences . La mise en œuvre des mécanismes d'extension UML signifie que tout type d'exigence peut être créé et géré à l'aide de types intégrés ou en utilisant des éléments stéréotypés et Valeur Étiquetés .

# **User Stories**

User Stories are useful as an alternative way of describing user Requirements. They are typically used as part of an Agile development process, to provide a simple but clear description of what the user does or needs to do as part of the role they perform.

A User Story can be created using the stereotyped Artifact available from the Artifact Toolbox page, or as a stereotyped Use Case.

This diagram shows how a User Story can be modeled using a stereotyped Use Case. This allows the User Story to be described and to show the connection to a Persona.

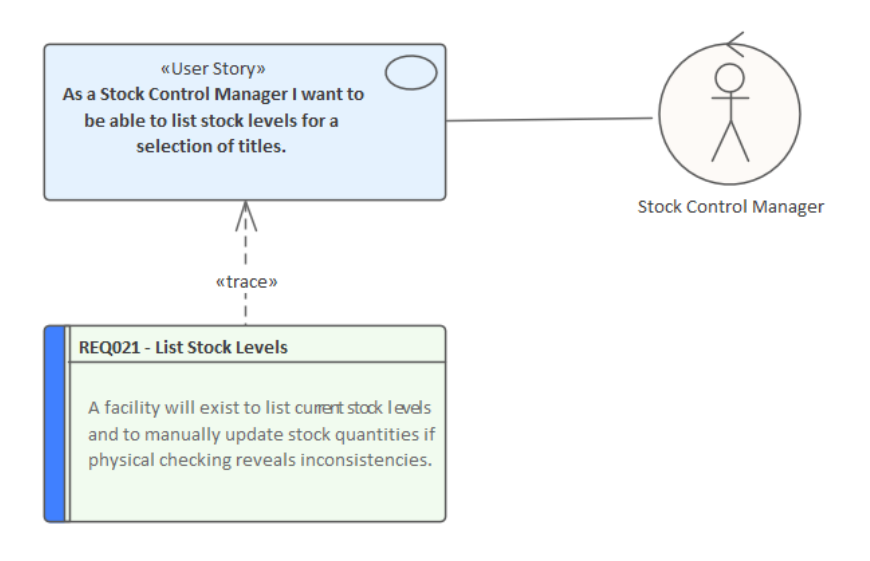

### **Introduction à Modélisation des exigences**

L'ingénierie des exigences est l'une des disciplines les plus importantes du cycle de vie du système et, lorsqu'elle est bien réalisée, elle jettera les bases d'un projet ou d'un programme de travail réussi, garantissant en fin de compte qu'une grande valeur est apportée aux utilisateurs et aux autres parties prenantes. Enterprise Architect est une plate-forme sophistiquée et intuitive pour développer et gérer Exigences glanées à partir des déclarations des parties prenantes modélisation , des analyses de rentabilisation, des moteurs commerciaux et des capacités permettant de définir Exigences fonctionnelles et non fonctionnelles détaillées. Exigences peuvent être hiérarchisées, tracées et suivies, et les modifications peuvent être enregistrées, référencées, versionnées et auditées. Les analystes peuvent travailler ensemble sur une plateforme collaborative avec une sécurité basée sur les rôles, des discussions, la fenêtre Bibliothèque , Mail de Modèle et une gamme d'autres outils pour encourager les meilleures pratiques et la productivité, soit directement sur le système local, soit via les services Pro Cloud .

#### **Comment cela vous aidera**

Vous aborderez généralement le sujet de l'ingénierie des exigences avec des connaissances ou une expérience existantes, même s'il s'agit de quelque chose qui a été appris lors de cours magistraux ou de formation sur le tas, ou peut-être en utilisant un outil différent. Vous bénéficierez de la compréhension des fonctionnalités du produit et des outils disponibles pour développer et gérer Exigences dans Enterprise Architect, ce qui vous permettra d'être plus productif lorsque vous travaillez seul ou en tant que membre d'une équipe.

### **Qui en bénéficiera ?**

Toute personne impliquée dans le développement ou la gestion d' Exigences , que ce soit au niveau stratégique, au niveau valeur d'affaires ou au niveau du développement de systèmes, bénéficiera de la lecture de ces informations. Cela comprend un large éventail de rôles, notamment ceux de penseurs stratégiques ; Métier et analystes des exigences ; Architectes d'entreprise, Métier , techniques et de solutions ; Gestionnaires de projets et de programmes ; Développeurs, concepteurs Test et concepteurs d'expérience utilisateur.

#### **Ce que vous apprendrez**

Ce sujet vous apprendra à utiliser les fonctionnalités complètes d' Enterprise Architect pour développer etgérer Exigences , créer de la documentation et travailler en collaboration en tant que membre d'une équipe en utilisant un processus ou une norme de cycle de vie de système formel ou informel.

### **Aperçu de la documentation**

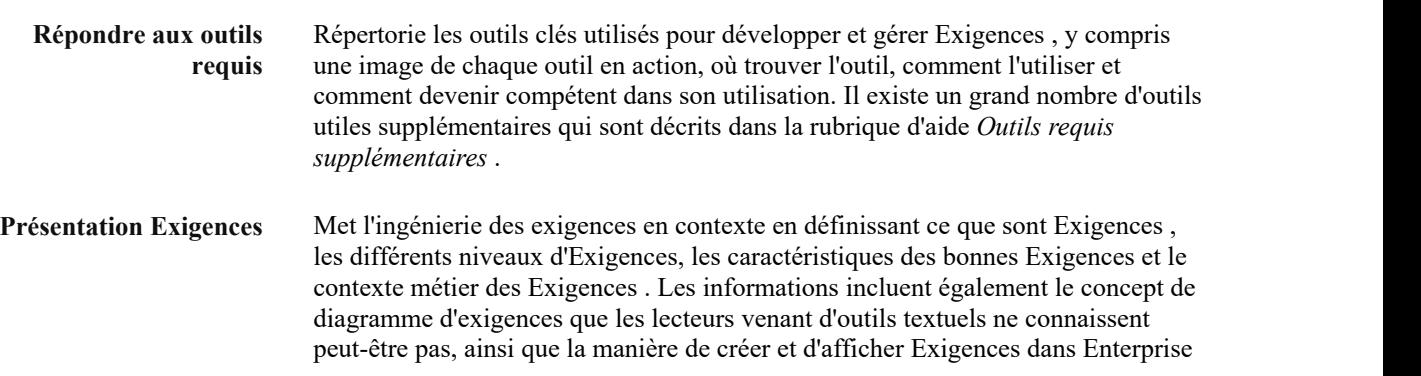

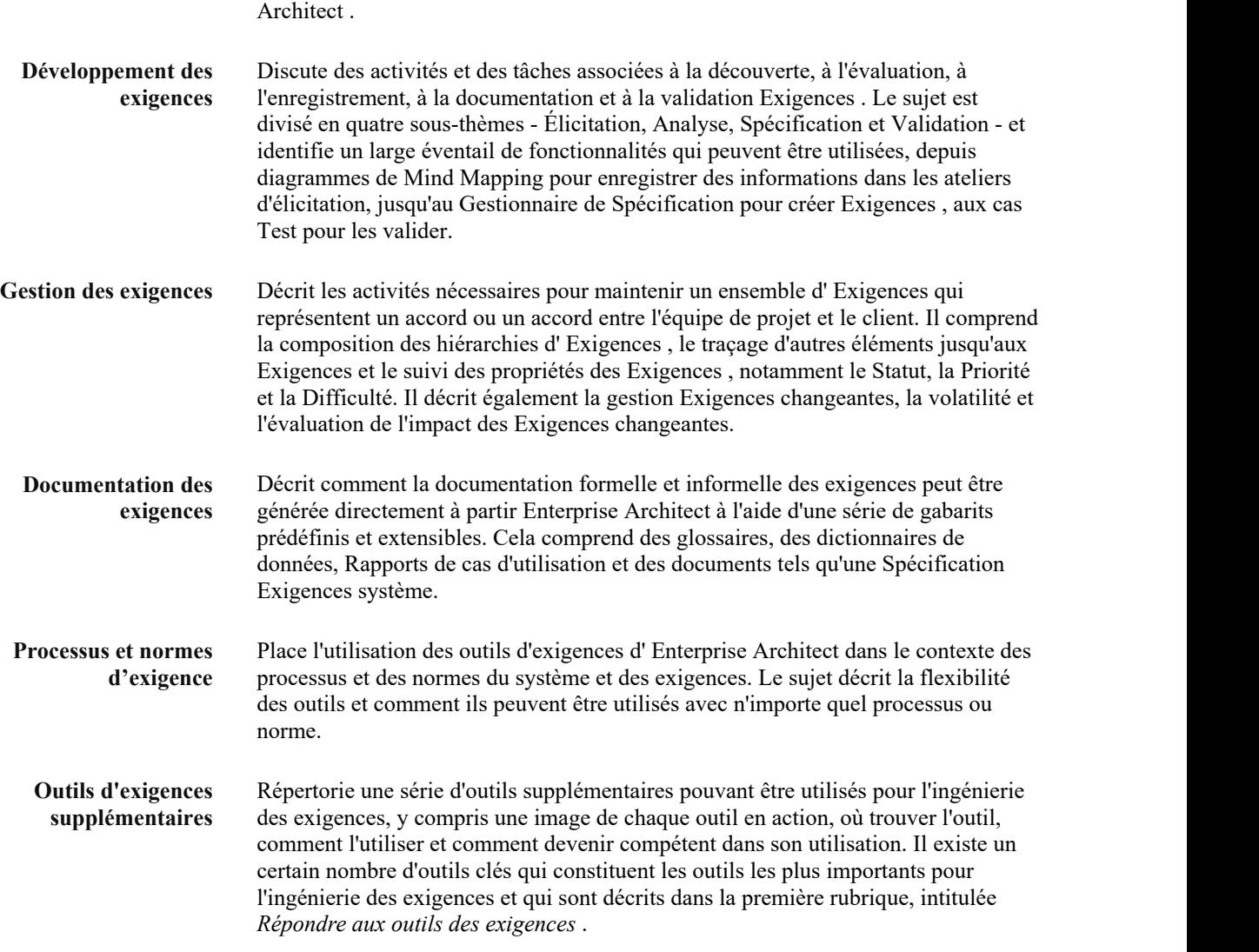

### **Répondre aux outils requis**

Enterprise Architect est un outil modélisation des exigences sophistiqué et flexible qui peut être utilisé tout au long du cycle de vie des Exigences , de la planification au support produit. L'outil peut être utilisé avec n'importe quel processus de gestion des exigences, et il existe un large éventail de fonctionnalités qui permettent aux analystes de travailler en utilisant leurs méthodes préférées, telles que des vues de traitement de texte, des vues de feuille de calcul, diagrammes , Matrice de relations ou plusieurs autres fonctionnalités de base et étendues. .

Cette Mind Map montre le paysage des principaux outils d'exigences qui peuvent être utilisés pour développer etgérer Exigences . Bien qu'il s'agisse des outils principaux, il existe une série d'autres outils décrits dans la rubrique d'aide *Outils requis supplémentaires* .

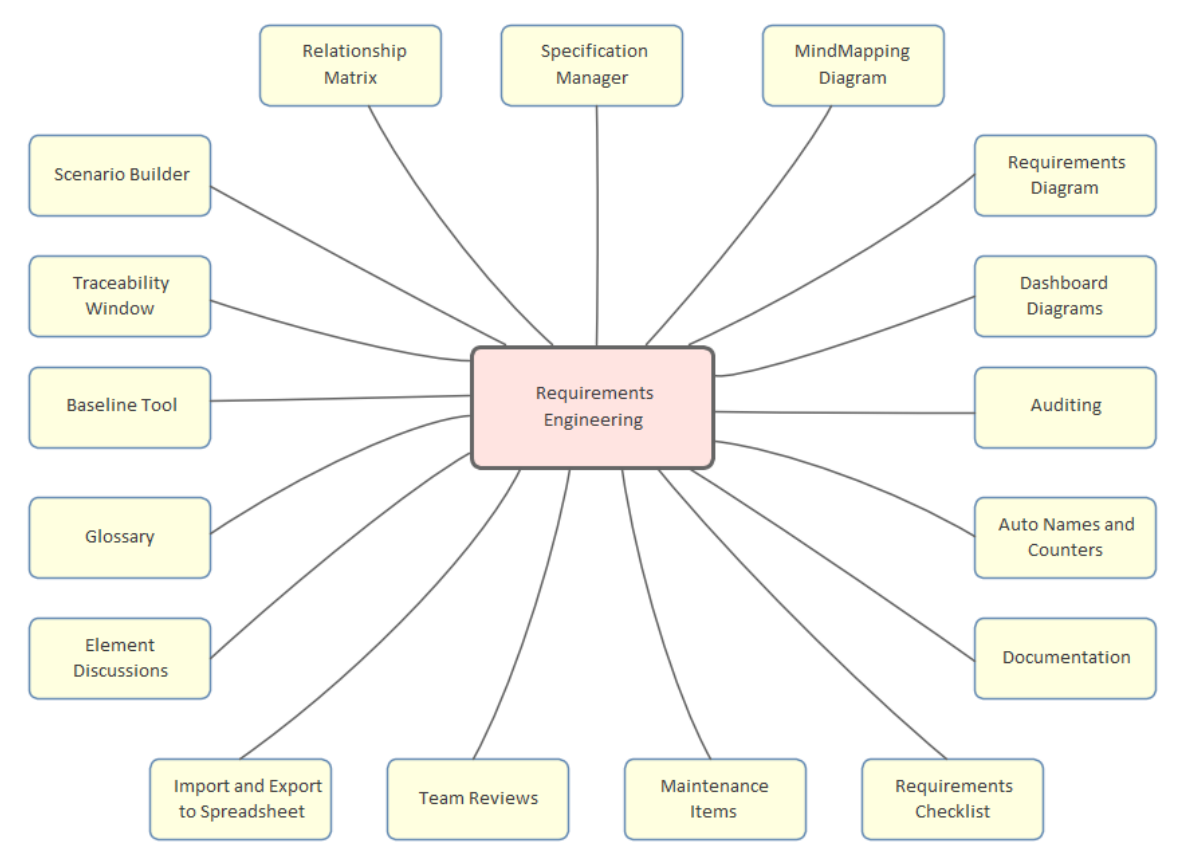

### **Gestionnaire de Spécification**

#### **Faire connaissance avec le Gestionnaire de Spécification**

# **Gestionnaire de**

**Présentation du** Le Gestionnaire de Spécification est l'outil central pour travailler avec Exigences ; **Spécification** saisir, gérer et visualiser Exigences . De nouvelles Exigences peuvent être créées il fournit une interface ressemblant à un traitement de texte ou à un tableur pour avec des noms et des descriptions détaillées et des propriétés telles que le statut et la priorité peuvent être ajoutées à partir de listes déroulantes. Exigences existantes peuvent être visualisées et gérées dans une vue pratique, et leur modification dans le Gestionnaire de Spécification les modifiera à tous les autres endroits du référentiel, tels que diagrammes et les fenêtres. C'est l'outil parfait pour les analystes plus à l'aise avec du texte qu'avec diagrammes et habitués à travailler avec un traitement de texte ou une feuille de calcul. Il présente l'avantage supplémentaire que les exigences font partie d'un modèle et peuvent être rattachées à d'autres éléments, notamment les moteurs Métier , les parties prenantes et les composants de la solution.

#### Item

#### 1 REQ019 - Manage Inventory

The system MUST include a complete inventory management facility to store and track stock of books for the on-line bookstore.

#### 1.1 REQ122 - Inventory Reports

Inventory reports are required that detail the available stock for each item including back orders. Future stock level reports should be able to predict the quantity of stock at a specified future date.

#### 1.2 REQ023 - Store and Manage Books

A book storage and management facility will be required.

#### 1.2.1 REQ022 - Order Books

A book order facility will be required to allow on-line ordering from major stockist's.

#### 1.2.2 REQ021 - List Stock Levels

A facility will exist to list current stock levels and to manually update stock quantities if physical checking reveals inconsistencies.

**Où trouver le Gestionnaire de Spécification** Fenêtre Navigateur | Cliquez-droit sur Paquetage | Gestionnaire de Spécification

**Utilisation du Gestionnaire**

**de Spécification** travail dans un traitement de texte ou une feuille de calcul. Des détails peuvent Créer, afficher et gérer Exigences dans un outil basé sur du texte qui ressemble au être ajoutés aux Exigences et les propriétés des exigences peuvent être ajoutées à partir des listes déroulantes. Lorsque les Exigences sont modifiées dans le Gestionnaire de Spécification les modifications sont facilement reflétées dans la fenêtre Navigateur et dans toutes les autres fenêtres.

### **Options pour le Gestionnaire de**

**Spécification** incluent la numérotation de niveau (hiérarchique), la dénomination automatique, la Il existe un large éventail d'options disponibles dans le menu d'options, pour personnaliser la façon dont vous utilisez le Gestionnaire de Spécification . Ceux-ci vérification orthographique, la documentation, l'importation et l'exportation d' Exigences , l'accès à divers outils connexes et plus encore.

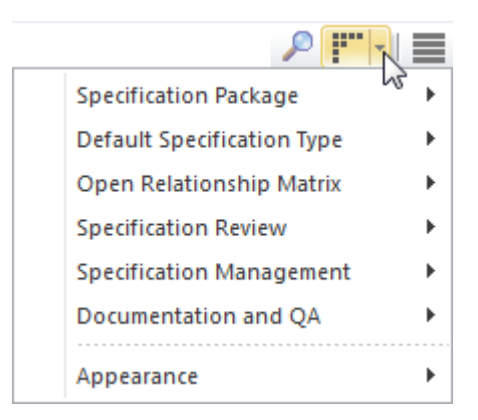

**Apprenez Plus sur le Gestionnaire de Spécification** The [Specification](https://sparxsystems.com/enterprise_architect_user_guide/16.1/specification_manager.htm) Manager

# **L'Add-In MDG Lien pour DOORS**

Le Modèle Driven Generator (MDG) Link™ pour DOORS est un Add-In qui support de lier un modèle Enterprise Architect à un Paquetage IBM® Rational® DOORS® Exigences . Cetoutil est très utile lorsque vous devez réaliser votre Gestion des Exigences en dehors de votre Modèle Driven Development. À l'aide de ce Add-In vouspouvez échanger Exigences définies dans IBM DOORS avecles Exigences traçables utilisées dans fonctionnalités Gestion des

Exigences d' Enterprise Architect .<br>Pour toutes les éditions Enterprise Architect autres que Ultimate , vous pouvez acheter le MDG Lien pour DOORS séparément et télécharger le programme d'installation depuis le site Web Sparx Systems .

Pour plus de détails concernant ce Add-In, consultez la rubrique d'aide *MDG Lien pour DOORS*.

## **Matrice de relation**

### **Apprendre à connaître la Matrice relationnelle**

# **Présentation de la Matrice**

**des relations** pratique de la manière dont Exigences sont liées les unes aux autres et aux autres La Matrice de relation fournit une vue matricielle convaincante pour une analyse éléments du modèle. Il peut être utilisé pour visualiser les relations entre les parties prenantes et leurs Exigences , comment les cas d'utilisation sont liés aux Exigences Métier ou Exigences fonctionnelles, comment les capacités sont liées aux pilotes Métier , quels composants implémentent un ensemble d' Exigences , et plus encore. N'importe quel nombre de matrices peut être défini rapidement, puis enregistré pourêtre visualisé dans des ateliers, ou inclus dans la documentation générée automatiquement à partir du modèle ou exportée vers un tableur. Lorsqu'une matrice est créée, les connexions peuvent être visualisées en plaçant les Exigences sur un axe de la matrice et les éléments connectés sur l'autre axe, puis les cellules de la matrice indiqueront le sens de la relation.

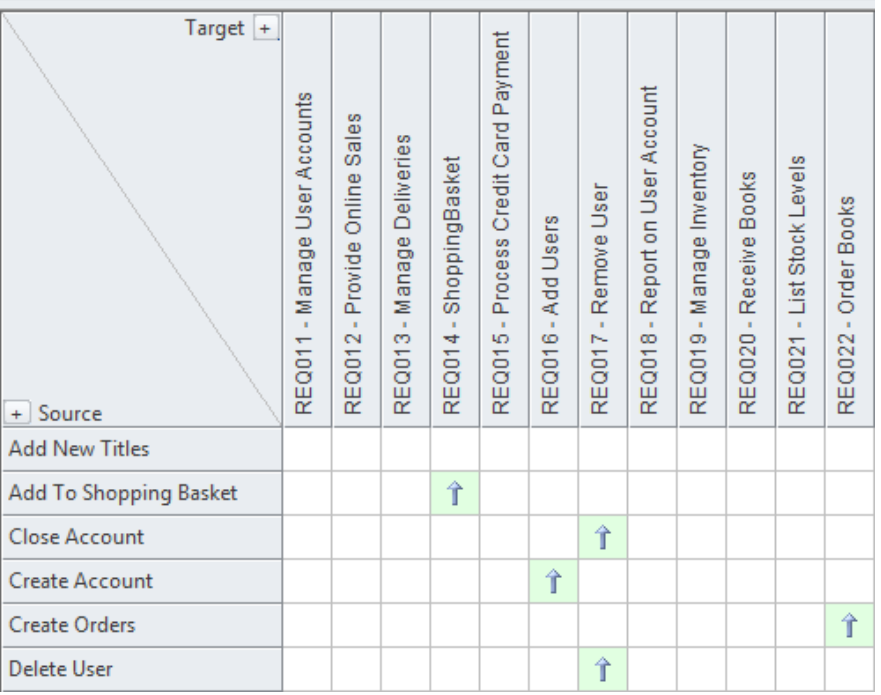

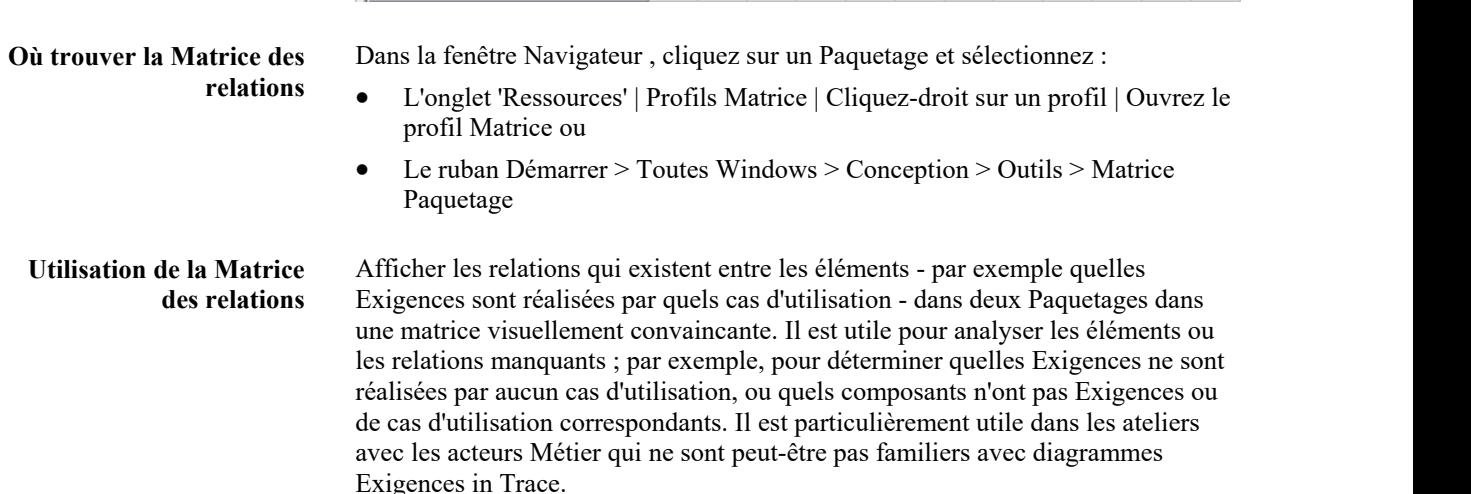

# **Options pour la Matrice**

**des relations** relations, notamment son enregistrement dans l'onglet « Ressources » de la fenêtre Il existe une gamme d'options qui peuvent être définies pour la Matrice de Navigateur ou au format CSV pour l'ouvrir dans une feuille de calcul. L'apparence de la Matrice de relation peut également être modifiée en triant les éléments, en affichant une vue de numérotation des plans et en supprimant les noms Paquetage . Ces éléments sont disponibles à partir du bouton Options de la Matrice des relations.

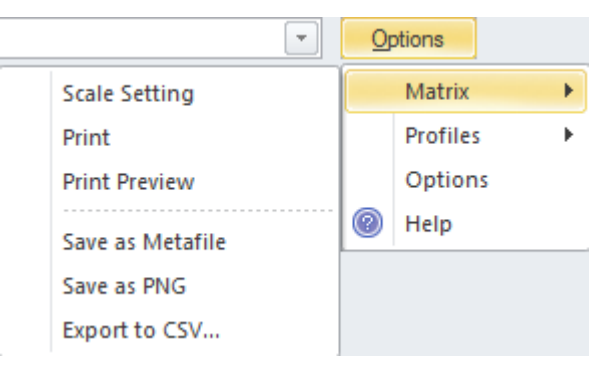

**Apprenez Plus sur la Matrice Relationnelle** [Relationship](https://sparxsystems.com/enterprise_architect_user_guide/16.1/elementrelationshipmatrix.htm) Matrix

# **Propriétés des exigences**

#### **Apprendre à connaître les Propriétés des exigences**

# **Présentation Propriétés**

**d'exigence** la gestion des Exigences à des fins de priorisation et de définition Paquetages de Propriétés d'Exigence définissent des métadonnées sur l'Exigence qui sont utiles à travail pour les équipes de mise en œuvre. Tous les éléments Enterprise Architect ont des propriétés standard telles que Statut, Auteur et Phase, et l'élément Exigence possède des propriétés supplémentaires telles que Difficulté et Priorité. Les propriétés définies par l'utilisateur peuvent également être créées à l'aide Valeur Étiquetés .

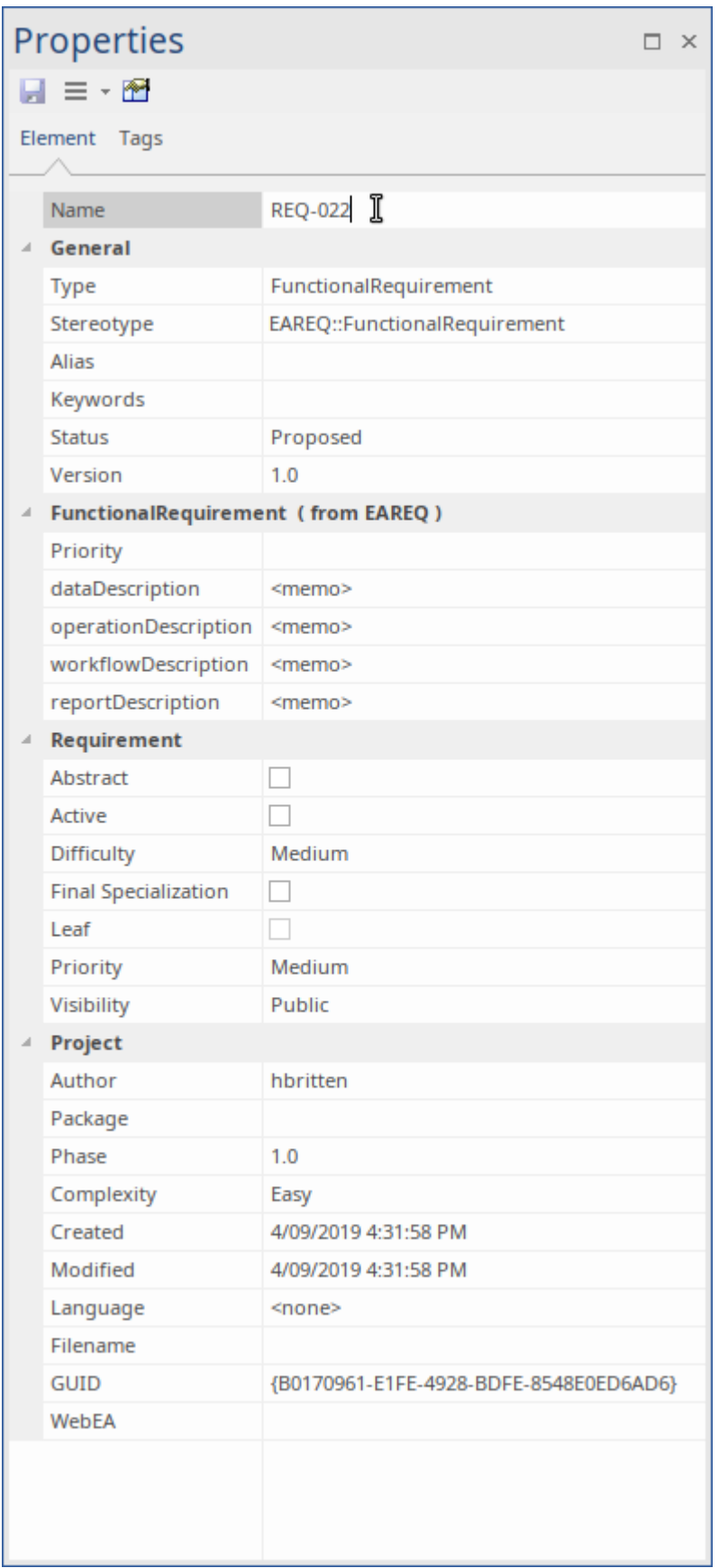

# **Où trouver Propriétés**

**d'exigence** Menu Contexte élément : Propriétés ... | Propriétés ... Ruban : Conception > Élément > Editeurs > Propriétés

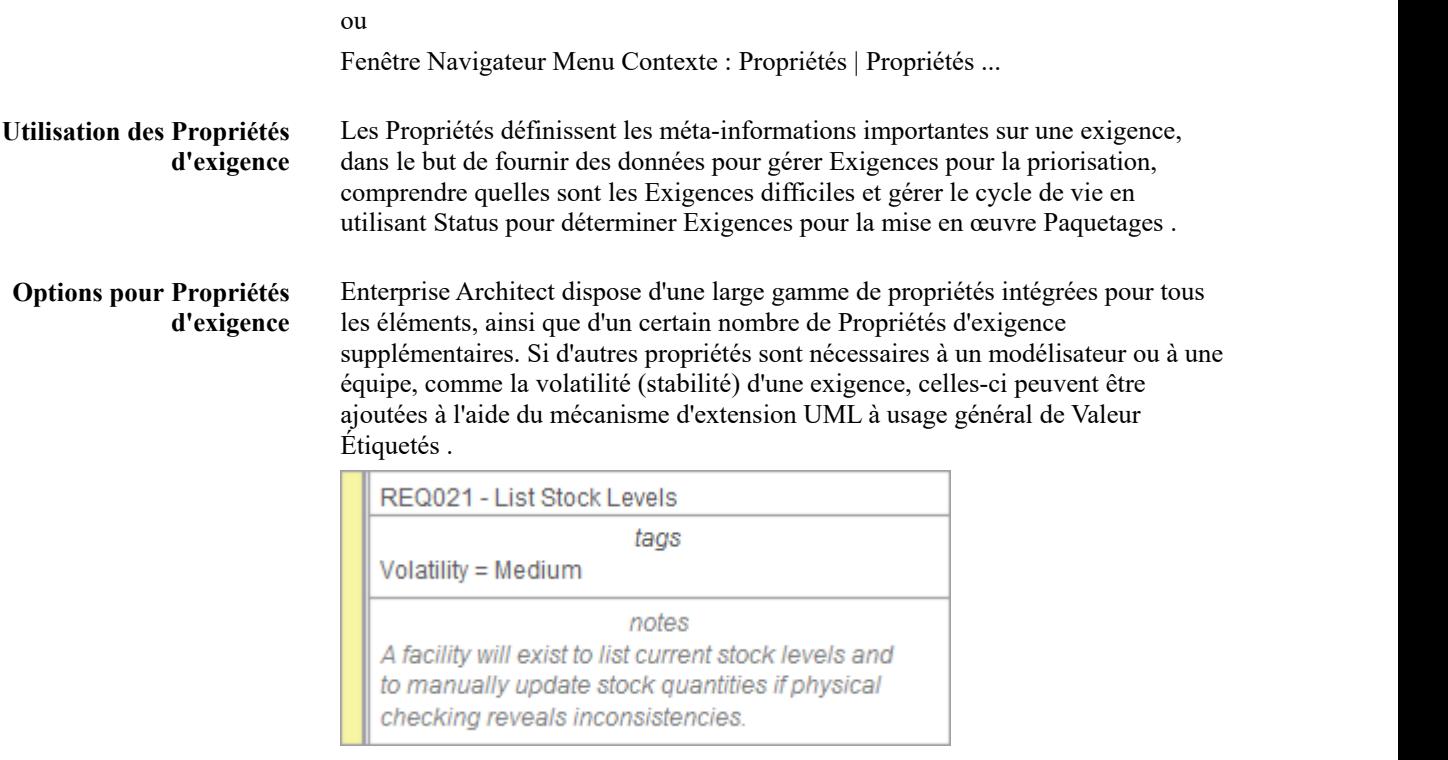

**Apprenez Plus sur les propriétés Propriétés exigences**

[Properties](https://sparxsystems.com/enterprise_architect_user_guide/16.1/objectproperties.htm) Dialog

### **Diagramme Exigences**

### **Connaître le Diagramme Exigences**

**Diagramme Exigences**

**Présentation du** Le diagramme Exigences fournit une représentation visuelle de la façon dont Exigences sont liées les unes aux autres et à d'autres éléments du modèle, y compris les pilotes Métier , les contraintes, Règles Métier , les cas d'utilisation, les histoires d'utilisateurs, les composants de conception et plus encore. Le diagramme est l'un des types diagramme étendus d' Enterprise Architect . Il fournit une représentation graphique attrayante des Exigences , ce qui constituera un changement bienvenu pour les analystes Exigences habitués à travailler avec des outils basés sur du texte.

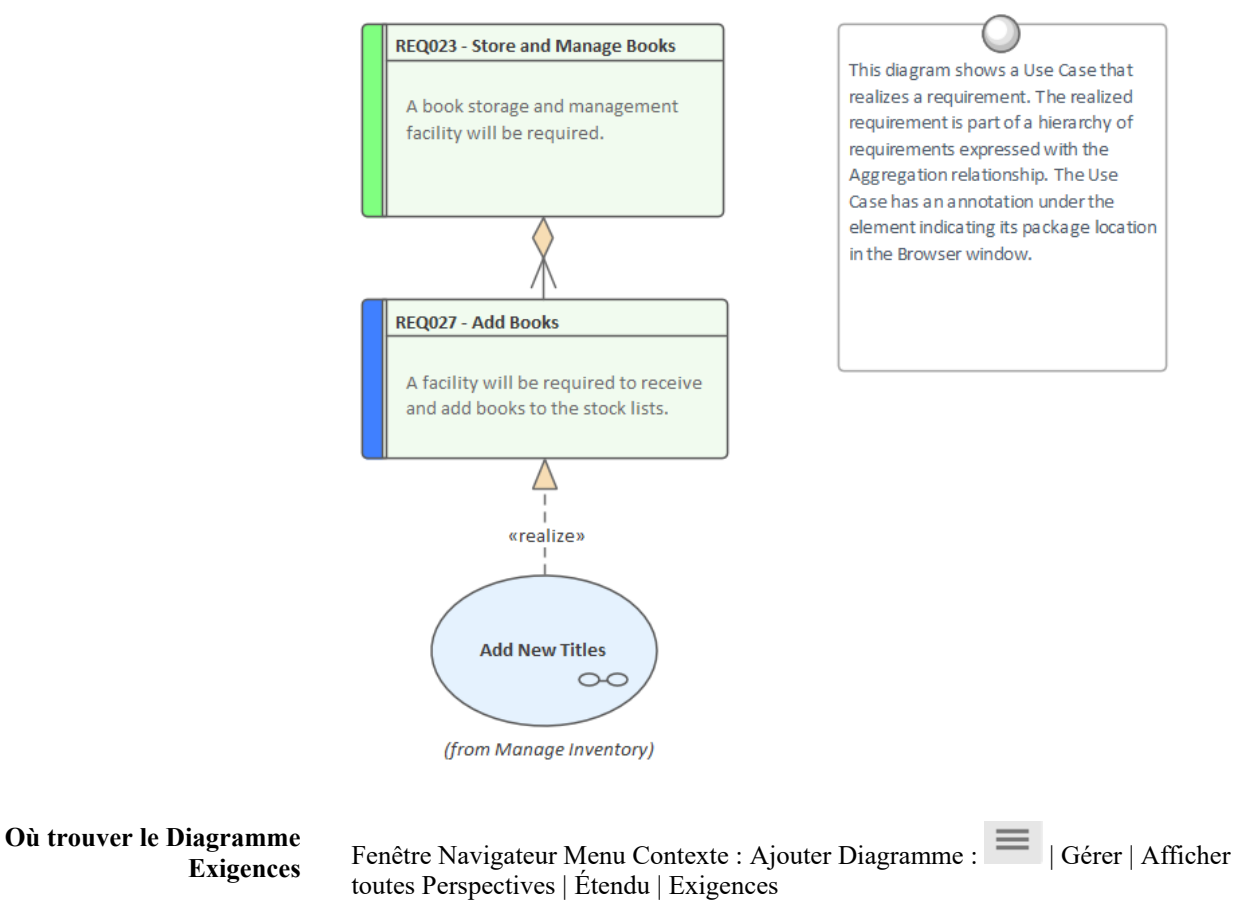

**Utilisation du Diagramme Exigences** dans une hiérarchie ou, plus important encore, comment Exigences sont Une utilisation consiste à montrer comment Exigences sont connectées entre elles connectées à d'autres éléments. Le modélisateur expérimenté définira et gérera les Exigences dans le Gestionnaire de Spécification , puis utilisera le diagramme Exigences pour montrer comment chaque Exigence est liée aux éléments de processus en amont tels que les pilotes Métier , et aux éléments de processus en aval tels que les cas d'utilisation, les histoires d'utilisateurs, l'expérience utilisateur. conceptions et composants de solution.

**Options pour le Diagramme Exigences** L'apparence d'un diagramme peut être modifiée en fonction du public cible, et des détails peuvent être inclus, supprimés ou modifiés pour garantir que le diagramme réponde à son objectif principal de communication. Il existe un large éventail d'options, allant de la création d'un style de diagramme dessiné à la main au

filtrage du contenu diagramme .

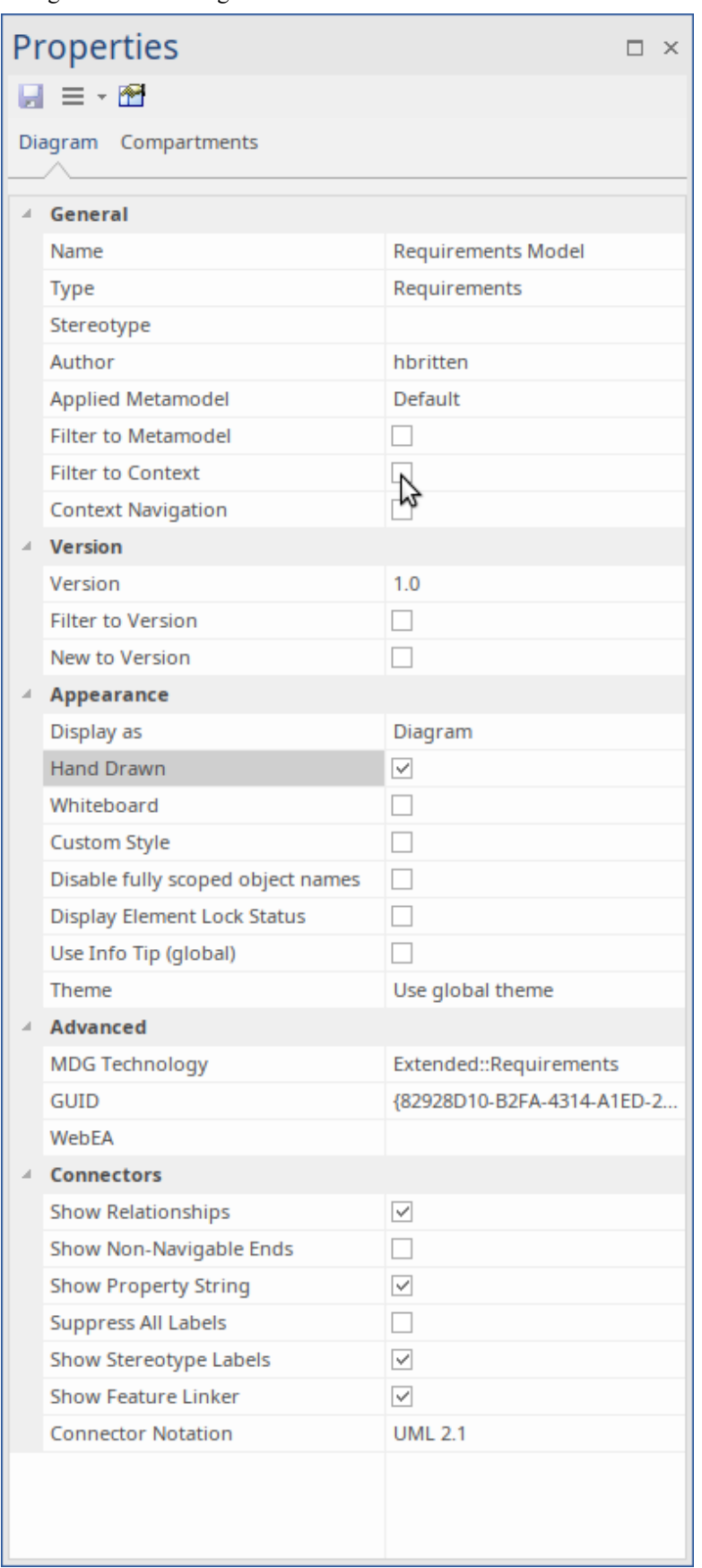

**Apprenez Plus sur le** Working In [Diagrams](https://sparxsystems.com/enterprise_architect_user_guide/16.1/commondiagramtasks.htm)

#### **Diagramme Exigences**

## **Générateur de scénarios**

### **Apprendre à connaître le générateur de scénarios**

**générateur de scénarios**

**Présentation du** Le générateur de scénarios est utilisé pour définir les détails d'un cas d'utilisation, notamment la définition de descriptions détaillées, la création d'un ou plusieurs scénarios et la définition de pré-conditions, de post-conditions et d'autres contraintes. Les étapes détaillées d'un cas d'utilisation peuvent être enregistrées et liées à d'autres éléments du modèle et celles-ci peuvent ensuite être générées sous forme de diagramme fournissant une représentation visuelle du cas d'utilisation et de ses scénarios. Le diagramme et le texte peuvent être synchronisés et les étapes individuelles peuvent ensuite être attribuées à d'autres éléments tels que des composants qui réaliseront l'exigence spécifiée dans le cas d'utilisation.

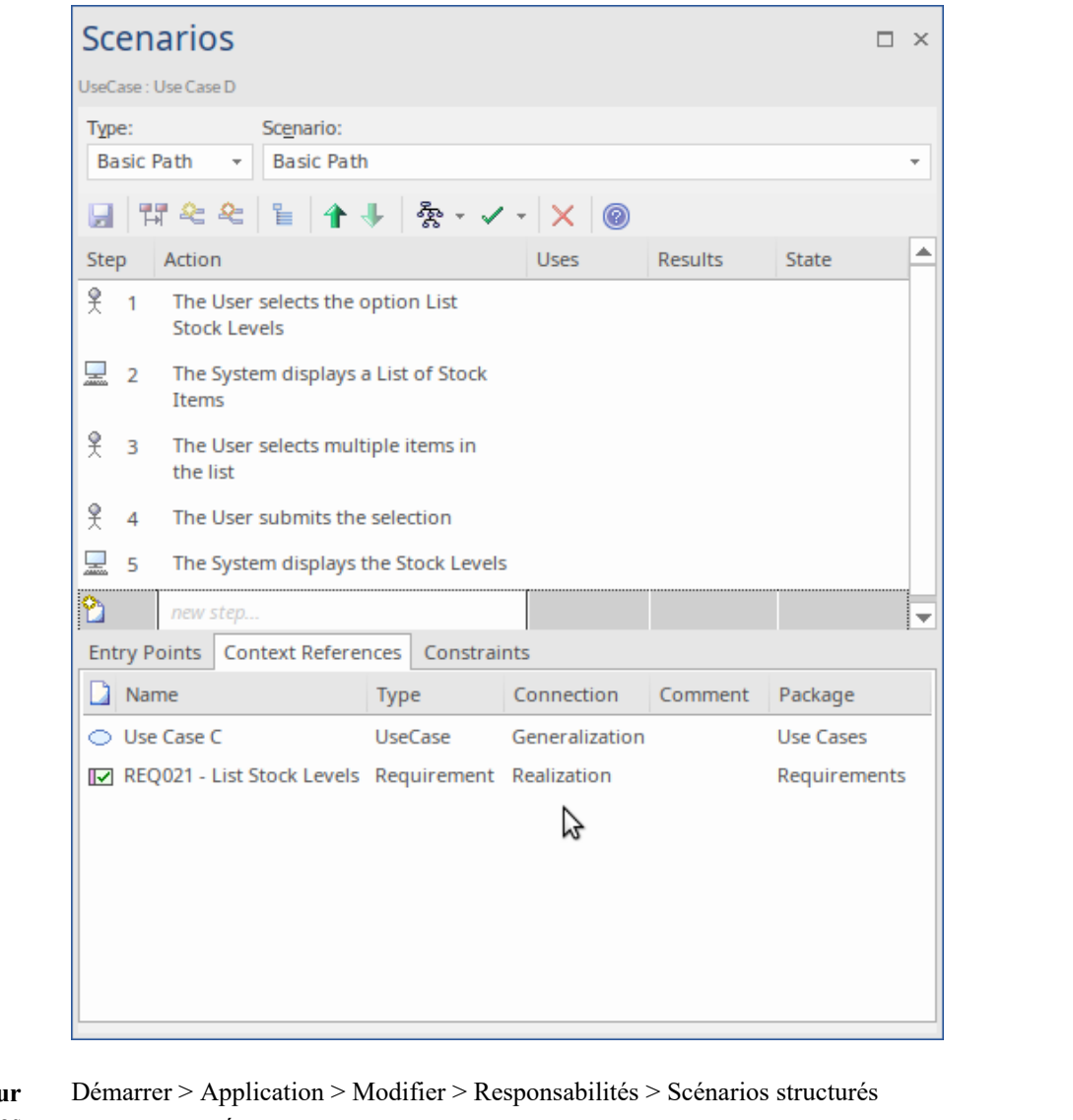

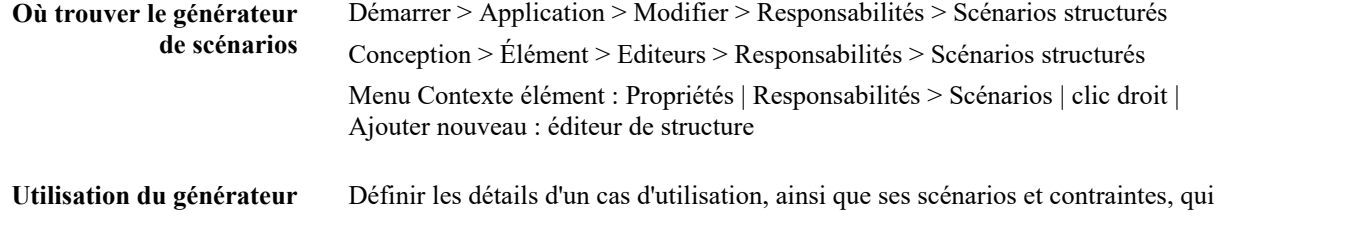

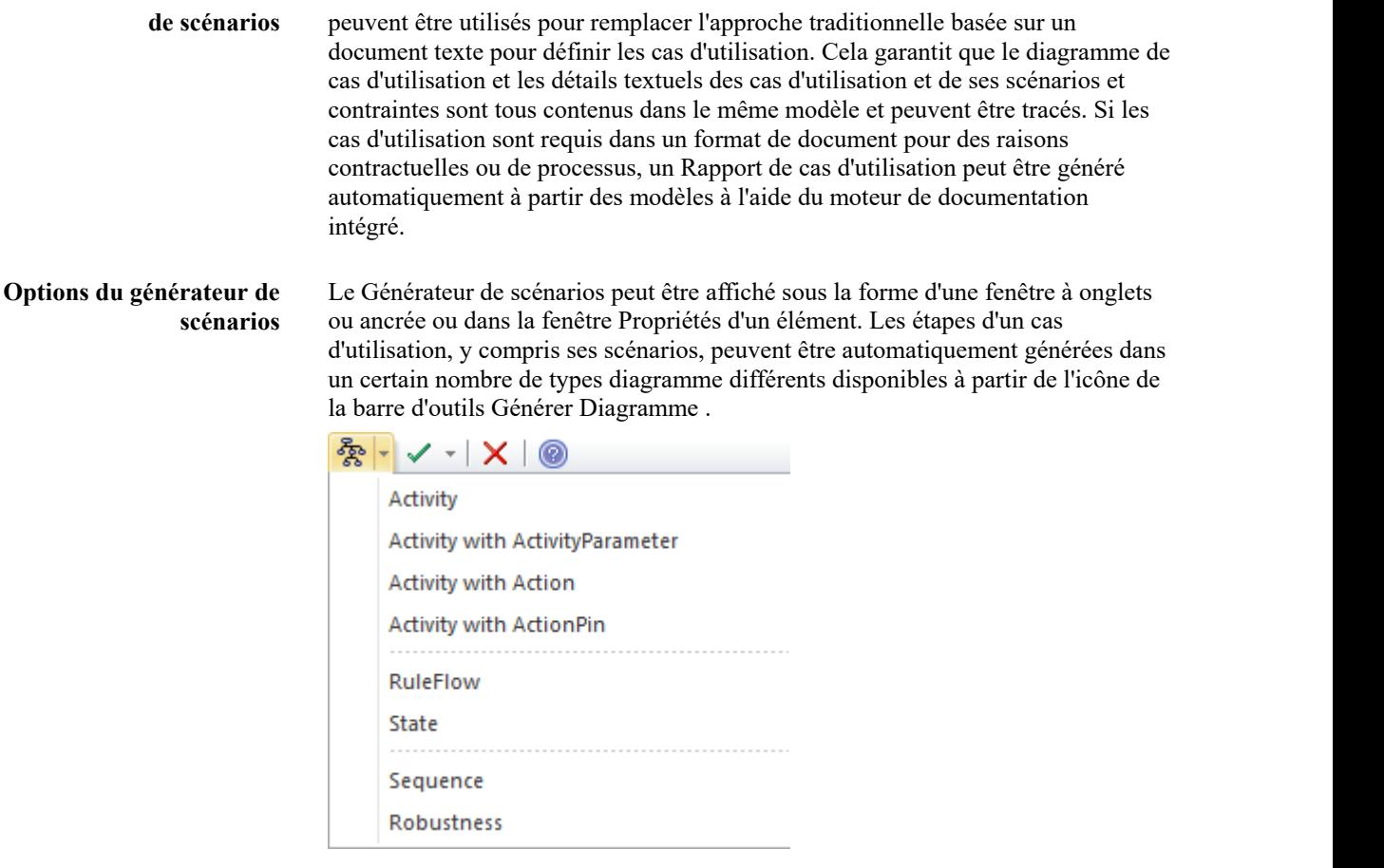

**Apprenez Plus sur le Générateur de Scénarios [Scenarios](https://sparxsystems.com/enterprise_architect_user_guide/16.1/objectscenarios.htm)** 

# **Outil de référence**

### **Apprendre à connaître l'outil de référence**

# **Présentation de l'outil de**

**référence** puis, ultérieurement, le référentiel peut être comparé à cette référence (ou à une L'outil de référence peut capturer un instantané des Exigences à un moment donné, autre référence) dans le but de déterminer ce qui a changé. N'importe quel nombre de lignes de base peut être créé et étiqueté, et il existe un outil de comparaison de ligne de base qui affiche les différences entre la ligne de base et le modèle et permet au modélisateur de rétablir une modification du modèle en ligne de base à un niveau granulaire.

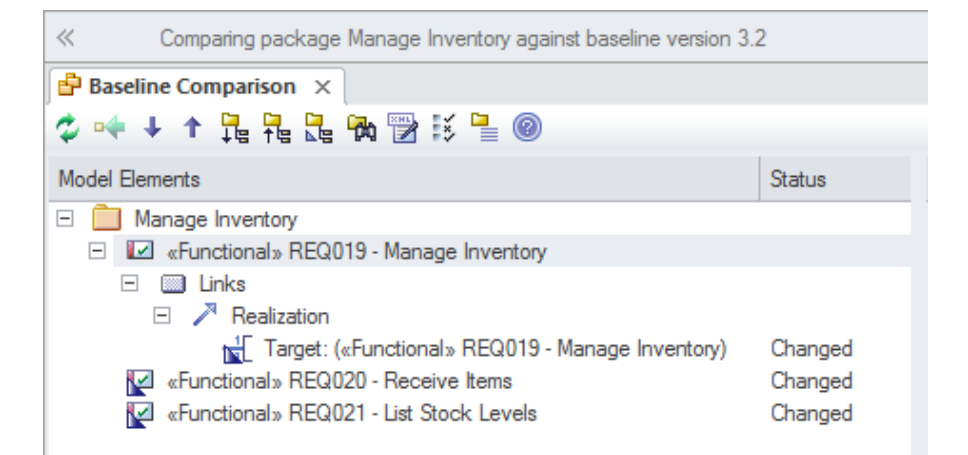

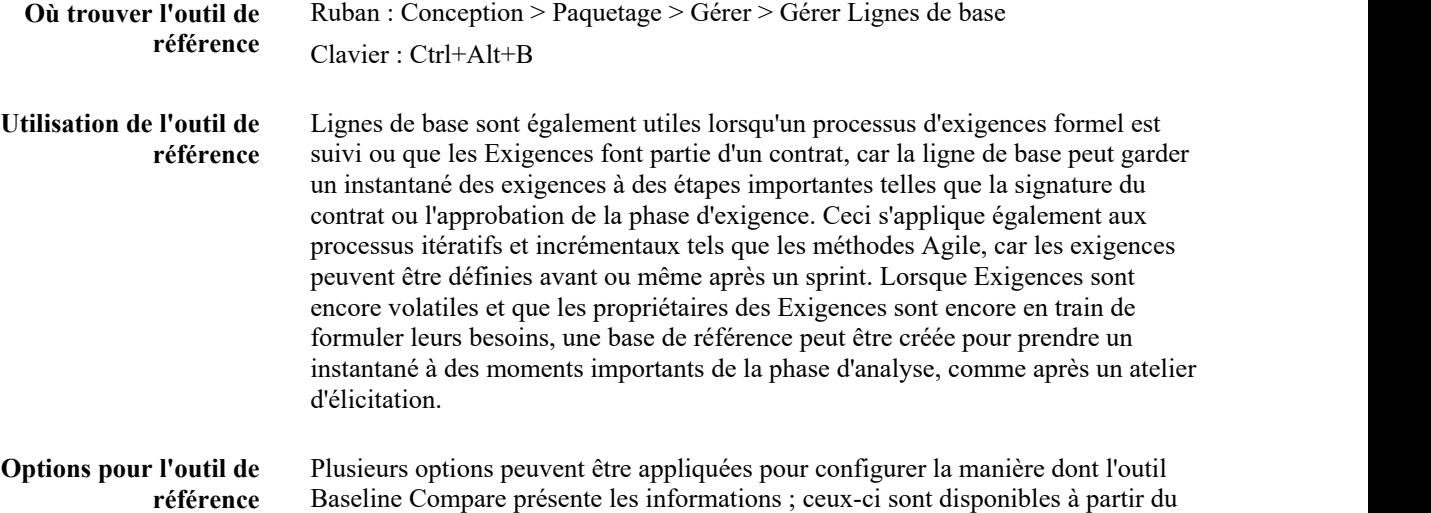

bouton Options de la fenêtre Lignes de base .

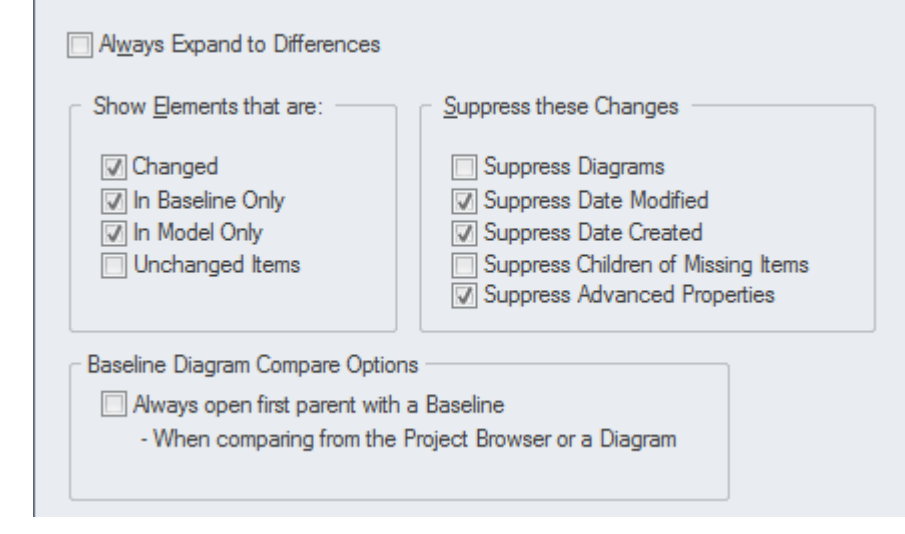

**Apprenez Plus sur l'outil de référence**

[Baselines](https://sparxsystems.com/enterprise_architect_user_guide/16.1/baselinesanddifferences.htm)

# **Fenêtre de traçabilité**

### **Apprendre à connaître la fenêtre de traçabilité**

# **Présentation de la fenêtre**

**de traçabilité** permettant de visualiser et d'interroger la traçabilité au fur et à mesure que les La fenêtre Traçabilité fournit une vue hiérarchique des connexions des éléments, éléments sont parcourus dans le modèle. Cet outil est particulièrement utile car un modélisateur choisit souvent de masquer les relations diagramme , mais en sélectionnant un élément dans le diagramme et en affichant ses connexions dans la fenêtre Traçabilité, toutes ses relations seront révélées.

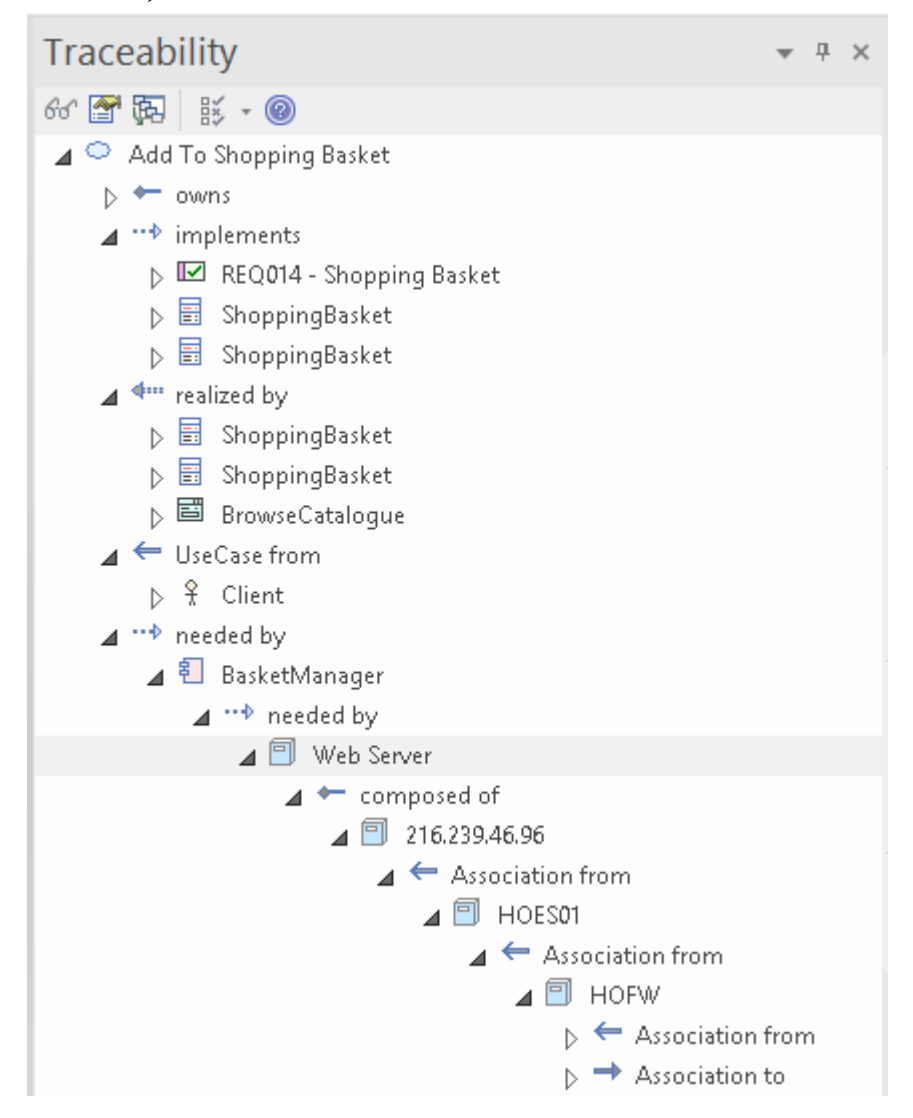

#### **Où trouver la fenêtre de traçabilité**

**Utilisation de la fenêtre**

Démarrer > Application > Conception > Traçabilité

**Traçabilité** est connecté aux autres éléments du référentiel, ainsi que le type de chaque La fenêtre Traçabilité fournit une vue hiérarchique de la manière dont un élément relation. Cette fenêtre donne une liste complète de toutes les relations qui ne peuvent pas être vues en visualisant les éléments dans la fenêtre Navigateur et qui peuvent également n'apparaître dans aucun diagrammes . Il est très utile pour gérer Exigences et suivre la manière dont une Exigence est liée aux éléments de

processus en amont tels que les Pilotes Métier et aux éléments de processus en aval tels que les Composants. C'est un outil utile, permettant aux nouveaux arrivants dans un modèle de comprendre rapidement quels sont les éléments importants et bien connectés. Avant de supprimer un élément du modèle, vous devez utiliser la fenêtre Traçabilité pour vous assurer que vous comprenez les relations existantes de cet élément.

#### **Options de la fenêtre Traçabilité** spécifiés ; ces options peuvent être définies pour modifier ce qui est affiché dans la Il existe une série d'options qui limitent la traçabilité aux types de connecteurs fenêtre. Les options sont disponibles dans la barre d'outils en haut de la fenêtre.

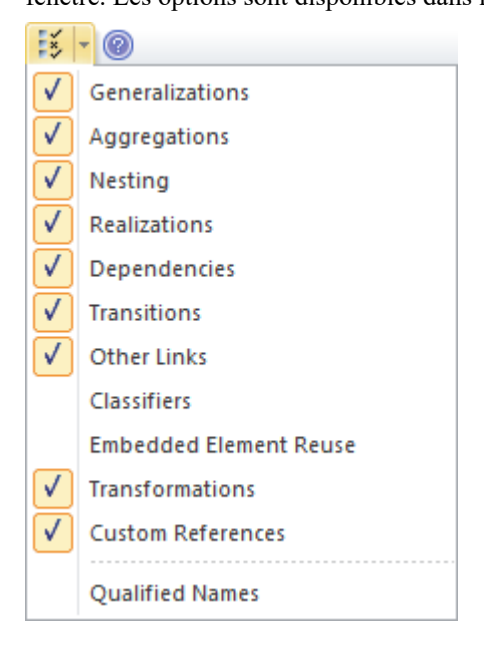

**Apprenez Plus sur la Fenêtre Traçabilité** The [Traceability](https://sparxsystems.com/enterprise_architect_user_guide/16.1/hierarchy.htm) Window

## **Diagrammes de tableau de bord**

diagrammes du tableau de bord vous permettent de créer des tableaux et des graphiques de haute qualité pour afficher les informations du référentiel de manière visuellement convaincante. Ce diagramme est un exemple de création d'un **diagramme** de tableau de bord dansSparx Systems Enterprise Architect ; il illustre le ratio des priorités des exigences dans un graphique à secteurs.

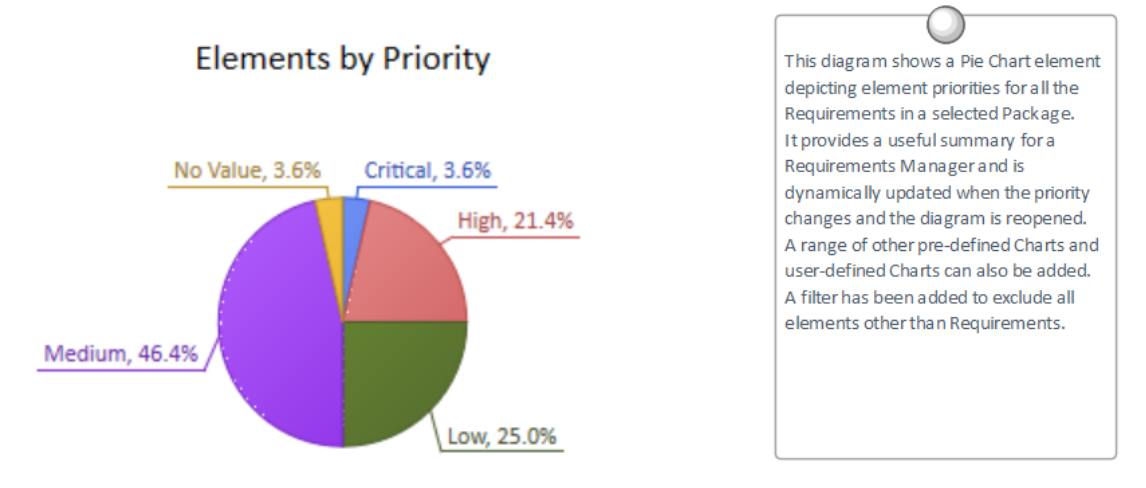

Enterprise Architect fournit une page Boîte à outils de graphiques et de graphiques préconfigurés, mais vous êtes libre de créer et d'enregistrer n'importe quel nombre de graphiques, en extrayant des données depuis n'importe où dans le référentiel. Les tableaux et graphiques fournissent des informations récapitulatives précieuses qui aident à la gestion des Exigences . Les rapports de haut niveau et l'état du projet peuvent être facilement suivis et documentés à l'aide des nombreux graphiques et éléments de rapportdisponibles, qui sont étroitement liés au contenu et à l'état du modèle.

### **Apprendre à connaître Diagrammes de tableau de bord**

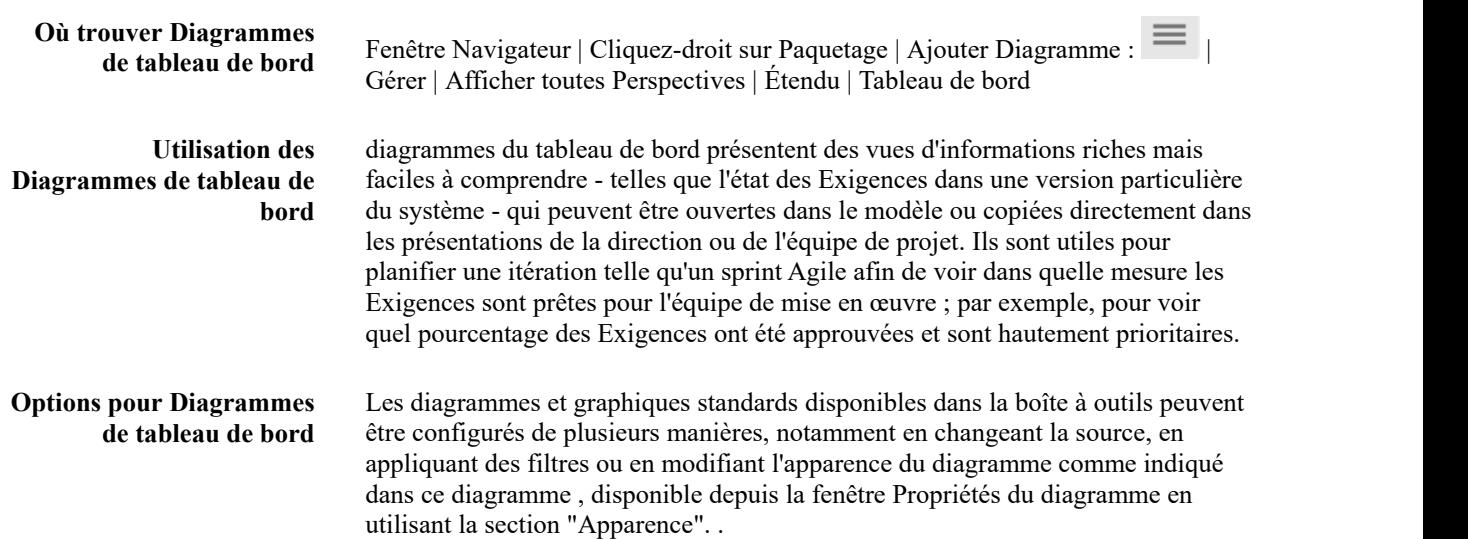

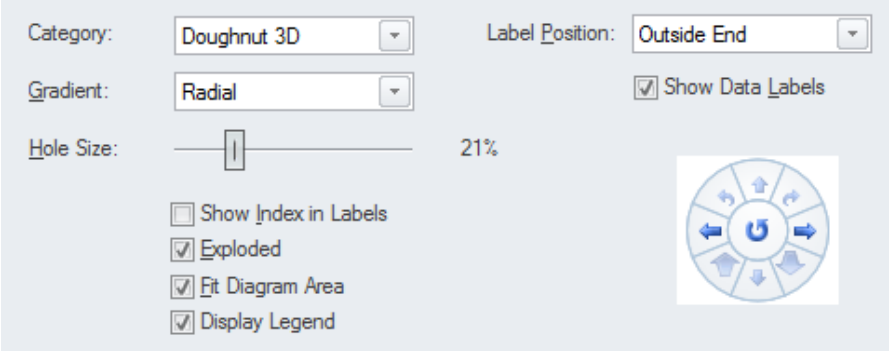

#### **Apprenez Plus sur Diagrammes de tableaux de bord**

#### • [Standard](https://sparxsystems.com/enterprise_architect_user_guide/16.1/charts.htm) Charts

# **Présentation Exigences**

La discipline de l'ingénierie des exigences est l'une des parties les plus critiques de tout processus de développement de système. Qu'il s'agisse d'un système d'entreprise, d'ingénierie, en temps réel, logiciel ou matériel, la définition et la gestion des exigences sont essentielles au succès de toute entreprise. Une articulation Effaceret sans ambiguïté des exigences garantira que l'équipe de mise en œuvre a défini le problème, donnant ainsi les meilleures chances de mise en œuvre de la bonne solution.Enterprise Architect dote l'analyste et le gestionnaire des exigences d'un formidable ensemble d'outils pour relever ce défi important.

Le Gestionnaire de Spécification multifonctions permet de saisir, de visualiser et de gérer les exigences dans un format de feuille de calcul, facilitant ainsi la saisie et l'édition rapides des exigences. Les propriétés des exigences, y compris Valeur Étiquetés , peuvent être modifiées en ligne et les valeurs peuvent être sélectionnées dans des listes déroulantes.

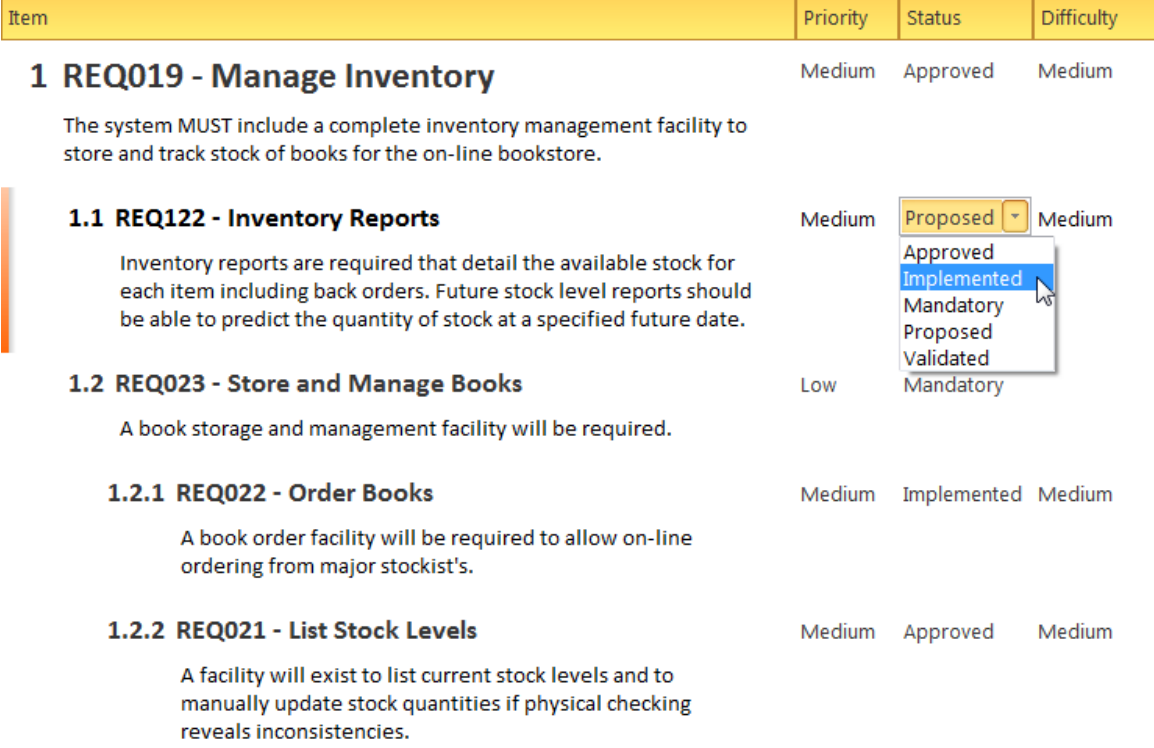

Exigences peuvent être visualisées sous forme diagrammes et liées à d'autres éléments du modèle, créant ainsi des représentations convaincantes des traces entre les spécifications et les implémentations.

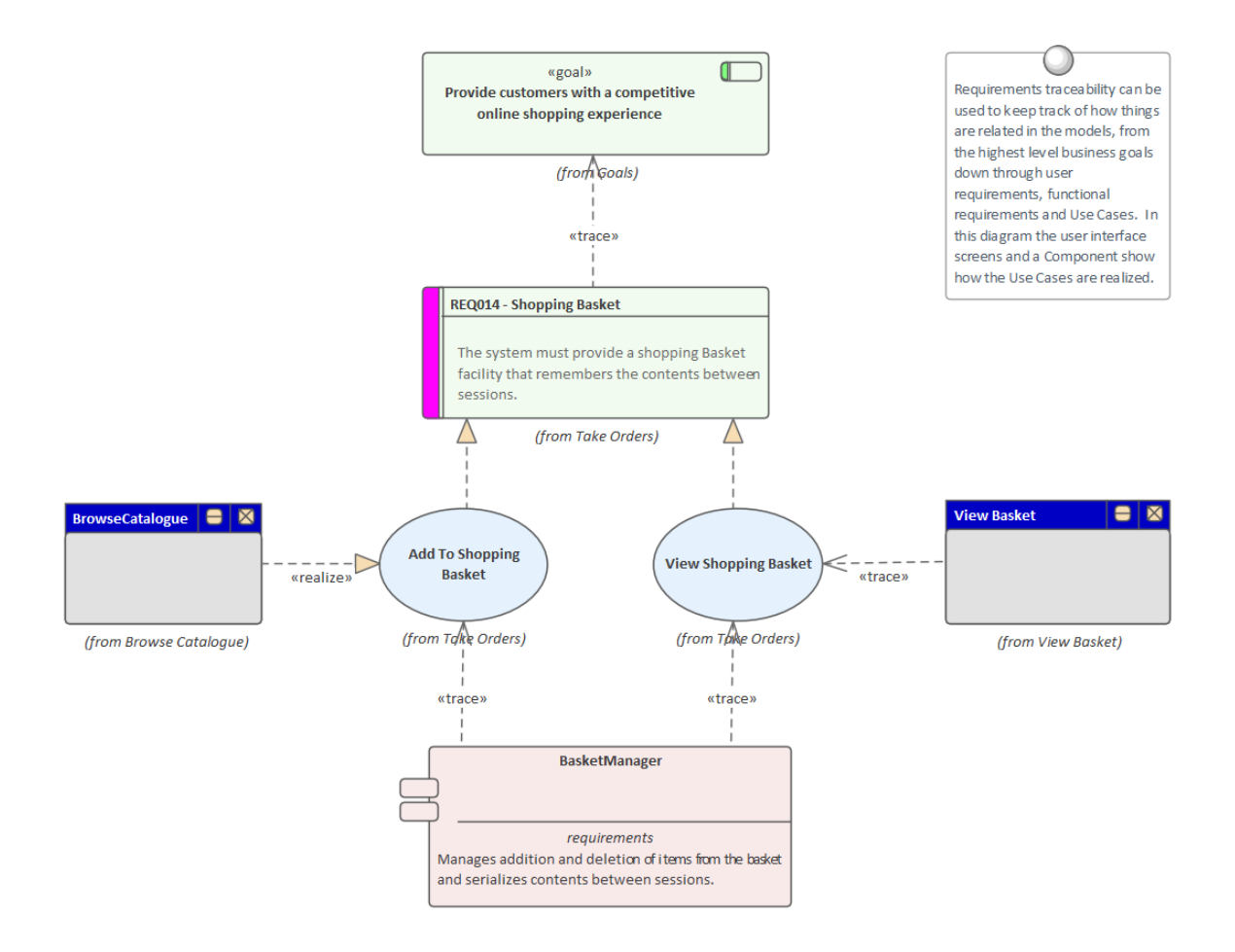

Exigences peuvent être gérées de différentes manières, de l'utilisation du diagramme de Gantt du projet aux diagrammes du tableau de bord qui affichent des propriétés telles que le statut pour un ensemble d'exigences.

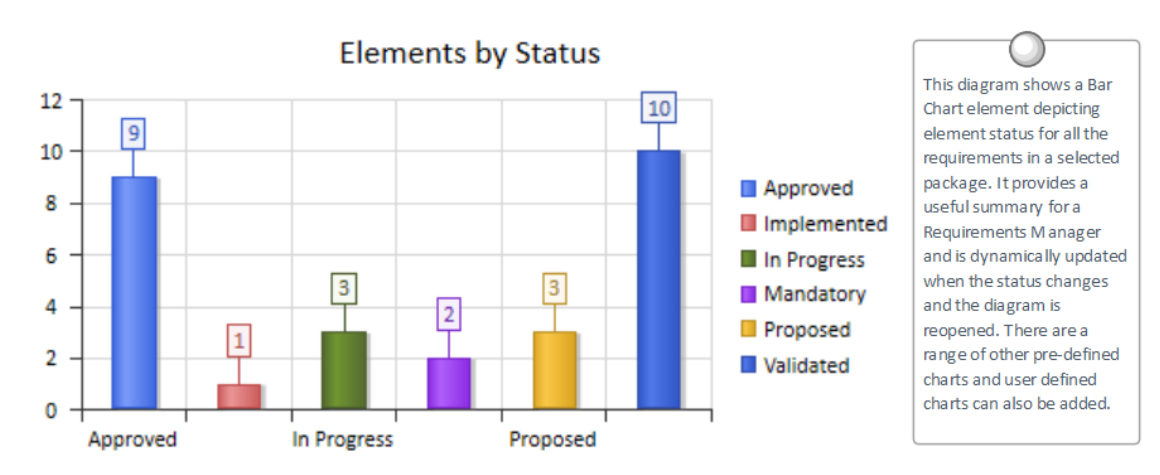

Ce ne sont là que quelques-uns des outils disponibles pour l'analyste des exigences et les gestionnaires.

### **Que sont Exigences**

Une exigence est une capacité ou une condition qui doit être remplie pourgarantir qu'une solution répond aux besoins de ses parties prenantes. Il y a souvent un débat animé sur ce qui constitue exactement une exigence et certains partisans incluront des notions telles que Métier Drivers and Politics et Règles Métier tandis que d'autres auront une vision beaucoup plus restrictive des exigences. De plus, un certain nombre de méthodes d'exigences sont centrées sur les cas d'utilisation et articulent uniquement les exigences au niveau de l'entreprise, tandis que d'autres complètent les cas d'utilisation avec des exigences fonctionnelles détaillées requises par les développeurs. Les méthodes hautement itératives telles qu'Agile utilisent généralement les User Stories et Exigences ensemble, mais reportent l'élaboration des Exigences jusqu'à ce qu'une itération (sprint) soit planifiée. Enterprise Architect fournit des outils génériques pour support n'importe quelle méthode d'exigences et tout type d'exigence peut être créé et géré à l'aide de types intégrés ou en utilisant des éléments stéréotypés et Valeur Étiquetés .

### **Requirements Diagram**

Enterprise Architect allows you to docum ent requirem ents graphically using the Requirem ent element. The Requirement element is available from the 'Requirements' Toolbox folder.

Using a Requirement element in the UML model, allows relationships to be drawn between requirements. It also allows for direct traceability to other aspects of the model such as Use Cases, Test Cases and other Analysis or Design elements

The requirement element can be used to model or document any requirements, ranging from form al business requirements through to perform ance or security requirements.

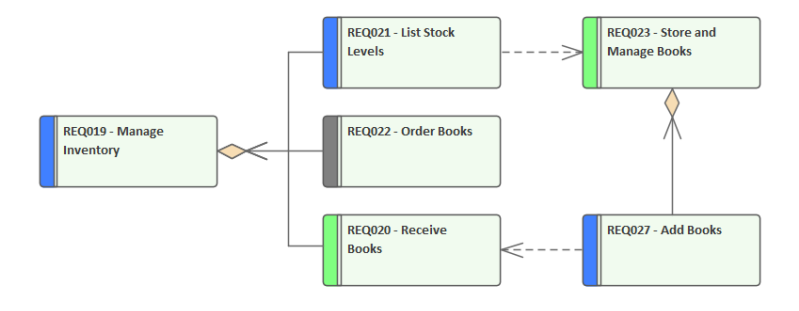

Requirements can be grouped into hierarchies effectively decomposing a high level requirement. The UML Aggregation relationship is typically used for this purpose. Requirements can also be nested in the Browser window creating a tree of requirem ents.

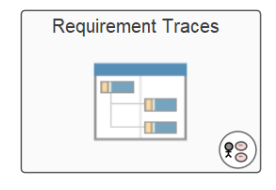

### **Niveaux et types d' Exigences**

Il existe de nombreux types d'exigences, allant des exigences commerciales de haut niveau jusqu'aux exigences techniques détaillées qui spécifient une partie complexe d'un algorithme informatique ou d'un périphérique matériel. Il existe également des types basés sur la source de l'exigence - comme les exigences des parties prenantes - ou l'emplacement dans le processus - comme les exigences de transition. Il y a souvent confusion et débat sur ce qui constitue exactement une exigence, de sorte que certaines équipes définiront Règles Métier et les Politiques comme des exigences et d'autres les considéreront comme des spécifications métier. Quelle que soit la méthode ou le processus suivi, Enterprise Architect permet à l'analyste de créer des modèles sophistiqués pour tous les types d'exigences.

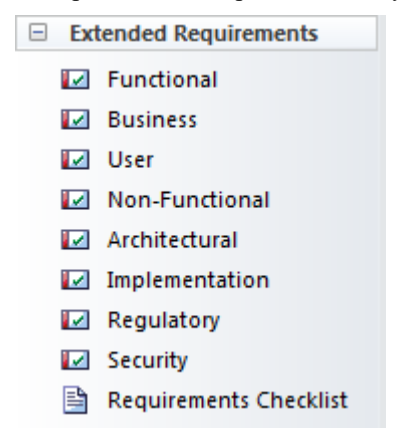

#### **Métier Exigences**

Exigences Métier sont des exigences de haut niveau qui expriment les objectifs et les résultats souhaités d'une organisation. Ils sont souvent considérés comme « flous » par les ingénieurs qui ne voient pas comment ils pourraient être mis en œuvre, mais s'ils sont bien articulés, ils peuvent être décomposés en déclarations mesurables. Ils sont généralement définis dans une analyse de rentabilisation ou dansd'autres déclarations du propriétaire ou du sponsor du produit, du service marketing ou du client. Ils tentent d'expliquer pourquoi l'organisation dépense de l'argentet des ressources sur le projet. Enterprise Architect dispose à cet effet d'un élément Exigence Métier disponible depuis la page boîte à outils ' Exigences '.

# **Requirement Traces**

This diagram shows the traceability from a high level business requirement (goal), to a user requirement, down to a functional requirement. The requirements can be included on any diagram type to create expressive narratives of how the many parts of the system ensure the requirements are met.

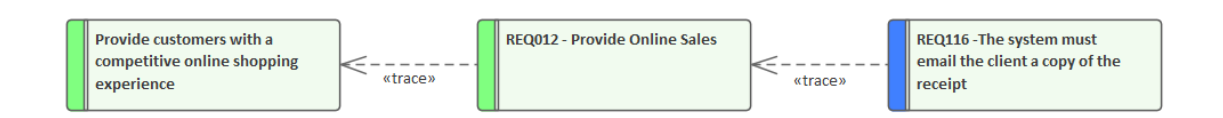

### **Exigences fonctionnelles**

Exigences fonctionnelles constituent le pont entre les équipes commerciales et techniques et fournissent la définition de ce que le système doit faire pour ses utilisateurs qui, à leur tour, répondront aux objectifs commerciaux. Certains méthodologistes pensent que Exigences fonctionnelles peuvent être décrites à l'aide uniquement de cas d'utilisation ou de récits d'utilisateurs, mais cela semble être une vision puriste et, dans la pratique, il semble y avoir un besoin d' Exigences

textuelles détaillées décrivant ce que l'architecte doit concevoir etle développeur doit mettre en œuvre. . Enterprise Architect dispose d'un élément d'exigence fonctionnelle disponible à partir de la page de la boîte à outils « Exigences ». Il existe également une exigence architecturale disponible sur la page « Exigences étendues » de la boîte à outils Exigences . De plus, modélisation des cas d'utilisation et des scénarios est prise en support à l'aide du Scenario Builder.

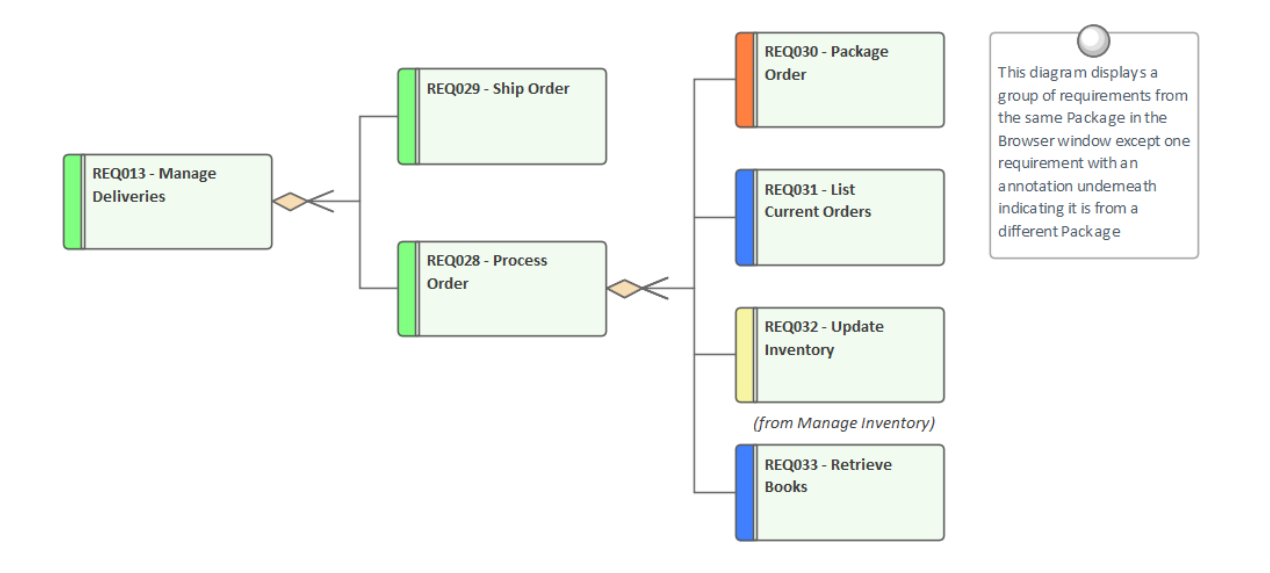

### **Exigences des parties prenantes**

Exigences des parties prenantes sont des déclarations des besoins et des attentes des parties prenantes et décrivent les fonctionnalités qui doivent être respectées pour que les exigences commerciales soient satisfaites. Les analystes ont tendance à se concentrer sur les aspects fonctionnels des besoins, mais les attentes des parties prenantes peuvent inclure la performance et la fiabilité ainsi qu'une variété d'autres besoins non fonctionnels. Les deux sont essentiels et servent de précurseurs à la définition des exigences fonctionnelles et non fonctionnelles qui seront consommées par les concepteurs et les implémenteurs pour créer des solutions répondant aux attentes du client. Enterprise Architect dispose d'un élément d'exigence qui peut être stéréotypé en « exigence des parties prenantes » disponible à partir de la page de la boîte à outils « Exigences » à cet effet.

# **Stakeholder Requirements**

This diagram shows a number of stakeholders and their needs (requirements). A stereotype has been created for the stakeholders, that has an alternate image assigned to it. The requirements are displayed using a rectangular presentation style, so as to display the stereotype << stakeholder requirement>> in the diagram.

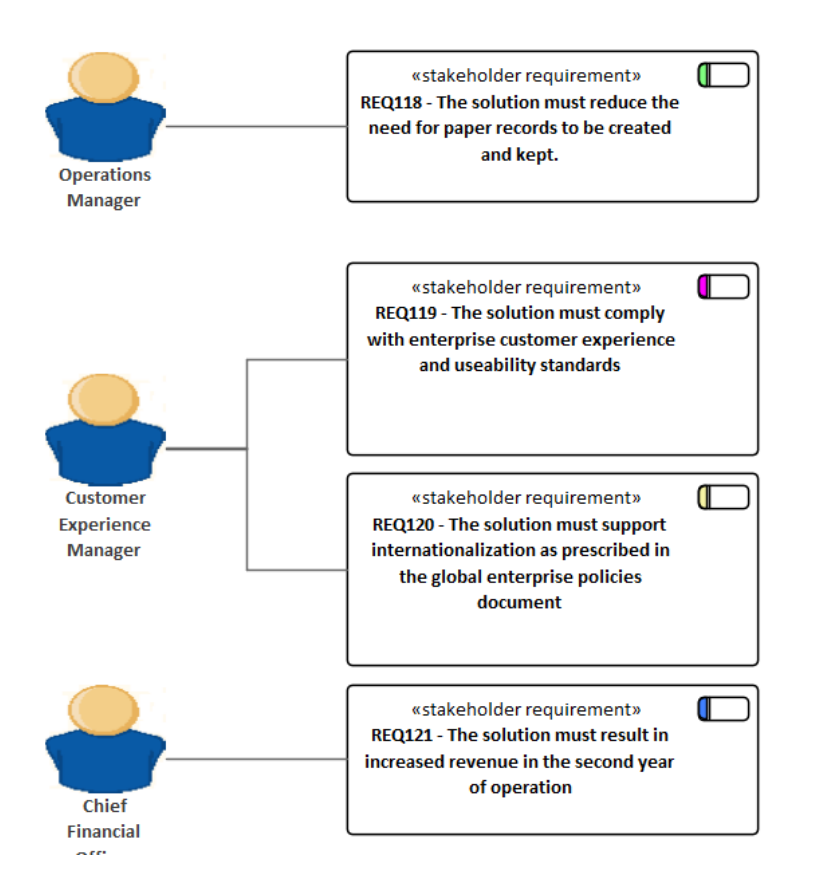

### **Exigences non fonctionnelles**

Exigences non fonctionnelles et Attributes de qualité décrivent les performances d'un système lorsqu'il fonctionne. Ceux-ci définissent ou contraignent généralement la manière dont le système doit se comporter dans son ensemble et incluent des attributs tels que ses performances, son degré de sécurité, le nombre de fois où il développe une panne et la facilité avec laquelle il peut être étendu.

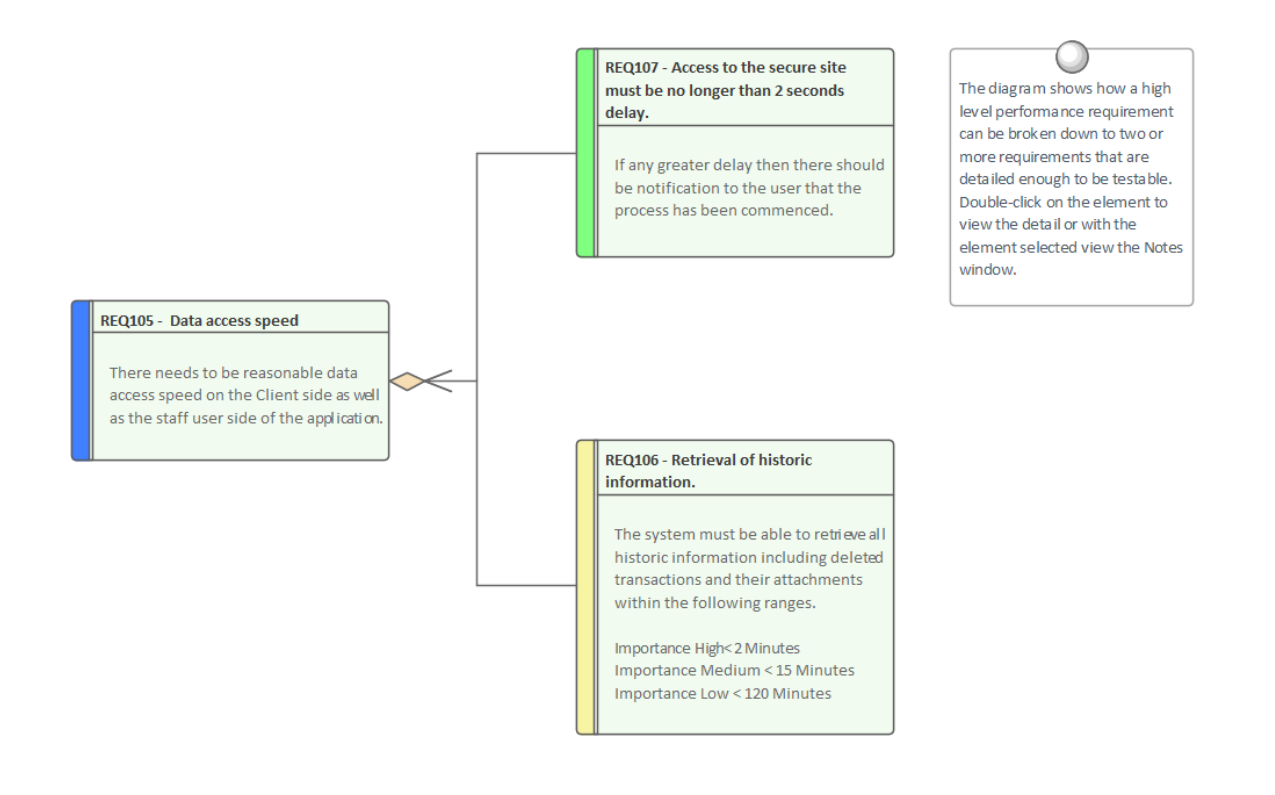

### **Exigences de transition**

Exigences de transition définissent ce qui est nécessaire pourtransformer l'entreprise et les systèmes de l'état actuel vers l'état futur. Ils définissent une situation transitoire et une fois que le système aura été entièrement mis en œuvre, les exigences et leur mise en œuvre ne seront plus visibles. Ils définissent des éléments tels que la formation, la conversion et le reformatage des données et l'exécution parallèle des systèmes commerciaux et technologiques.
# **Caractéristiques des bonnes Exigences**

Le plus souvent, les erreurs et les déficiences des systèmes peuvent être attribuées à l'ingénierie des exigences, et la littérature mentionne fréquemment le faible coût de la correction d'une exigence par rapport au coût élevé de la correction du système une fois construit. Exigences bien articulées, gérées et testées sont donc impératives pour tout processus de développement de système.Enterprise Architect dispose d'un élément pratique de liste de contrôle Exigences disponible sur la page « Exigences étendues » de la boîte à outils Exigences .

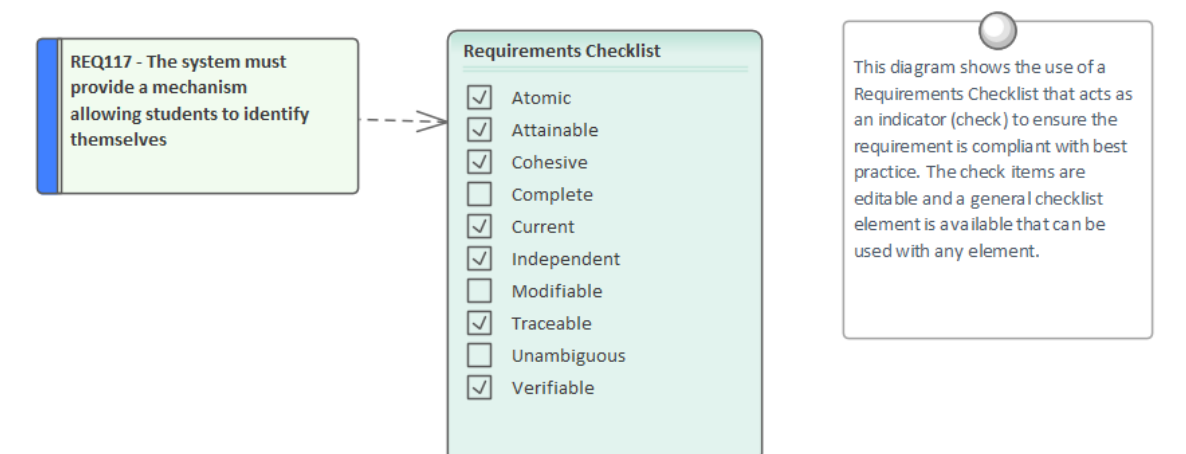

La liste de contrôle peut être utilisée pourindiquer si une exigence est prête à être mise en œuvre.

### **Qualités des bonnes Exigences**

Pour être efficace, un ensemble d' Exigences doit être complet et enregistrer pleinement les besoins des parties prenantes de manière cohérente, cohérente et sans ambiguïté. Enterprise Architect fournit un ensemble complet de fonctionnalités et d'outils pour aider l'analyste à produire des ensembles d' Exigences de haute qualité.

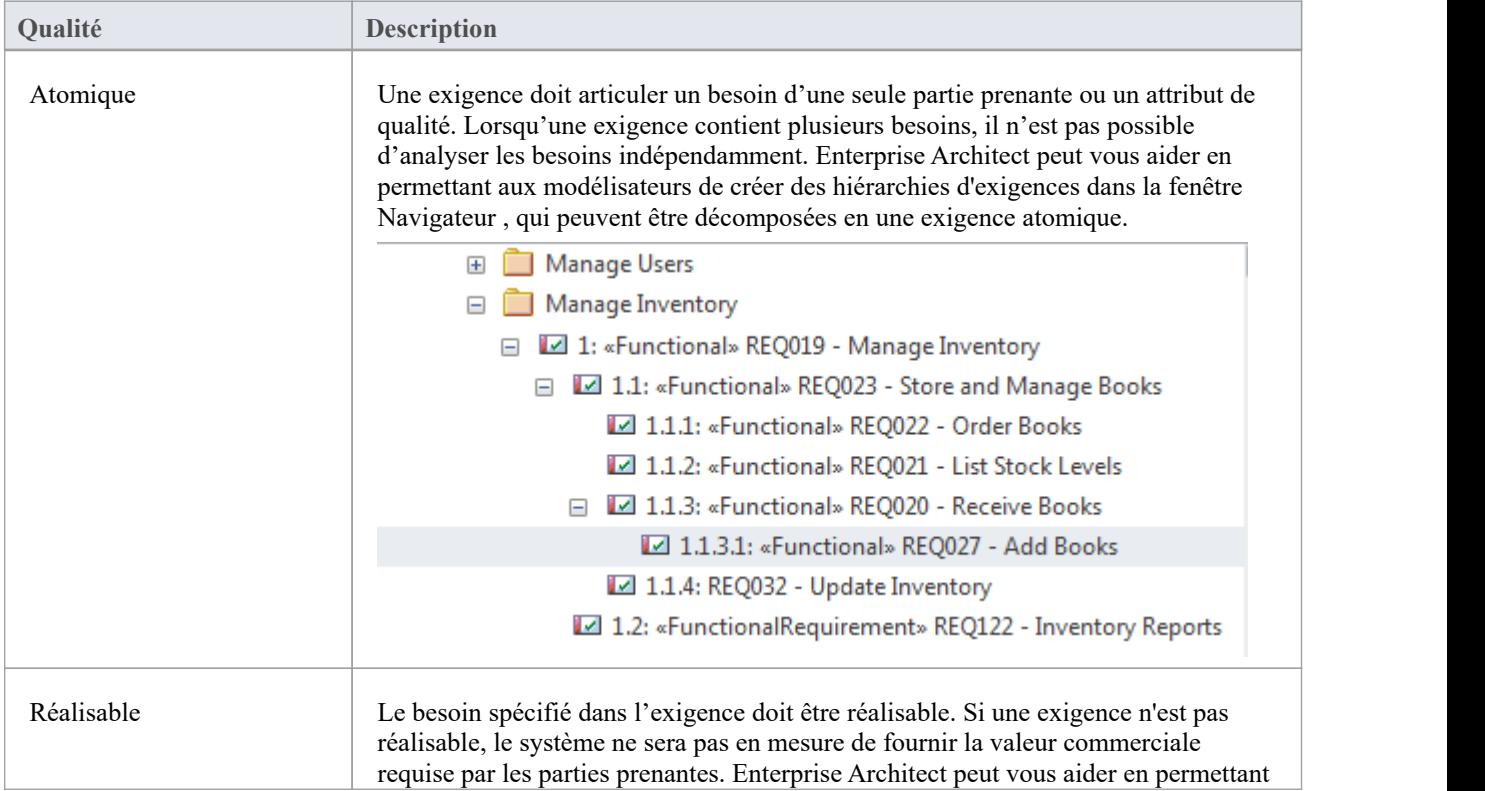

à chaque exigence d'être reliée à un élément d'implémentation tel qu'un cas d'utilisation ou un composant. La Matrice des relations peut être utilisée pour identifier rapidement les exigences qui ne sont pas rattachées à un élément de niveau inférieur. **Tracing Requirements** This diagram shows the expressive power of putting disparate elements onto a diagram It shows the traceability between different layers of a system. The traceability can be from the Requirements to the Use Cases that Realize them, to the logical Components that will deliver the required functionality. «realize REQ019 - Manage Inventory **Inventory Manage** .<br>Manage Title requirements Provides services for the nagement of Titles<br>Inagement of Titles .<br>REQ032 - Update Inventory «realize» Cohésif Les exigences en tant qu'ensemble doivent être cohérentes et cohérentes et exprimer le comportement du système ; toute lacune doit être déterminée et les chevauchements entre les exigences doivent être résolus. Suivre un processus d'exigences sera d'une grande aide, et Enterprise Architect dispose d'un certain nombre de facilités qui faciliteront le maintien de la cohérence des exigences. Les exigences manquantes peuvent être identifiées à l'aide de la Matrice des relations où, par exemple, une matrice des parties prenantes et de leurs exigences permettrait d'identifier rapidement les parties prenantes qui n'avaient pas d'exigences. Complet Chaque exigence doit décrire entièrement la fonctionnalité ou le comportement nécessaire qui permettra de répondre au besoin de la partie prenante. Enterprise Architect peut aider les membres de l'équipe en utilisant la Bibliothèque d'Équipe facilité ou la fenêtre Discuss & Révision . Certains analystes préfèrent marquer les exigences comme devant être remplies, en ajoutant à l'élément Exigence une balise telle que « à confirmer ». Enterprise Architect peut vous aider en permettant à l'analyste de rechercher cette balise dans les Paquetages d'exigences et de renvoyer une liste d'éléments qui nécessitent un travail supplémentaire. Un Modèle Vue pourrait également être mis en place à l'aide de cette recherche pourrenseigner la vue. La fenêtre Discuter et Révision est également utile car les informations ajoutées ne font pas partie de l'Exigence elle-même et ne contaminent pas les notes de l'Exigence avec du texte qui ne fait pas partie de la définition Exigences .

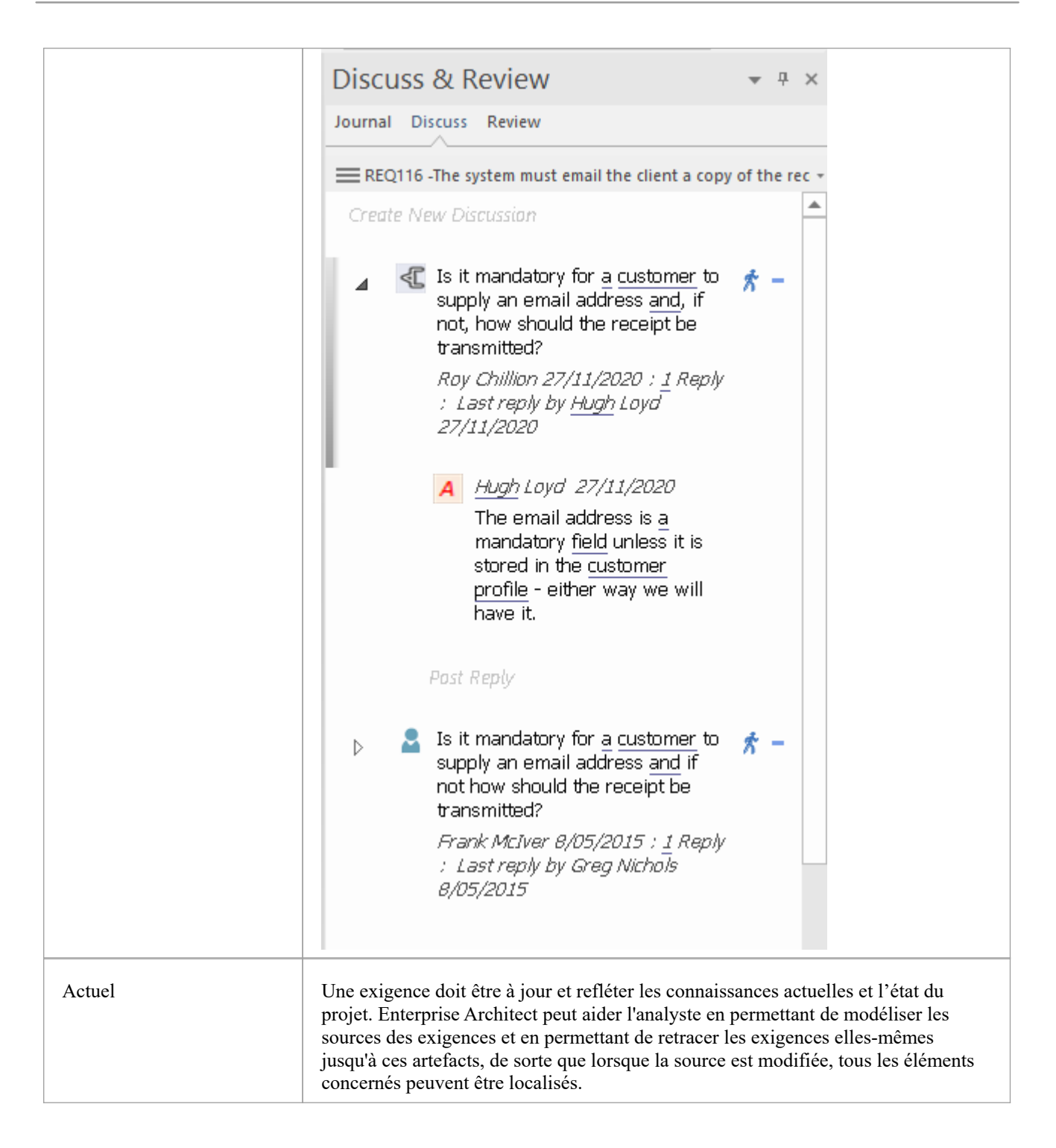

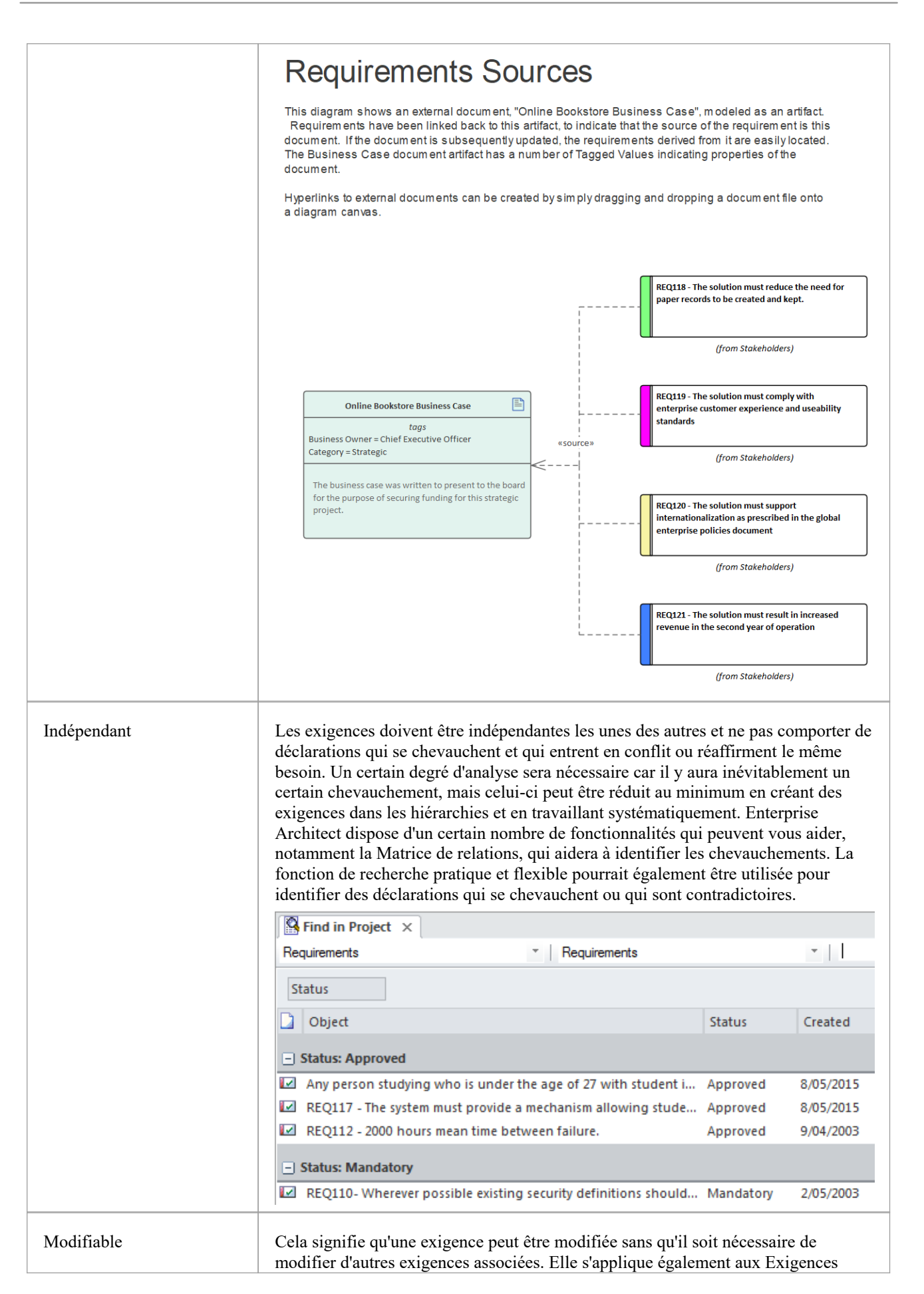

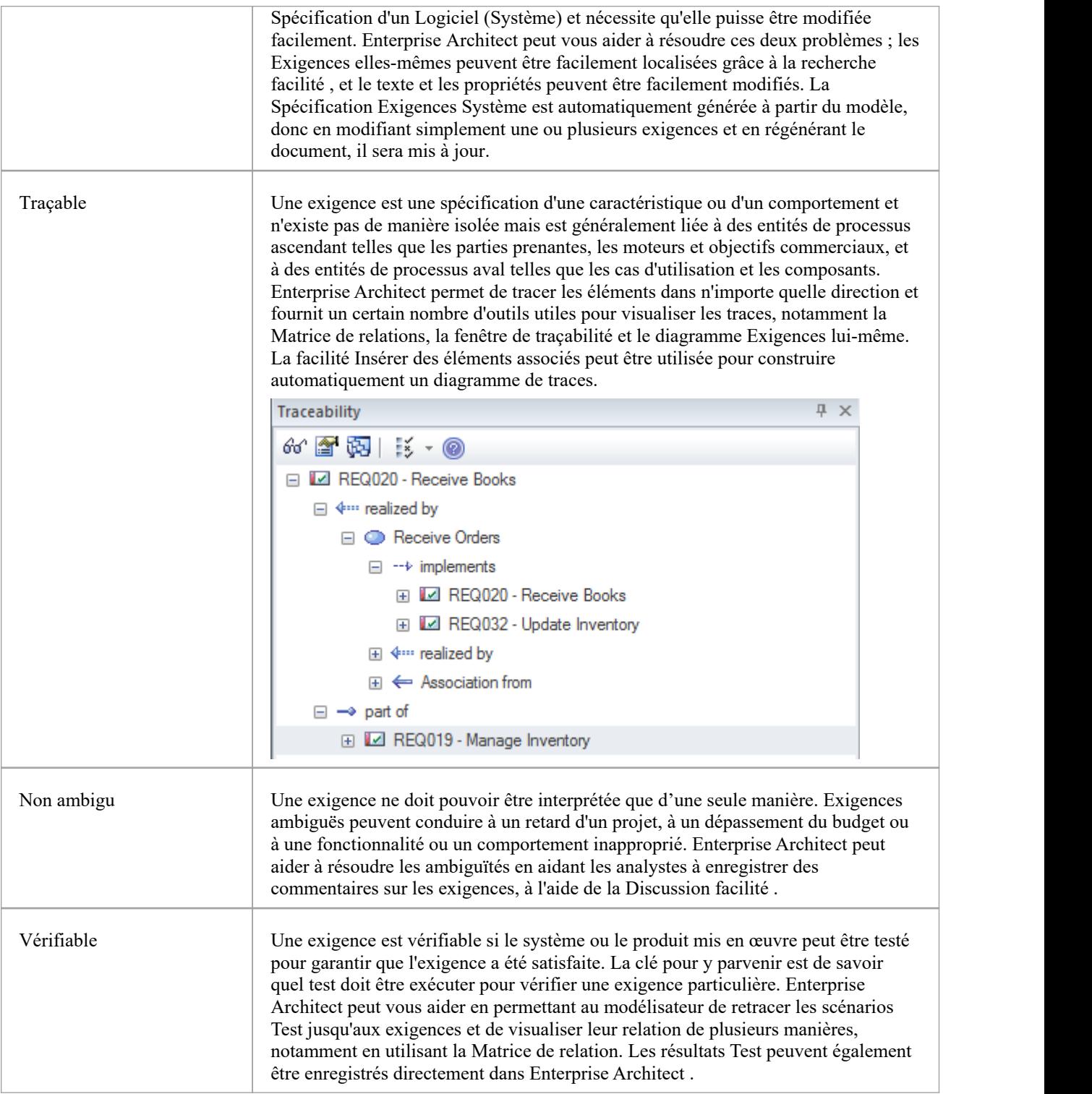

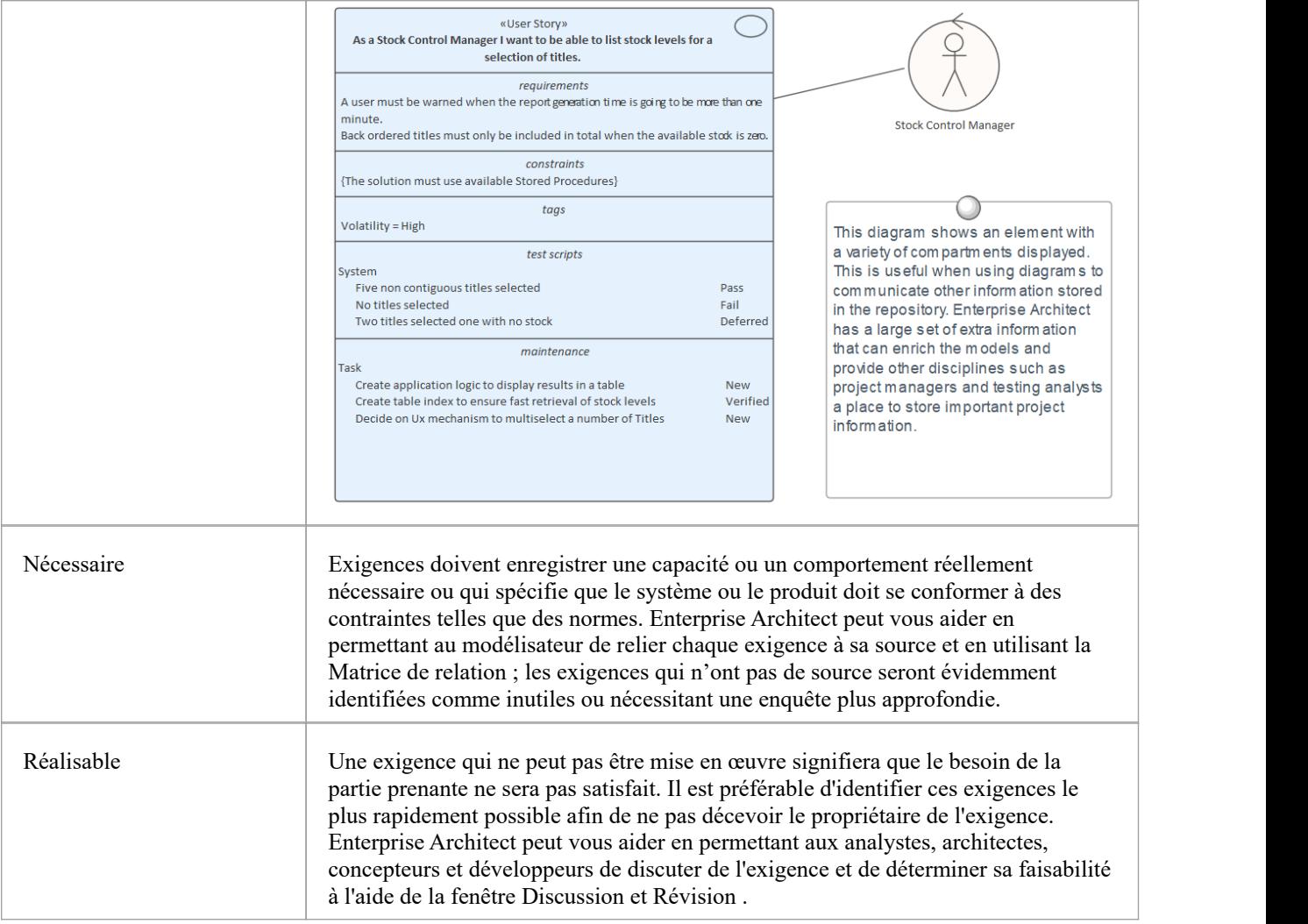

# **Contexte Métier des Exigences**

Exigences n'apparaissent pas isolément mais sont généralement définies ou découvertes dans le contexte d'un problème ou d'une opportunité commerciale qui a été définie dans un ou plusieurs documents commerciaux. Ces documents et les informations qu'ils contiennent peuvent être intégrés aux modèles et constituent un point d'ancrage important pour Exigences .

### **Affaire Métier**

Le Cas Métier est un document ou un argument de haut niveau qui tente d'articuler les raisons du lancement d'un projet. Il s'agit d'un artefact important pour l'analyste des exigences, car il contient généralement des informations décrivant valeur commerciale, les facteurs déterminants et les risques commerciaux et techniques. Il place l'effort dans le contexte d'autres fonctions de l'entreprise et décrit les options de solution à un niveau élevé. Il s'agit d'une source importante d'exigences et doit être incluse en tant qu'artefact dans le modèle.

# **Requirements Sources**

This diagram shows an external document, "Online Bookstore Business Case", modeled as an artifact. Requirements have been linked back to this artifact, to indicate that the source of the requirement is this document. If the document is subsequently updated, the requirements derived from it are easily located. The Business Case docum ent artifact has a number of Tagged Values indicating properties of the document.

Hyperlinks to external documents can be created by simply dragging and dropping a document file onto a diagram canvas.

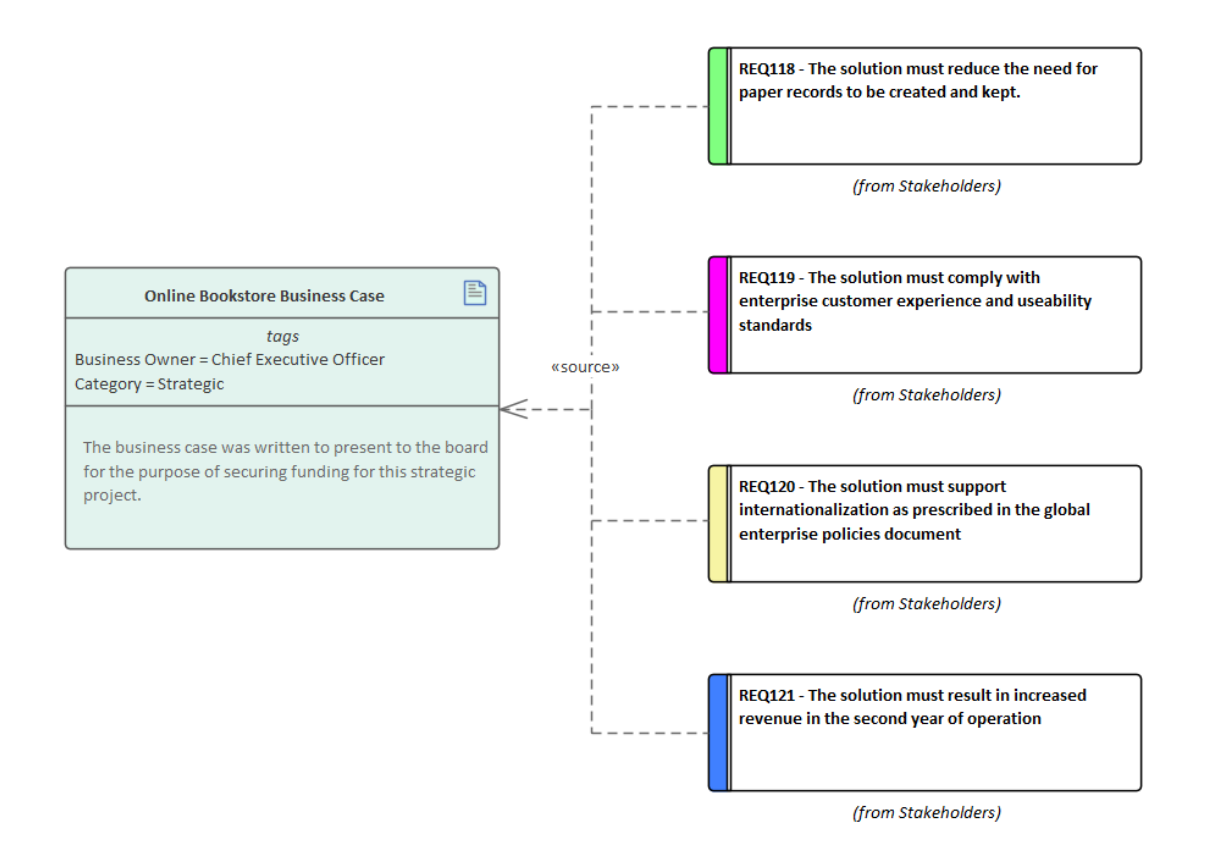

### **Pilotes et objectifs**

Les motivations et les objectifs Métier sont souvent documentés par des penseurs stratégiques de haut niveau, tels que des architectes d'affaires ou d'entreprise. Les moteurs définissent les ressources, les processus ou les contraintes qui sont essentiels au fonctionnement de l'organisation, et les objectifs décrivent la position que l'organisation souhaite atteindre. Il s'agit généralement de préoccupations au niveau de l'entreprise et doivent donc être modélisées au-dessus du niveau des projets individuels. Ils existent souvent dans une documentation de haut niveau, et même lorsqu'ils ne sont pas clairement articulés au niveau de l'organisation, un analyste peut les extraire de la documentation de projet précédente telle qu'un document de vision, et les modéliser dans un Paquetage d'entreprise au-dessus des Paquetages de projet dans le dépôt.

#### **Vision et concept de fonctionnement**

Alors que le Cas Métier décrit la raison commerciale du lancement du projet, la Vision élabore généralement l'opportunité ou le problème plus en détail, décrivant le contexte commercial, la position sur le marché, les principales parties prenantes et exigences, les choix de solutions et les contraintes. La vision est le plus souvent créée avant la constitution de l'équipe et peut être une excellente source d'informations sur les exigences. La fonctionnalité système requise est souvent exprimée à l'aide Fonctionnalités .

- Business Model
	- □ Features
		- **Leg** Features
		- FEA001 Integrates with security policy systems
		- FEA002 Compatible with all handheld devices
		- FEA003 Allows for inventory tracking and management
		- FEA004 Use account management including user profiles
		- FEA005 Modern user interface and configurable styles

Enterprise Architect dispose d'une large gamme d'outils et de types d'éléments qui peuvent être utilisés pour modéliser le contenu du document Vision, y compris les utilisateurs, les parties prenantes, les cas d'utilisation et Exigences architecturalement importants, les contraintes et les environnements de déploiement.

### **Politiques et Règles Métier**

Une politique est un principe de haut niveau ou une déclaration d'intention généralement définie et gérée par un organe de gouvernance ; une Règle Métier est une mise en œuvre de la Politique. Il ne s'agit pas strictement d'exigences et sont souvent définies au niveau de l'entreprise plutôt qu'au niveau du projet, ce qui facilite leur réutilisation dans plusieurs projets. Les politiques et Règles Métier peuvent être modélisées à l'aide d'éléments d'exigence stéréotypés, et les exigences métier et système peuvent y être retracées à partir de projets individuels. Il existe un certain chevauchement avec les exigences réglementaires et de sécurité, que certaines méthodes considèrent comme des types de règles Métier . Enterprise Architect supporte la modélisation de politiques et Règles Métier à l'aide Exigences stéréotypées, mais dispose également d'une capacité Modélisation de règles de Métier qui peut créer du code exécutable pourune variété de langages.

· Métier Rule Modélisation est disponible dans les éditions Unified et Ultimate d' Enterprise Architect

# **Business Rules and Policies**

This diagram shows the way that goals, policies and business rules can be modeled using a stereotyped requirement element.

The policies express a quide that cannot be directly enforced while the business rules act to enforce the policy.

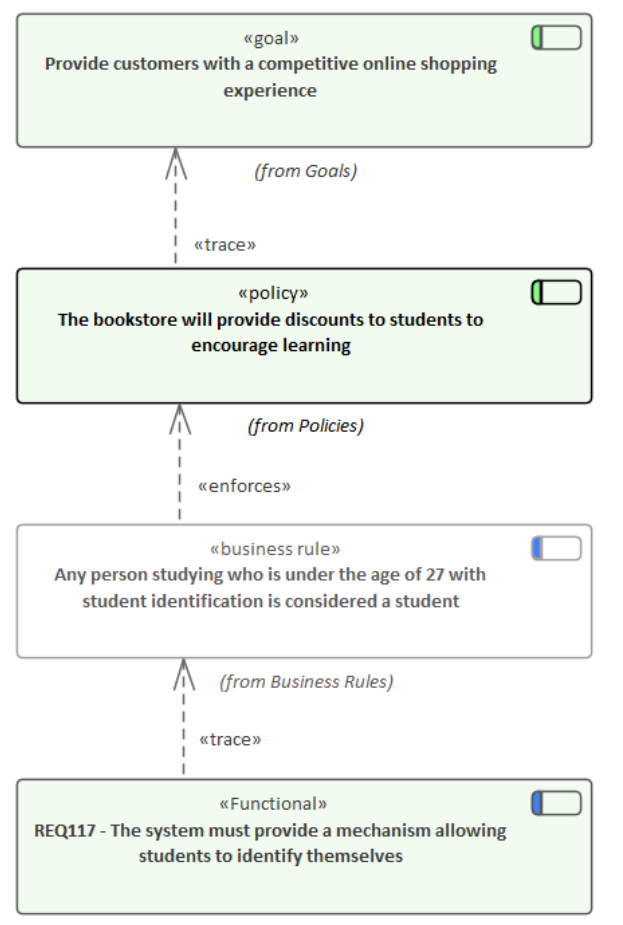

(from Take Orders)

### **Les parties prenantes et leurs préoccupations**

Les parties prenantes ont généralement les mêmes préoccupations, que les projets soient en cours ou non. Un Responsable Sécurité sera par exemple préoccupé par la vulnérabilité des données sensibles de l'organisation, un Responsable Expérience Client se souciera de la rapidité d'accès et un Directeur Financier sera intéressé par le retour sur investissement. Ces préoccupations peuvent être modélisées au niveau de l'entreprise car elles sont génériques et indépendantes des projets individuels. Ils fourniront une source de compréhension des exigences au niveau du projet et aideront à identifier les lacunes dans le paysage des exigences. Enterprise Architect peut être utilisé pour modéliser les parties prenantes à l'aide d'une classe UML stéréotypée et ces préoccupations de haut niveau peuvent être modélisées à l'aide d'une exigence stéréotypée en tant que préoccupation des parties prenantes.

# **Stakeholder Requirements**

This diagram shows a number of stakeholders and their needs (requirements). A stereotype has been created for the stakeholders, that has an alternate image assigned to it. The requirements are displayed using a rectangular presentation style, so as to display the stereotype << stakeholder requirement>> in the diagram.

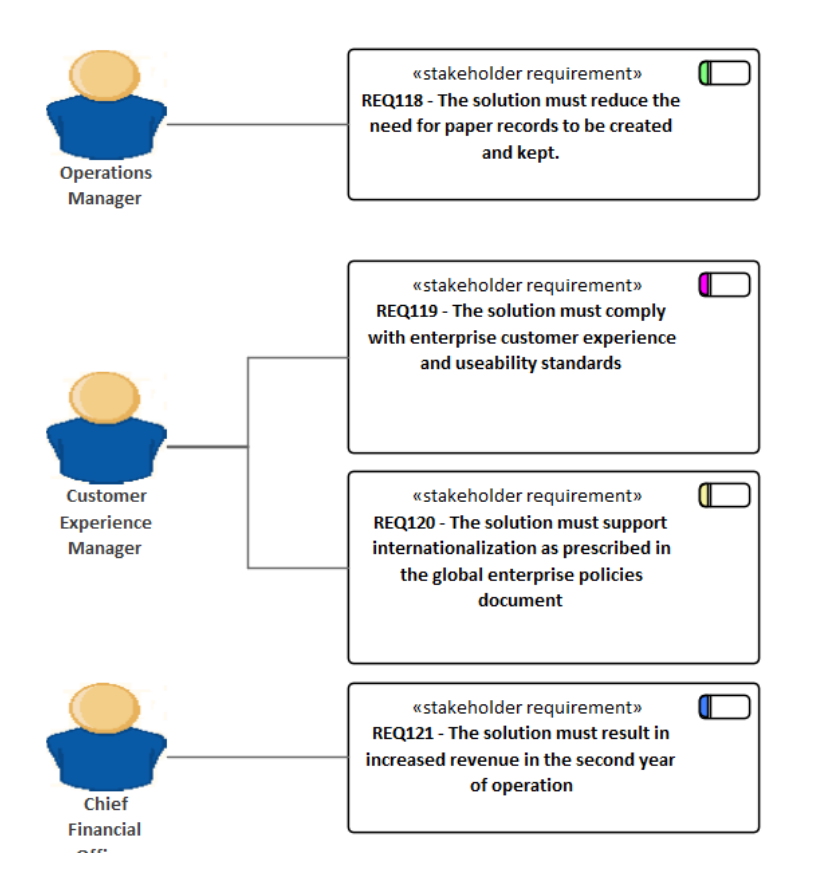

## **Diagramme Exigences**

Un diagramme Exigences est l'un des types diagramme étendus d' Enterprise Architect . Il permet à un analyste de modéliser visuellement les exigences, en montrant comment les exigences sont liées les unes aux autres et comment elles se connectent avec d'autres éléments du modèle tels que les pilotes Métier , les contraintes, Règles Métier , les cas d'utilisation et les composants de conception. Le Besoin sera l'élément principal visible sur ces diagrammes ; il a un nom, une description et une série de propriétés (appelées attributs dans certains ouvrages) telles que le statut, la complexité, la difficulté et l'auteur. Enterprise Architect est conçu pour être un outil flexible et permet de créer des exigences directement dans le référentiel sans utiliser de diagramme , mais le diagramme s'est avéré être un outil utile pour exprimer le rôle important que jouent les exigences dans le processus de développement.

### **Exemple Diagramme**

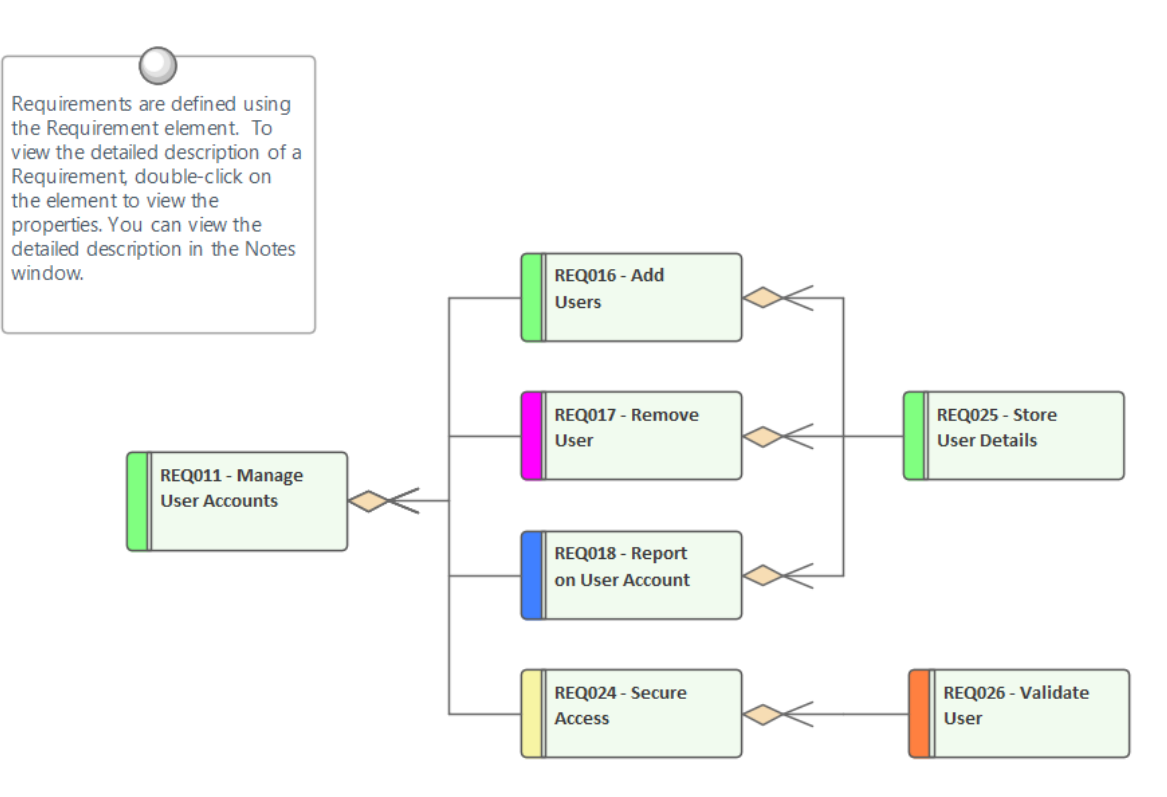

### **Boîte à outils Exigences**

Vous pouvez créer des éléments en les faisant glisser depuis les pages « Exigences » de la boîte à outils Diagramme vers le canevas du diagramme . Les connecteurs peuvent également être sélectionnés dans la boîte à outils et glissés entre les éléments du diagramme ou à l'aide du Quick Linker . Ce tableau répertorie les éléments disponibles dans la boîte à outils ' Exigences ' mais il est important de se rappeler que d'autres éléments tels que les cas d'utilisation et les composants

peuvent être ajoutés au diagramme en ouvrant d'autres pages de la boîte à outils - cliquez sur pour afficher le ' Trouvez Item de Boîte à Outils dialogue Outils et précisez le nom de l'élément.

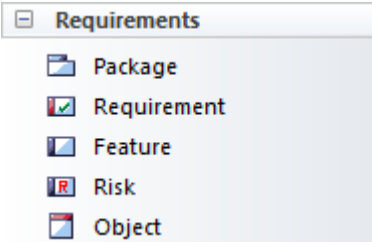

### **Éléments de la boîte à outils Exigences**

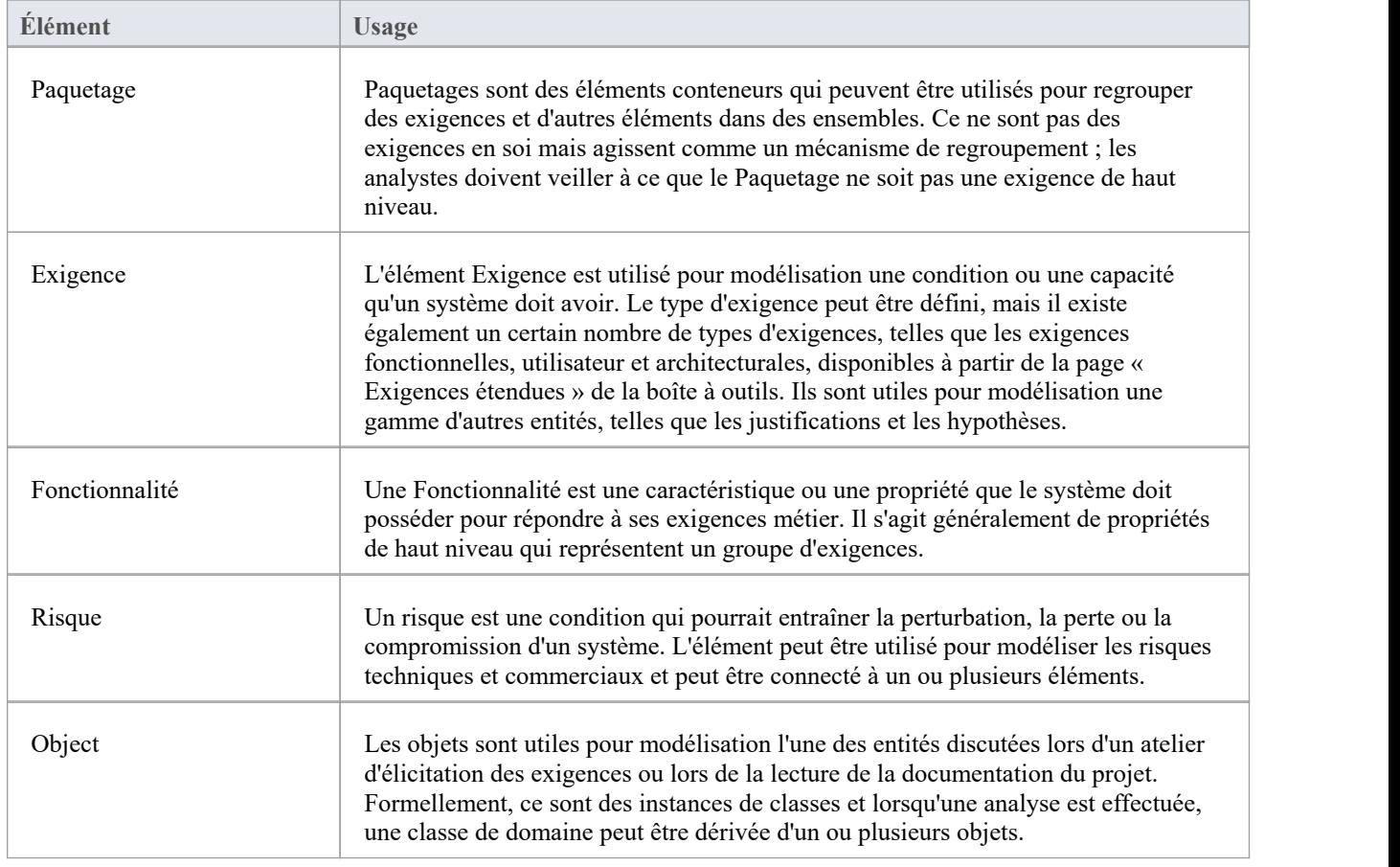

### **Boîte à outils relationnelles Exigences**

Vous pouvez créer des relations en sélectionnant l'icône correspondante dans la boîte à outils et en la faisant glisser entre deux éléments quelconques dans le canevas du diagramme , ou en utilisant Quick Linker . Ce tableau répertorie les relations disponibles depuis la page 'Relation Exigences ' de la Boîte à Outils mais il estimportant de rappeler que d'autres relations telles que Composite peuvent être ajoutées au diagramme en ouvrant d'autres pages de la Boîte à Outils.  $\overline{\phantom{a}}$ 

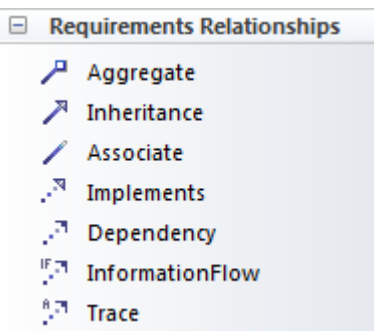

### **Boîte à outils Exigences Relations**

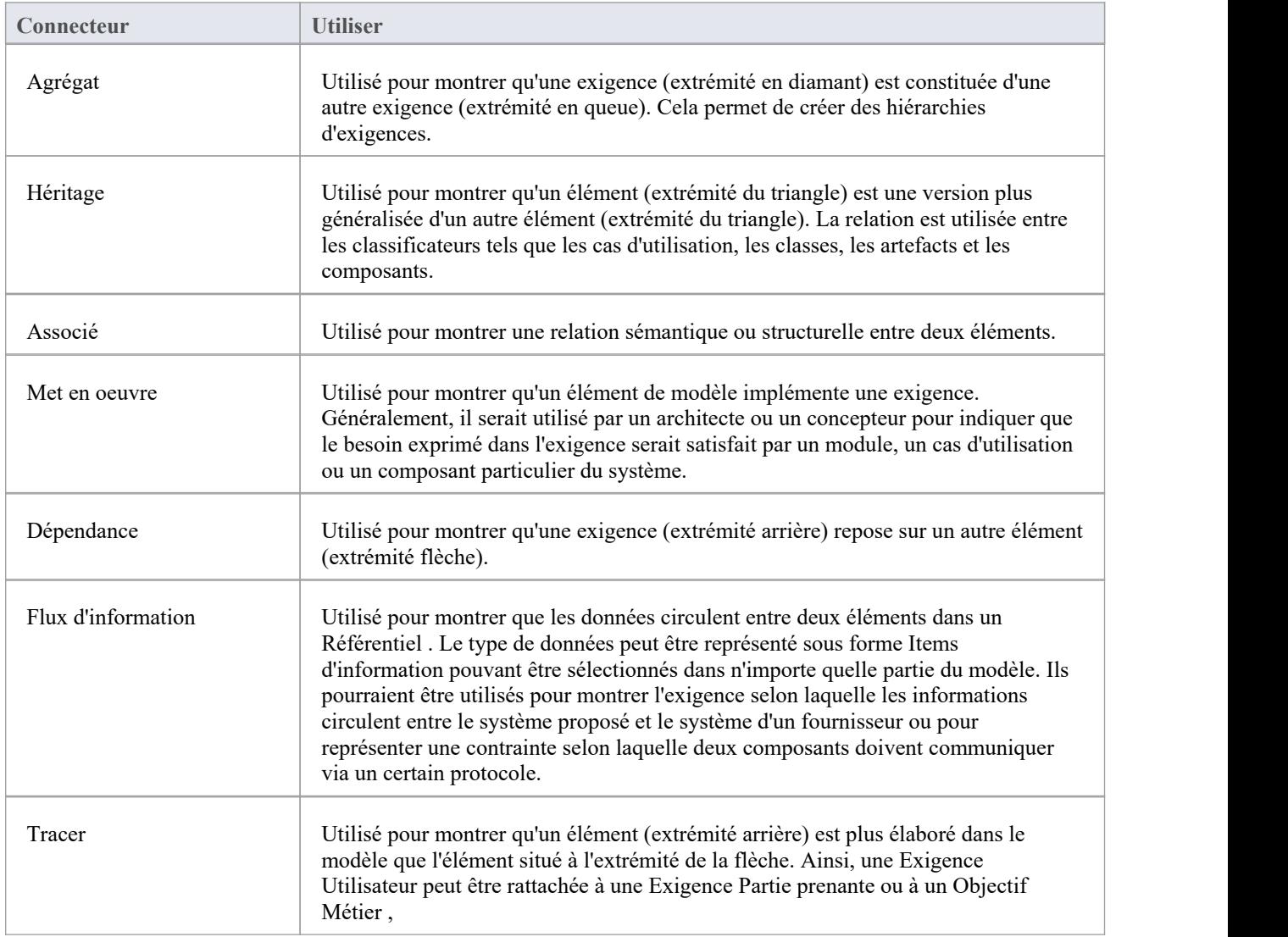

### **Exemple Diagramme - Hiérarchies**

Ce diagramme montre comment les exigences peuvent être connectées en hiérarchies, permettant ainsi de décomposer les

exigences de haut niveau en exigences vérifiables.

### **Requirements Diagram**

Enterprise Architect allows you to document requirements graphically using the Requirement<br>element. The Requirement element is available from the 'Requirements' Toolbox folder.

Using a Requirem ent element in the UML model, allows relationships to be drawn between requirements. It also allows for direct traceability to other aspects of the model such as Use Cases, Test Cases and other Analysis or Design elements.

The requirement element can be used to model or document any requirements, ranging from form al business requirements through to performance or security requirements.

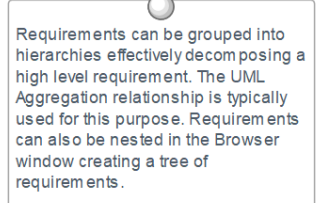

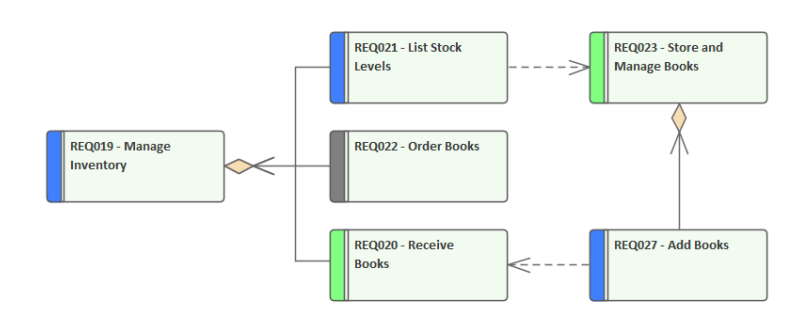

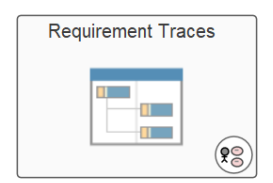

### **Exemple Diagramme - Traces**

Ce diagramme montre comment Exigences peuvent être connectées à d'autres éléments du modèle, affichant la traçabilité.

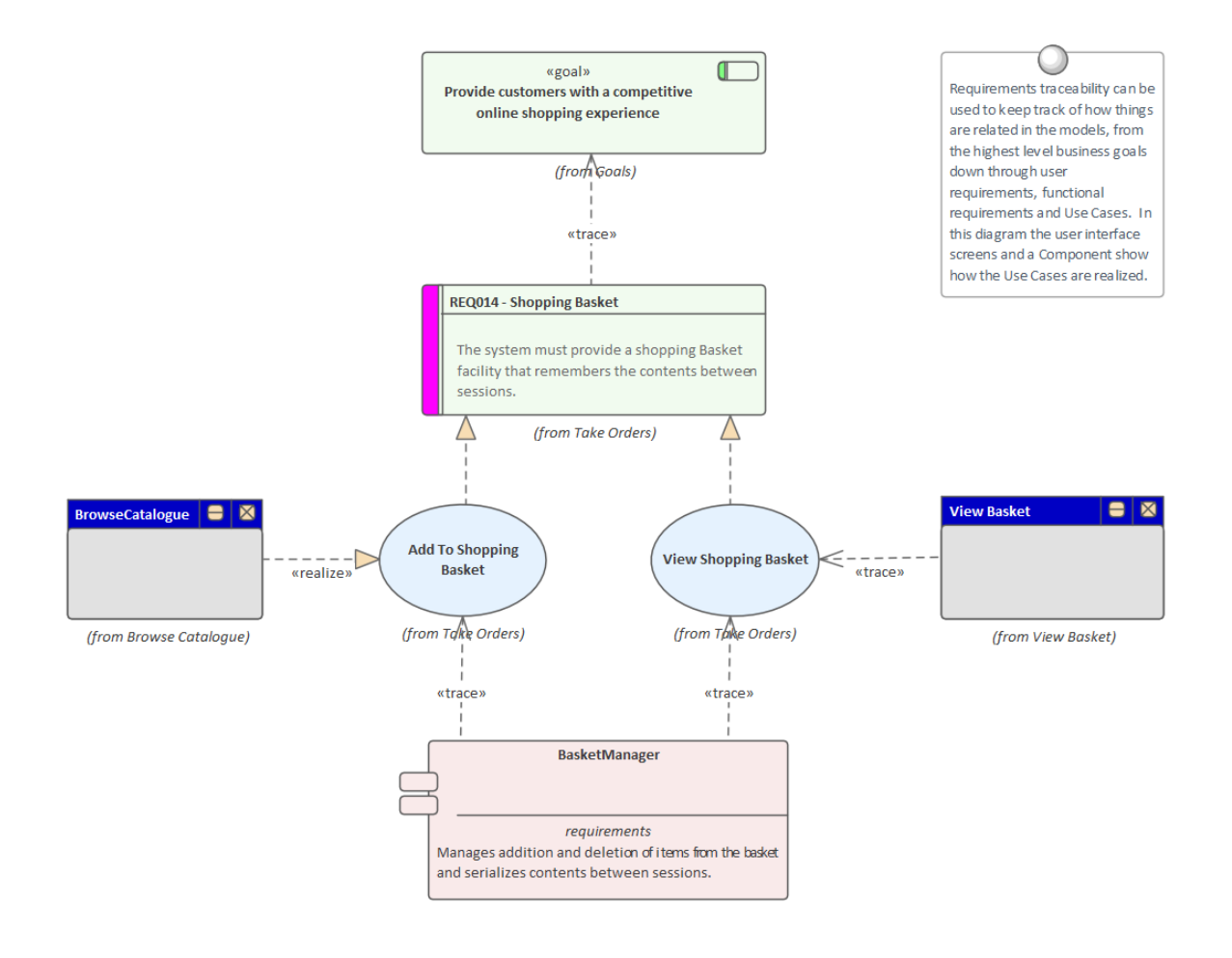

# **Création et visualisation Exigences**

Enterprise Architect est une plate-forme modélisation sophistiquée et flexible et l'outil offre un riche ensemble de fonctionnalités pour le développement et la gestion des exigences pour des projets de toute taille, dans n'importe quel domaine et en utilisant une variété de processus. Exigences peuvent être créées de différentes manières, puis visualisées dans une série de fenêtres et de boîtes de dialogue qui facilitent leur développement et leur gestion, ainsi que leur communication au sein de l'équipe et avec les clients professionnels.

### **Affichage Exigences**

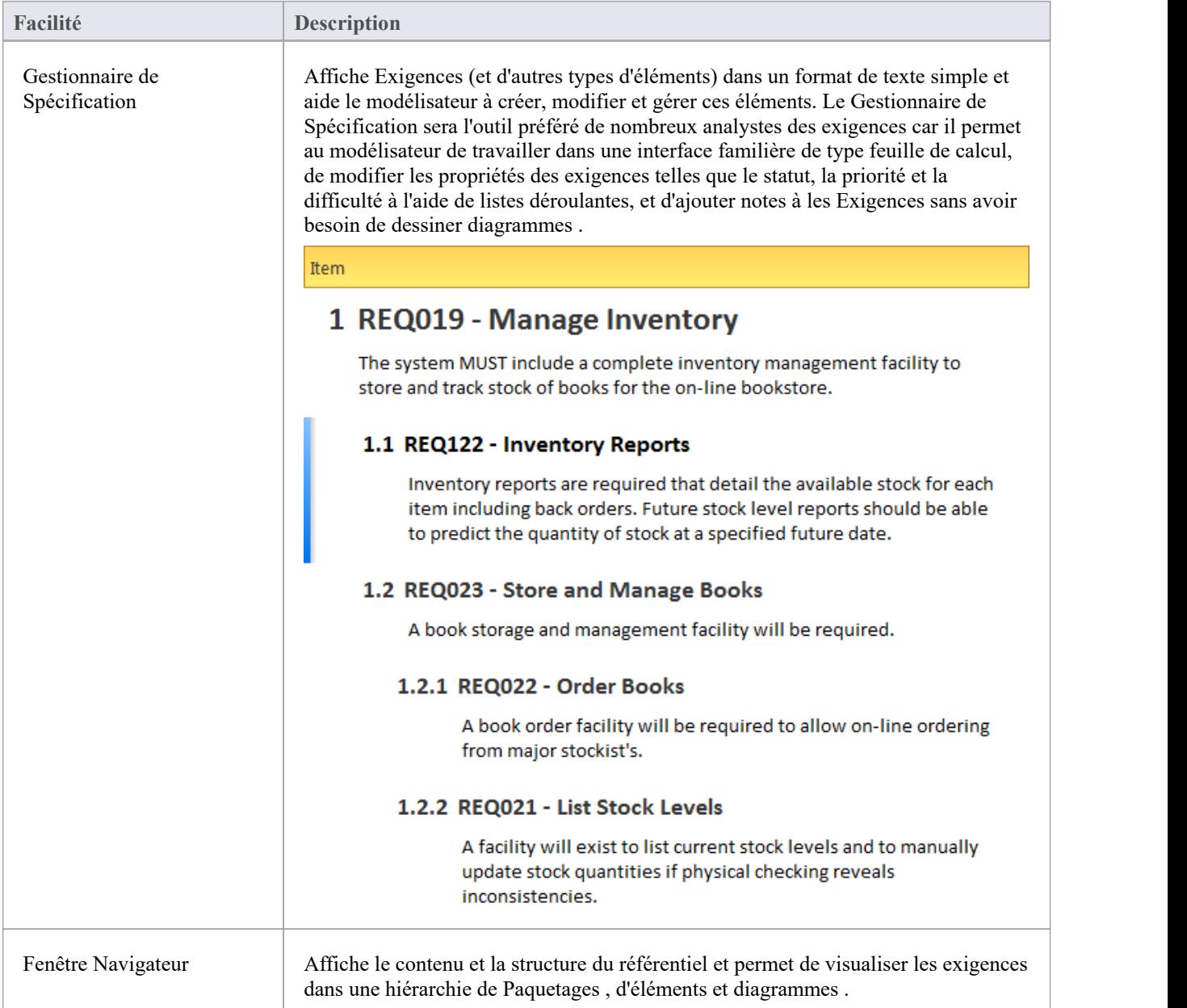

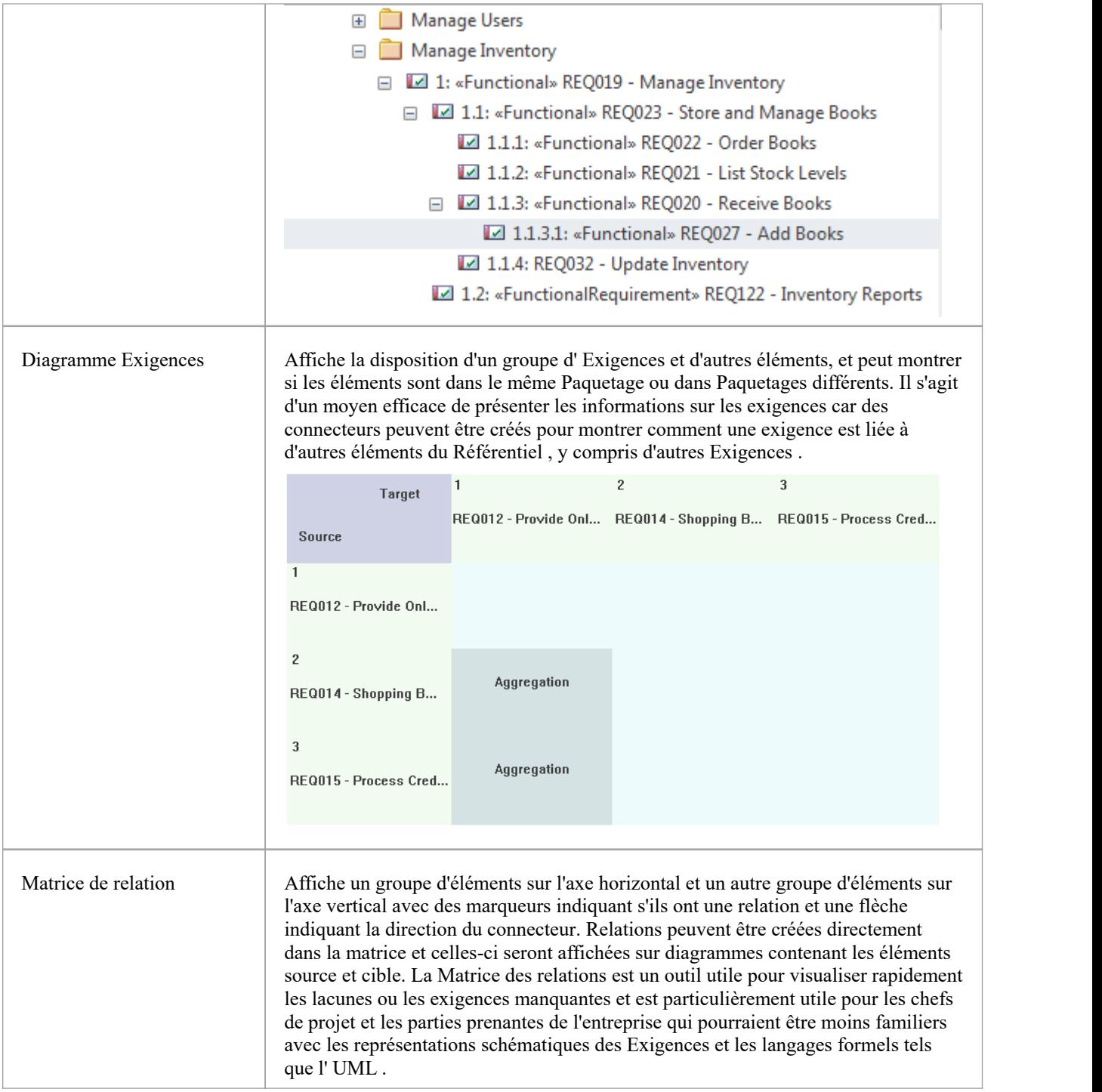

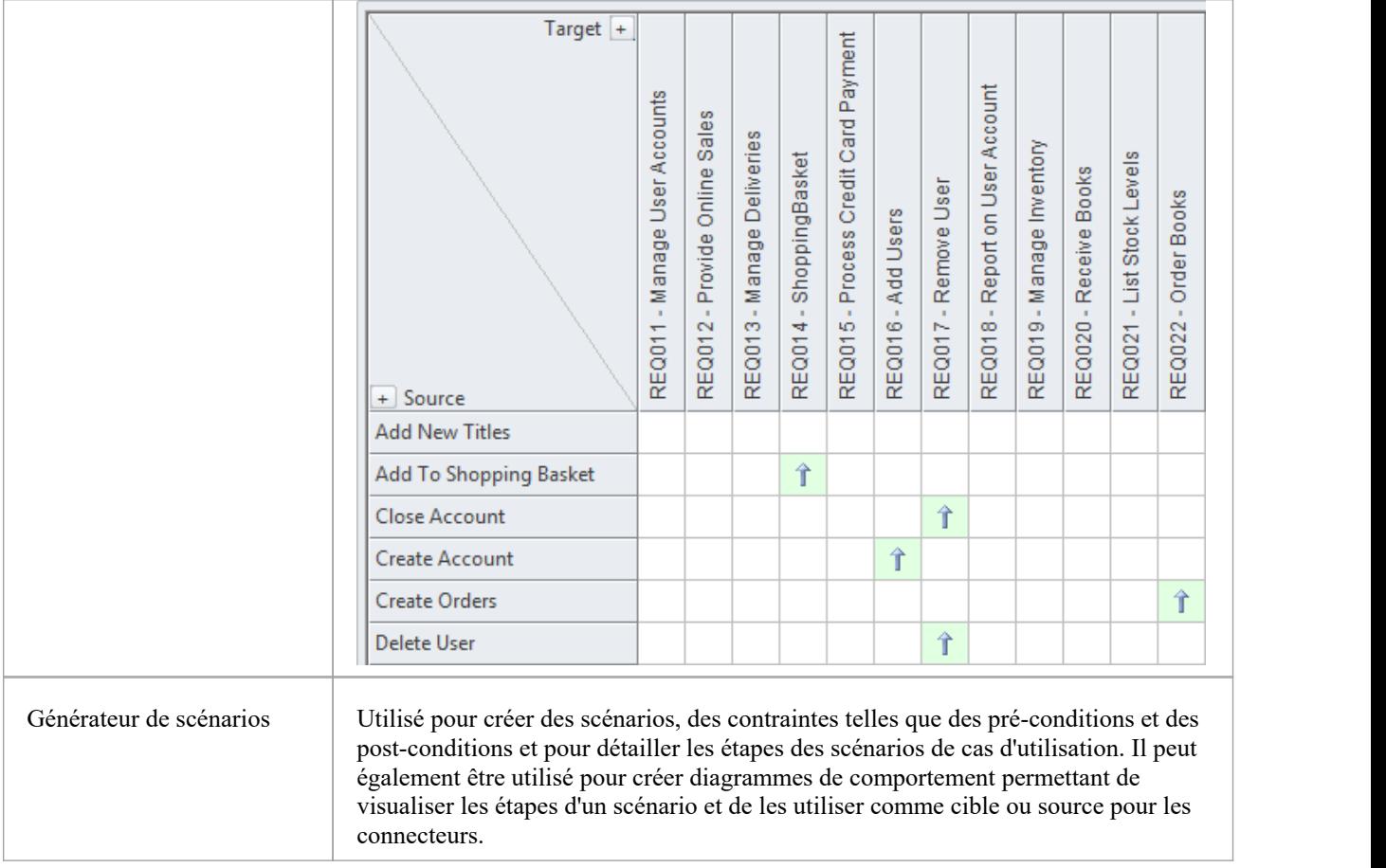

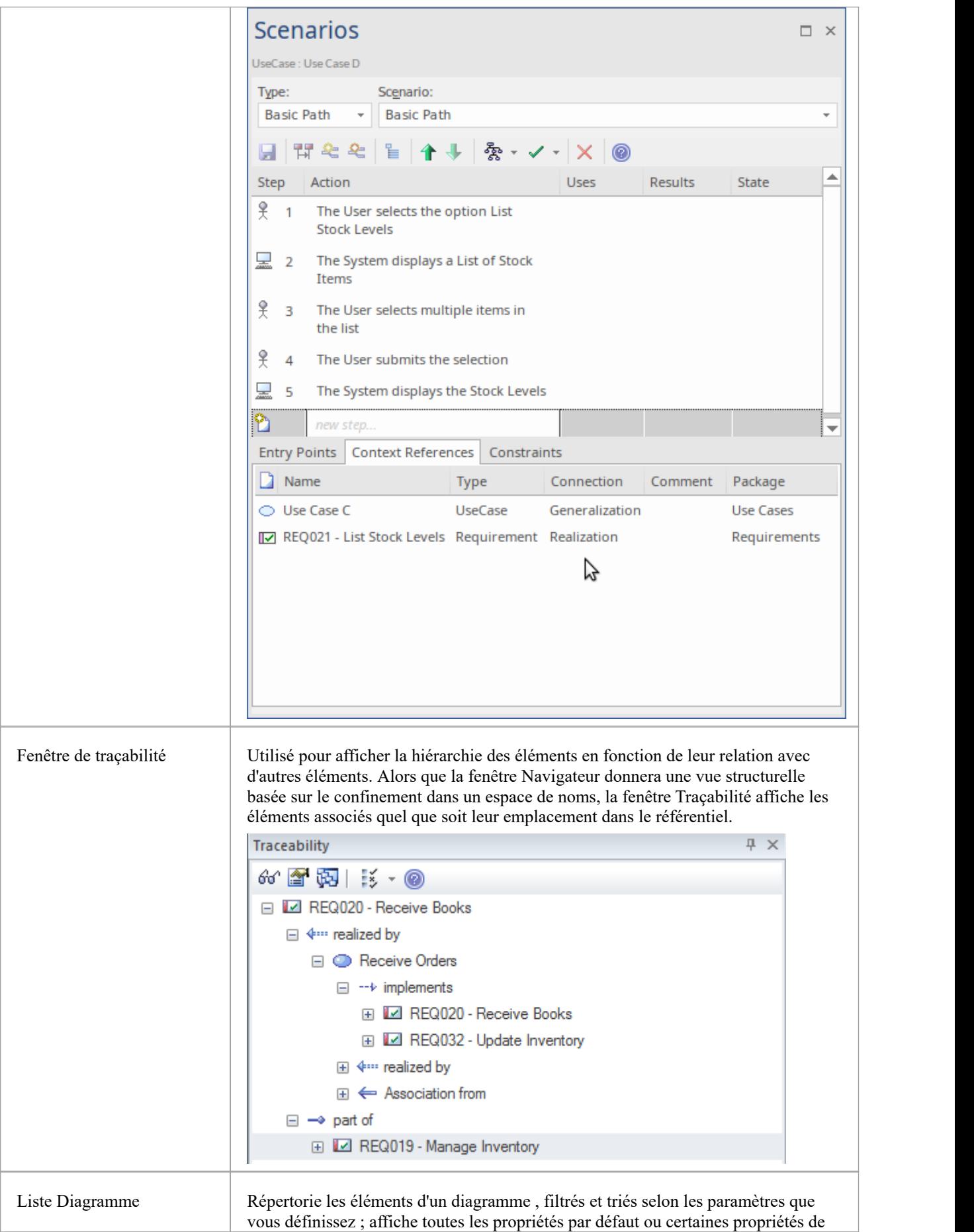

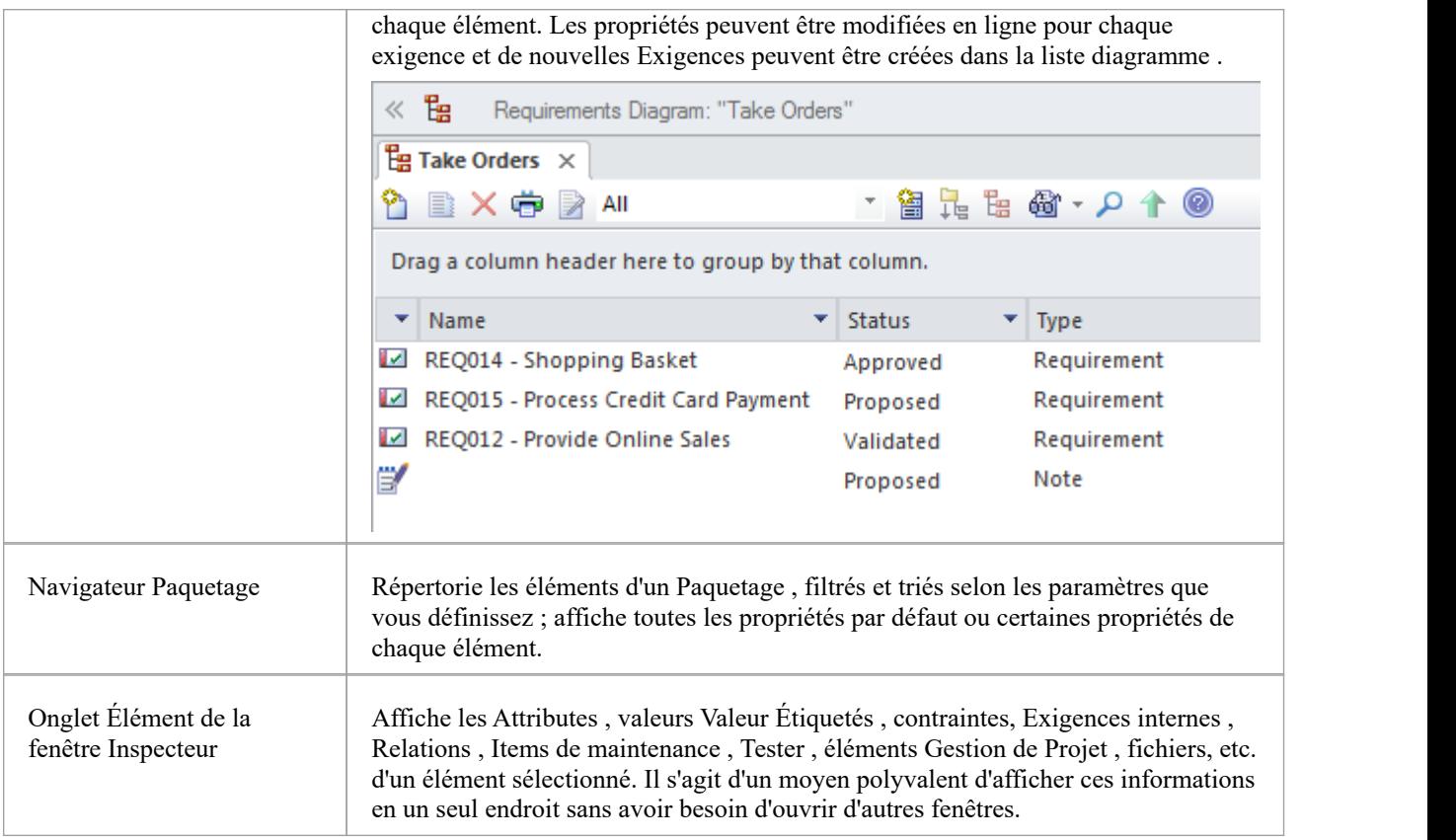

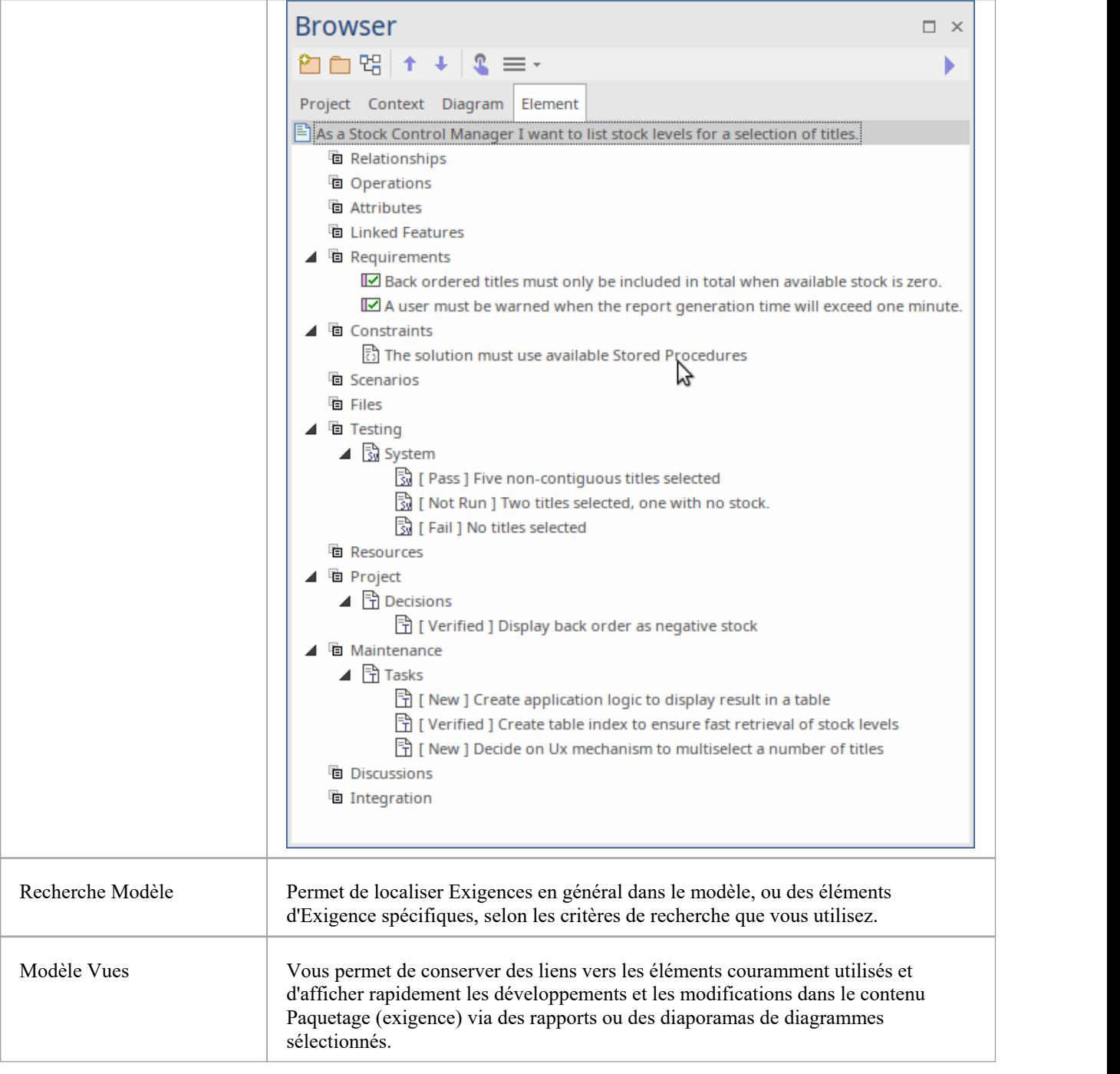

### **Développement des exigences**

Le développement des exigences comprend toutes les activités et tâches associées à la découverte, à l'évaluation, à l'enregistrement, à la documentation et à la validation des exigences d'un projet ou d'un programme de travail particulier. Exigences sont découvertes, analysées, spécifiées et vérifiées, et Enterprise Architect dispose d'une large gamme d'outils et fonctionnalités pour aider l'analyste des exigences à mesure qu'il développe les exigences. La pièce maîtresse du développement des exigences est le Gestionnaire de Spécification , permettant à l'analyste de saisir, visualiser et gérer les exigences sous forme textuelle dans un format de feuille de calcul.

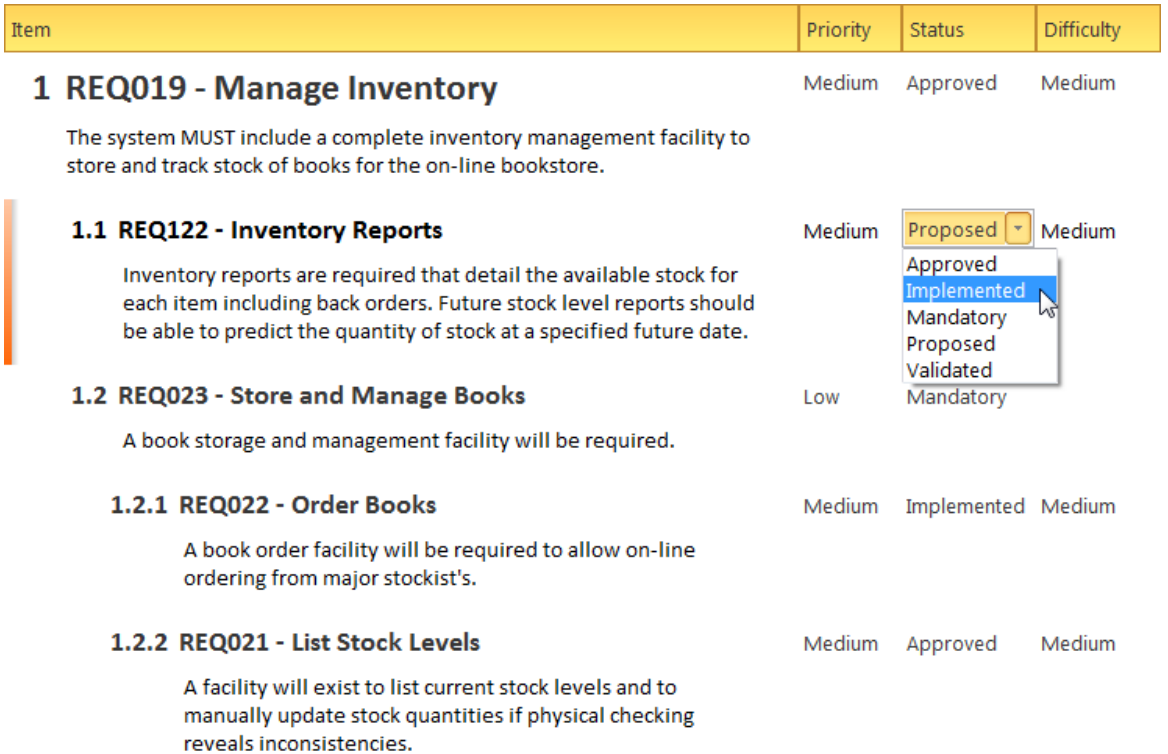

Le Gestionnaire de Spécification peut être utilisé conjointement avec une plateforme d'autres outils, tels que diagrammes , la fenêtre Traçabilité et les Discussions facilité . Ces fenêtres fournissent d'autres vues des exigences, donnant au modélisateur et au visualiseur une compréhension approfondie de la façon dont une exigence est liée à d'autres parties du référentiel, et fournissant des détails non visibles via le Gestionnaire de Spécification .

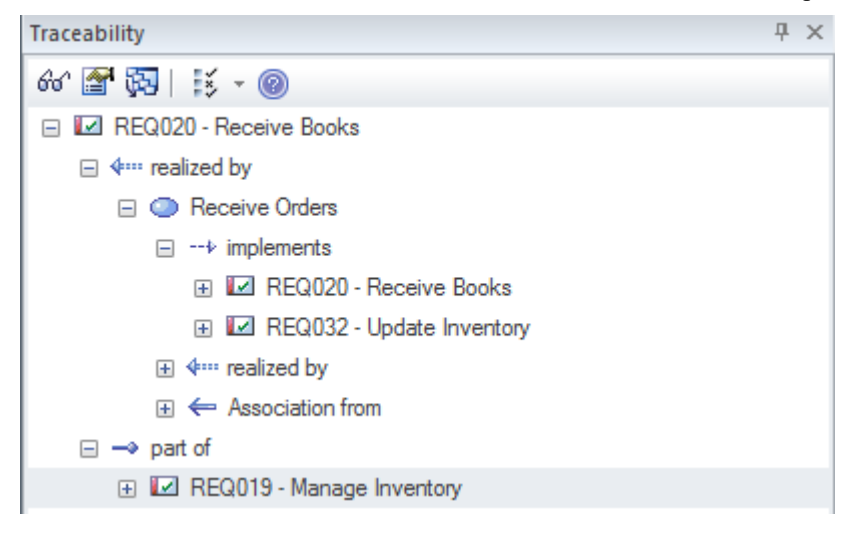

# **Élicitation**

L'élicitation est le processus de découverte d'informations, les informations formant les précurseurs des exigences. Les informations seront généralement brutes et souvent hétérogènes, et ce n'est qu'après la phase d'analyse des exigences que les véritables exigences pourront en être dérivées. La sollicitation prendra de nombreuses formes et toutes les compétences de l'analyste seront nécessaires pour déterminer quels documents, outils, personnes et processus examiner pour découvrir l'information. Certains de ces emplacements de sources d'informations sont répertoriés dans ce tableau .

### **Emplacement des informations sur les exigences**

Exigences ne sont pas présentées à l'analyste sur un plateau mais seront plutôt découvertes à divers endroits, notamment : en observant les parties prenantes effectuer leur travail, dans des documents commerciaux et dans divers autres endroits.

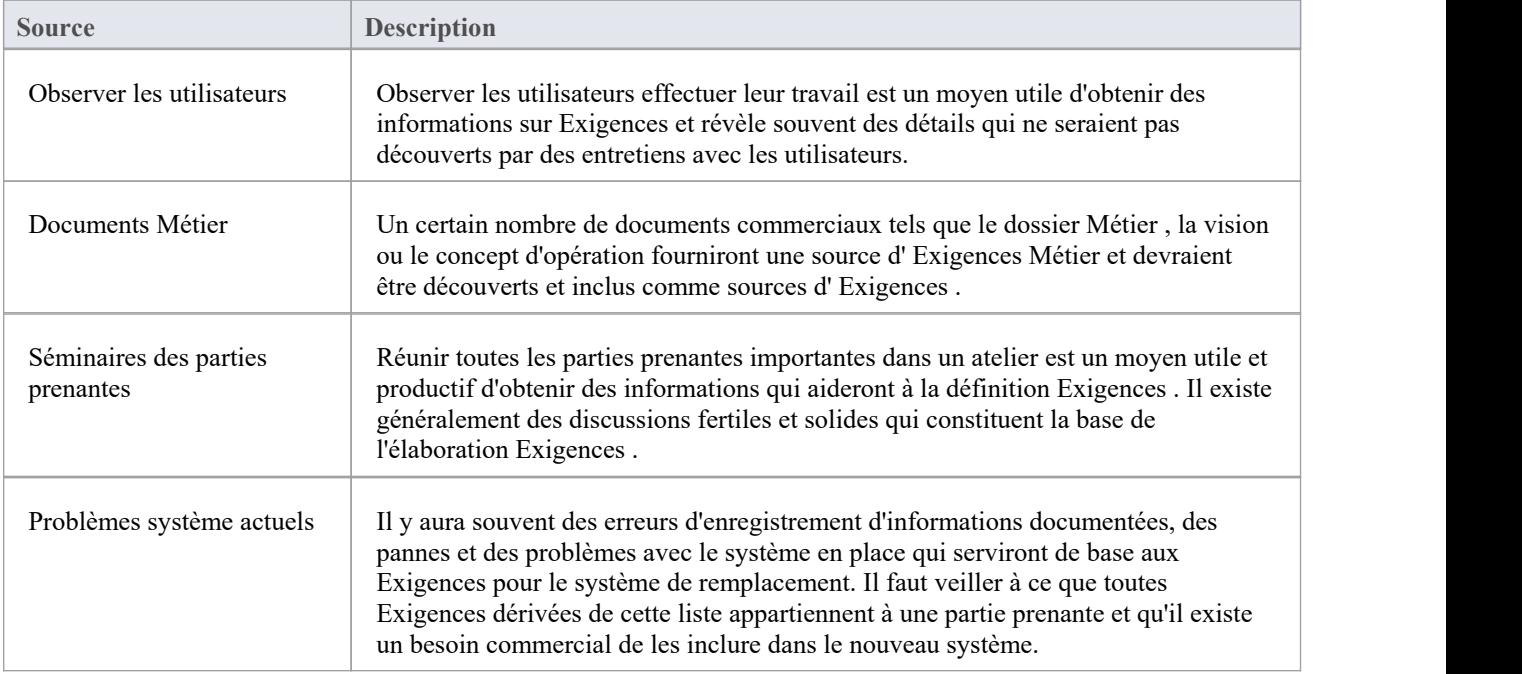

### **Observations des utilisateurs**

Observer les utilisateurs effectuer leur travail est un moyen efficace et discret de comprendre les tâches qu'ils effectuent et la manière dont ils utilisent les informations et autres dispositifs logiciels et matériels pour atteindre un résultat. Même si les processus qui support le système prévu seront différents, les observations des processus actuels fourniront un contexte utile pour les discussions. Cela aidera également l'analyste à faire preuve d'empathie avec l'utilisateur et peut aboutir à une compréhension plus approfondie des problèmes auxquels il est confronté et fournir la base pourla découverte de solutions potentielles. Un analyste découvrira souvent des documents, des listes de contrôle et des fiches d'indices non mentionnés qui peuvent aider à éclairer le processus. Equipé d'un téléphone portable ou d'un appareil photo, il est également utile pourl'analyste de prendre des photos de l'utilisateur en train de travailler, ce qui facilitera la phase d'analyse des besoins.

Enterprise Architect supporte le modélisateur à représenter des fichiers tels que des photos et des documents numérisés directement dans le modèle, créant ainsi une représentation riche et expressive de l'utilisateur au travail. Il existe la possibilité de les représenter sous forme d'artefact (qui, d'un simple appui sur une touche (F12), lancera le fichier) ou d'utiliser un lien hypertexte ou même d'inclure l'image elle-même dans un diagramme .

## **Séminaires des parties prenantes**

L'analyste des exigences ou l'analyse commerciale est chargé de la tâche difficile de susciter les exigences, ce qui nécessite une excellente communication avec les parties prenantes, y compris le client et l'équipe d'analyse. Un moyen très efficace de faciliter l'élicitation des besoins des parties prenantes est d' exécuter un atelier avec toutes les parties prenantes clés présentes. Les compétences de l'analyste en tant que communicateur, diplomate et médiateur sont importantes pour créer un environnement collaboratif et respectueux propice à l'exploration des besoins et des préoccupations des parties prenantes. Il est impératif que l'analyste utilise une terminologie que les parties prenantes comprennent et fasse preuve d'une compréhension ou d'une volonté d'apprendre les éléments qui composent le domaine.

Il existe parfois une idée fausse selon laquelle ce qui sera articulé est un ensemble d'exigences clairement définies qui peuvent être saisies dans l'outil en tant Exigences des parties prenantes ; c'est loin de la réalité de ce qui se passe. Les parties prenantes articuleront généralement un large éventail d'idées, notamment des politiques, Règles Métier , des définitions de données, des contraintes Gestion de Projet, Exigences fonctionnelles, Exigences Métier, des problèmes de système existants et même des solutions suggérées. Même lorsqu'un consultant externe est utilisé pourexécuter ces réunions, l'analyste n'aura pas le temps de catégoriser toutes ces déclarations lors des réunions. Ce qu'il faut, c'est un moyen pour le scribe chargé de documenter les déclarations de les intégrer dans l'outil sans se soucier du type d'informations enregistrées. Les enregistrer dans l'outil plutôt que les griffonner dans le carnet de l'analyste est une bonne pratique car cela permet de les afficher pendant la réunion et aux parties prenantes de voir les commentaires des autres.

Enterprise Architect propose un certain nombre de facilités qui peuvent vous aider dans ces ateliers. Une méthode très efficace consiste à utiliser le diagramme MindMapping pour enregistrer les déclarations des parties prenantes, ce qui est très efficace car il s'agit d'une méthode bien connue et n'introduit aucune des formalités liées aux langages modélisation tels que UML .

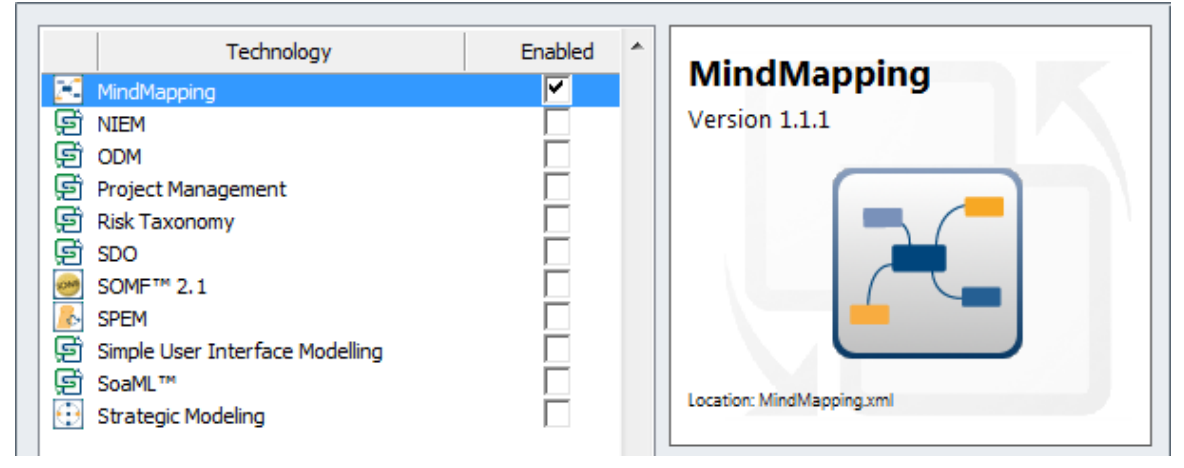

Au fur et à mesure que des termes importants seront découverts, ils pourraient être inscrits dans le Glossaire du Projet , et même s'il n'y a pas de temps pour discuter et débattre de la signification convenue, les mots serviront de liste initiale d'entités importantes dans le domaine. Alternativement, les termes pourraient être créés dans un Modèle de domaine et liés les uns aux autres avec des connecteurs qui décrivent les relations importantes entre les termes.

Les parties prenantes peuvent également être modélisées et leurs relations organisationnelles les unes avec les autres peuvent être décrites dans un diagramme . Il s'agit d'une technique utile qui permet aux principales parties prenantes de se localiser dans les modèles, ce qui crée une adhésion.

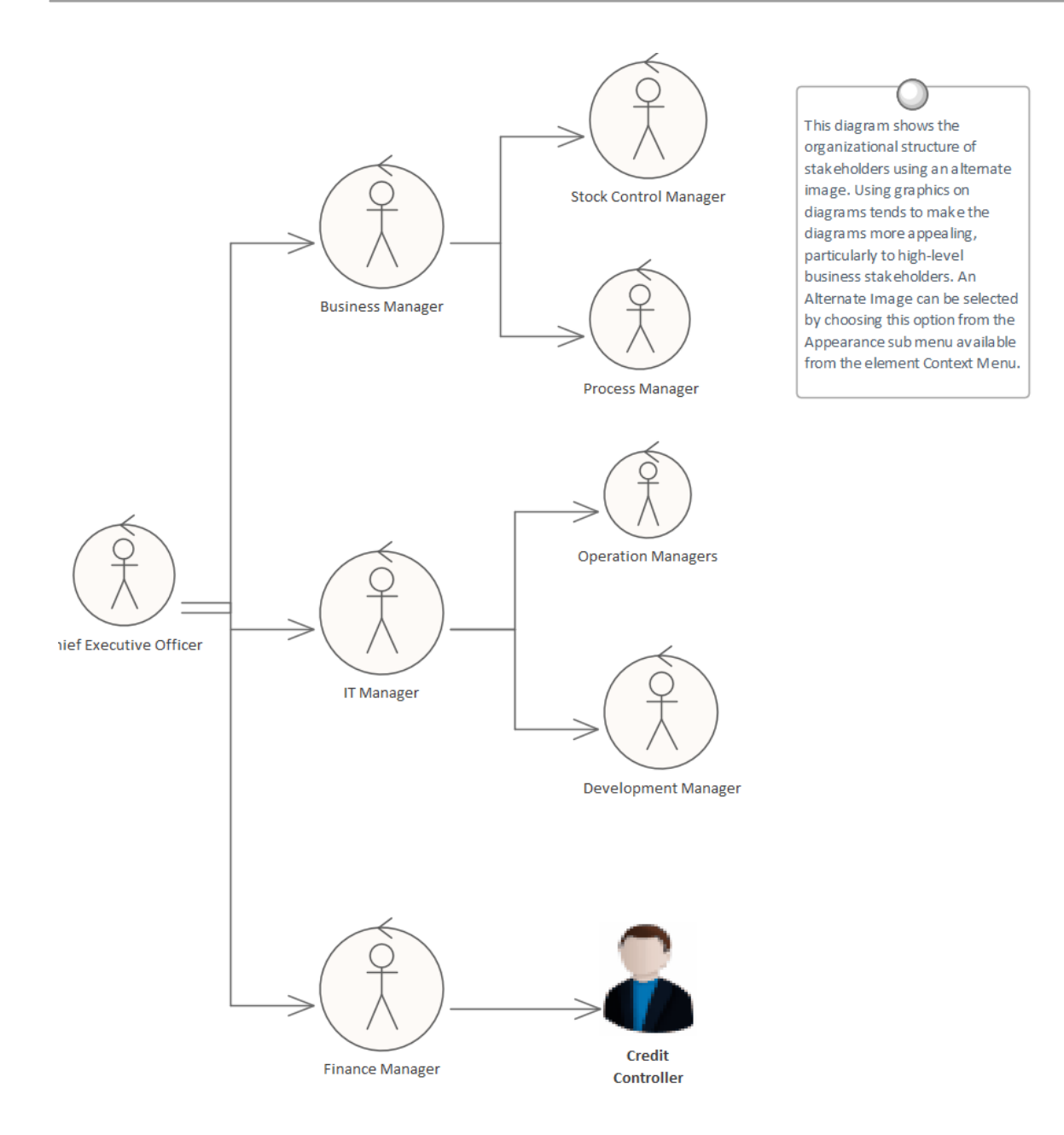

### **Diagramme de cartographie mentale**

Un diagramme Mind Mapping peut être utilisé pourenregistrer les déclarations des parties prenantes lors d'un atelier de sollicitation. Les déclarations ne sont pas catégorisées mais simplement enregistrées et plus tard au cours de la phase d'analyse du développement de l'exigence, elles peuvent être converties en éléments appropriés ou conservées et les Exigences peuvent être retracées jusqu'aux sujets, créant ainsi un enregistrement de la façon dont l'exigence a été dérivée. Il s'agit d'une technique utile qui évite aux parties prenantes d'avoir besoin de connaître les langages modélisation et leur permet de se concentrer sur l'expression de leurs besoins. Elle libère également l'analyste des soucis quant à l'élément à utiliser pour modéliser les déclarations. Cette étape est généralement réalisée dans la phase d'analyse du processus de développement du besoin.

# **Elicitation Workshops - Mind Mapping**

This diagram shows the flexibility of Mind Mapping as a technique for recording needs elicited from stakeholders. It allows the modeler to keep a record of the workshops right inside the model. Once the analysis is complete, stakeholder requirements can then be linked back to topics in this diagram.

To create a new Mind Mapping diagram, from the 'Design' ribbon, select the option: 'Diagram > Add > Mind Mapping > Mind Mapping Diagram'.

Make sure that the perspective is set to 'All Perspectives' or select 'Strategy > Mindmap' in the Perspective combo box and that the Mind Mapping technology is enabled in the MDG Technologies dialog.

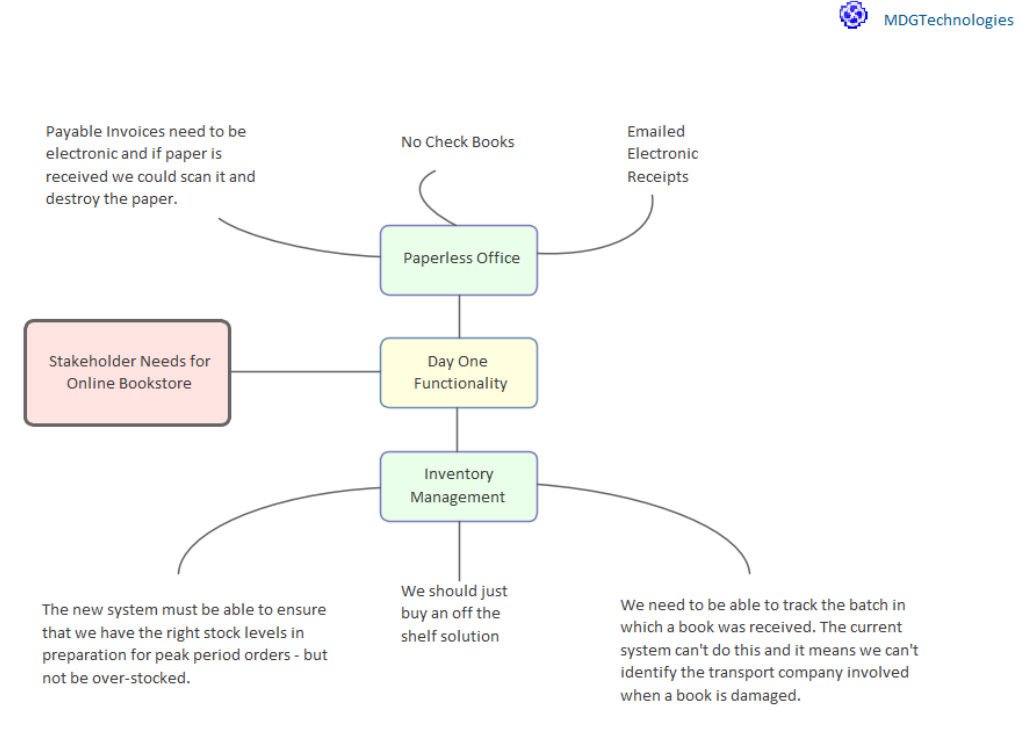

### **Glossaire**

Avant un atelier, un analyste peut remplir le Glossaire du Projet avec les termes existants et leurs significations qui ont été glanés en lisant la documentation du projet telle qu'un cas Métier ou un document de vision. Au cours des ateliers, à mesure que de nouveaux termes sont découverts, ils peuvent être ajoutés au glossaire et leurs définitions peuvent être discutées et saisies ou reportées à plus tard dansla phase d'analyse.

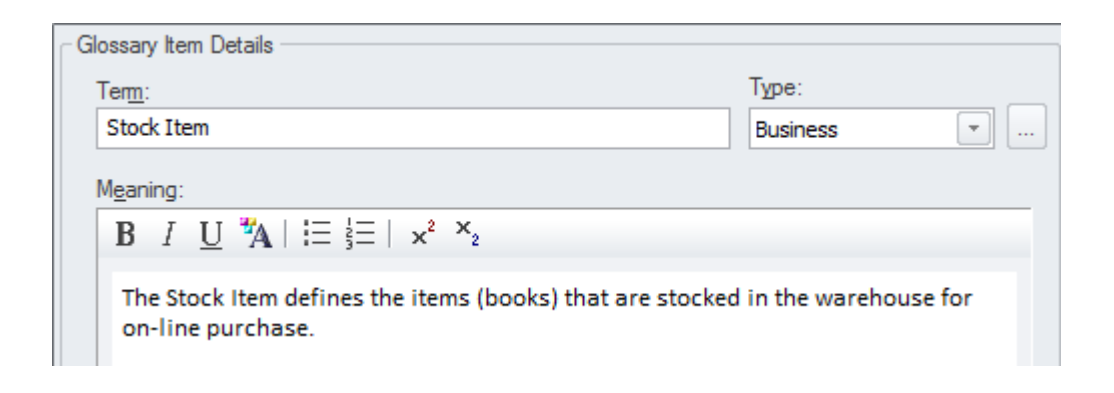

### **Modèle de domaine**

Un modèle de domaine servira de modèle directeur pour les discussions avec de nombreuses parties prenantes et, idéalement, un modèle squelette devrait être créé avant le début de tout atelier. Le Modèle de domaine doit rester simple et les éléments du domaine doivent recevoir un nom et une description ou une responsabilité et, au départ, seules les connexions importantes doivent être établies entre les éléments. Au fur età mesure que l'atelier progresse, de nouveaux éléments seront découverts et pourront être ajoutés directement au modèle, donnant aux parties prenantes l'assurance que leurs besoins et préoccupations sont bien pris en compte etgérés. Enterprise Architect permet de créer des modèles de domaine à l'aide du diagramme de classes UML .

# **Domain Model**

The Domain Model is a useful mechanism for recording and defining business terms that are identified during Requirements analysis. It provides a single definition of the terms and their relationships that can be referenced from anywhere within the model.

One of the advantages of using a Domain model is that the terms are modeled as Class elements, which can be linked to other elements within the Domain model itself or to elements in other parts of the model. They can be used on any number of diagrams, and they can be displayed as a list, using the Package List window. It is also possible to create hyperlinks within the Notes text of Requirem ent elements that link directly to relevant Dom ain elements

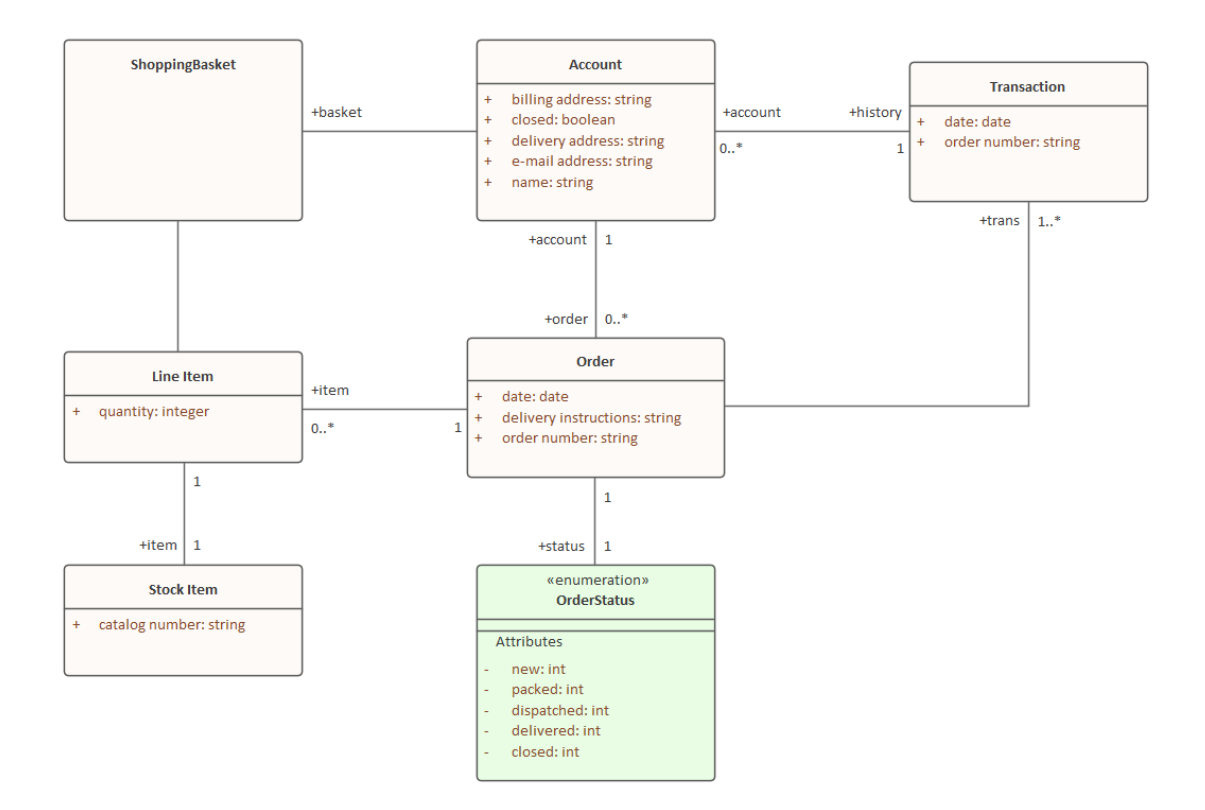

### **Discussions**

La fenêtre Discuss & Révision est une facilité pratique qui permet de commenter des éléments sans contaminer les notes avec des discussions qui ne contribuent finalement pas à l'intégrité du modèle. Les modélisateurs placent souvent notes sur diagrammes ou écrivent des questions dans les champs Notes des éléments, ce qui est gênant et doit être supprimé lorsque la documentation formelle est générée à partir du modèle. La fenêtre Discuter et Révision permet à un

modélisateur d'initier une discussion et à d'autres de répondre. C'est un moyen idéal pour discuter des exigences.

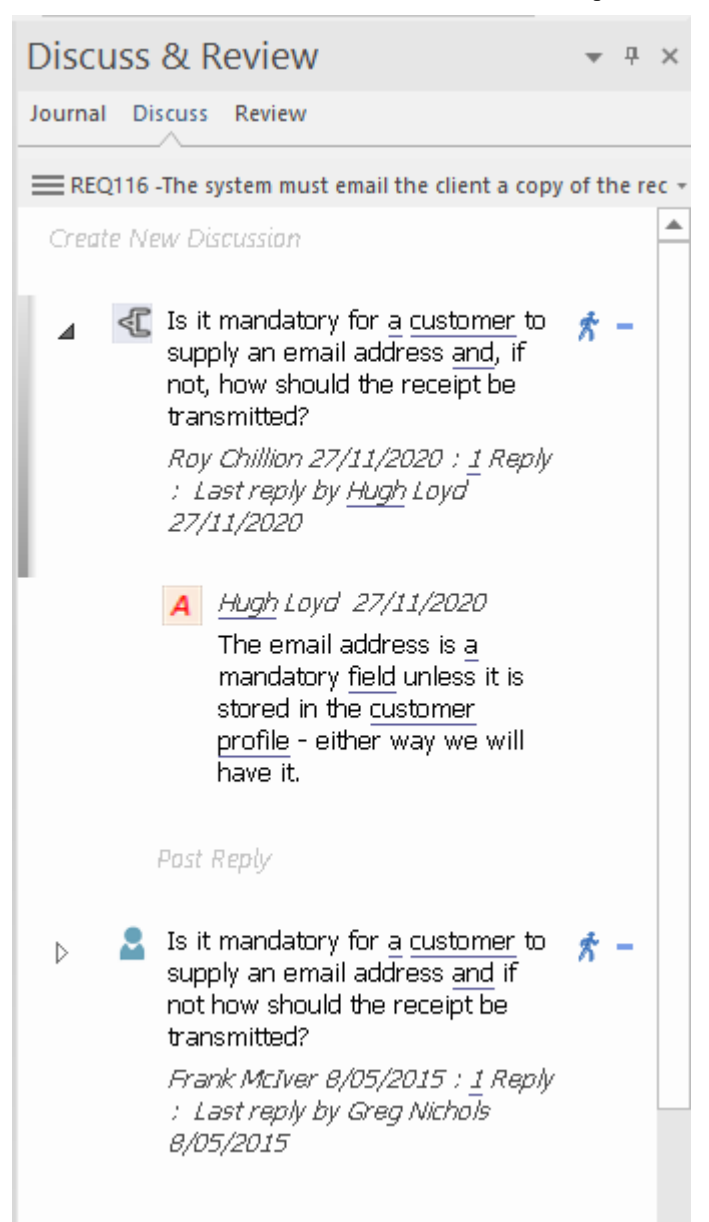

La fenêtre Discussion et Révision affiche de manière pratique les discussions pour tous les éléments du référentiel.

# **Créer Exigences**

Enterprise Architect dispose d'un support étendu pour le développement Exigences et fournit un certain nombre d'outils spécialisés à ceteffet. Comme pour tout contenu de modèle, un modélisateur est encouragé à vérifier si les Exigences ont été entrées dans le référentiel par quelqu'un d'autre avant de se lancer dans la tâche de création de nouvelles Exigences . Il est également possible que les Exigences aient été définies dans un autre outil tel qu'une feuille de calcul et puissent être importées dans Enterprise Architect sans qu'il soit nécessaire de créer chaque exigence manuellement. Enterprise Architect dispose de deux sites pour Exigences ; ils peuvent être créés dans le modèle en tant qu'élément qui apparaîtra dans la fenêtre Navigateur , ou ils peuvent être créés à l'intérieur d'un autre élément en tant qu'exigence ou responsabilité interne.

### **Exigences externes et internes**

Enterprise Architect peut support tout type de processus d'exigence et permet de définir Exigences en tant qu'éléments du modèle. Celles-ci sont appelées Exigences Externes , mais l'outil permet également de définir Exigences pour un élément spécifique, et celles-ci sont appelées Exigences Internes . Un Analyste qui souhaite définir une exigence utilisateur telle que *« Le système doit permettre la mise à jour des horaires de bus* » utiliserait une exigence externe. Un modélisateur souhaitant décrire le comportement d'un composant utiliserait une exigence interne pourle composant, telle que *L'éditeur doit support Unicode* . Il y a souvent des conflits entre les analystes et les développeurs quant à savoir si une exigence doit être interne ou externe, et Enterprise Architect permet de déplacer facilité Exigences internes pour qu'elles soient externes à l'élément. Lorsqu'ils sont déplacés, ils restent liés à l'élément d'origine.

#### **Créer Exigences externes**

Les analystes des exigences viennent généralement d'horizons variés et ont souvent des prédilections quant à la manière dont ils souhaitent travailler. Enterprise Architect propose donc un large éventail de méthodes de création et de gestion des exigences. Exigences externes sont Exigences qui apparaîtront dans la fenêtre Navigateur et pourront être ajoutées aux diagrammes et visualisées comme des éléments distincts avec leurs propres propriétés.

### **Méthodes de création d'exigences externes**

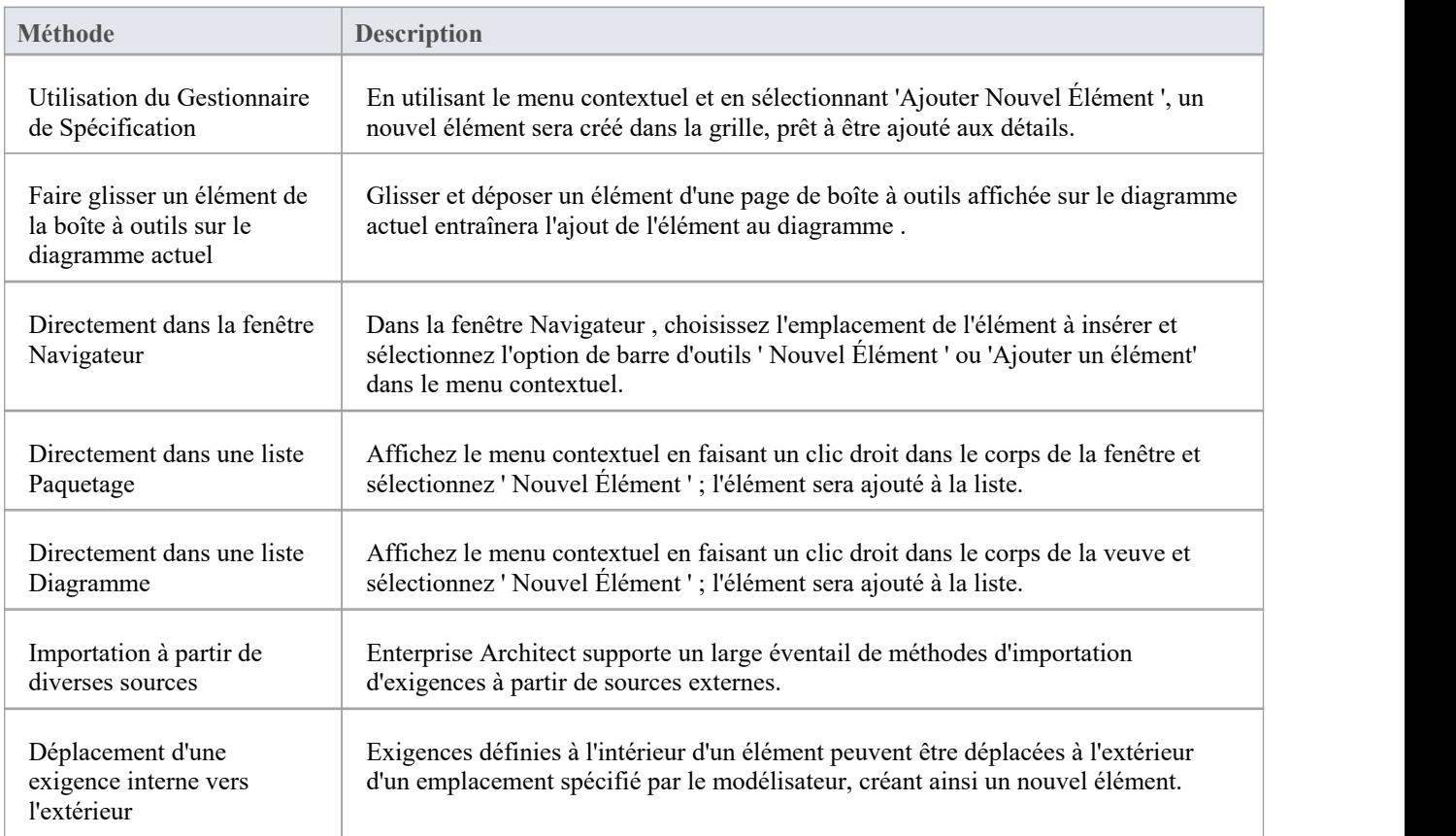

#### **Notes**

Une Exigence Interne ne sera pas affichée sur un diagramme par défaut ; pour garantir son affichage, vous devez définir le compartiment comme étant visible soit pour l'élément individuel, soit pour tous les éléments du diagramme .

#### **Créer Exigences internes**

Exigences internes peuvent être créées à partir de la feuille de propriétés d'un élément. Cette section décrit comment procéder.

### **Création d'exigences internes**

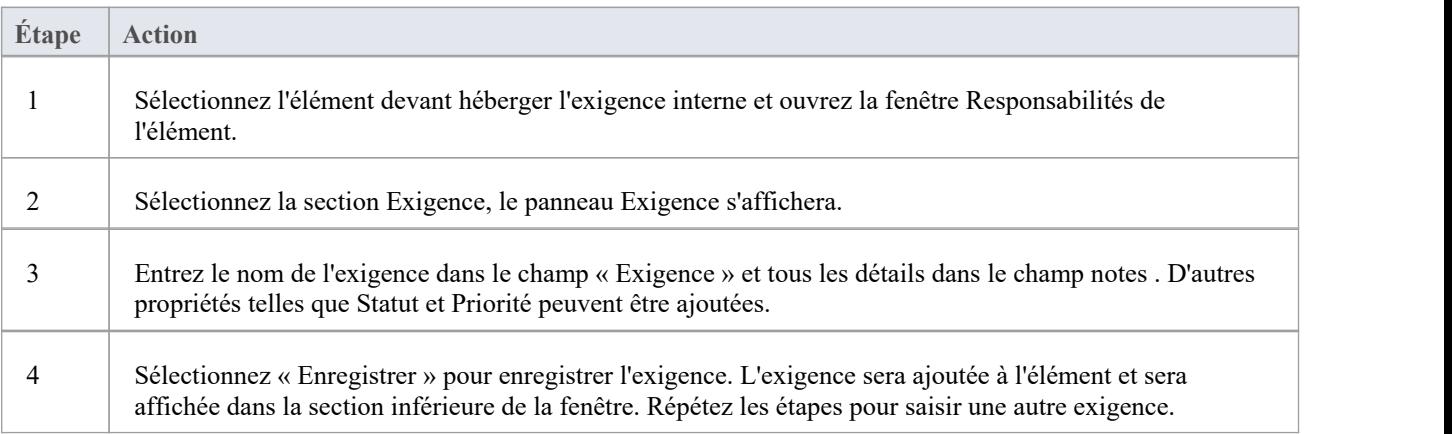

# **Utilisation du Gestionnaire de Spécification**

Enterprise Architect dispose d'un outil riche et complet appelé Gestionnaire de Spécification pour créer, visualiser et gérer des spécifications, qui est particulièrement utile pourtravailler avec des exigences. Les analystes Exigences viennent d'horizons variés et ont souvent de fortes prédilections quant à leur façon de travailler etaux outils qu'ils préfèrent utiliser. Enterprise Architect dispose donc de fonctionnalités adaptées à un large éventail de styles de travail. Certains analystes préfèrent travailler avec des éléments et peuvent utiliser l'interface de création de diagrammes ; d'autres préfèrent travailler avec des hiérarchies, afin de pouvoir travailler dans la fenêtre Navigateur ; mais pour ceux qui préfèrent travailler avec du texte via une interface telle que tableaux et des feuilles de calcul, le Gestionnaire de Spécification serait leur outil de choix.

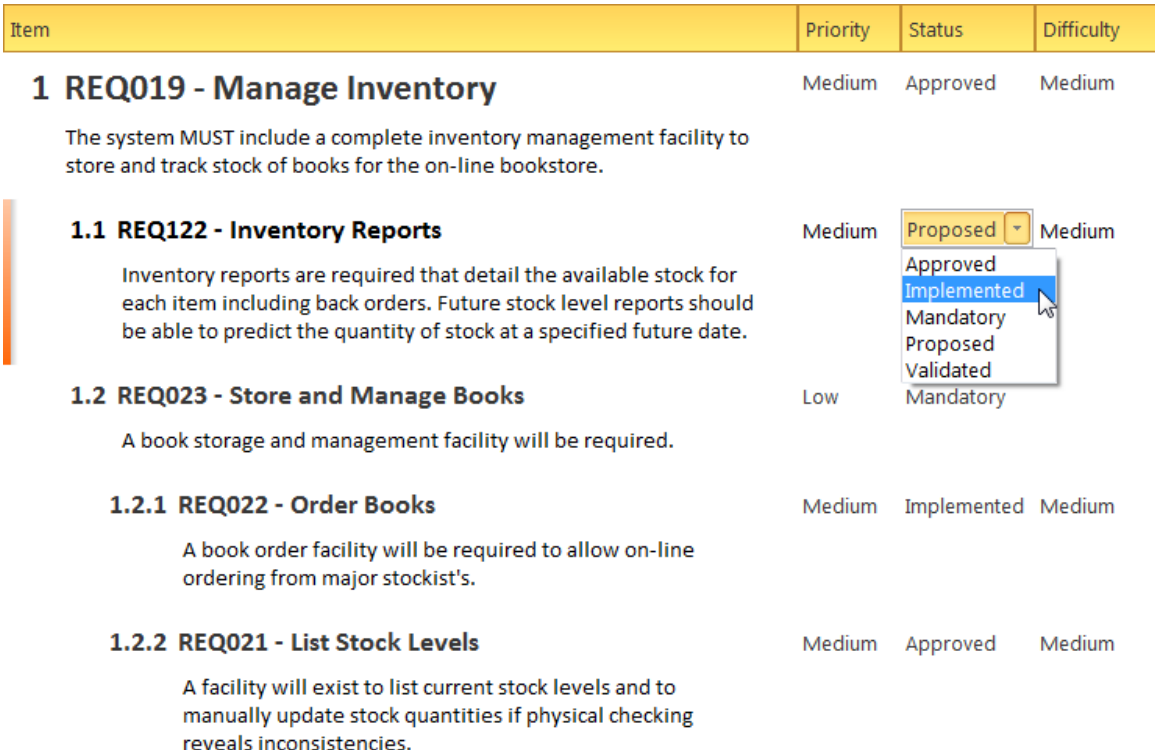

Lorsque vous créez, supprimez ou mettez à jour des éléments dans le Gestionnaire de Spécification, ils sont automatiquement mis à jour dans la fenêtre Navigateur et dans tous diagrammes dans lesquels l'élément apparaît.

# **Propriétés des exigences**

Le développement et la gestion des Exigences sont essentiels au succès de tout projet et les propriétés des exigences sont importantes pour la priorisation et la manière dont elles seront élaborées et utilisées au sein d'une équipe de mise en œuvre ou de développement. Tous les éléments Enterprise Architect ont des propriétés standard telles que Statut, Auteur et Phase, mais l'élément d'exigence a des propriétés supplémentaires telles que Difficulté et Priorité. Certains processus d'exigences spécifieront des propriétés spécifiques telles que le propriétaire et la volatilité (stabilité) et celles-ci peuvent être configurées à l'aide Valeur Étiquetés qui peuvent être appliquées à chaque exigence. Le champ « Notes » d'une exigence a une signification particulière car il contient souvent une description formelle et contractuelle de la façon dont le système doit se comporter ou fonctionner.

### **Accéder**

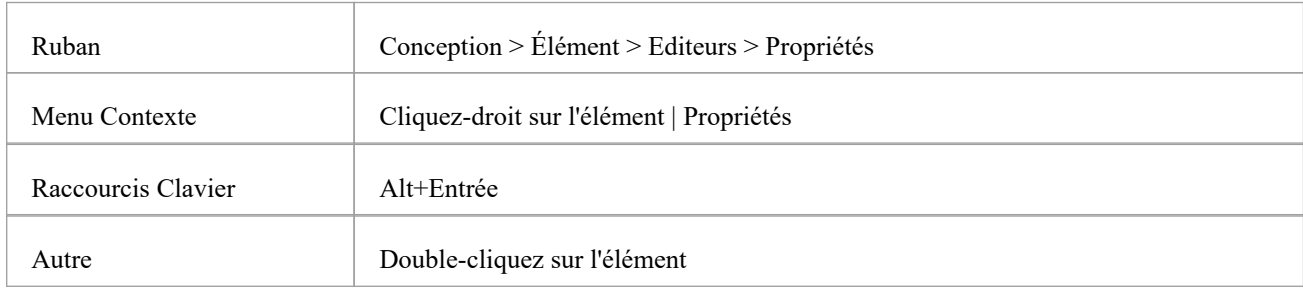

Sur un diagramme ou dans la fenêtre Navigateur , sélectionnez un élément et :

### **Avoir l'habitude de**

- Exigences en matière de documents
- · Définir les propriétés des exigences telles que Type , la difficulté et la priorité
- · Définir d'autres propriétés d'élément communes aux Exigences et aux autres éléments du modèle

### **Référence**

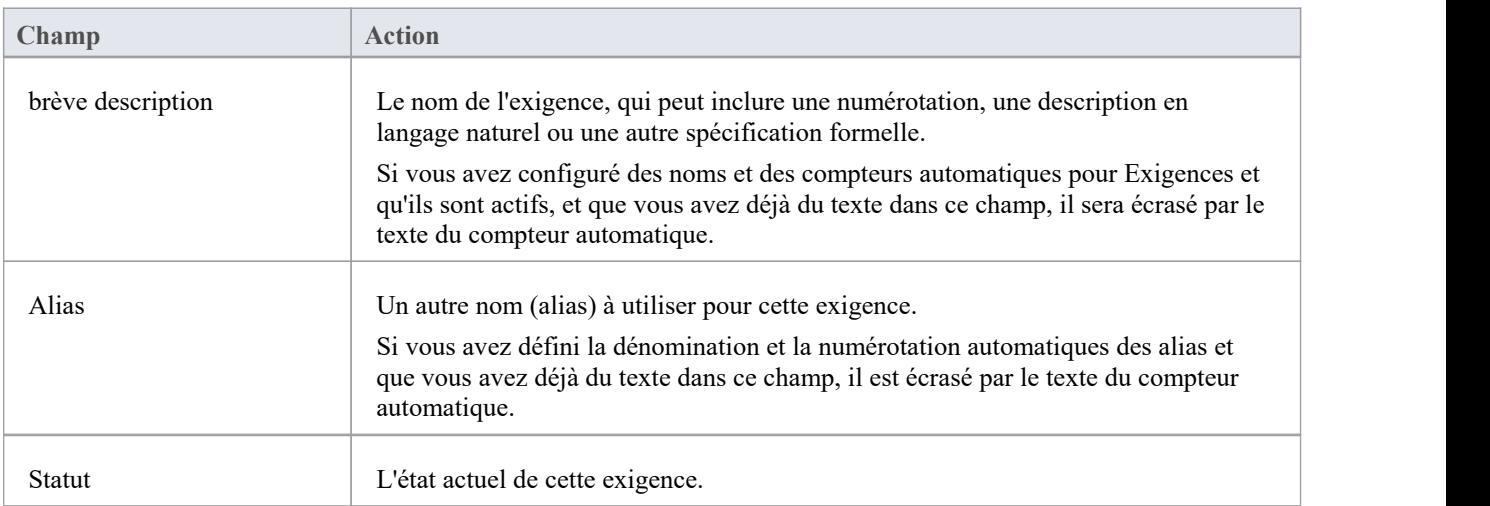

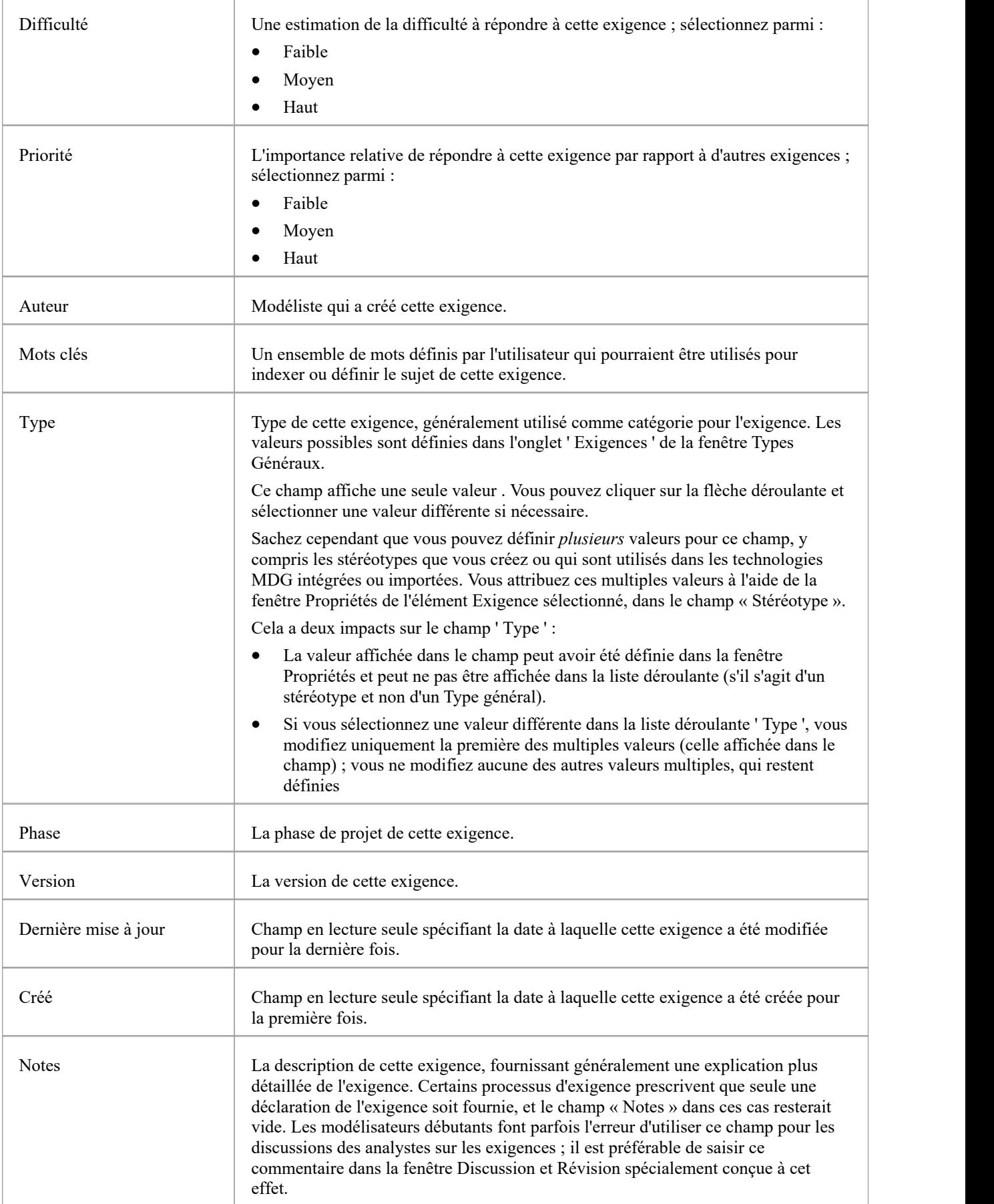

#### **Notes**

- · Dans les outils et textes de Gestion des Exigences, les caractéristiques d'une exigence sont communément appelées « Attributes » ; cependant, dans UML , le terme « Attribut » fait référence à un type différent de fonctionnalité et les caractéristiques des exigences sont définies comme des propriétés. Dans cette documentation Enterprise Architect , le terme propriétés est utilisé.
- · Dans un projet, il peut être nécessaire de définir plus d'informations dans une exigence que celles fournies par les propriétés standards et Valeur Étiquetés peut être utilisée à cet effet.
# **Statut Exigences à code couleur**

Le statut d'une exigence est une propriété importante pour les chefs de projet et les autres membres de l'équipe. Enterprise Architect fournit un moyen d'afficher l'état de chaque exigence sous forme de code couleur dans un diagramme . Les codes de couleur agissent comme un repère visuel convaincant, permettant aux membres de l'équipe et aux autres parties prenantes d'avoir un aperçu rapide de l'état d'un ensemble d' Exigences . Les codes de couleur sont préconfigurés dans Enterprise Architect mais peuvent être personnalisés pour s'adapter à n'importe quelle équipe, notamment en supprimant ou en ajoutant des codes supplémentaires et en modifiant la couleur de ceux existants. Les codes couleurs par défaut sont :

- Jaune pour Proposé
- · Bleu pour approuvé
- Vert pour validé
- Orange pour obligatoire
- Noir pour mis en œuvre

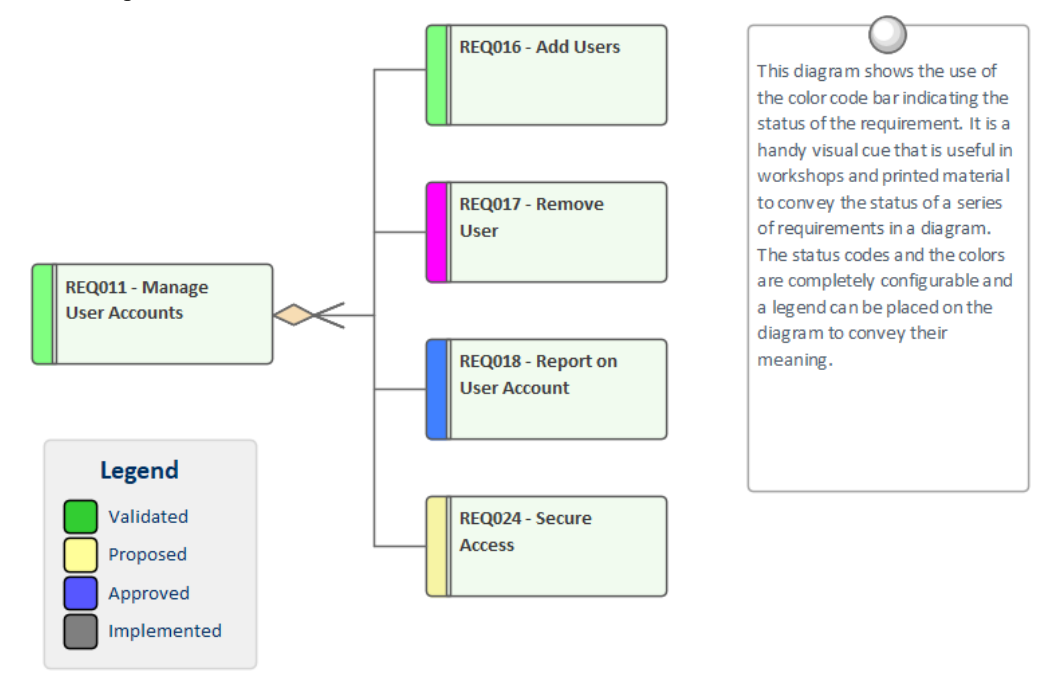

Un modélisateur peut choisir d'afficher ou non les codes de couleur d'état sur diagrammes dans un référentiel, en modifiant ce paramètre dans la page « Objets » de la dialogue « Préférences ».

#### **Accéder**

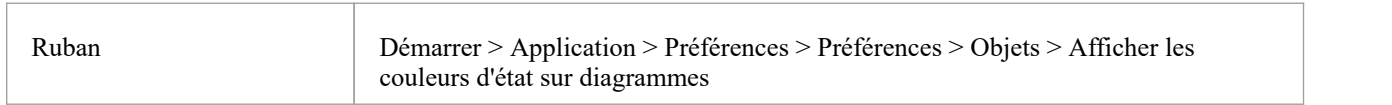

## **Activer les exigences de code couleur**

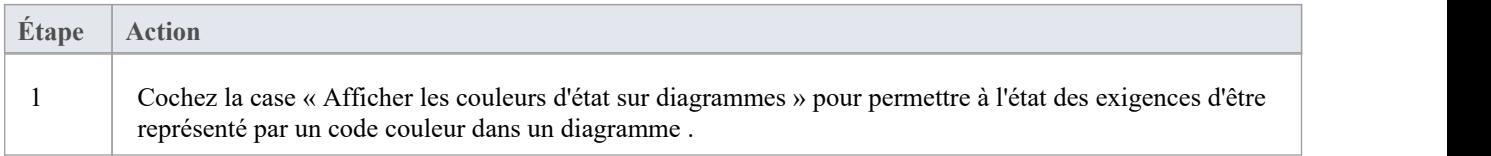

# **Affichage Propriétés sur un Diagramme**

Un diagramme est un moyen de communication efficace. Pour de nombreuses parties prenantes, ce sera la méthode privilégiée pourvisualiser le contenu d'un référentiel et chaque partie prenante souhaitera généralement voir des informations différentes. Enterprise Architect offre une grande flexibilité, permettant au modélisateur d'adapter ce qui est affiché dans un diagramme . Cela inclut s'il faut afficher les notes détaillées d'une exigence, les propriétés étendues représentées par Valeur Étiquetés , les contraintes, les détails des tests et plus encore. Cette fonctionnalité n'est pas seulement disponible pour les exigences mais peut être utilisée avec n'importe quel object diagramme dans un référentiel. La personnalisation peut intervenir à deux niveaux :

- Personnaliser ce qui est affiché pour les éléments individuels dans un diagramme
- Personnaliser ce qui est affiché pour tous les éléments d'un diagramme

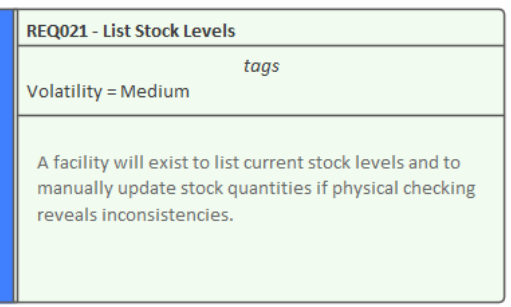

#### **Personnaliser ce qui est affiché dans un diagramme**

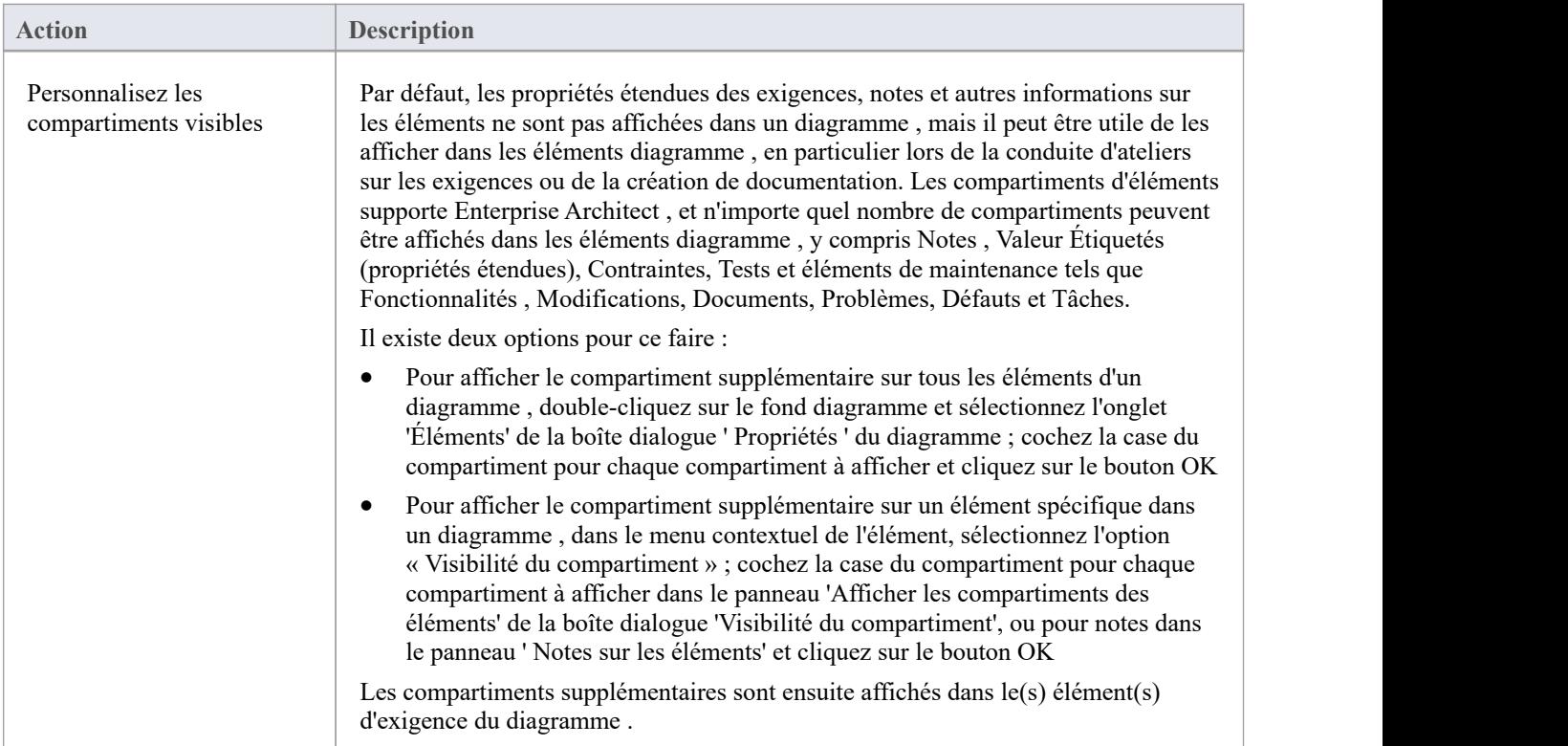

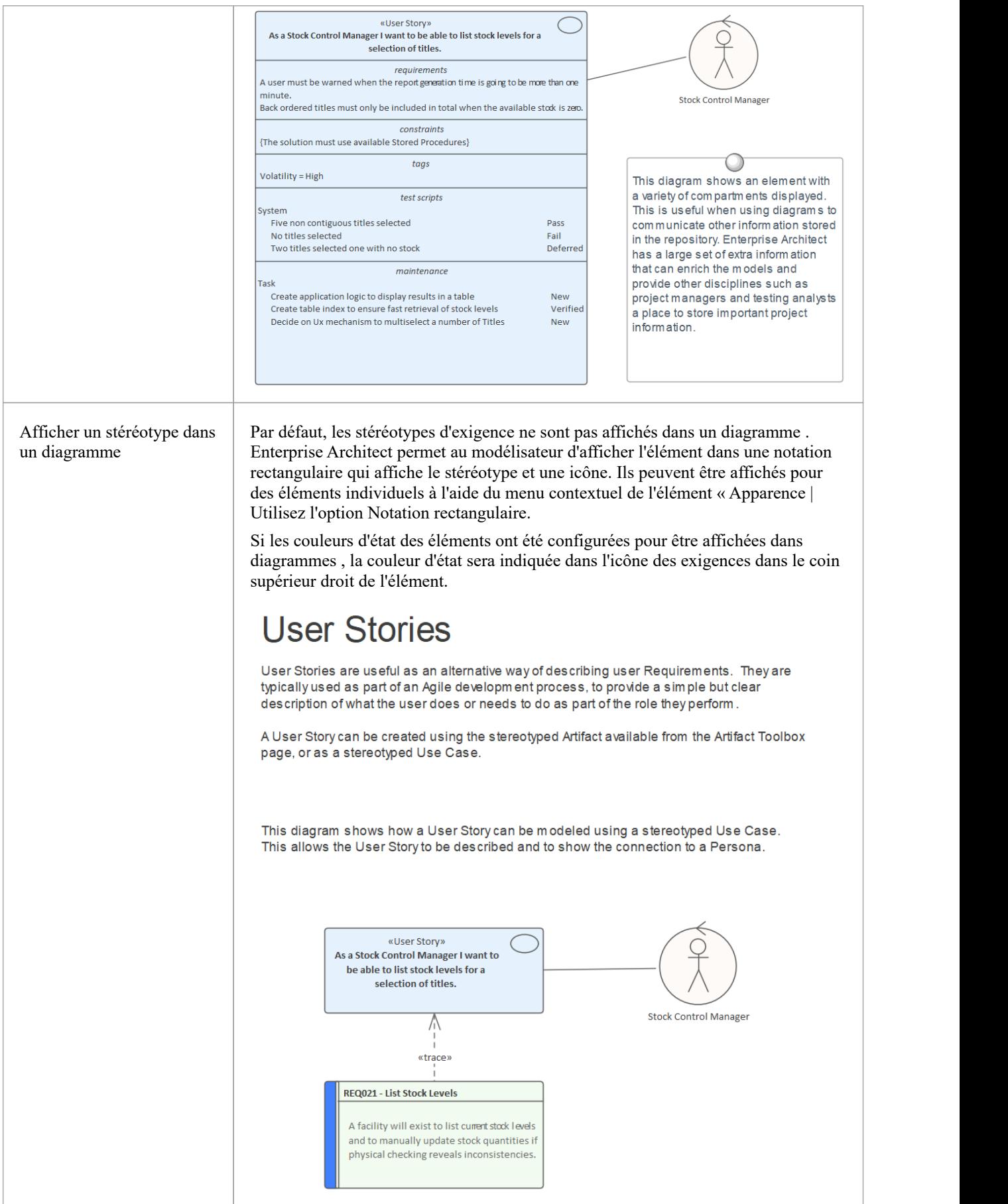

#### **Notes**

- · Lorsque l'affichage est personnalisé au niveau du diagramme , ces paramètres seront prioritaires sur les paramètres au niveau des éléments.
- · Lorsque l'affichage est personnalisé au niveau des exigences, la longueur du texte des notes affichées peut être davantage adaptée à un nombre particulier de caractères et des options de formatage peuvent être définies.

# **Exigences d'importation**

Un analyste des exigences a un emploi du temps chargé, allant de l'organisation d'ateliers avec les parties prenantes à l'examen de la documentation du projet et à la mise à jour des chefs de projet avec l'état d'avancement de l'évolution des exigences. Toute opportunité de gagner du temps et de travailler plus efficacement est donc généralement la bienvenue. L'une des tâches les plus difficiles auxquelles l'analyste est confronté est de savoir comment obtenir un référentiel central d'exigences lorsque les documents sources se présentent souvent dans une variété de formats et d'outils. Enterprise Architect dispose d'une gamme de mécanismes pour importer des exigences à partir de sources disparates, notamment :

- Modèles Enterprise Architect par copier-coller
- Un document texte tel qu'un fichier de traitement de texte
- · Un fichier CSV pouvant être exporté à partir d'une feuille de calcul ou d'un outil similaire
- Un fichier XMI exporté depuis un autre modèle
- L'outil de gestion des exigences Rational Doors
- Toute source de fichier utilisant un script pour traiter le fichier
- Un serveur d'actifs réutilisable doté d'un registre d'exigences

## **Importer Exigences par Copier et Coller depuis un autre Modèle**

Cette méthode de création Exigences permet de les copier depuis un autre modèle Enterprise Architect en ouvrant simplement les deux modèles et en copiant les éléments d'un modèle à l'autre. Vous pouvez copier un certain nombre d'éléments dans un même Paquetage ou, si c'est plus simple, vous pouvez copier un Paquetage entier et tous les éléments qu'il contient. Lorsque vous copiez des éléments, ils seront créés en tant que nouveaux éléments dans le modèle cible et se verront attribuer de nouveaux GUID.

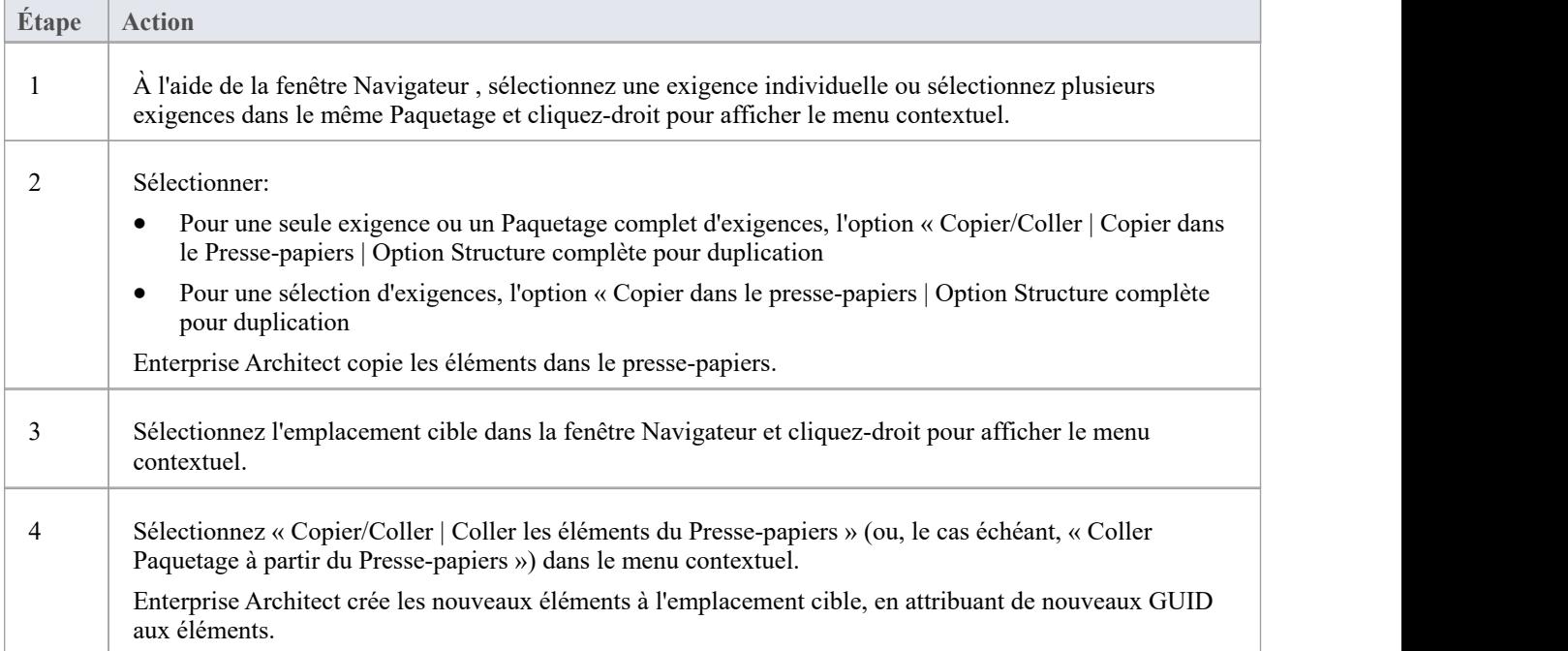

## **Importer Exigences à partir du texte**

Les traitements de texte et autres outils de texte sont couramment utilisés pour développer des exigences lorsqu'une

équipe n'est pas équipée d'une plate-forme modélisation d'exigences spécialement conçue telle qu'Enterprise Enterprise Architect .Il est assez courant d'arriver à un atelier de sollicitation et de trouver un client ou une autre partie prenante brandissant un document disant qu'il a déjà commencé à documenter ses exigences. Heureusement Enterprise Architect dispose d'un moyen pratique d'importer ces exigences. Cette procédure crée un nouvel élément dans Enterprise Architect en convertissant un titre de texte en nom d'élément et le texte sous le titre en notes de l'élément. Vous pouvez utiliser cette méthode pourgénérer n'importe quel type d'élément ; cependant, il est particulièrement utile pour importer des exigences à partir d'un documentde spécification des exigences. S'il existe un grand nombre d'exigences, il peut être plus approprié d'utiliser la méthode Scriptant pour importer les exigences ou, si elles sont dans un tableau , de les exporter vers une feuille de calcul et d'utiliser le mécanisme d'importation CSV.

## **Étapes pour importer Exigences à partir du texte**

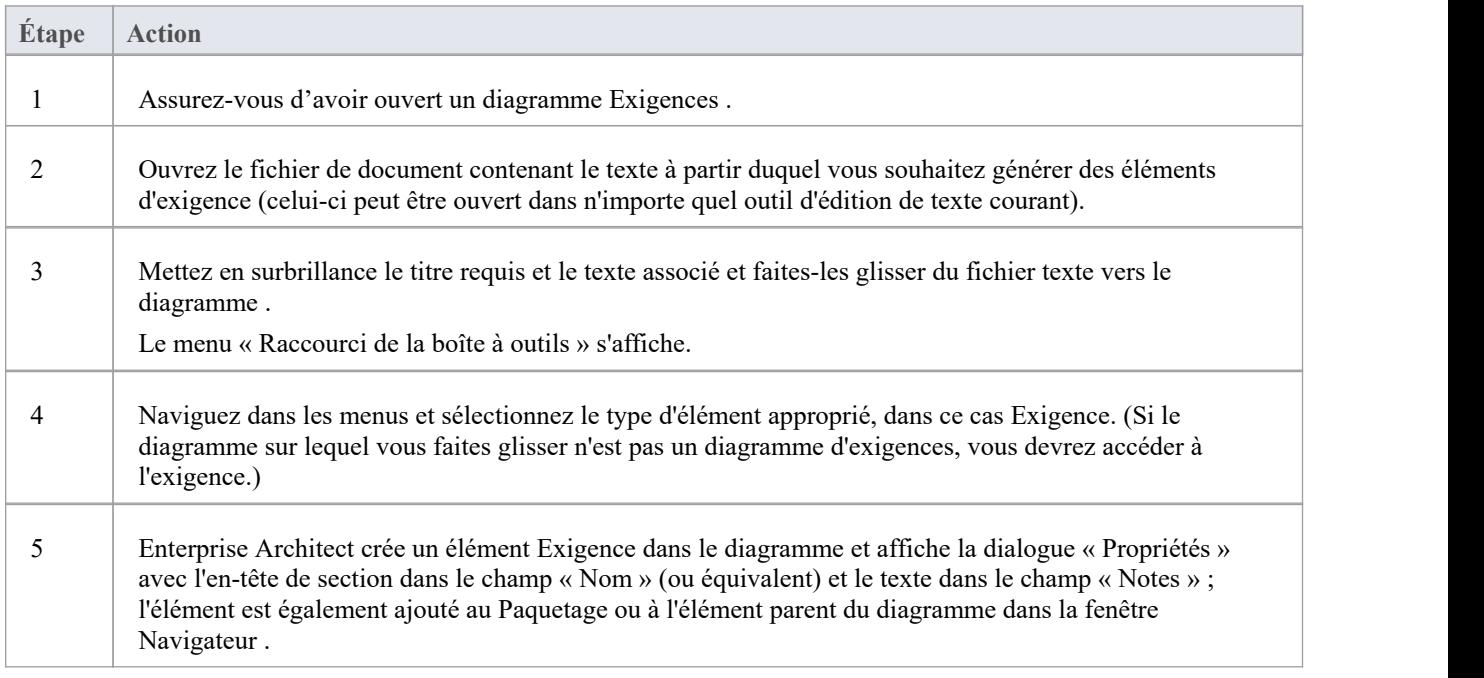

## **Importer Exigences depuis un fichier CSV**

Les feuilles de calcul sont souvent l'outil par défaut que les analystes utiliseront pour le développement des exigences, lorsqu'ils ne sont pas équipés d'un outil plus sophistiqué tel qu'Enterprise Enterprise Architect . Il est donc assez courant de constater qu'un certain nombre de membres d'une équipe, y compris des clients, ont saisi des exigences dans une feuille de calcul avant l'installation Enterprise Architect . Heureusement, Enterprise Architect dispose d'une facilité intégrée pour importer de telles exigences afin qu'elles puissent être gérées dans une plate-forme modélisation d'exigences spécialement conçue, et que les feuilles de calcul puissent être mises hors service. Les colonnes de la feuille de calcul contiennent généralement le nom, la description et les propriétés supplémentaires des exigences, qui devront être mappées aux champs Enterprise Architect à l'aide d'une spécification.

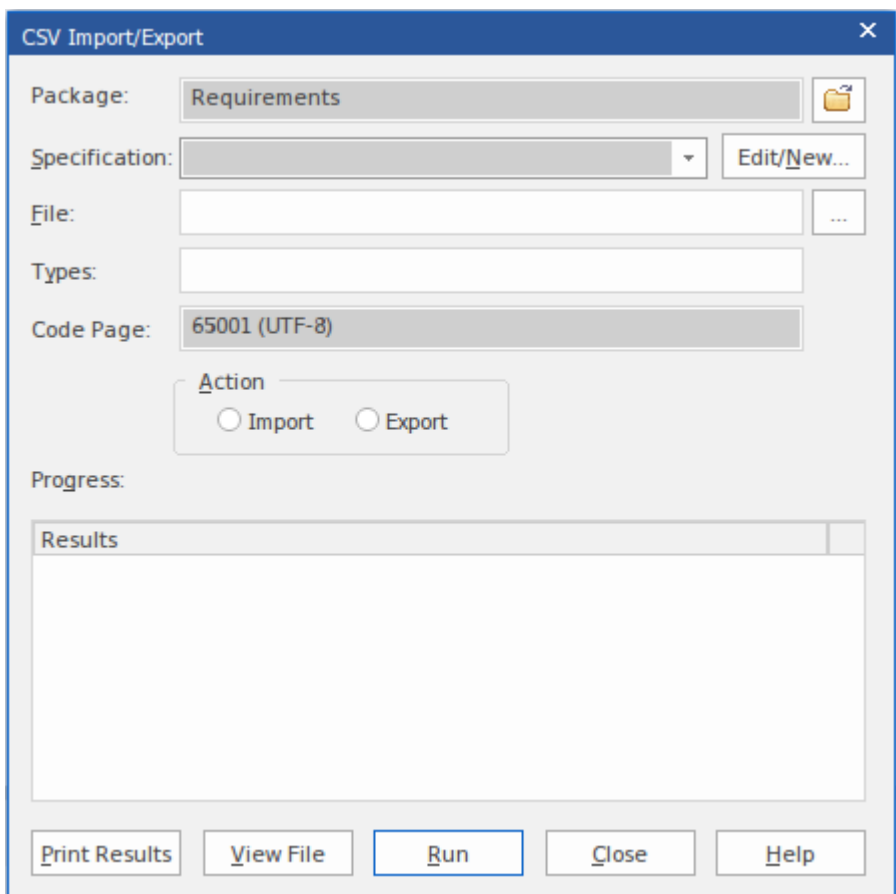

## **Accéder**

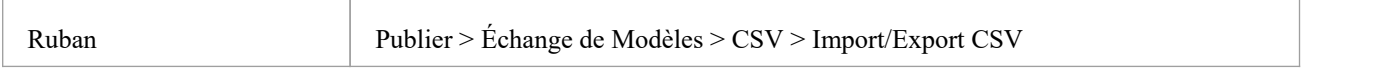

## **Étapes pour importer Exigences à partir d'un fichier CSV**

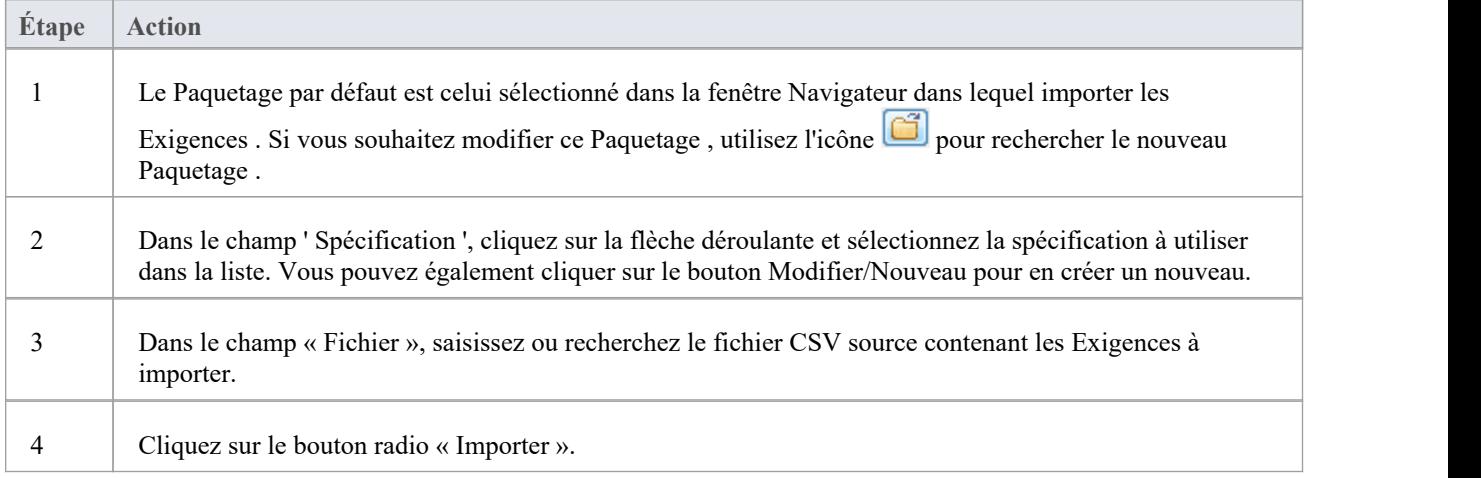

5 Cliquez sur le bouton Exécuter pour importer les Exigences . La progression de l'importation est affichée dans le panneau « Progression ».

#### **Importer Exigences depuis XMI**

Enterprise Architect supporte le format d'échange XML Metadata Interchange (XMI) qui est régi par l' Object Management Group (OMG) et fournit un moyen pratique d'échanger des modèles ou des fragments de modèle. Il est assez courant que les exigences développées pour un système soient applicables à un autre système ; cela est particulièrement vrai pour les exigences non fonctionnelles. Chaque projet nécessite généralement un ensemble unique d'exigences qui ont leur propre durée de vie, il est donc préférable de les exporter d'un modèle et de les importer dans un autre. XMI fournit un format d'échange approprié à cet effet et le XMI peut être facilement exporté d'un modèle et importé dans un autre.

## **Accéder**

Sélectionnez votre Paquetage cible dans la fenêtre Navigateur , puis :

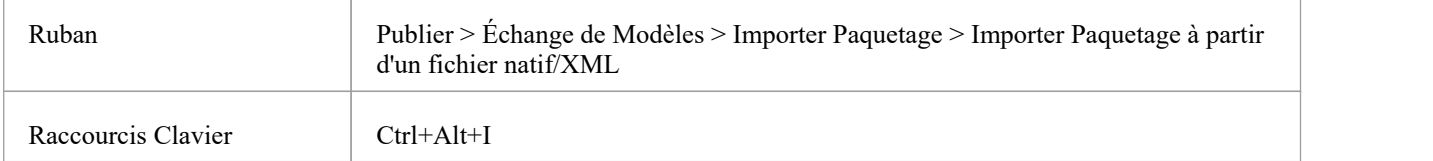

#### **Importer Exigences à partir des étapes XMI**

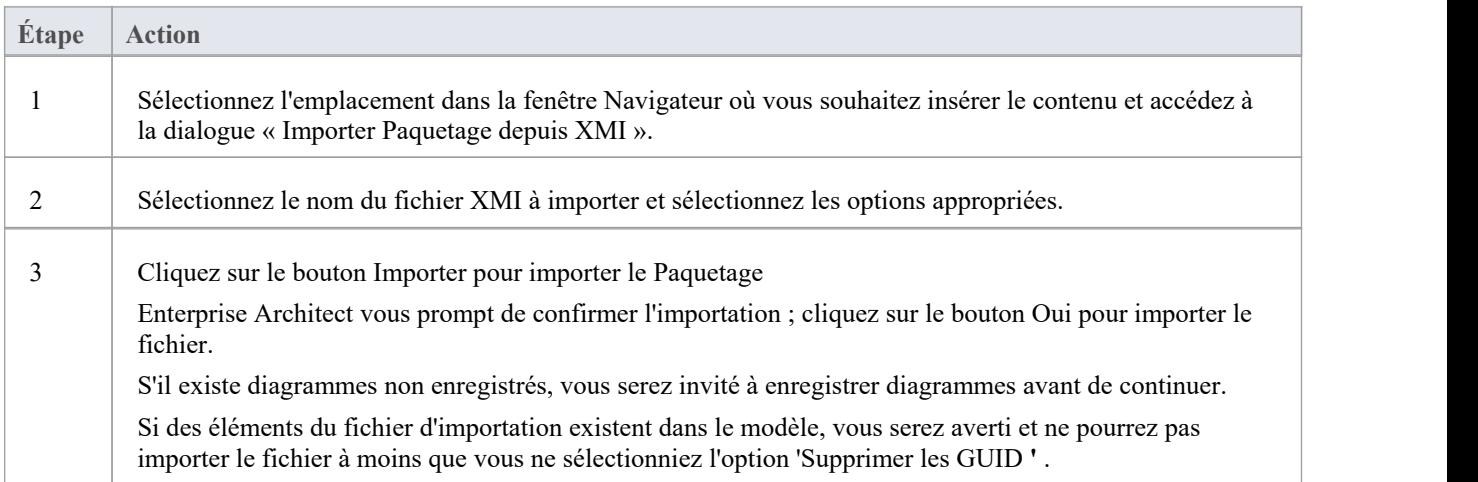

## **Importer Exigences depuis n'importe quel format**

Enterprise Architect peut importer des exigences à partir d'un large éventail de formats de fichiers, mais il arrive parfois

que la structure des exigences dans le document source, ou le nombre d'exigences, puissent rendre difficile l'utilisation de l'un de ces mécanismes intégrés. Heureusement, les exigences peuvent être importées à partir de n'importe quel format de fichier à l'aide de la facilité de script pratique et flexible - disponible dans le produit principal - ou en développant un Add-In .

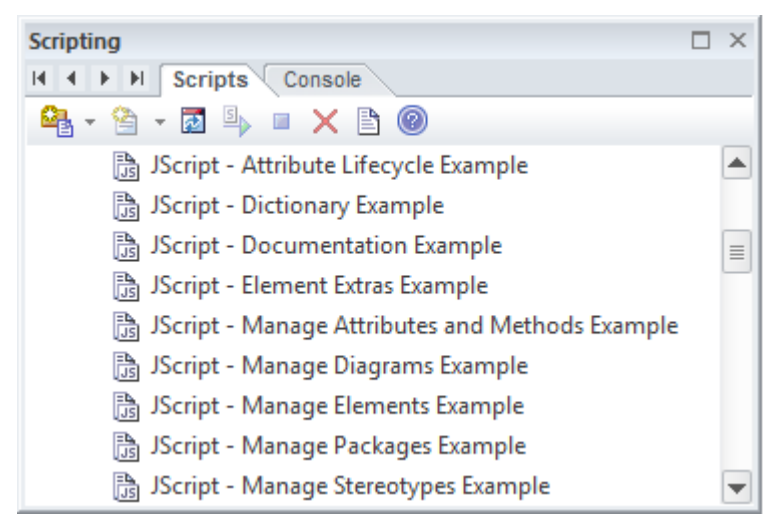

#### **Importer Exigences depuis Rational Doors**

La technologie Modèle Driven Generation (MDG) pour Doors fournit un pont léger entre Enterprise Architect et IBM Rational Software Architect (anciennement Telelogic) DOORS . Cela permet à l'analyste d'importer les Exigences de Doors dans un référentiel Enterprise Architect et de les maintenir synchronisées avec Doors. La hiérarchie entière des Exigences sera importée et les exigences individuelles pourront être liées aux éléments du modèle tels que les cas d'utilisation et les composants. Le modèle Enterprise Architect peut être synchronisé avec Doors en réimportant les exigences. Tous les éléments supprimés seront ajoutés à un Paquetage « Corbeille » maisne seront pas supprimés du modèle ou des diagrammes .

# **Exigence de déplacement externe**

Les éléments d' Enterprise Architect peuvent avoir des exigences internes (responsabilités) qui définissent ce que l'élément doit accomplir. Celles-ci peuvent chevaucher ou dupliquer des exigences plus formelles auxquelles le système en général doit répondre, de sorte qu'un modélisateur pourrait décider de transformer l'exigence interne d'un élément en un élément d'exigence externe. Ceci est souvent fait pour permettre à un certain nombre d'éléments de mettre en œuvre le besoin exprimé dans l'exigence. Ceci peut être réalisé en utilisant la fonction « déplacer externe ».

## **Accéder**

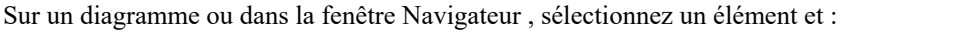

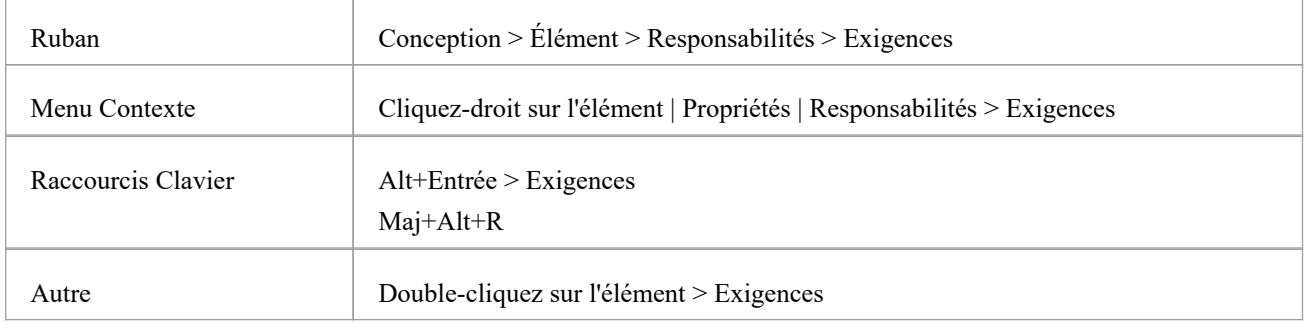

## **Changer l'exigence interne d'un élément en élément d'exigence externe**

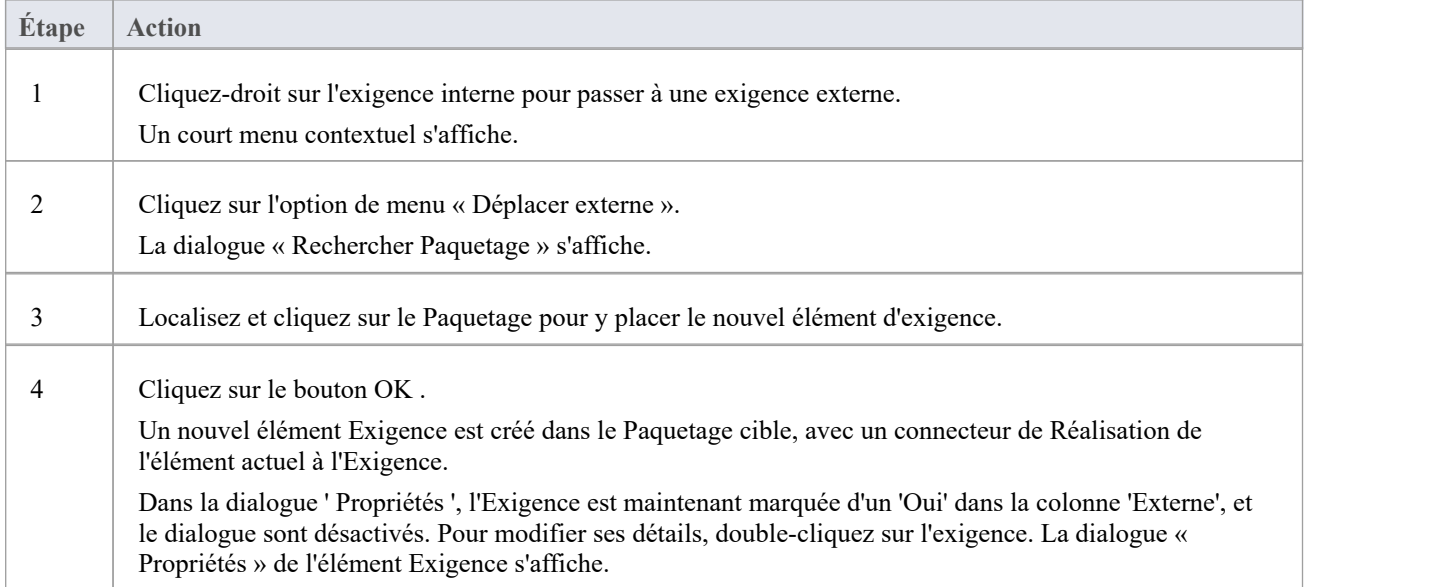

#### **Notes**

Lorsqu'une exigence interne est transformée en élément d'exigence externe, elle est toujours visible depuis l'intérieur de l'élément ; toute modification de l'exigence externe sera reflétée dans l'exigence interne et vice versa

· Lorsqu'une exigence interne est transformée en élément d'exigence externe, le champ 'Stabilité' et sa valeur pour l'exigence interne sont traduits en Stabilité Valeur Étiquetée dans l'exigence externe.

# **Types d'exigences Enregistrement**

Enterprise Architect supporte un large éventail de types d'éléments et, en plus des éléments définis par les différentes normes, Enterprise Architect a ajouté une série d'éléments étendus qui peuvent être utilisés pour documenter un large éventail de types d'exigences. Lorsqu'un diagramme Exigences est créé ou ouvert, Enterprise Architect affiche la boîte à outils Exigences , qui contient un certain nombre d'éléments d'exigences standard et étendus. Ces éléments peuvent être glissés et déposés sur le diagramme pour créer de nouveaux éléments, notamment un Paquetage qui agit comme un conteneur pour les éléments d'exigence et les éléments Fonctionnalité , Risque et Object .

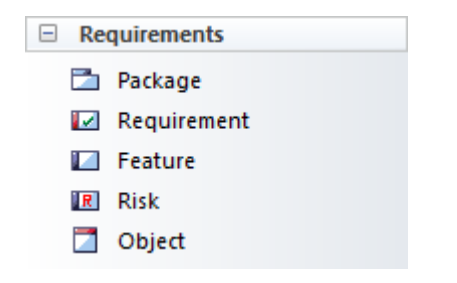

## **Exigences étendues**

Il existe également un ensemble pratique d'exigences étendues qui peuvent être utilisées pour modéliser une variété de types diagramme allant des exigences fonctionnelles, Métier etutilisateur aux exigences architecturales et non fonctionnelles. Ceux-ci sont préconfigurés avec Valeur Étiquetés qui vous permettent de spécifier des propriétés supplémentaires des exigences.

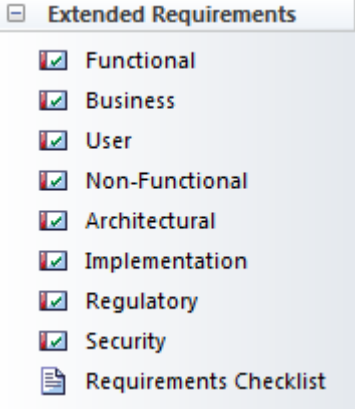

# **Analyse**

La phase d'analyse du développement Exigences garantit que les Exigences découvertes lors de la phase d'Élicitation ont été correctement articulées et ont le format, le niveau de détail et les propriétés corrects et forment un ensemble cohérent et correct. En raison des sources et des méthodes d'élicitation disparates, les Exigences enregistrées lors de la phase d'élicitation nécessiteront un certain massage et un équilibrage - il est assez courant, par exemple, de trouver des exigences répétées ou qui se chevauchent ou qu'un analyste ait omis d'enregistrer les préoccupations d'un analyste. ou plusieurs parties prenantes. Des outils tels que la Matrice des relations et la fenêtre de traçabilité révéleront les omissions et les problèmes liés aux exigences. La fenêtre Discuss & Révision et la fenêtre Chat & Mail - intégrant le Mail de Modèle facilité - proposent également des mécanismes pour discuter des Exigences avec les autres membres de l'équipe.

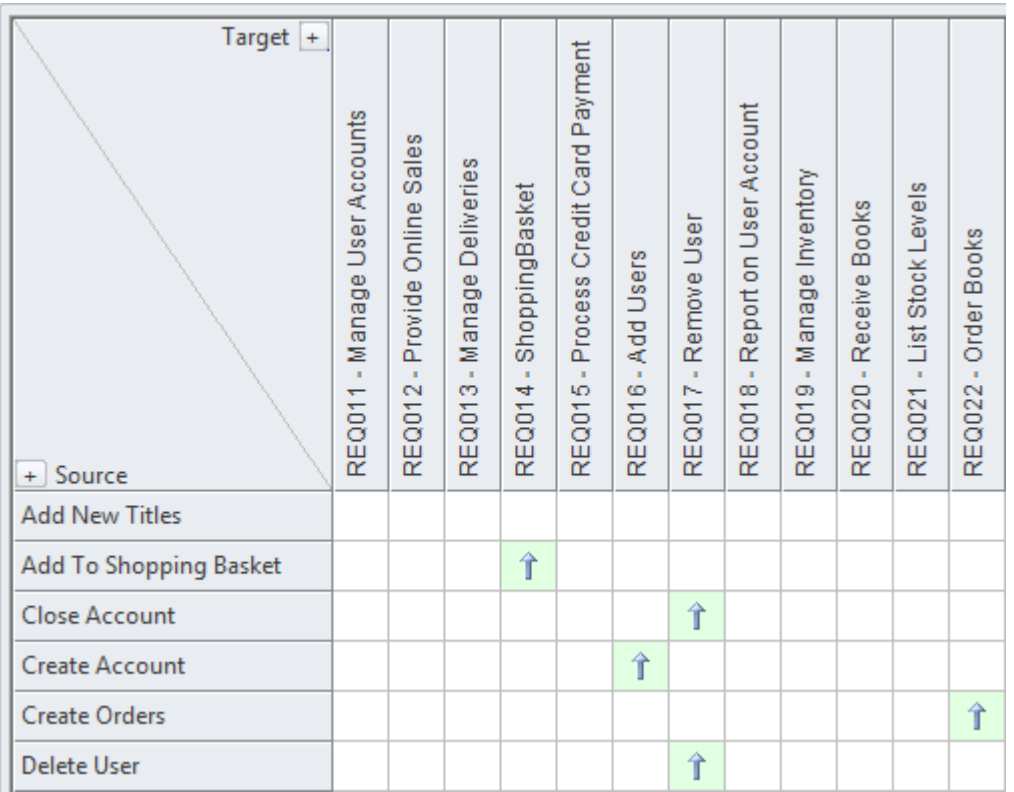

# **Modèles utilisés pour documenter Exigences**

L'un des aspects les plus importants de la discipline de l'ingénierie des exigences est de communiquer les connaissances et de garantir que toutes les parties prenantes ont une compréhension claire et sans ambiguïté du problème et de la solution proposée. Cela peut être difficile car les parties prenantes traversent généralement les frontières organisationnelles et ont une myriade d'expériences allant des cadres supérieurs d'entreprise aux ingénieurs de bas niveau. Ce public hétérogène aura besoin d'une variété de dispositifs de communication pour garantir que les différentes parties prenantes soient capables de s'engager dans les exigences et de les comprendre. Enterprise Architect est une plateforme modélisation dotée d'une formidable gamme d'outils et fonctionnalités qui peuvent être utilisées pour modéliser les exigences de presque toutes les manières. Ceux-ci incluent les parties prenantes modélisation , les exigences, les user stories, les interfaces utilisateur et un large éventail d'autres modèles.

## **Modèles Exigences**

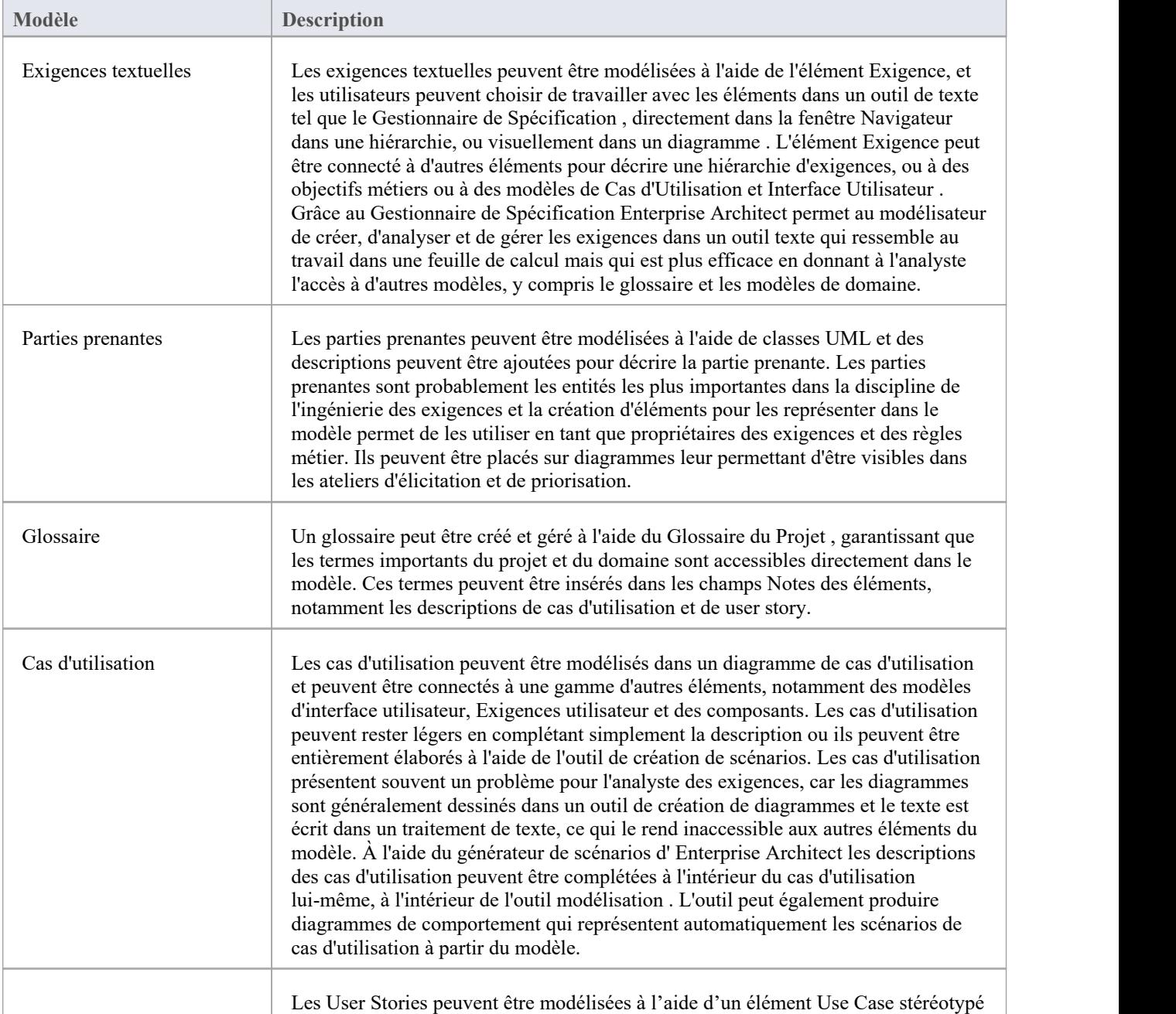

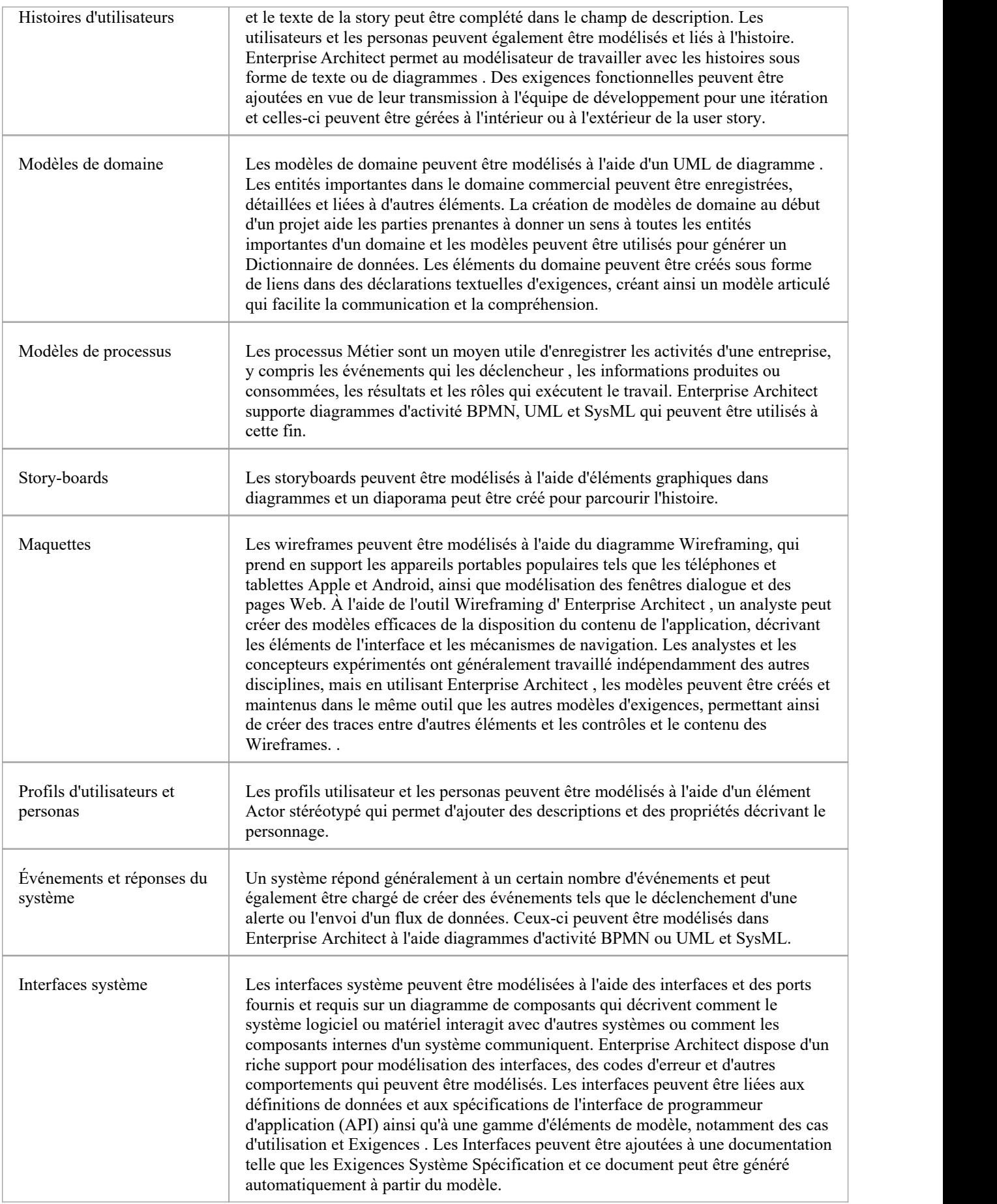

# **Dénomination et numérotation Exigences**

Exigences sont fondamentales pour la définition d'un problème (ou d'une opportunité) et la solution doit remonter à cette définition.

## **Noms et descriptions des exigences**

De nombreux schémas sont utilisés pour nommer les exigences et Enterprise Architect est suffisamment flexible pour support n'importe quel schéma utilisé. Il existe deux emplacements où vous pouvez ajouter des informations textuelles à une exigence : le nom de l'élément, qui a une limite de 255 caractères, et le champ « Notes », qui est effectivement illimité. Certains schémas précisent qu'une seule définition de l'exigence est saisie et qu'aucune notes n'est nécessaire. D'autres systèmes prescrivent un nom court et précisent que l'exigence est clarifiée avec un texte détaillé. Si notes ne sont pas utilisées, il est courant d'utiliser un certain type de système de numérotation afin de pouvoir faire référence à l'exigence sans ambiguïté.

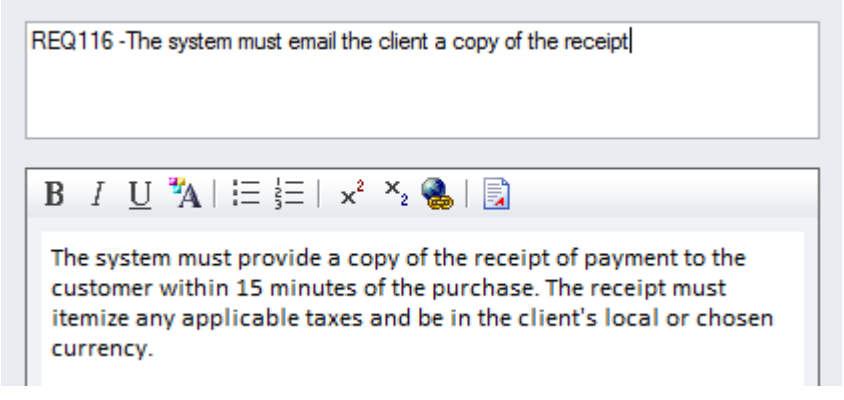

Lorsque Exigences apparaissent dans diagrammes , le nom sera affiché par défaut, mais un modélisateur peut choisir d'afficher l'un des nombreux compartiments de l'exigence, y compris les notes . Cette technique crée diagrammes expressifs qui révèlent les détails de l'exigence et aident le lecteur ou réviseur à mieux comprendre l'exigence.

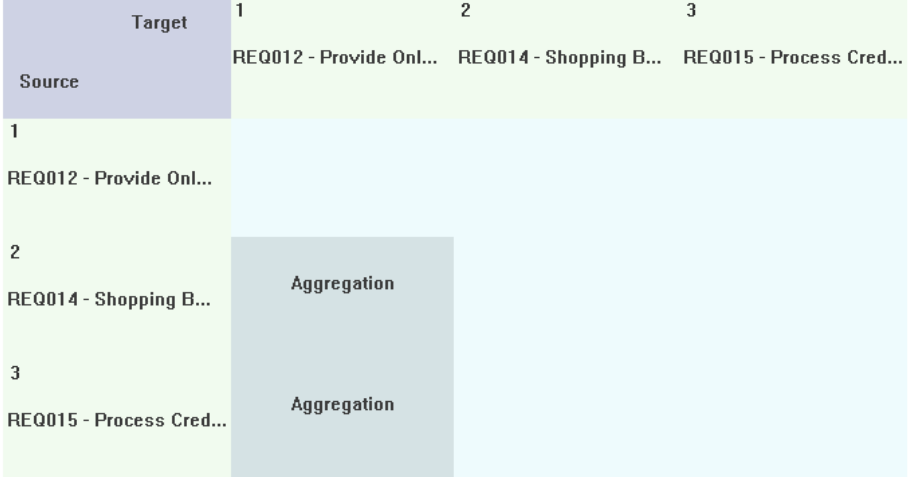

## **Numérotation séquentielle**

Les bonnes pratiques recommandent souvent que Exigences reçoivent un numéro séquentiel lors de leur création afin qu'elles puissent être référencées dans les ateliers des parties prenantes, les demandes de changement, les conversations avec les intégrateurs de systèmes ou les équipes de mise en œuvre. L'utilisation d'un nom dans cette situation est souvent lourde et sujette à des erreurs, c'est pourquoi un numéro séquentiel est préférable. Enterprise Architect dispose à cet effet d'une facilité appelée Auto Names and Counters qui peut être utilisée pourattribuer un numéro séquentiel à tout type d'élément, y compris Exigences . Il comprend une définition de préfixe, un compteur et une définition de suffixe permettant de créer des numéros tels que : 'REQ007 - Gérer l'inventaire'. Ceux-ci peuvent être affinés davantage vers des systèmes de numérotation tels que cette exigence architecturale : « ARR134 - Les charges utiles pour les interfaces de composants internes doivent utiliser un format XML ».

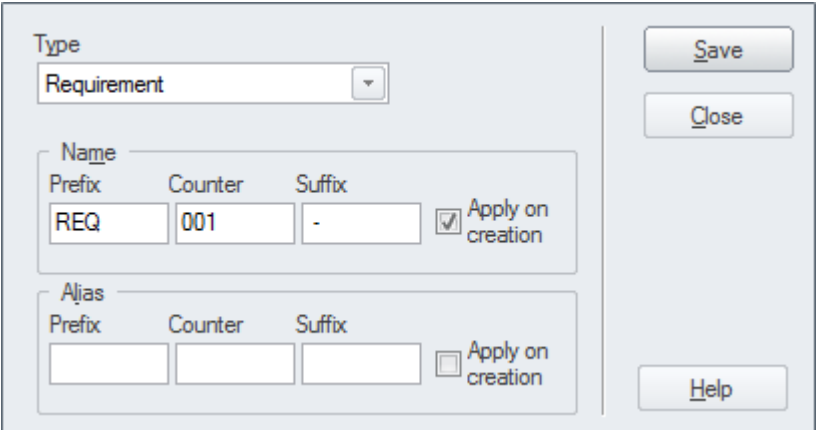

Le compteur est ajouté au nom et est affiché danstoutes les vues du référentiel, y compris la fenêtre Navigateur , Matrice des relations, les résultats de recherche et diagrammes .

#### **Hiérarchies numérotées**

Lorsque Exigences sont écrites dans des traitements de texte, ils utilisent généralement un système de numérotation appelé Outline Numbering, qui attribue un numéro au titre de premier niveau tel que : "4 Exigences d'inventaire", puis un sous-titre est numéroté en ajoutant un point et un numéro tel que : comme « 4.1 Niveaux de stock » et encore une fois vers le bas, un autre niveau « 4.1.1 Liste des niveaux de stock ». Enterprise Architect dispose d'une facilité appelée Numérotation des Niveaux qui applique une numérotation hiérarchique aux éléments d'un Paquetage . Il s'agit d'un mécanisme utile qui s'affiche à plusieurs endroits, notamment dans la fenêtre Navigateur , dans le Gestionnaire de Spécification, la Liste Diagramme et la Liste Paquetage. Il faut cependant rappeler que si l'ordre ou le niveau des éléments du Paquetage est modifié, de nouveaux numéros leur seront attribués en fonction de leur nouvelle position ; cela rend ce mécanisme inadapté si des nombres immuables sont nécessaires.

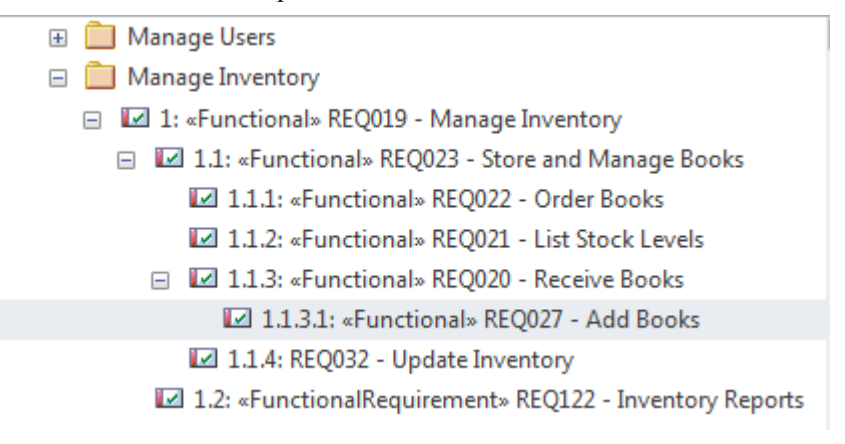

#### **Paquetages numérotés**

Il s'agit d'une méthode hybride où Paquetages sont utilisés pour créer une structure de dénomination et de numérotation de haut niveau et les Exigences de chaque Paquetage sont numérotées à l'aide de l'identifiant Paquetage et d'un numéro pour les identifier. Ainsi, Exigences relatives à l'exécution des commandes pourraient être contenues dans un Paquetage nommé « 2.4 Exécuter les commandes » et une exigence individuelle dans ce Paquetage pourrait être nommée « FO-01

Traiter les paiements par carte de crédit ». Cela serait géré manuellement ou un script pourrait être écrit pour garantir que les numéros sont correctement attribués.

#### **Identifiant unique au monde**

Chaque élément, diagramme et connecteur d'un référentiel Enterprise Architect reçoit une référence immuable et unique sous la forme d'un identifiant globalement unique (GUID).Le GUID est attribué à l'élément lors de sa création et est garanti unique dans le temps et dans l'espace. Ainsi, les exigences peuvent finalement être référencées par cet identifiant unique. Bien que le GUID soit un moyen utile et irréfutable de faire référence à une exigence, il n'est pas pratique de l'utiliser dans les discussions avec les parties prenantes en raison de sa longueur et du fait qu'il n'est pas mémorisable. L'objectif du GUID est de pouvoir suivre et gérer une provenance Exigences , en particulier lorsque Enterprise Architect est utilisé pour générer Exigences vers d'autres outils.Il est également utilisé comme identifiant dans le format d'échange XMI.

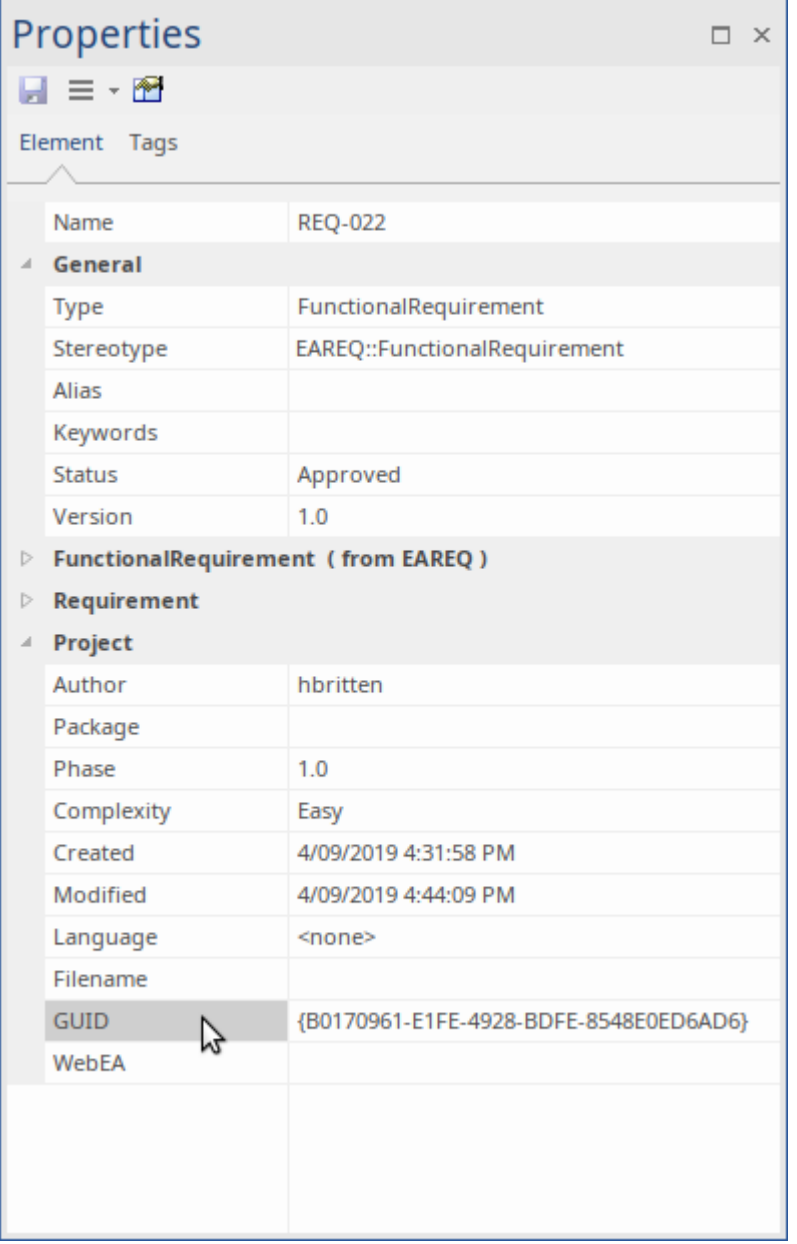

## **Systèmes de numérotation propriétaires**

Il peut y avoir des projets ou des programmes de travail qui, pour des raisons réglementaires ou commerciales, spécifieront un système de numérotation propriétaire qui doit être utilisé avec Exigences . Pour cette raison, l'un des schémas intégrés d'Enterprise Architects pourrait ne pas suffire ; dans cette situation, l'utilisateur peut créer son propre schéma de numérotation en utilisant le Scriptant facilité en combinaison avec Valeur Étiquetés .

# **Hypothèses et contraintes Modèle**

Lorsqu'un analyste travaille sur les informations acquises lors du processus d'élicitation, il rencontre généralement des déclarations ou des conditions qui sont mieux décrites comme des hypothèses qui ont été formulées ou des contraintes qui restreindront la solution d'une manière ou d'une autre. Ce ne sont pas Exigences mais jouent un rôle important dans le processus de développement des exigences car elles ont la capacité d'affecter la solution et doiventêtre comprises.

## **Contraintes Métier**

Une Contrainte Métier est une restriction ou limitation métier imposée sur les choix qui peuvent être faits pour la conception, la mise en œuvre ou le déploiement de la solution. Il s'agit généralement de restrictions de budget, de temps et de ressources, mais il peut s'agir de tout type de limitation, par exemple le contexte du déploiement commercial où la solution ne doit pas modifier la façon dont le personnel de l'agence travaille actuellement. Une contrainte Métier peut également limiter l'accès ou la présentation d'informations telles que « Seuls les quatre derniers chiffres d'un numéro de carte de crédit peuvent être affichés dans les rapports ». Il existe un certain chevauchement avec les règles métier et l'analyste doit veiller à séparer les deux notions. Les contraintes Métier peuvent être modélisées dans Enterprise Architect à l'aide d'un élément Contrainte disponible depuis la page Boîte à outils commune ou d'un élément Exigences stéréotypé. Ils peuvent être liés à un ou plusieurs éléments du modèle à l'aide d'une relation de dépendance. Les contraintes peuvent également être créées en tant que propriété d'un élément à l'aide de la fenêtre Propriétés .

# **Business Constraints and Assumptions**

Business Constraints or Assumptions can be modeled in Enterprise Architect using a Constraint element available from the Common toolbox page or as a stereotyped Requirements element.

This diagram uses a Business Constraint connected to a Feature, to model a restriction imposed on the business function.

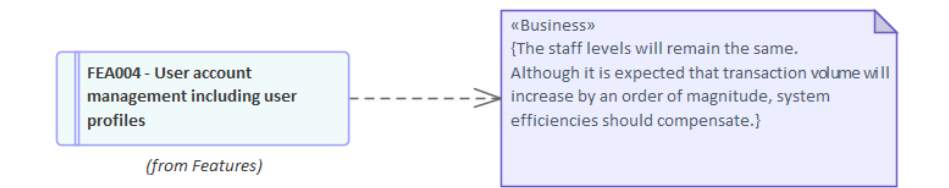

## **Hypothèses**

Une hypothèse est une affirmation que l'on croit vraie mais qui n'a pas encore été vérifiée. Il est impératif de modéliser les hypothèses et de tenter de les vérifier car elles peuvent, si elles s'avèrent fausses, modifier considérablement la définition du problème et donc la solution.Il peut s'agir de déclarations sur la manière dont les choses se font actuellement ou sur un processus ou une solution future. Les hypothèses sont similaires aux Risques , et les bonnes pratiques prescrivent qu'elles soient gérées de la même manière que Risques . Des tentatives doivent être faites pour les vérifier le plus tôt possible dans la phase d'élaboration des exigences. Un exemple d'hypothèse est le suivant: « L'utilisateur connaîtra la signification des icônes de la boîte à outils telles qu'utilisées dans d'autres applications Windows ». Sur la base de cette hypothèse, le concepteur de la solution pourrait envisager de ne pas implémenter d'info-bulles pour les icônes. Les hypothèses peuvent être modélisées dans Enterprise Architect à l'aide d'un élément Contrainte, disponible sur la page Boîte à outils « Commune », ou en tant qu'élément Exigences stéréotypé. Ils peuvent être liés à un ou plusieurs éléments du modèle à l'aide d'une relation de dépendance.

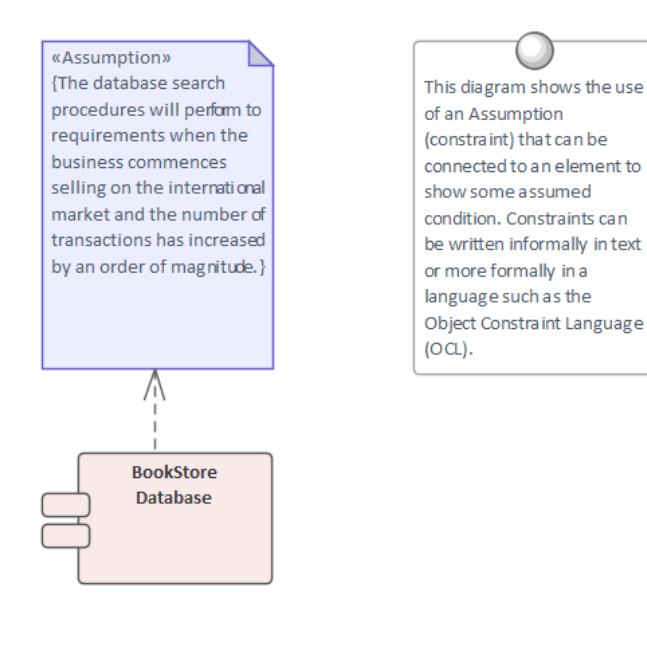

## **Contraintes techniques**

Une contrainte technique est toute restriction sur les choix qui peuvent être faits pour l'architecture, la conception, la mise en œuvre ou le déploiement de la solution.Ils peuvent commencer par des principes définis dans l'architecture d'entreprise qui limitent les types de plate-forme, le langage de programmation et la décision d'acheter ou de créer une partie de la solution.Il peut également s'agir de restrictions sur le type de protocole ou de norme que la solution doit mettre en œuvre ou respecter. Les restrictions sur la taille et les formats de fichiers peuvent également limiter les choix de solutions. Il existe un certain chevauchement avec les exigences non fonctionnelles et l'analyste doit veiller à séparer les deux notions. Les contraintes techniques peuvent être modélisées dans Enterprise Architect à l'aide d'un élément Contrainte disponible sur la page Boîte à outils « Commune » ou en tantqu'élément Exigences stéréotypé. Ils peuvent être liés à un ou plusieurs éléments du modèle à l'aide d'une relation de dépendance. Les contraintes peuvent également être créées en tant que propriété d'un élément à l'aide de la fenêtre Propriétés .

# **Créer un glossaire**

L'un des préceptes fondamentaux de l'ingénierie des exigences est de promouvoir la compréhension et la convergence des pensées et de lever les ambiguïtés. Il est assez courant que les membres d'une équipe de projet aient une compréhension assez disparate des concepts de domaine. Cela peut être facilement corrigé en créant un Glossaire du Projet dès le début du projet et en veillant à ce que le glossaire soit accessible à l'équipe de projet. Enterprise Architect dispose d'un glossaire intégré qui permet à l'analyste des exigences de définir des termes et des significations, et de créer des catégories (types) de termes.

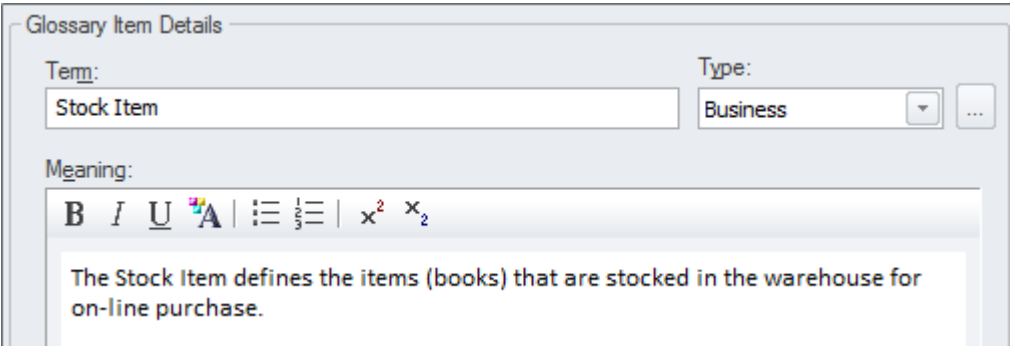

L'une des fonctionnalités qui rendent le glossaire utile est la possibilité de créer un lien depuis des champs de texte tels que notes d'éléments vers des termes du glossaire, et un survol dans le texte affiche la signification.

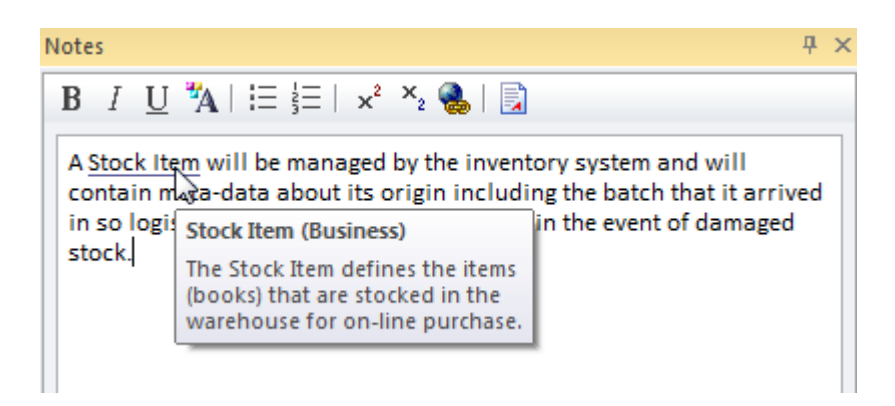

#### **Notes**

Les modélisateurs expérimentés ont tendance à définir les termes d'un domaine dans un Modèle de domaine et réservent le glossaire aux termes de projet et de processus et à leurs définitions telles que le cas d'utilisation, Exigences logicielles, Spécification , la métrique, etc. Cela permet de définir les relations entre les termes du domaine et les éléments de données. ( Attributes ) peuvent être ajoutés, y compris des types de données, créant une représentation plus expressive que celle qui serait possible dans le glossaire.

# **Créer un Modèle de domaine**

L'analyse Exigences révélera un certain nombre de termes métiers qui doivent être définis si l'on veut comprendre et clarifier les exigences. Il existe un certain nombre d'options pour enregistrer ces termes, notamment le Glossaire du Projet , qui est un lexique spécialement conçu à travers lequel vous pouvez répertorier, définir et catégoriser les termes. Le Domain Modèle (business object model) est un autre mécanisme utile pour décrire les termes importants de l'entreprise, fournissant une définition unique des termes et de leurs relations qui est accessible à tout le personnel du projet, des chefs d'entreprise de haut niveau aux ingénieurs de bas niveau. L'un des avantages de l'utilisation d'un Modèle de domaine est que les termes sont modélisés sous forme d'éléments, ce qui leur permet d'être liés à d'autres éléments au sein du Modèle de domaine lui-même ou à des éléments dans d'autres parties des modèles.

Enterprise Architect dispose d' support étendu pour modélisation d'un domaine à l'aide d'un diagramme de classes UML , ou les classes peuvent être créées directement dans la fenêtre Navigateur etaffichées dans une liste à l'aide de la fenêtre Liste Paquetage .

# Domain Model

The Domain Model is a useful mechanism for recording and defining business terms that are identified during Requirements analysis. It provides a single definition of the terms and their relationships that can be referenced from anwhere within the model

One of the advantages of using a Domain model is that the terms are modeled as Class elements, which can be linked to other elements within the Domain model itself or to elements in other parts of the model. They can be used on any number of diagrams, and they can be displayed as a list, using the Package List window. It is also possible to create hyperlinks within the Notes text of Requirem ent elements that link directly to relevant Domain elements.

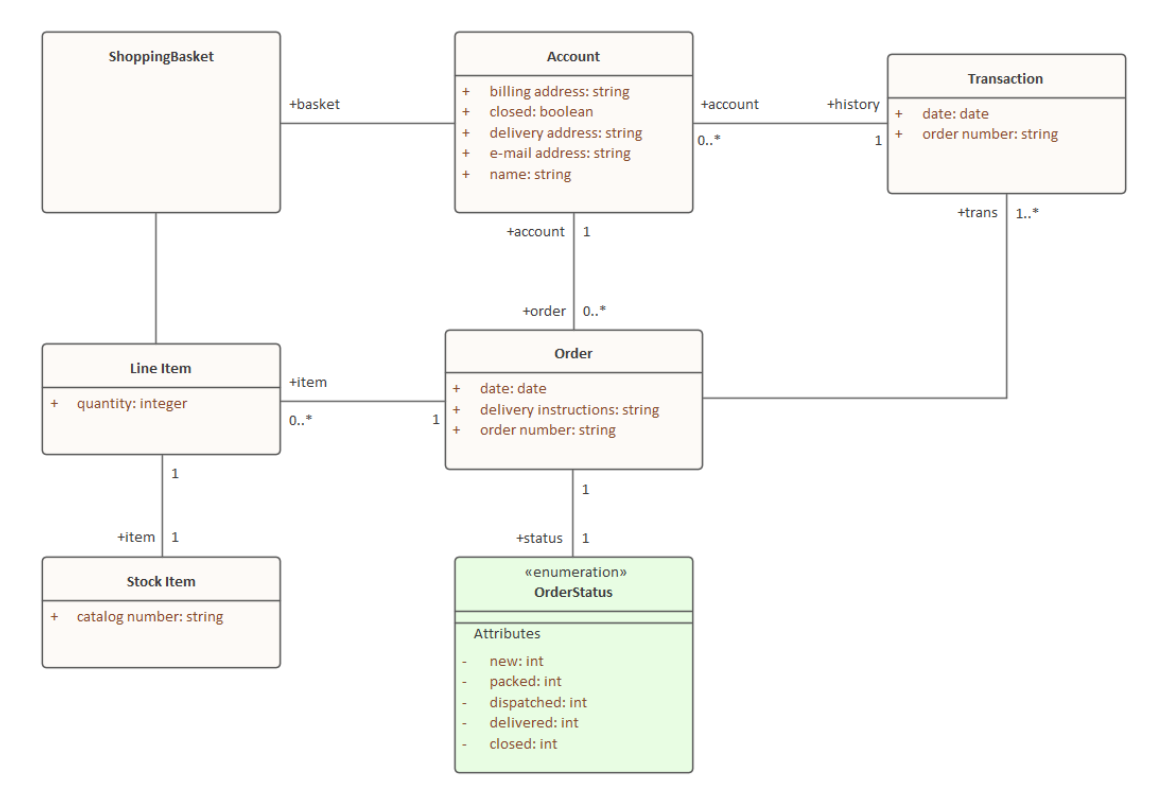

Les éléments Domain Modèle peuvent être ajoutés à d'autres diagrammes pour les rendre plus expressifs et afficher des informations importantes, telles que les données consommées ou produites par un processus métier, ou les données transmises entre les interfaces d'application.

Enterprise Architect vous permet de créer un lien vers les éléments du domaine (ou n'importe quel élément) à partir du texte des notes d'une exigence. (Cette facilité est disponible à partir de n'importe quel élément.)

#### **Notes**

Les modélisateurs expérimentés ont tendance à définir les termes d'un domaine dans un Modèle de domaine et à réserver le glossaire aux termes de projet et de processus et à leurs définitions telles que cas d'utilisation, Exigences logicielles Spécification , métrique, etc.

# **Modèle de l' Interface Utilisateur**

L' Interface Utilisateur d'un système peut être modélisée de différentes manières selon que l'interface est destinée au Web, aux applications Win32 ou aux applications Web ciblant les appareils mobiles.

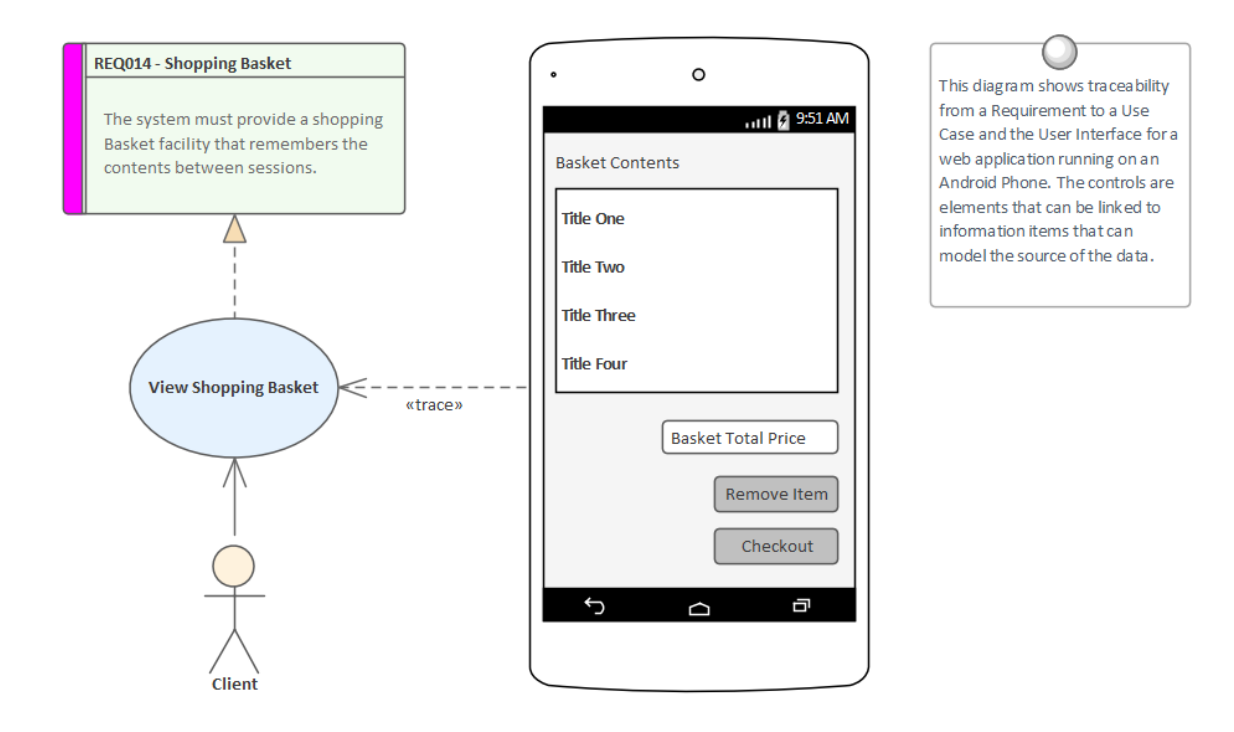

# **Prioriser les Exigences**

La priorisation des exigences est impérative pour le succès d'un projet car elle garantit que les ressources d'analyse, de développement, de test et de mise en œuvre sont concentrées sur les aspects les plus critiques du système. La priorisation est un processus de décision qui attribue une priorité à chaque exigence, le critère le plus courant pour la catégorisation est valeur commerciale. valeur Métier est généralement déterminée par l'analyse coûts-avantages de la valeur que l'exigence mise en œuvre produira pour l'organisation ou ses clients. D'autres facteurs peuvent être la conformité aux politiques ou aux réglementations, l'urgence, le risque commercial ou technique et la probabilité de succès.

## **Changer la priorité de manière collaborative**

Le processus de sélection des critères et d'attribution des priorités est généralement collaboratif et se déroule souvent dans le cadre d'un atelier avec les parties prenantes ou leurs représentants débattant de la catégorisation. Dans les époques précédentes, il s'agissait d'un processus laborieux et difficile, mais Enterprise Architect dispose fonctionnalités permettant de travailler avec les propriétés des exigences, y compris la priorité. Il existe un certain nombre de fenêtres qui support de travailler avec les exigences dans une liste et de modifier la priorité en ligne, en filtrant ou en triant automatiquement la liste des exigences en fonction de la priorité nouvellement attribuée, y compris la liste Paquetage et la liste Diagramme . Le Gestionnaire de Spécification est un outil utile à cet effet et fournit une interface textuelle où les exigences et leurs notes peuvent être consultées et les priorités peuvent être sélectionnées dans une liste déroulante. L'interface affiche également un certain nombre d'autres propriétés utiles qui sont généralement utiles pour la priorisation, telles que le statut et la complexité.

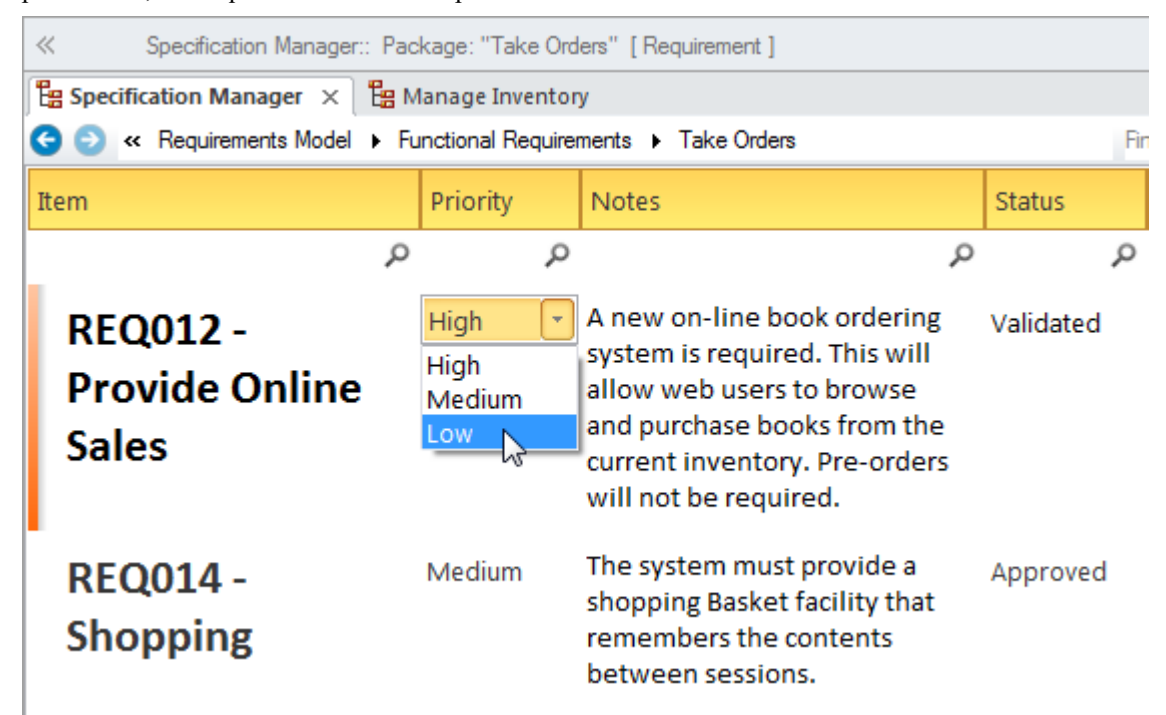

## **Propriété de priorité d'exigence**

Un large éventail de critères peut être utilisé pour la priorisation, et chaque organisation et projet utilisera généralement un certain type de moyenne pondérée pour déterminer la priorité. Enterprise Architect offre support flexible et complète de la priorisation des exigences, car chaque élément possède une propriété « Priorité » intégrée qui peut être définie pour indiquer sa priorité, en sélectionnant la valeur appropriée dans une liste déroulante.

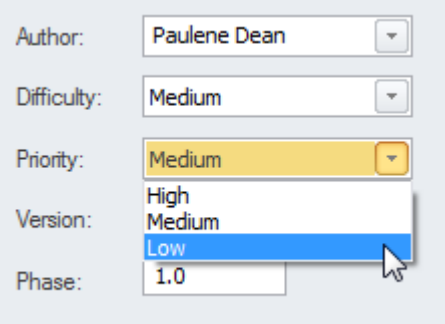

La liste des priorités est commodément préchargée lorsque vous installez Enterprise Architect, mais ces valeurs peuvent être modifiées ou complètement révisées en fonction de votre organisation ou de votre projet. Ils peuvent même être importés comme données de référence d'un projet précédent ou, si le projet en cours a été créé sur la base d'un gabarit ,<br>les priorités de l'organisation pourraient être préchargées à partir du modèle de base.

## **Diagrammes du tableau de bord**

Enterprise Architect dispose d'une série de diagrammes de tableaux de bord qui peuvent être utilisés pour créer une vue convaincante de la priorité des exigences dans un Paquetage avec la possibilité d'inclure des sous-packages. Il existe un certain nombre de graphiques préconfigurés qui peuvent être utilisés pour afficher le rapportdes valeurs de priorité pour Exigences dans une partie du modèle. Les filtres ajoutent un autre niveau de configuration utilisateur permettant à un modélisateur, par exemple, d'exclure les exigences d'un statut particulier ou de garantir que seules les exigences de la phase en cours sont affichées.

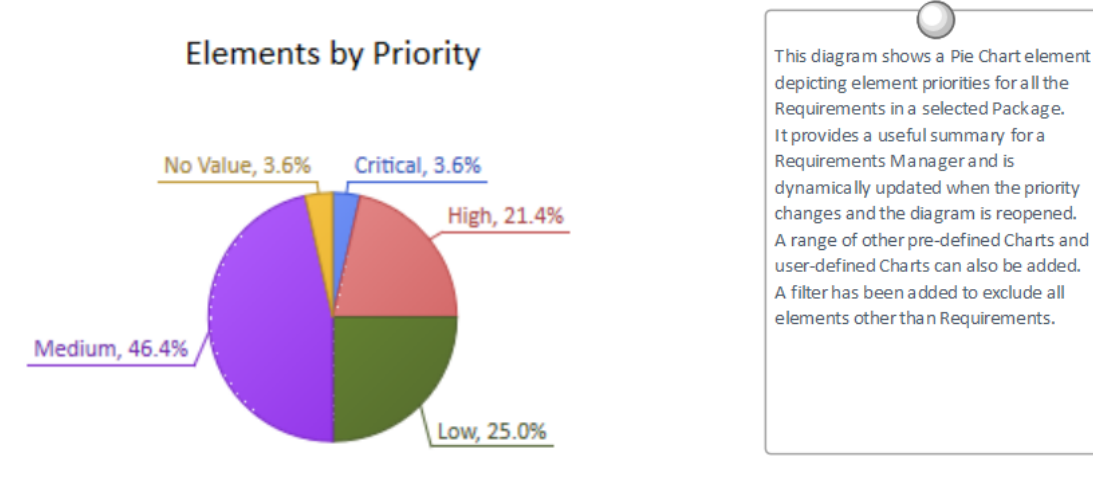

## **Extension pour définir la priorité**

Lorsqu'il existe un grand nombre d' Exigences et que la base de la priorisation a été bien définie, un script ou Add-In pourrait être développé pour attribuer automatiquement la priorité sur la base d'un algorithme spécifié. Des propriétés supplémentaires telles que valeur commerciale pourraient être attribuées à l'aide Valeur Étiquetés , et toutes Exigences qui n'avaient pas les propriétés requises définies pourraient être écrites dans un log ou présentées sous forme de liste de résultats de recherche. Le script ou Add-In peut être utilisé sur plusieurs projets, donnant un résultat cohérent et impartial.

# **Spécification**

Exigences proviennent généralement d'un large éventail de sources et plusieurs analystes des exigences travaillent souvent sur un projet. Cela aura tendance à rendre les Exigences disparates. S'assurer que les Exigences sont cohérentes et de haute qualité est essentiel au succès d'un projet.

# **Requirements Sources**

This diagram shows an external document, "Online Bookstore Business Case", modeled as an artifact. Requirements have been linked back to this artifact, to indicate that the source of the requirement is this document. If the document is subsequently updated, the requirements derived from it are easily located. The Business Case document artifact has a number of Tagged Values indicating properties of the document

Hyperlinks to external documents can be created by simply dragging and dropping a document file onto a diagram canvas.

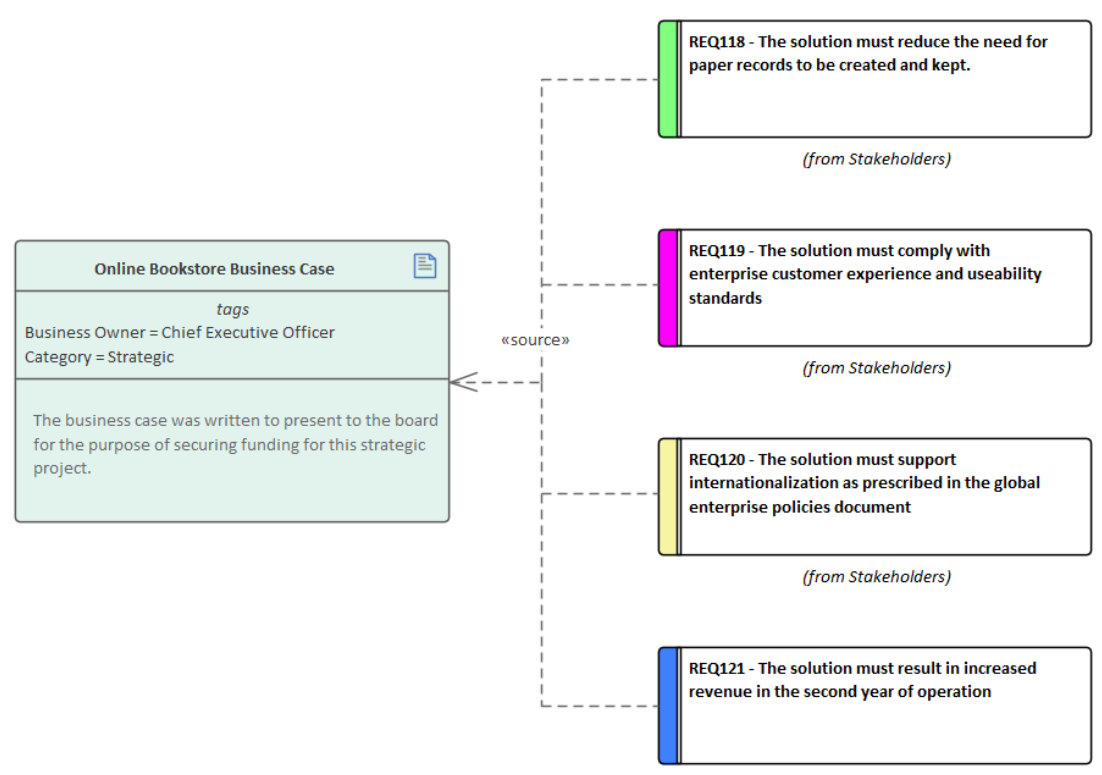

(from Stakeholders)

# **Spécifier Attributes de qualité**

Exigences non fonctionnelles et Attributes de qualité sont des éléments importants dans l'architecture d'un système et fournissent les critères qui définissent les attentes des parties prenantes quant à la façon dont le système fonctionnera. Quelle que soit la façon dont les Exigences fonctionnelles ont été définies et mises en œuvre, si les Attributes de qualité ne sont pas intégrés dans l'architecture et mis en œuvre, il est peu probable que le système soit satisfaisant pour ses parties prenantes et ses utilisateurs.

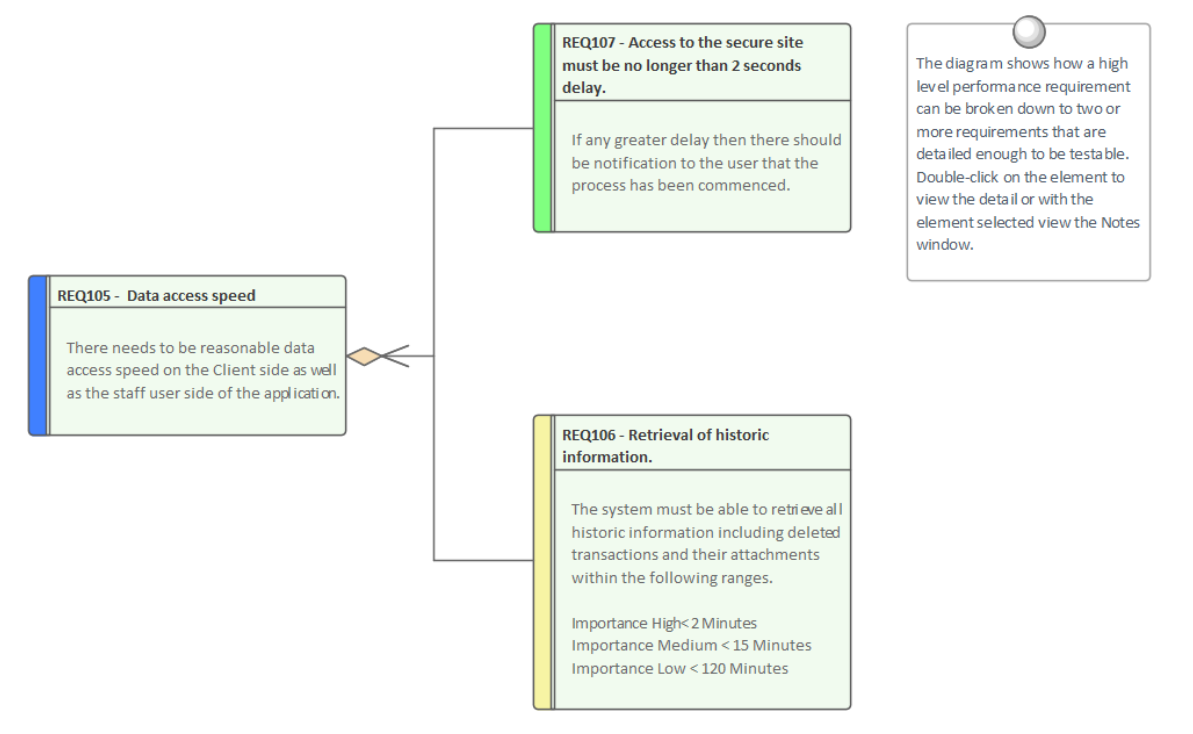

## **Ajout Exigences non fonctionnelles**

Enterprise Architect dispose d'un certain nombre d' Exigences telles que les types d'exigences non fonctionnelles, d'architecture, de mise en œuvre et de sécurité disponibles sur la page « Exigences étendues » de la boîte à outils Exigences . Ceux-ci peuvent être glissés sur un diagramme ou créés directement dans la fenêtre Navigateur ou Gestionnaire de Spécification .

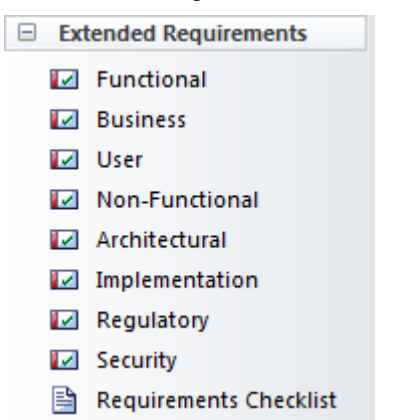

## **Paquetages Exigences**

Attributes de qualité sont souvent regroupés en ensembles, tels que ceux relatifs à la sécurité ou aux performances, ou à l'une des « -ilités » telles que la fiabilité. Un Paquetage d'exigences peut être utilisé pour regrouper ces éléments, ce qui fournit une catégorisation pratique pour le reporting. Les Paquetages peuvent être vus dans la fenêtre Navigateur et peuvent également être ajoutés à un diagramme avec la possibilité d'afficher les Exigences individuelles à l'intérieur du Paquetage .

# **Non-Functional Requirements**

The Non Functional Requirements have been defined using a number of separate packages. The packages can then be displayed on a diagram, showing the Requirem ents they contain.

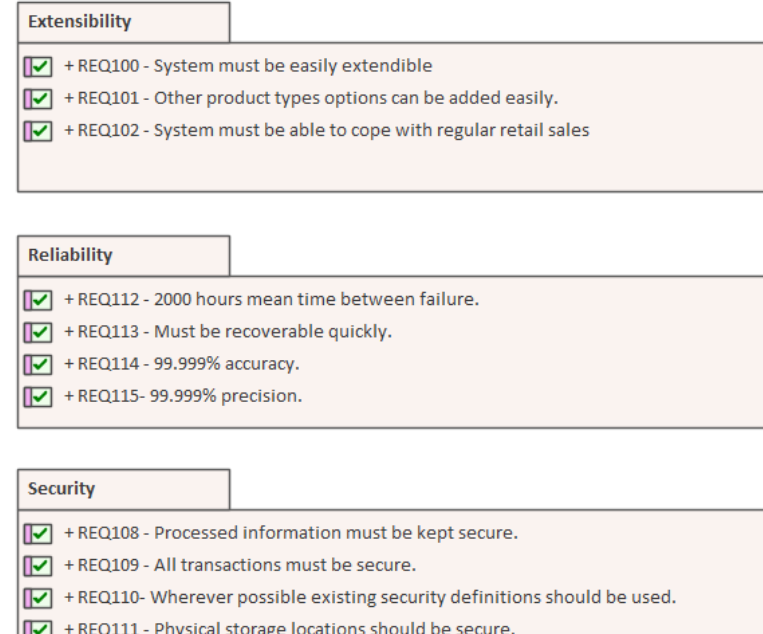

# **Sources des exigences**

Une grande partie de la littérature sur le développement des exigences parle de « rassemblement » des exigences, ce qui implique que l'analyste se promène dans un verger pour cueillir des fruits faciles à trouver. En pratique, le processus est tout à fait inverse et l'analyste des exigences doit avoir toutes les compétences et la ténacité d'un détective pour découvrir les sources des exigences. Les sources d'exigences ainsi que les documents et artefacts découverts sont des citoyens de première classe et peuvent être modélisés dans Enterprise Architect pour fournir un registre des sources d'exigences. Voici une liste de sources d'exigences courantes :

- Entretiens avec les utilisateurs et autres parties prenantes
- Observations des utilisateurs effectuant des tâches
- Cas ou proposition Métier
- Document de concept d'opération ou de vision
- Manuels de procédures et listes de tâches utilisateur
- · Demandes d'amélioration du système existant
- Matériel marketing et définitions de produits
- · Analyse des produits d'un leader du marché ou d'un concurrent

#### **Sources des exigences Modélisation**

Les sources d'exigences sont généralement des documents ou d'autres artefacts basés sur des fichiers et sont mieux modélisées en tant qu'artefacts UML en utilisant Valeur Étiquetés pour ajouter des métadonnées à l'élément afin d'enregistrer des informations telles que son type, son emplacement, par qui il est régi et toute autre propriété pertinente. Le document et les fichiers seront généralement stockés à divers endroits sur les réseaux d'une organisation, mais tant qu'il existe un chemin de fichier ou une URL, ils peuvent être ouverts depuis Enterprise Architect d'une simple pression sur une touche. L'artefact sera ouvert à l'intérieur ou à l'extérieur Enterprise Architect à l'aide de l'éditeur approprié pour le type de fichier.

# **Requirements Sources**

This diagram shows an external document, "Online Bookstore Business Case", modeled as an artifact. Requirements have been linked back to this artifact, to indicate that the source of the requirement is this document. If the document is subsequently updated, the requirements derived from it are easily located. The Business Case document artifact has a number of Tagged Values indicating properties of the document.

Hyperlinks to external documents can be created by simply dragging and dropping a document file onto a diagram canvas.

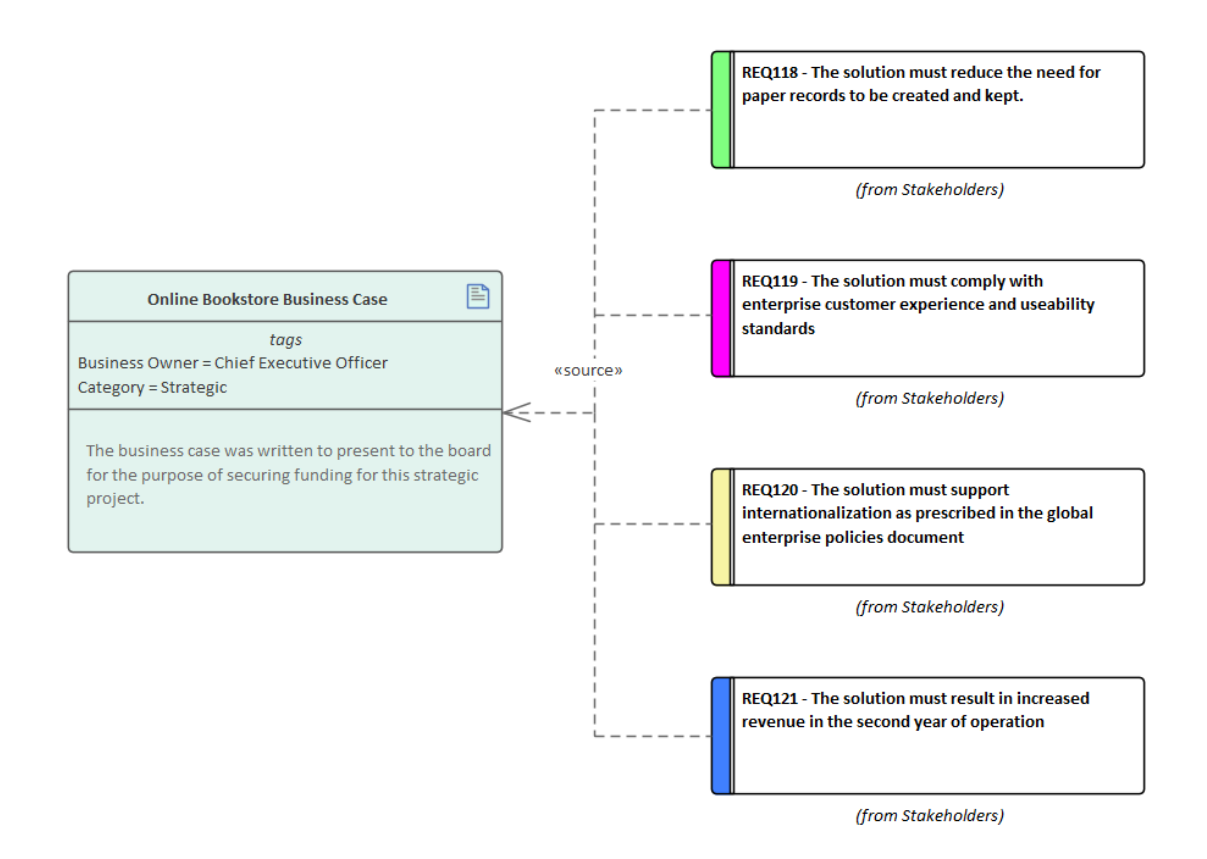

## **Création d'artefacts pour modéliser les sources d'exigences**

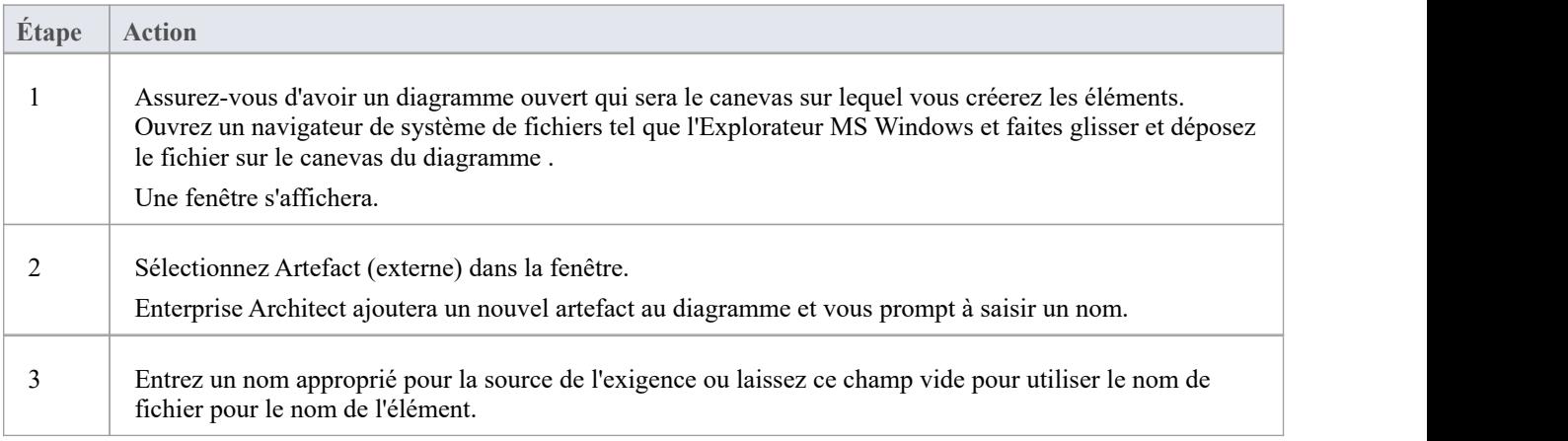
### **Élaborer les Exigences**

Une fois que les informations qui servent de précurseur aux Exigences ont été analysées et que les Exigences ont été créées dans Enterprise Architect elles doivent être élaborées avec des propriétés et des informations supplémentaires pour les rendre significatives pour les parties prenantes qui les possèdent et les équipes de mise en œuvre qui les utiliseront. concevoir et construire le système requis.

#### **Définition Propriétés d'exigence**

Lorsque des éléments d'exigence sont créés, ils recevront un nom, mais bénéficieront souvent de l'enregistrement d'informations supplémentaires sur l'exigence qui ajouteront des précisions et des détails nécessaires aux parties prenantes ou à l'équipe d'implantation. Ces détails peuvent être saisis dans le champ « Notes » de l'élément.

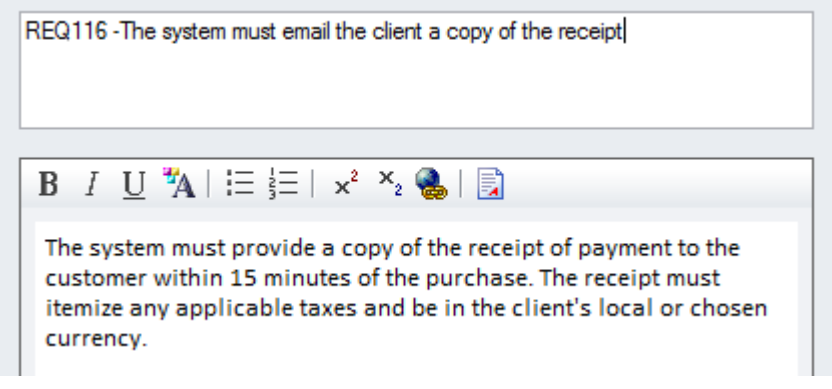

De plus, il existe un certain nombre de propriétés intégrées qui peuvent être définies pour chaque exigence, dont les plus importantes sont répertoriées dans ce tableau ; d'autres propriétés définies par l'utilisateur peuvent être ajoutées à l'aide Valeur Étiquetés .

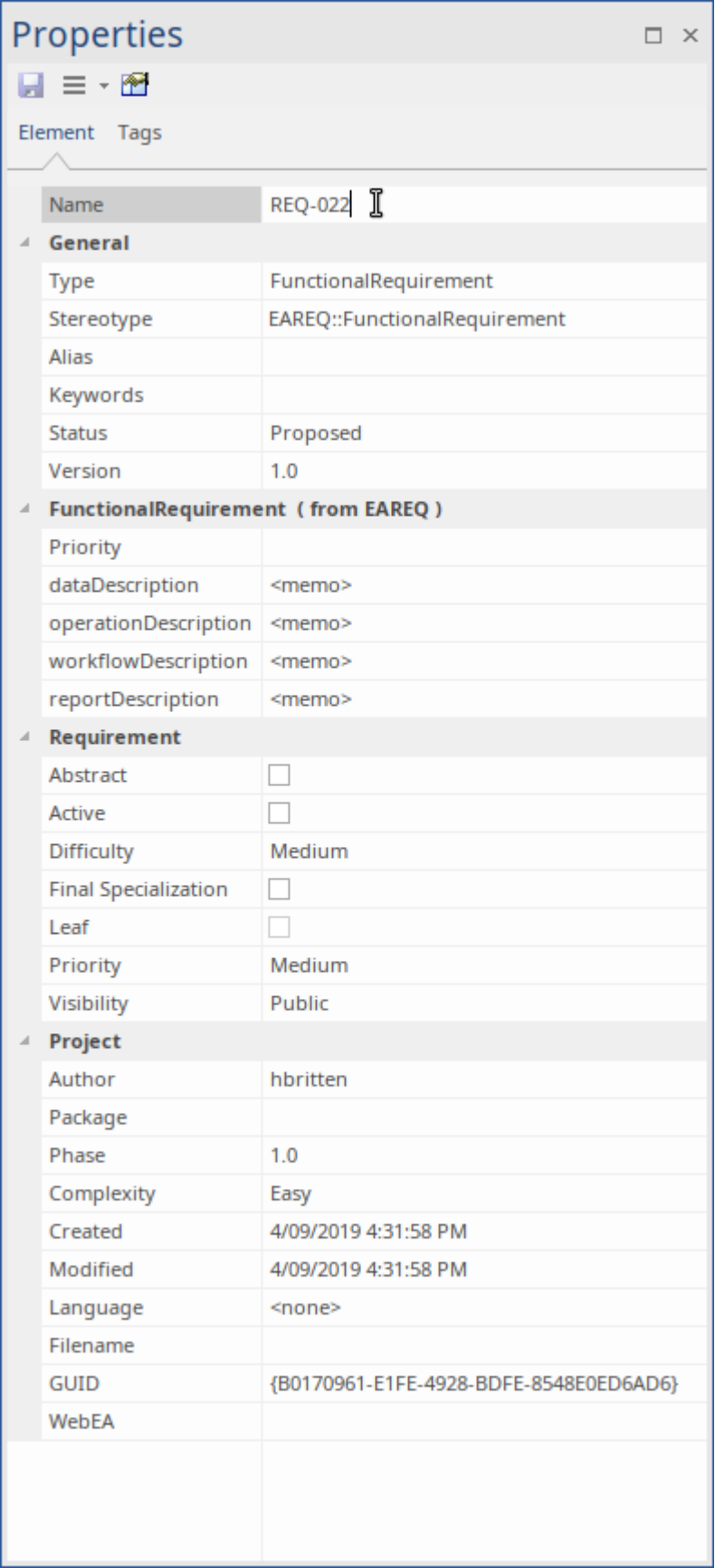

#### **Propriétés des exigences importantes**

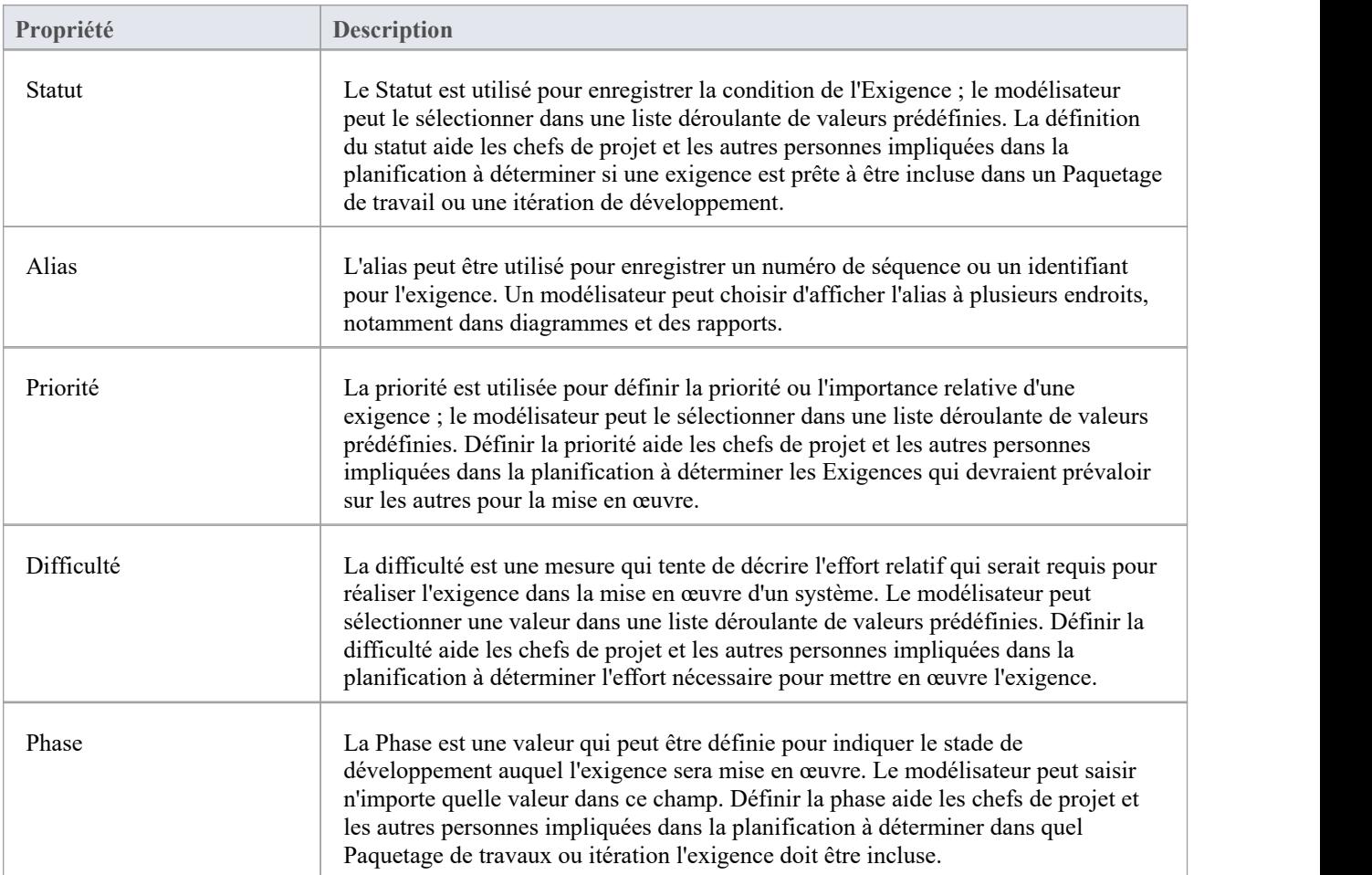

### **Validation**

La validation Exigences est nécessaire pour garantir que les Exigences sont d'un niveau élevé, définissent correctement le problème (ou l'opportunité) du Client et sont suffisantes pour que les équipes de mise en œuvre puissent concevoir et mettre en œuvre le produit. Il est impératif que les exigences aient le niveau de qualité souhaité et soient complètes et nécessaires. Il existe un certain nombre de façons de valider Exigences , mais les deux méthodes les plus courantes consistent probablement à effectuer révisions en équipe et à attribuer des cas de test aux exigences.

Les révisions d'équipe sont généralement effectuées par des membres de l'équipe ou d'autres analystes qui ont une certaine familiarité avec le domaine, mais qui n'étaient pas eux-mêmes responsables du développement ou de la gestion des exigences. Enterprise Architect dispose d'un outil pratique pourvous aider dans ce processus, appelé Formal Révision, qui fonctionne sur l'ensemble du modèle et permet réviseurs d'enregistrer leurs conclusions dans des documents de discussion et de référencer les éléments du modèle. Il existe également un élément de liste de contrôle Exigences disponible sur la page « Exigences étendues » de la boîte à outils Exigences , qui fournit un mécanisme utile pour vérifier la qualité des Exigences .

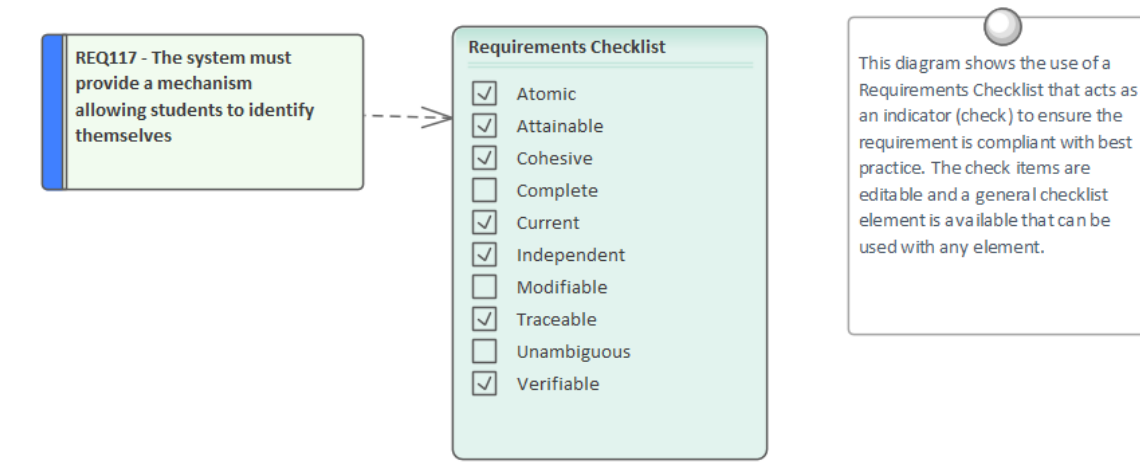

Les cas Test peuvent être définis à plusieurs niveaux, depuis les tests d'acceptation utilisateur jusqu'aux tests unitaires. La définition des cas de test au début du processus de développement des exigences crée une double vérification des Exigences , car lorsque les cas de test sont définis, des problèmes avec les Exigences sont souvent découverts. Enterprise Architect dispose d'un certain nombre de facilités pour définir des cas de test et un modélisateur peut sélectionner celui qui est le plus approprié pour l'entreprise.

#### **Dériver des cas Test**

La définition des cas Test agit comme un double contrôle de la qualité des Exigences , car les concepteurs de tests apportent leur propre vision unique et souvent orthogonale des exigences. Les meilleures pratiques suggèrent que l'équipe de test doit être indépendante et isolée de l'équipe des exigences, offrant ainsi un nouveau regard sur les Exigences . Il est assez courant qu'un scénario Test teste un certain nombre d'exigences ou qu'une exigence soit testée par un ou plusieurs scénarios Test . Ces relations peuvent être modélisées dans Enterprise Architect à l'aide de l'élément Test Case qui peut définir des scripts de test détaillés.

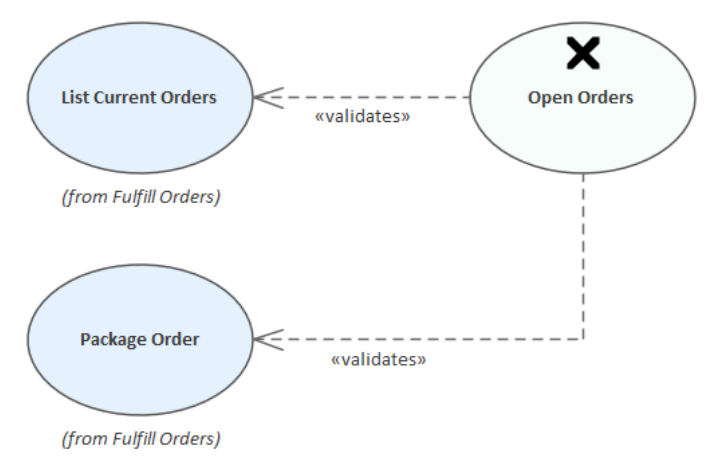

#### **Détailler les cas Test**

Tout élément d' Enterprise Architect peut avoir des tests définis, qui peuvent être de plusieurs types - tels que Charge, Régression ou Standard - et d'un certain nombre de classes de tests - telles que Acceptation utilisateur, Système et Unité.<br>Les détails des tests, y compris la date à laquelle ils ont été exécuter et le statut du test indi peuvent être enregistrés.

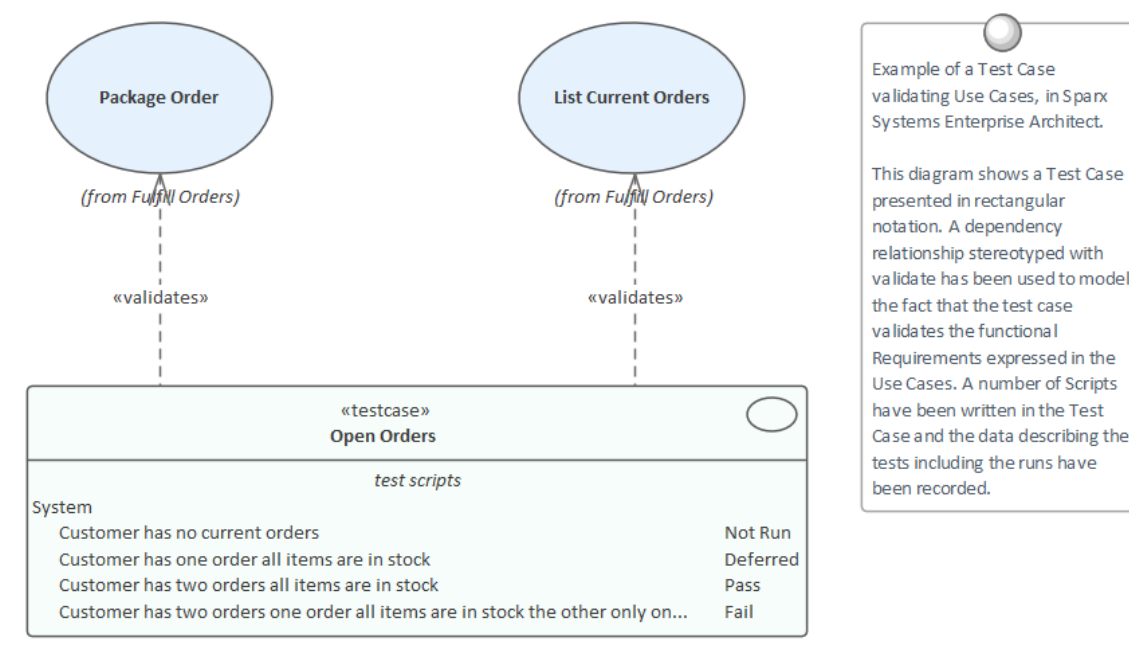

### **Révision Exigences**

Exigences sont généralement découvertes et rédigées par divers membres de l'équipe et proviennent généralement d'une variété de documents et de parties prenantes à des moments différents. Tous ces facteurs conduisent à une tendance des Exigences à manquer de qualité, à être incohérentes et à contenir des problèmes. Les meilleures pratiques encouragent révisions précoces et continues des Exigences afin de détecter et de supprimer les défauts avant que les Exigences n'atteignent les équipes de conception et de mise en œuvre. Enterprise Architect fournit des outils sophistiqués pour réviser Exigences , notamment l'outil Bibliothèque d'Équipe , les discussions et les éléments de maintenance.

#### **Outils Révision des exigences**

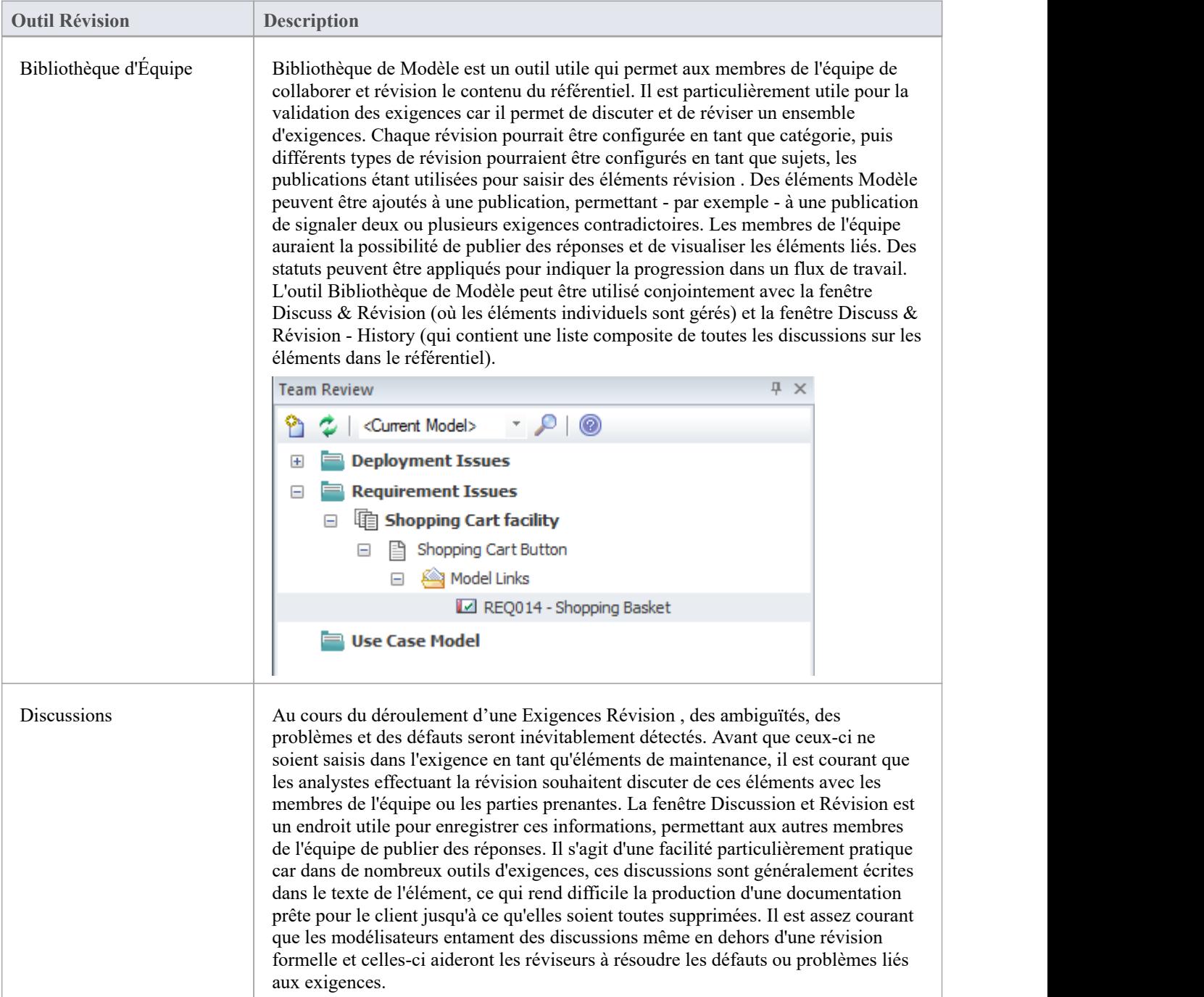

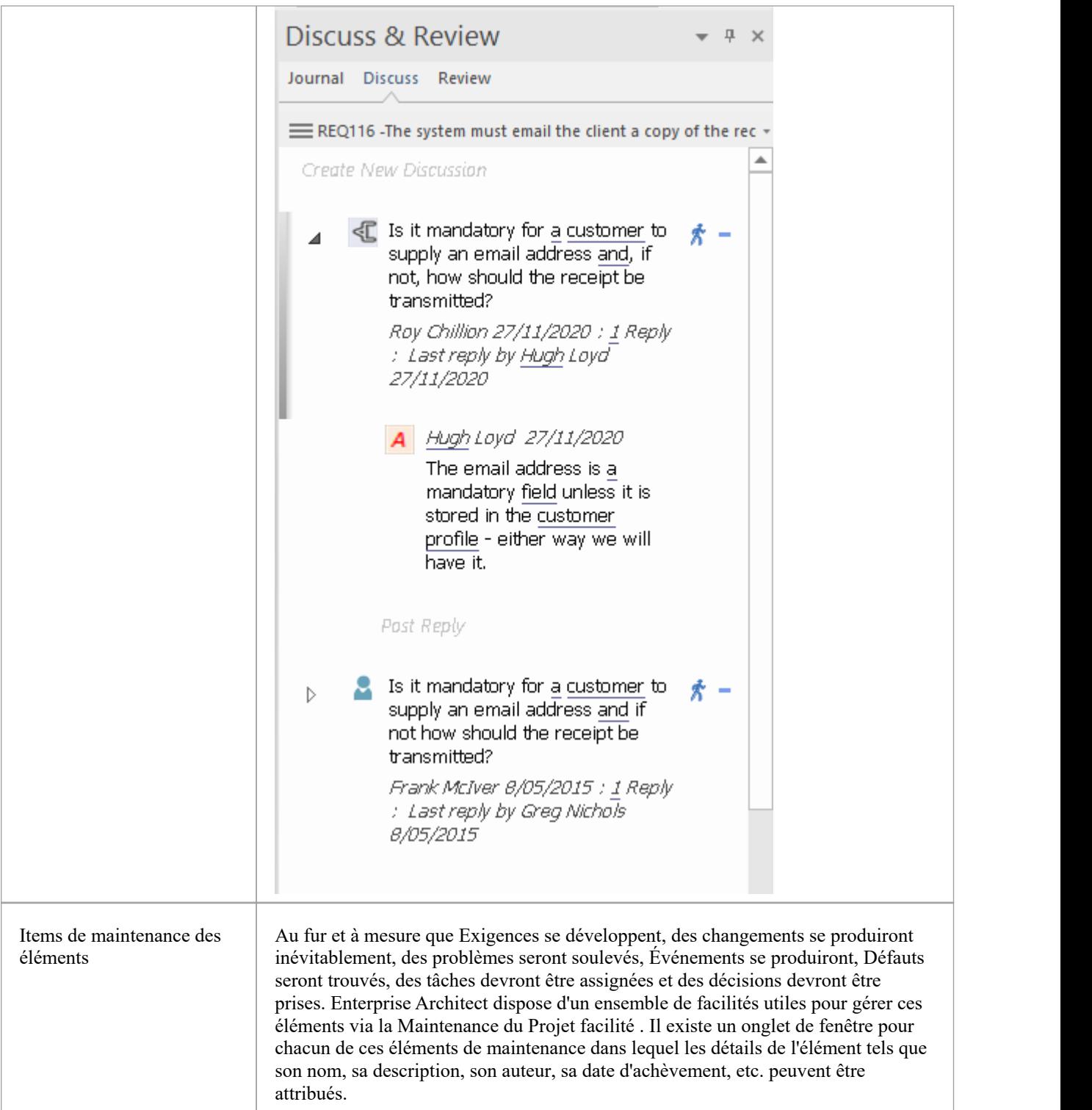

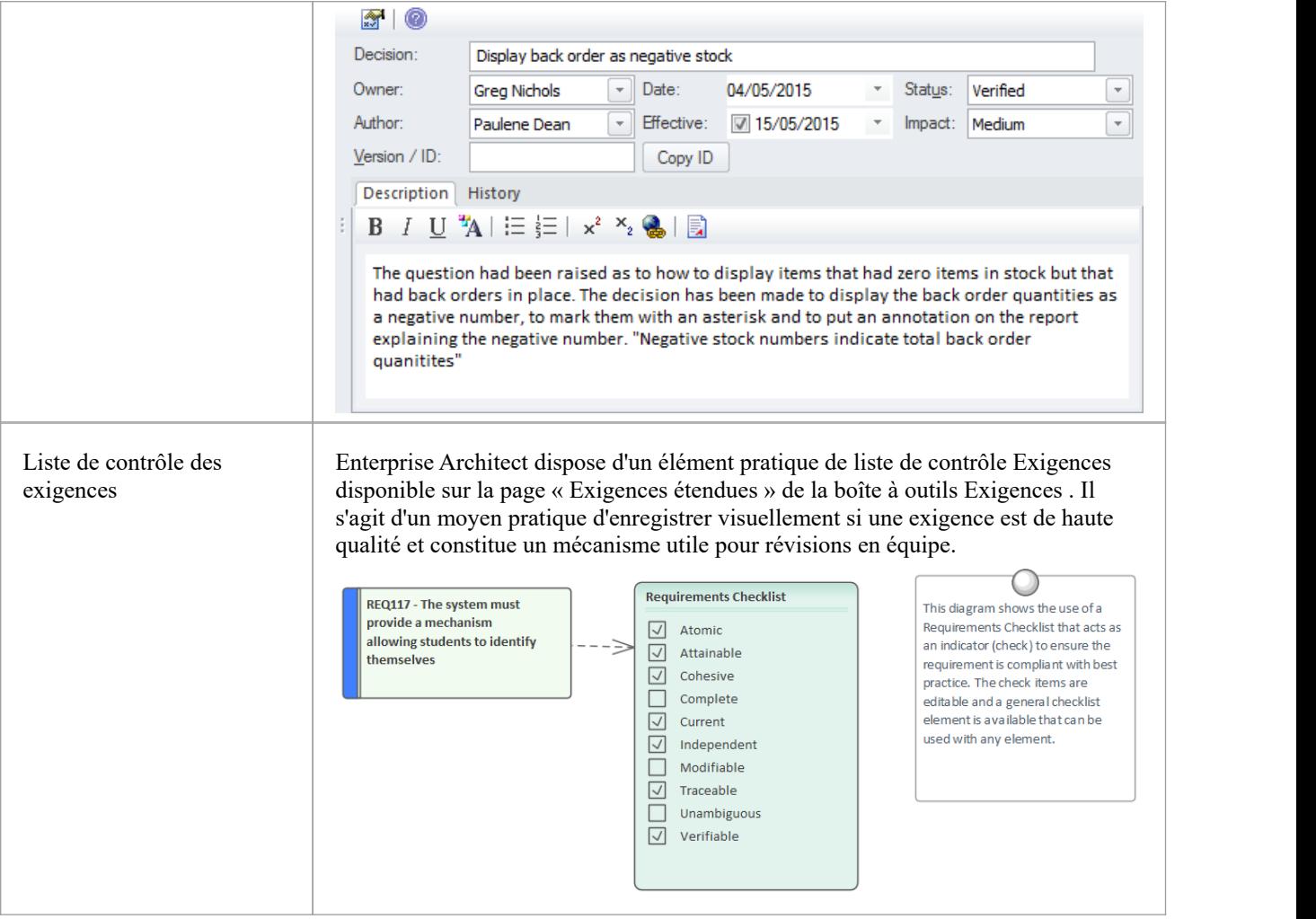

### **Gestion des exigences**

Il s'agit des activités visant à maintenir un ensemble d'exigences qui représentent un accord ou un accord entre l'équipe de projet et le client. Cela implique également de s'assurer que les exigences sont acceptables pour les équipes de conception et de mise en œuvre et qu'elles sont suffisantes pour que ce qu'elles spécifient puisse être mis en œuvre dans des systèmes commerciaux, logiciels ou matériels fonctionnels. Enterprise Architect est une plate-forme sophistiquée pour gérer les exigences, et quel que soit le domaine, la taille du projet ou laméthode suivie, il existe des outils qui faciliteront la gestion même de grands référentiels d'exigences dans des projets complexes.

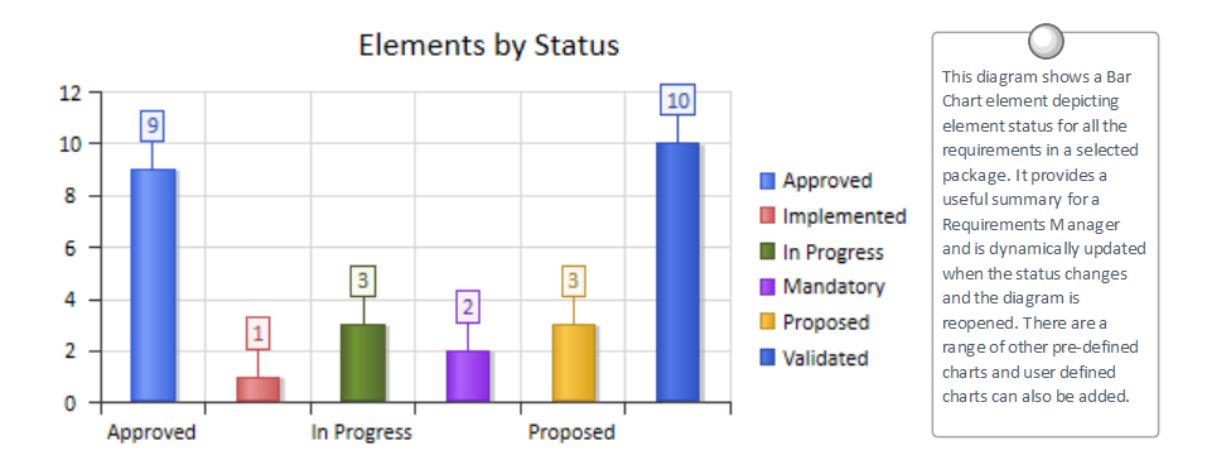

### **Traçage des Exigences**

La plupart des processus d'exigence exigent que Exigences soient tracées depuis les concepts de haut niveau tels que les moteurs Métier , les visions et les objectifs jusqu'aux parties des composants qui les mettent en œuvre. Pour de nombreux projets, il s'agit d'un problème insoluble car la plupart des informations se trouvent dans un ensemble d'outils hétérogènes tels que des documents de traitement de texte, des feuilles de calcul, des outils diagramme , des outils de présentation d'entreprise, etc. Certains Gestionnaires de Projet tentent de résoudre le problème en créant un tableur qui fait office de registre de toutes les informations disparates mais la gestion de ce fichier mobilise des ressources considérables du projet et le fichier est presque impossible à tenirà jour. Avec Enterprise Architect il est possible de modéliser toutes ces informations de projet dans un seul outil et de créer des traces faciles à entretenir et analysables entre tous les éléments, depuis l'énoncé de mission de l'organisation jusqu'au niveau du code de programmation, si nécessaire. .

#### **Visualiser les traces dans diagrammes**

Que vous ayez saisi les Exigences du projet à l'aide d'un diagramme , à l'aide d'un outil textuel tel que le Gestionnaire de Spécification , ou en les important depuis un autre outil, la visualisation des traces d'exigences dans un diagramme permet d'avoir une vision facilement compréhensible de leurs relations. Les diagrammes peuvent être créés facilement en faisant glisser et en déposant des éléments depuis la fenêtre Navigateur , ou automatiquement en utilisant l'option « Insérer des éléments associés ». Cette fonction peut être configurée et utilisée pour dessiner un graphique d'éléments à n'importe quelle profondeur et peut être limitée à certains types d'éléments et de connecteurs. Il s'agit d'un outil de productivité pratique dans un environnement d'équipe, et même les modélisateurs ayant une connaissance approfondie du domaine et du référentiel sont surpris par les connexions affichées dans les diagrammes .

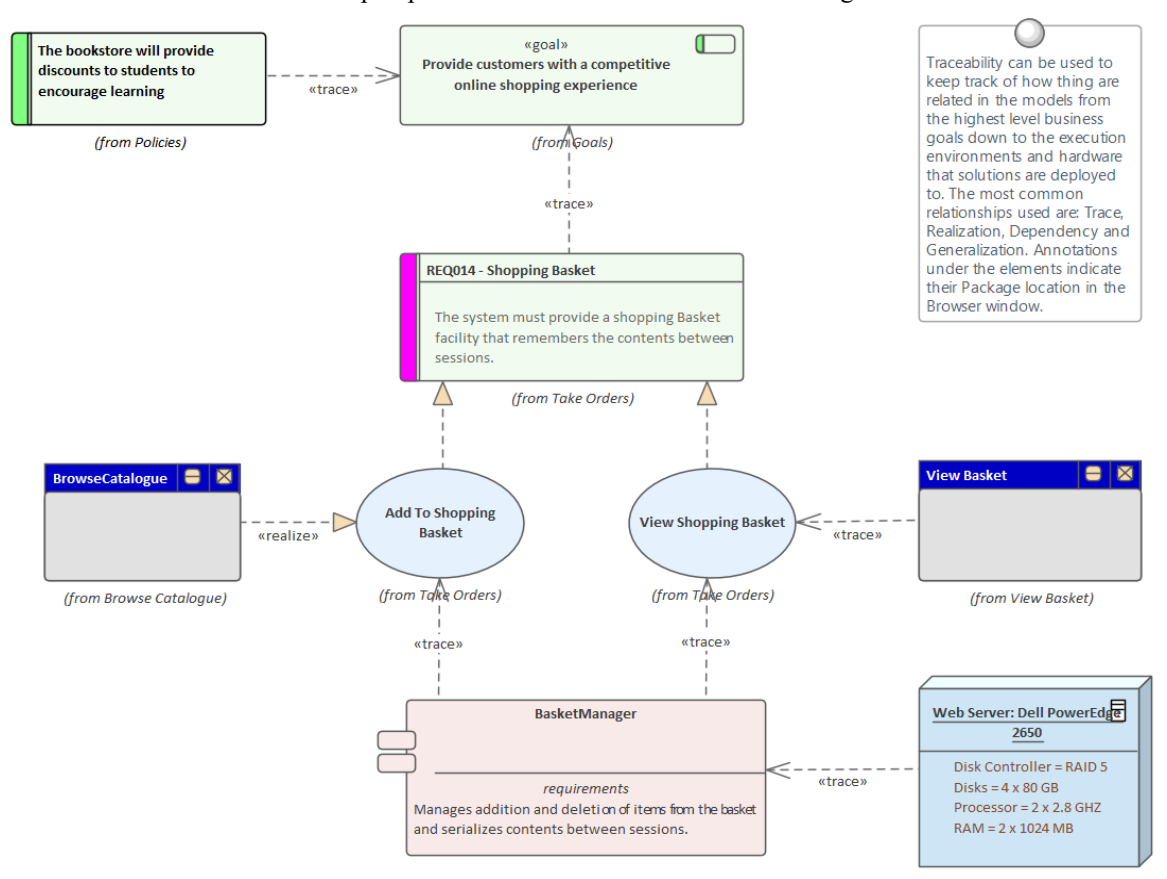

**Visualiser les traces à l'aide de la Matrice de relations**

La Matrice des Relations offre une manière alternative de visualiser les relations entre Exigences et d'autres éléments, ou même entre différents niveaux ou types d'Exigences. Il est assez courant que certaines parties prenantes préfèrent une vue sous forme de feuille de calcul des Exigences et de leurs relations, et la Matrice des Relations constitue un excellent moyen de présenter les relations sans recourir à un diagramme . Dans les méthodes d'exigences basées sur les cas d'utilisation, les cas d'utilisation sont censés réaliser une ou plusieurs Exigences , et ces relations peuvent être affichées visuellement dans la Matrice des relations. La liste des cas d'utilisation apparaîtrait sur un axe de la matrice et les Exigences seraient répertoriées sur l'autre axe. Un marqueur à l'intersection d'une ligne et d'une colonne s'afficherait si une relation existe, indiquant qu'un cas d'utilisation particulier répond à une exigence. Relations entre les éléments peuvent être créées ou supprimées à l'aide de la Matrice de relations, et la Matrice peut être enregistrée et rouverte à tout moment ou enregistrée dans un fichier CSV afin de pouvoir être ouverte dans une feuille de calcul. Une documentation peut également être créée qui inclut la Matrice relationnelle, fournissant un outil de communication utile pourles personnes qui n'ont pas accès au modèle.

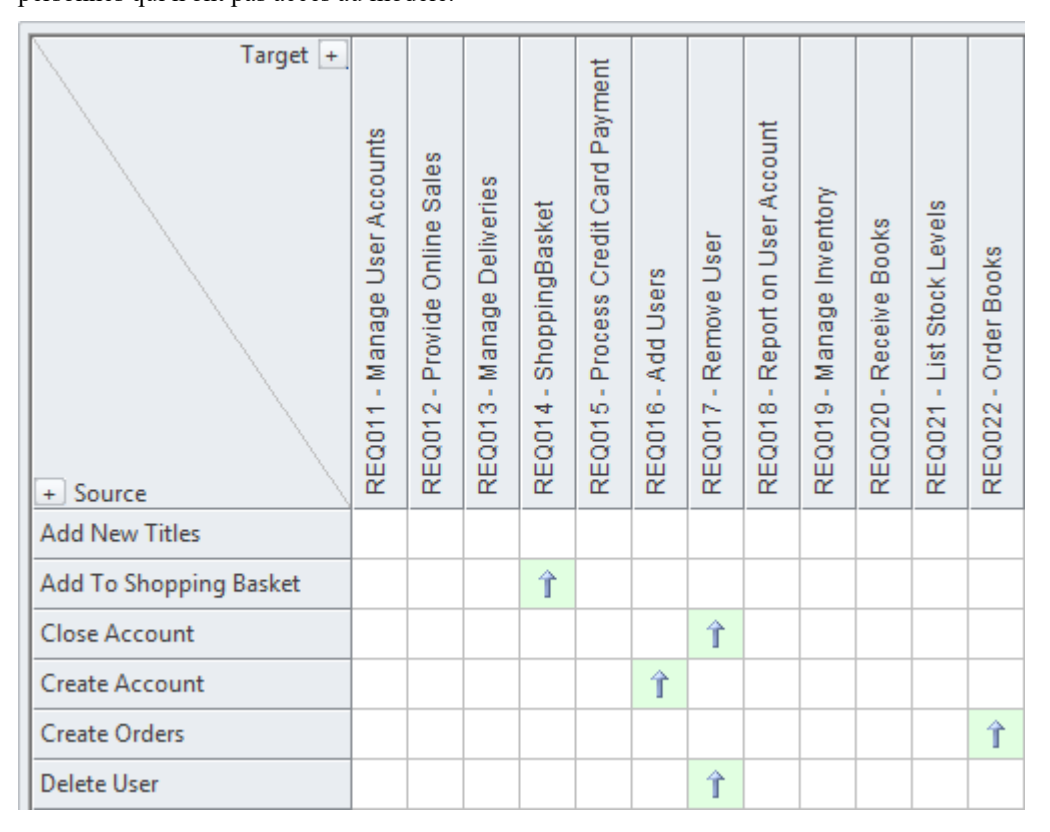

#### **Visualisation des traces à l'aide de la fenêtre Traçabilité**

Bien que diagrammes et la Matrice de relations permettent aux modélisateurs de visualiser les traces entre les éléments d'exigence, il est possible que les créateurs de ces vues du référentiel aient délibérément omis des éléments de la vue. Par exemple, un diagramme n'a pas besoin de montrer toutes les exigences appartenant à une partie prenante particulière. La fenêtre Traçabilité présentera cependant une vue complète et intégrale des relations entre les éléments. Les relations entre les éléments seront affichées quel que soit l'emplacement des éléments dans la fenêtre Navigateur .

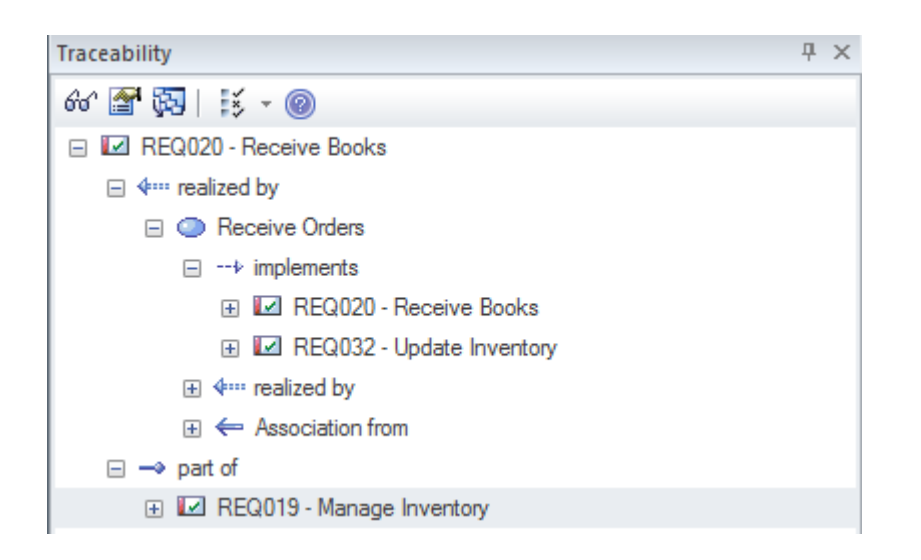

#### **Visualisation des traces à l'aide de la fenêtre Relations**

Les modélisateurs choisissent souvent de masquer une ou plusieurs relations sur un diagramme dans le but de rendre le diagramme plus simple à comprendre ou de masquer des détails. La fenêtre Relations est une fenêtre utile à ouvrir car elle affichera toutes les relations qui existent entre les éléments du diagramme indiquant s'ils sont visibles ou masqués dans le diagramme .

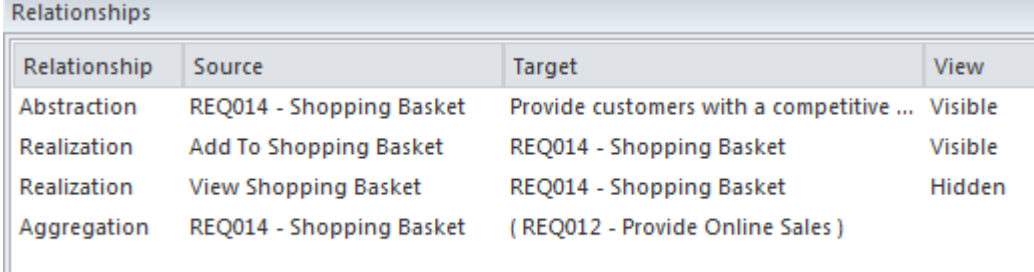

Si les relations ont été masquées dans un diagramme , elles peuvent être rendues visibles en sélectionnant l'option 'Afficher Relations ' sur la page 'Connecteurs' de la boîte dialogue ' Propriétés ' du diagramme .

### **Exigences de suivi**

Le statut d'une exigence est un indicateur fondamental de sa position dans le processus de développement de l'exigence. Par exemple, les exigences qui ont le statut « Proposé » indiquent qu'elles ne sont pas encore prêtes et disponibles pour le début des travaux de développement. Enterprise Architect dispose d'une variété d'outils pour permettre le suivi, l'analyse et la gestion des statuts, à commencer par le fait que chaque exigence peut se voir attribuer un statut et que la liste des codes de statut est entièrement configurable. L'état est facilement affiché dans des vues de liste des exigences, y compris lors de l'utilisation du Gestionnaire de Spécification . Il existe également un ensemble de tableaux de bord et de graphiques prédéfinis et extensibles qui peuvent être utilisés pour obtenir une représentation visuelle convaincante de l'état et d'autres propriétés des exigences.

#### **Outils de suivi des exigences**

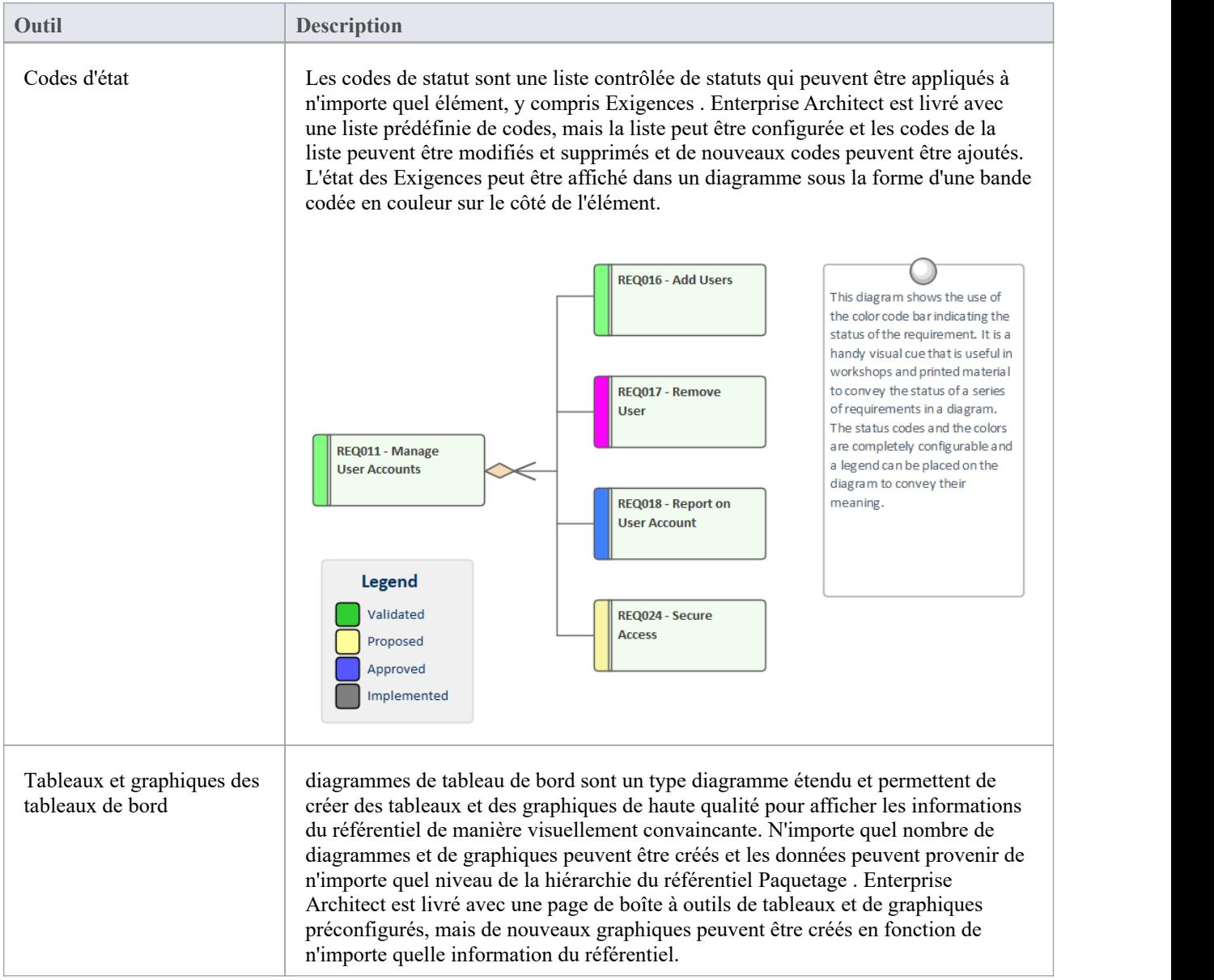

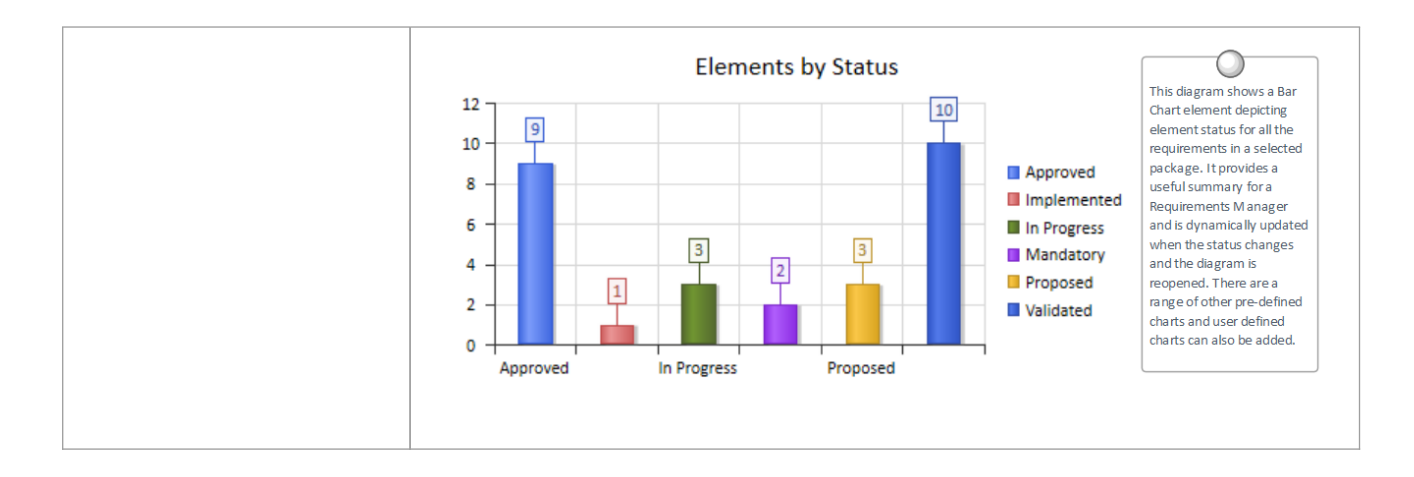

### **Gérer Exigences changeantes**

Il est inévitable que les exigences changent au cours des phases de spécification et de solution d'un projet, et la plupart des processus de gestion des exigences disposent d'un certain type de mécanismes pour adopter ces changements. En règle générale, un ensemble d'exigences aura été spécifié et préparé pour que les équipes de solutions puissent les mettre en œuvre ; toutes les modifications ultérieures sont spécifiées sous forme de demandes de modification. Quelle que soit la rigueur du processus utilisé, des changements involontaires se produiront et devront être gérés en même temps que les demandes de changement. Enterprise Architect est une plateforme sophistiquée de gestion des exigences, dotée d'une gamme d'outils pour aider le responsable des exigences. Les demandes de changement peuvent être gérées dans la fenêtre Maintenance, qui permet d'enregistrer et de décrire le changement demandé, ainsi que celui qui l'a demandé, quand il a été effectué et celuiqui a effectué le changement. Les modifications involontaires peuvent être découvertes et analysées à l'aide d'un certain nombre de fonctionnalités d'outils, notamment Auditing, Lignes de base et Contrôle de Version ; ces outils ont des fonctionnalités qui se chevauchent et peuvent être utilisés isolément ou ensemble. Le système de sécurité intégré aidera également à empêcher les modifications accidentelles des modèles, en permettant aux modélisateurs de verrouiller intentionnellement Paquetages et les éléments du modèle.

#### **Mécanismes de gestion des exigences changeantes**

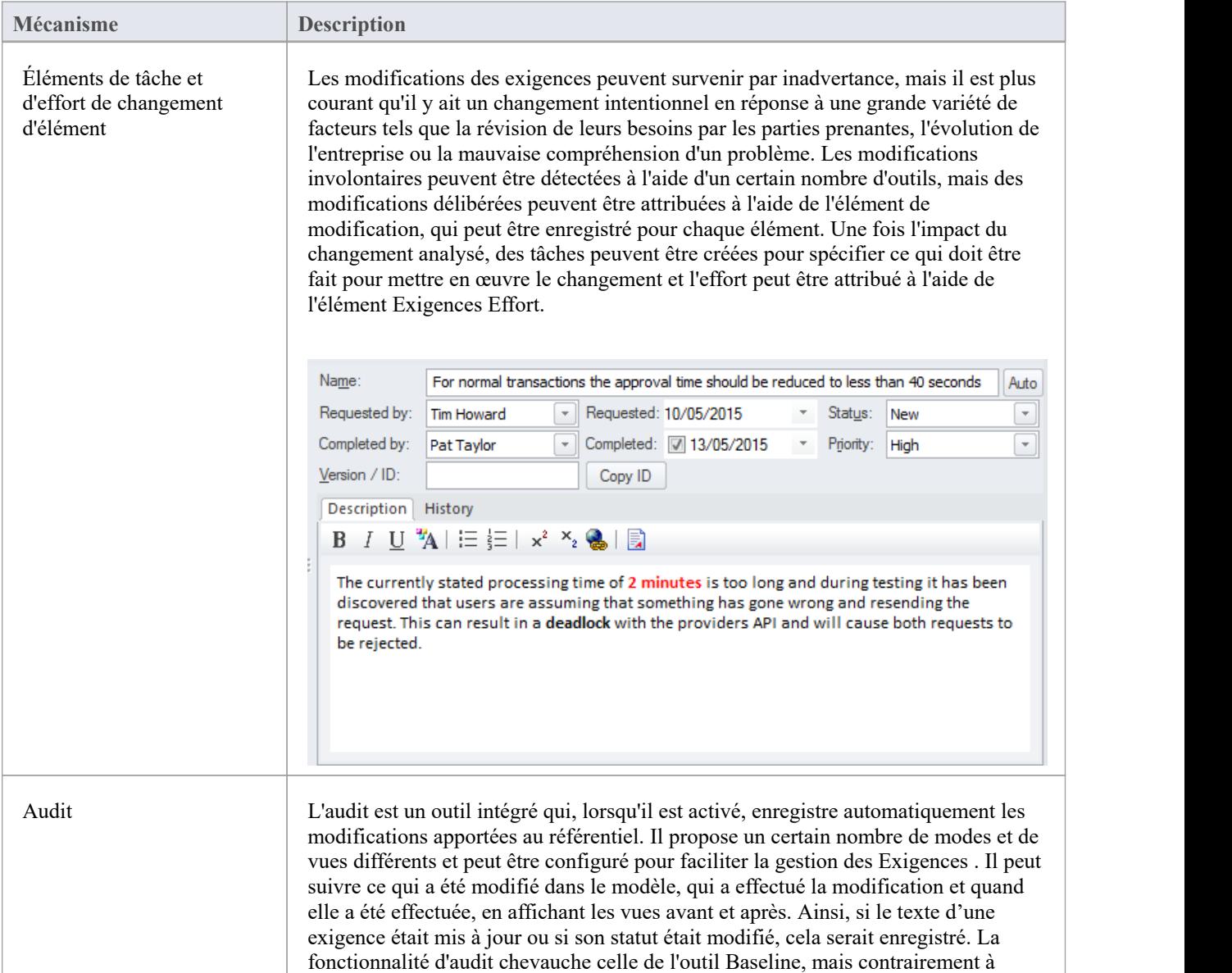

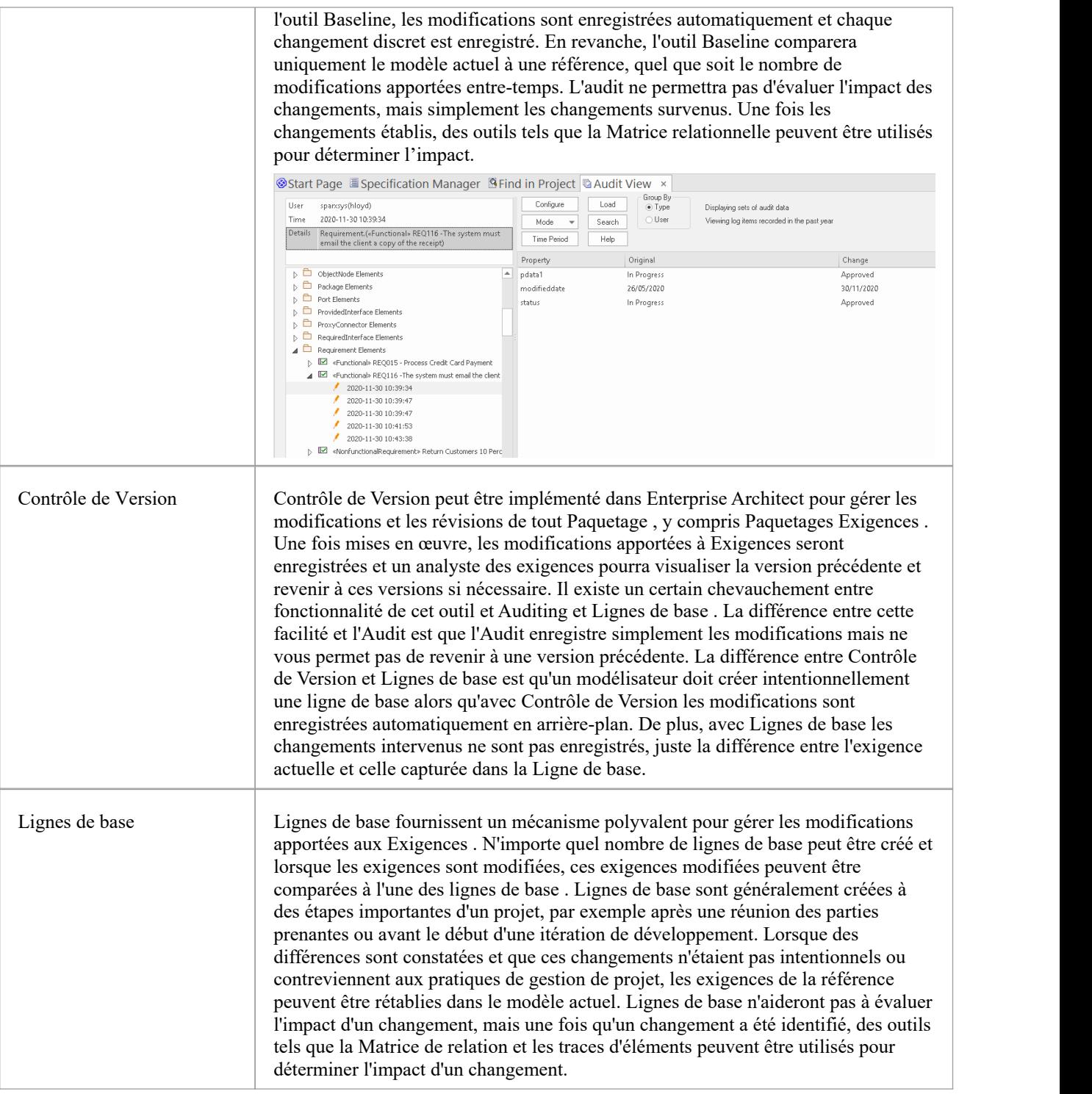

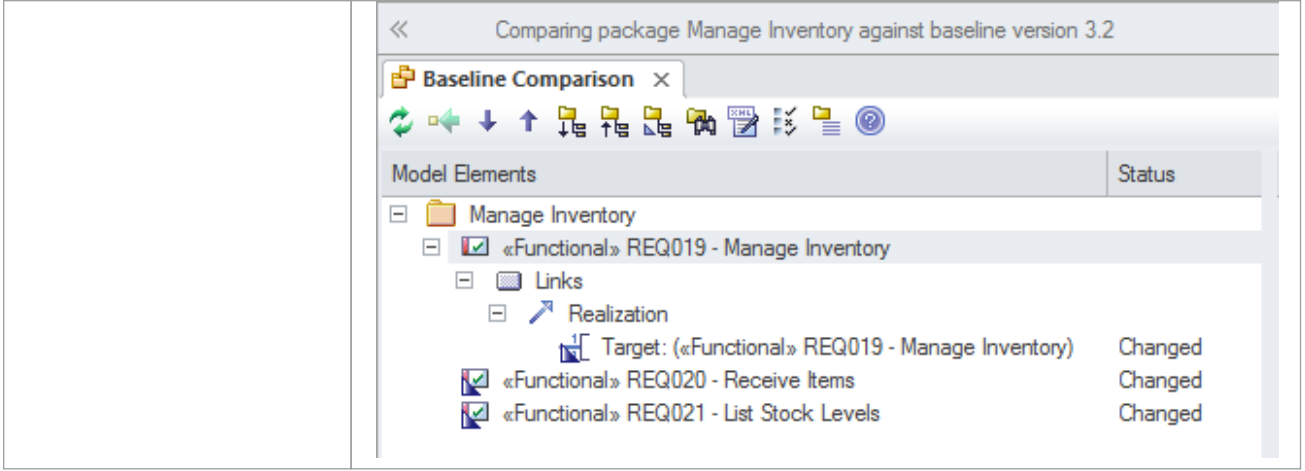

### **Analyse d'impact des changements**

Lorsque le développement d'un système a commencé et que les exigences changent, le changement aura un impact et cet effet devra être déterminé, compris et géré. Avoir une traçabilité établie à la fois pour les éléments de processus ascendant tels que les parties prenantes et les pilotes Métier et pour les éléments de processus descendant tels que les cas d'utilisation, les composants, les cas Test et les opérations de code source est essentiel pour déterminer l'impact du changement. Enterprise Architect dispose d'un certain nombre de facilités qui peuvent vous aider, notamment la possibilité de visualiser des traces dans diagrammes , une Matrice de relations, une fenêtre de traçabilité, des éléments de changement, de tâche et d'effort qui peuvent être utilisés pour enregistrer l'impact et ce qui est requis pour le mettre en œuvre. .

#### **Outils pour enregistrer et analyser l'impact du changement**

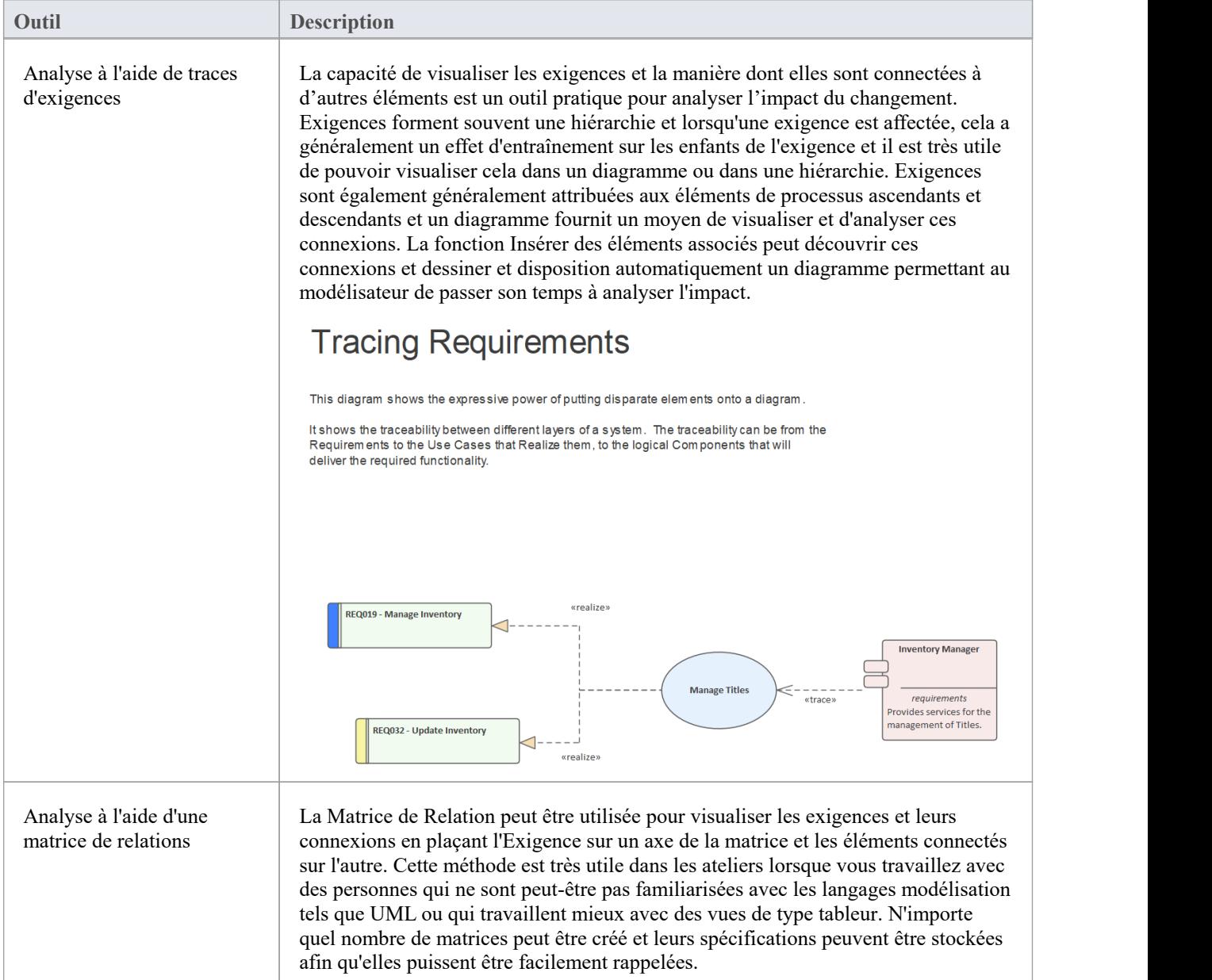

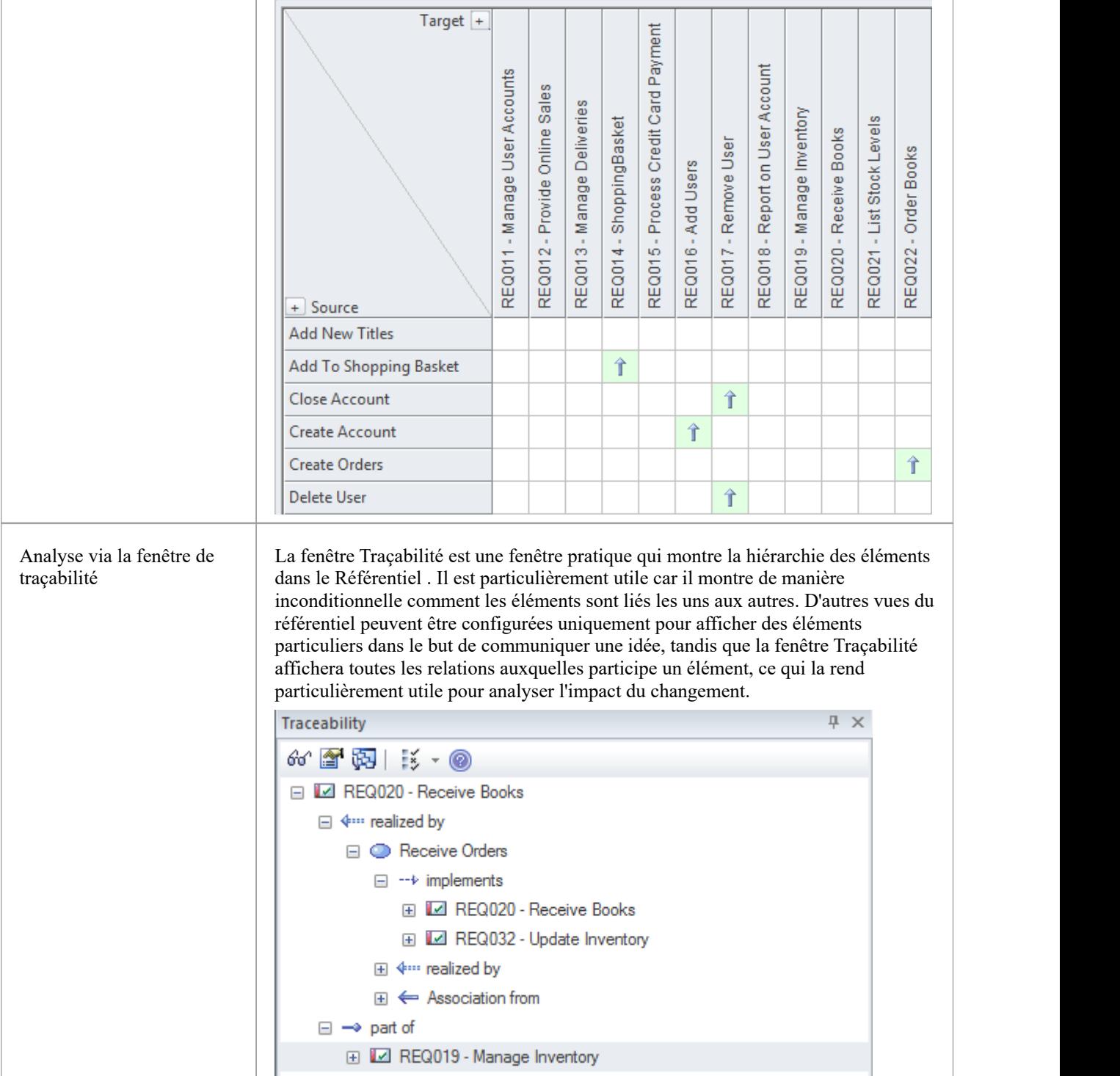

### **Volatilité des exigences**

Il existe des pressions de plus en plus fortes sur le marché pour lancer les produits et les systèmes le plus tôt possible, ce qui oblige les équipes de projet à développer, tester et déployer des produits dans des délais de plus en plus courts. Les processus d'exigences ont considérablement changé ces dernières années pour garantir que des spécifications stables, correctes et bien articulées soient fournies aux architectes, concepteurs et développeurs lorsqu'ils en ont besoin. On a évolué vers des processus itératifs et incrémentaux, ce qui nécessite de fournir un ensemble d'exigences stables pour chaque itération. L'agitation des exigences indique souvent qu'un problème n'est pas clairement compris, que les parties prenantes n'ont pas été compromises et qu'il existe des problèmes politiques non résolus, que la portée n'est pas définie ou que l'entreprise elle-même est en fluctuation. Enterprise Architect dispose d'un certain nombre de mécanismes qui peuvent être utilisés pour résoudre ce problème. Enterprise Architect n'a pas de propriété intégrée pour la volatilité des exigences (stabilité), mais en utilisant le mécanisme d'extension UML à usagegénéralde Valeur Étiquetés , une balise pourrait être créée pour enregistrer cette propriété.

Note : les exigences internes ont une propriété de stabilité, mais pas les exigences externes.

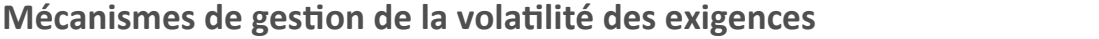

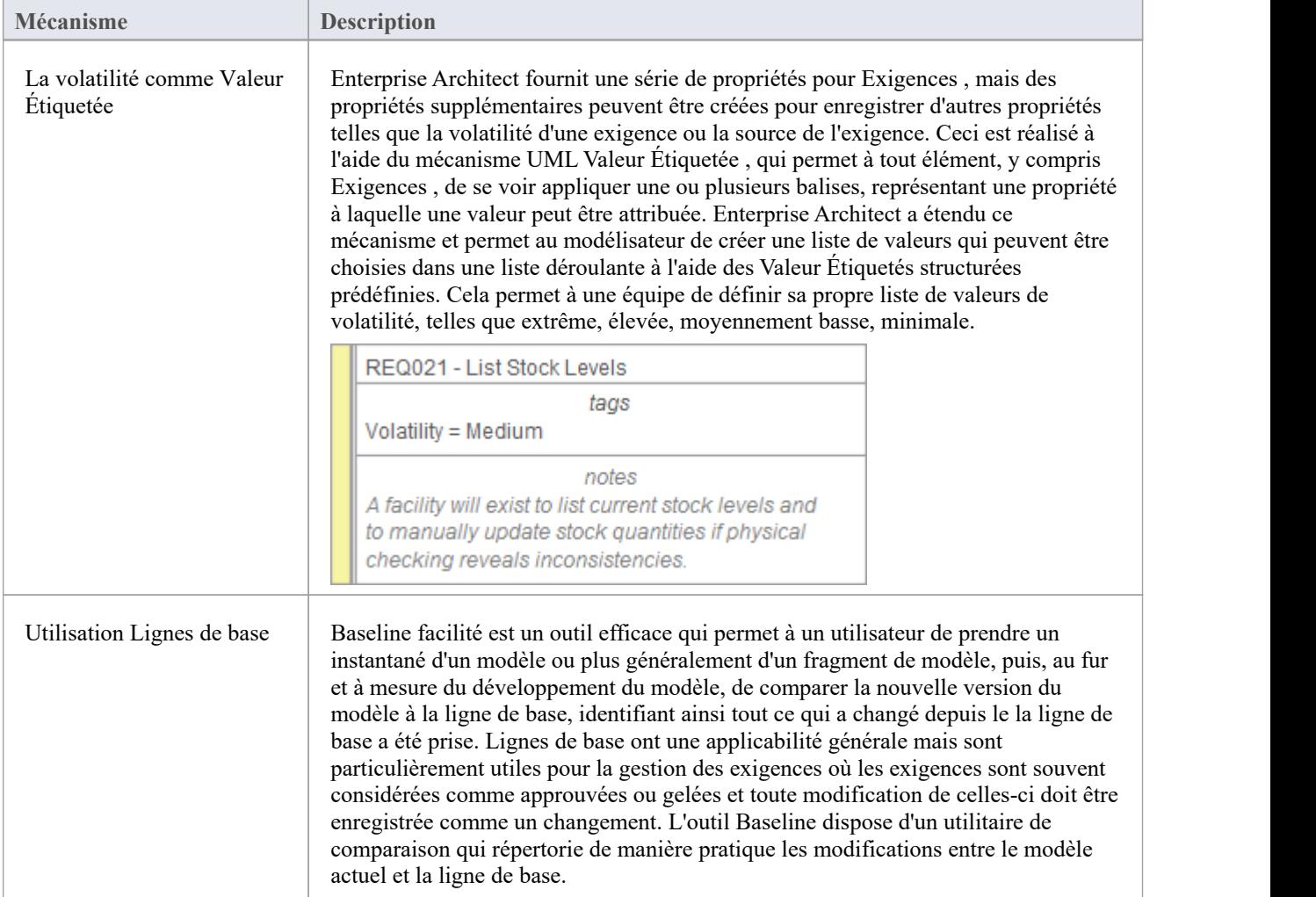

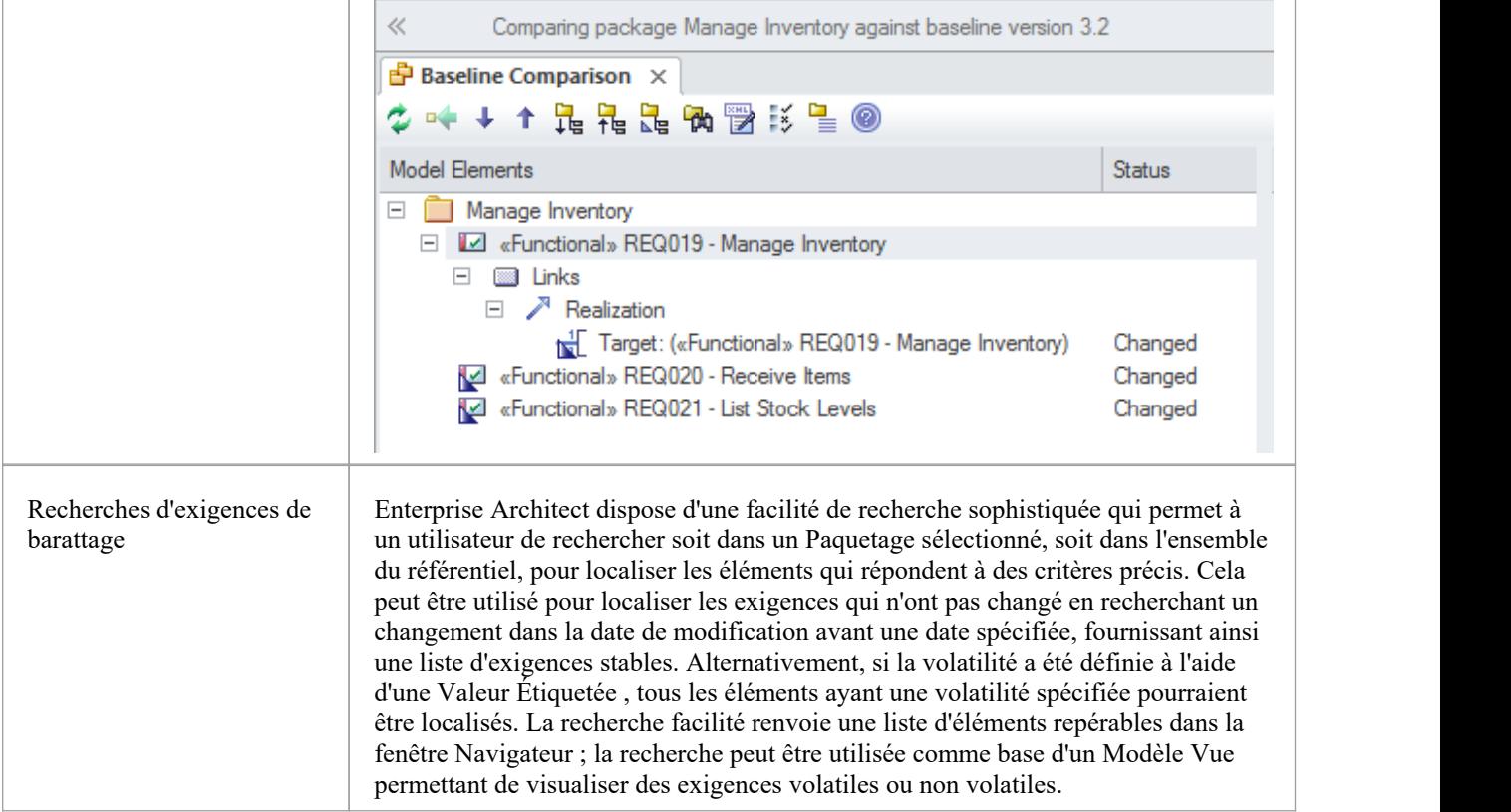

### **Réutilisation des exigences**

Le concept de réutilisation des artefacts d'un processus de développement de système a été abordé dans de nombreux articles et manuels, mais s'est traditionnellement limité aux composants logiciels. Ces dernières années, l'idée de réutiliser les spécifications, y compris les exigences, a commencé à gagner du terrain. La réutilisation est particulièrement importante lorsque les organisations créent une famille de produits dotés de fonctionnalités similaires, ou lorsqu'il existe une communauté d'utilisateurs au sein d'un secteur ou d'un domaine. D'autres types d'exigences, telles que les exigences de sécurité et réglementaires, s'appliqueront généralement à un certain nombre de projets. Règles Métier et les Préoccupations des Parties Prenantes s'appliqueront également généralement à de nombreux projets et il est préférable de les cataloguer en dehors des structures de projet individuelles. Enterprise Architect fournit un certain nombre de mécanismes sophistiqués pour gérer la réutilisation des éléments dans les projets, notamment la structuration du référentiel pour la réutilisation, l'importation d'exigences à partir d'autres sources et un Service d'Actifs Réutilisables .

#### **Mécanisme de réutilisation des exigences**

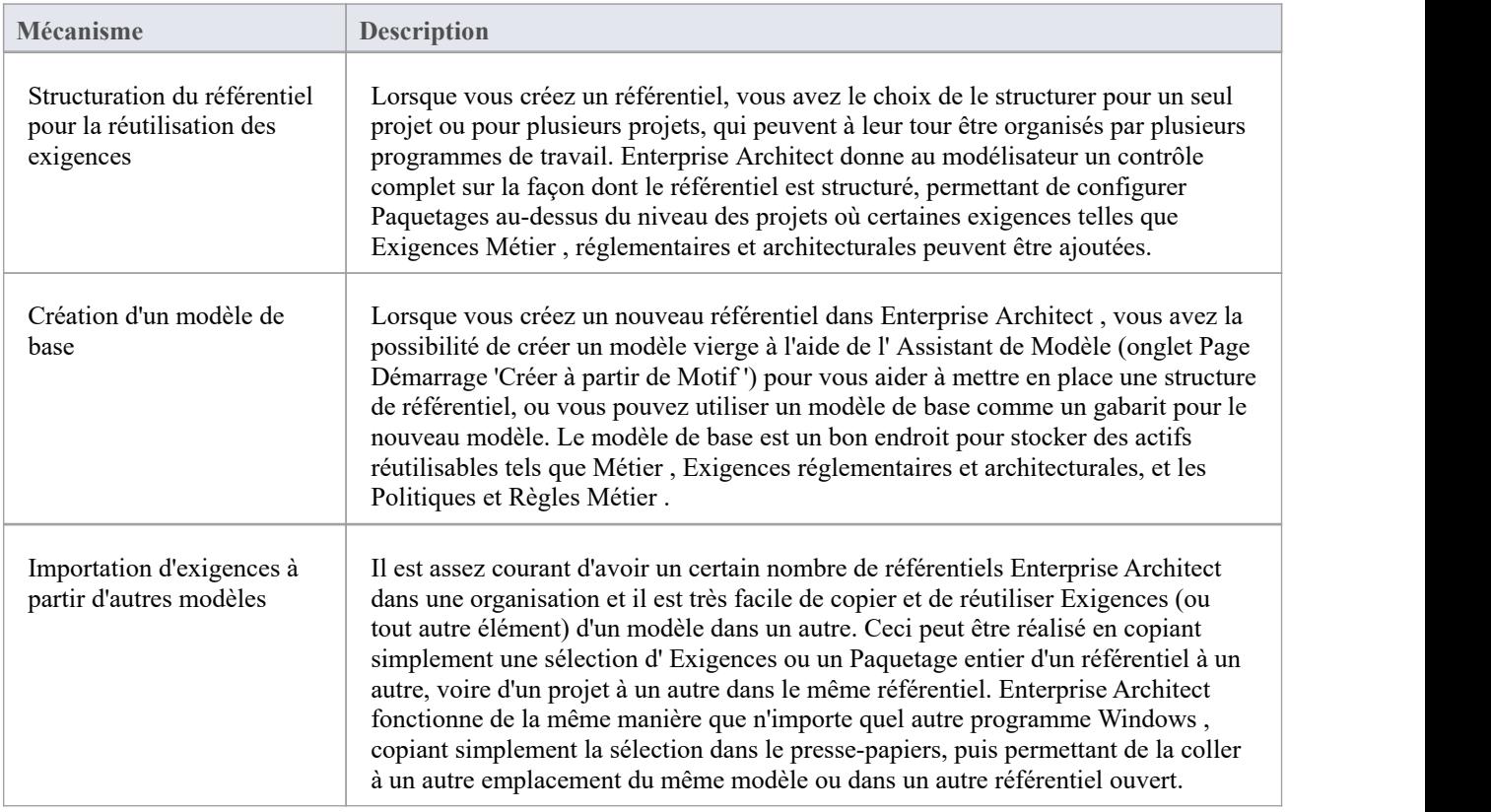

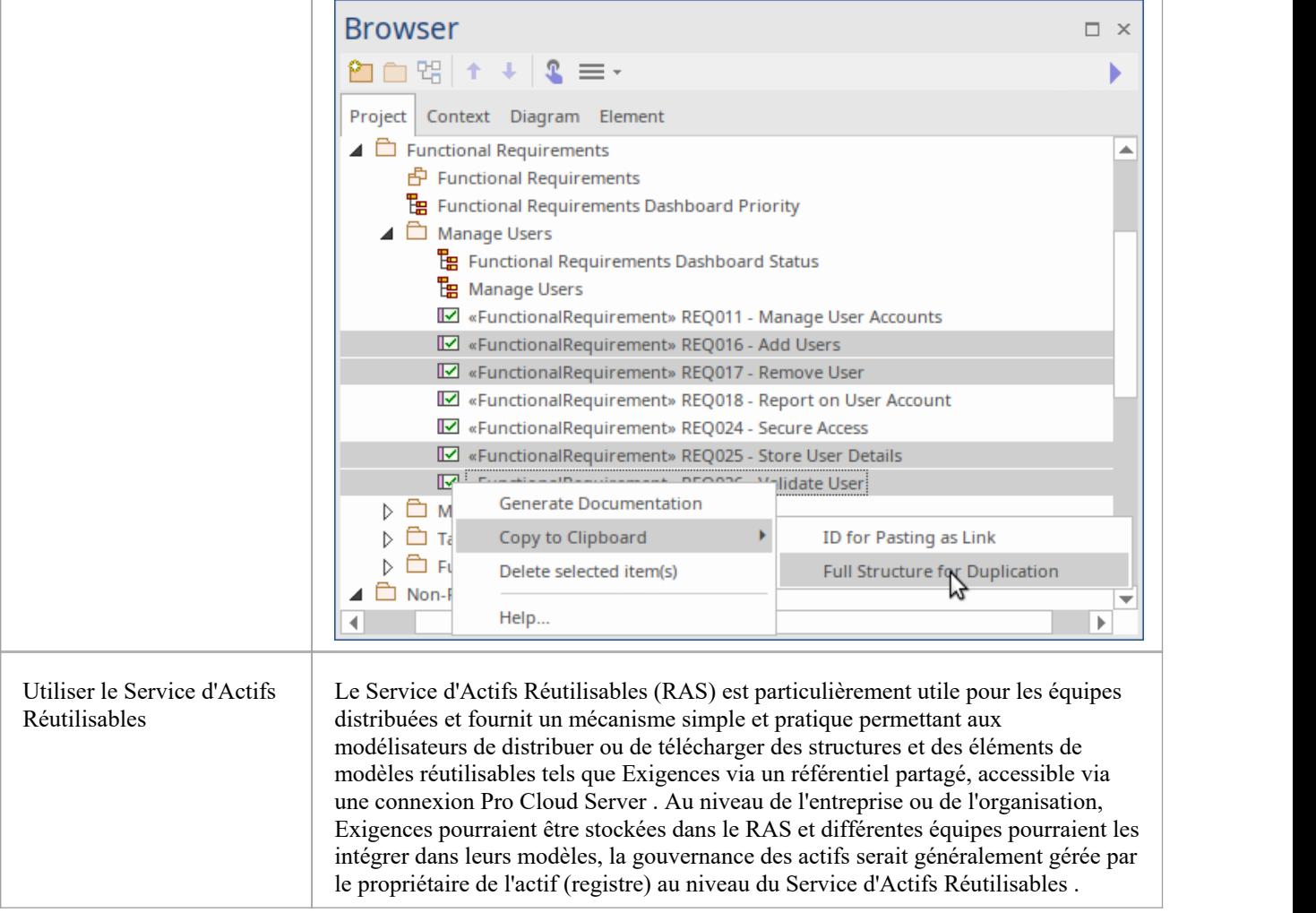

### **Documentation des exigences**

Un certain nombre de documents sont couramment produits dans le cadre de la discipline Ingénierie Exigences , tels que les Exigences Logicielles (Systèmes) Spécification et Rapport de Cas d'Utilisation. Ceux-ci peuvent être générés automatiquement à partir d'un modèle d'exigences à l'aide gabarits intégrés. De plus, une large gamme d'autres documents peuvent être produits à l'aide gabarits intégrés ou personnalisés. La documentation facilité d' Enterprise Architect est hautement configurable et de nombreux rapports peuvent être produits à l'aide du système gabarit, mais pour les rapports plus complexes, il existe une facilité appelée Documents virtuels qui permet à un éditeur de modéliser la structure du document et de sélectionner le contenu de n'importe où. dans le référentiel, en appliquant différents gabarits à chaque section du document. Il existe également une grande variété d'options pouvant être appliquées au niveau du gabarit ou de la génération de documents, et le moteur Scriptant peut être utilisé pour injecter du contenu dans un document ou pour produire l'intégralité du rapport.

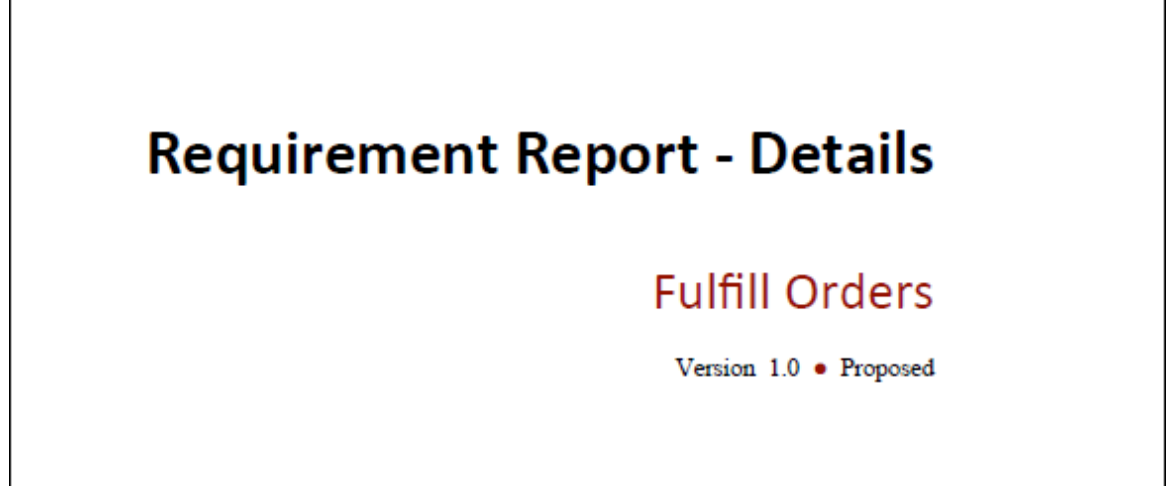

### **Glossaire du Projet**

Un Glossaire du Projet répertorie et définit les termes importants pour un projet ou un programme de travail. Le Glossaire du Projet peut être généré sous forme de document isolé, ou il peut être inclus sous forme de section dans un ou plusieurs autres documents. Il fournit un point de vérité unique pourles termes importants du projet et leur signification ; lorsqu'une nouvelle documentation est générée, les conditions seront automatiquement mises à jour. Le glossaire peut être généré au format DOCX ou PDF, ou au format HTML qui pourrait être inclus dans un site Web au niveau d'un projet ou d'une organisation. Le glossaire permet au modélisateur de classer les termes en types définis par l'utilisateur, et ceux-ci peuvent avoir des styles appliqués lorsqu'ils sont générés dans la documentation.

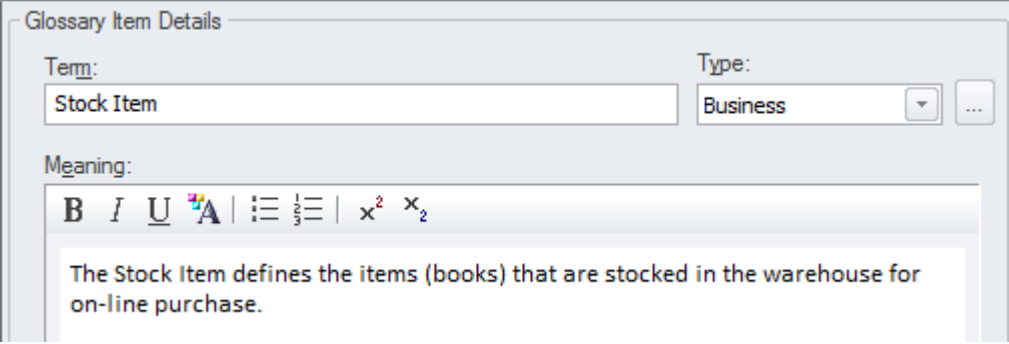

### **Spécification logicielle requise**

Ce document décrit les Exigences du système, son comportement dans des conditions définies et les contraintes sous lesquelles il doit fonctionner ; il sera généralement lu par diverses parties prenantes. Il existe un gabarit Exigences intégré qui peut être utilisé pourgénérer le document, bien que le modélisateur soit libre de créer un nouveau gabarit qui pourrait être soit basé sur celui-ci, soit créé à partir d'un gabarit vierge. Lorsque le document contient du contenu provenant de divers emplacements dans la fenêtre Navigateur , il serait plus judicieux d'utiliser la facilité Documents virtuels, qui permet à l'utilisateur de créer un modèle du document (similaire à un document maître dans un traitement de texte) qui comporte un certain nombre de sections appelées Modèle Documents. Ceux-ci peuvent avoir du contenu sélectionné n'importe où dans la fenêtre Navigateur .

# **Software Requirements Specification**

### **Online Bookstore**

Version 1.0 · Proposed

### **Rapport de cas d'utilisation**

La création de la documentation des cas d'utilisation est traditionnellement un processus manuel et, comme les documents de nombreux projets comptent des centaines de pages, leur production consomme de précieuses ressources de projet. Ces documents fabriqués à la main deviennent difficiles à maintenir et restent isolés des autres parties du projet telles que Exigences , Règles Métier et les Composants de la solution. Enterprise Architect dispose d'un outil multifonctions appelé Scenario Builder qui permet au modélisateur de spécifier des cas d'utilisation et des scénarios à l'intérieur du modèle etceux-ci peuvent être automatiquement générés dans une documentation de haute qualité à l'aide de gabarits intégrés. Il existe deux gabarits intégrés qui peuvent être utilisés pour générer un rapport de cas d'utilisation : l'un documente le cas d'utilisation à un niveau récapitulatif et l'autre à un niveau détaillé.

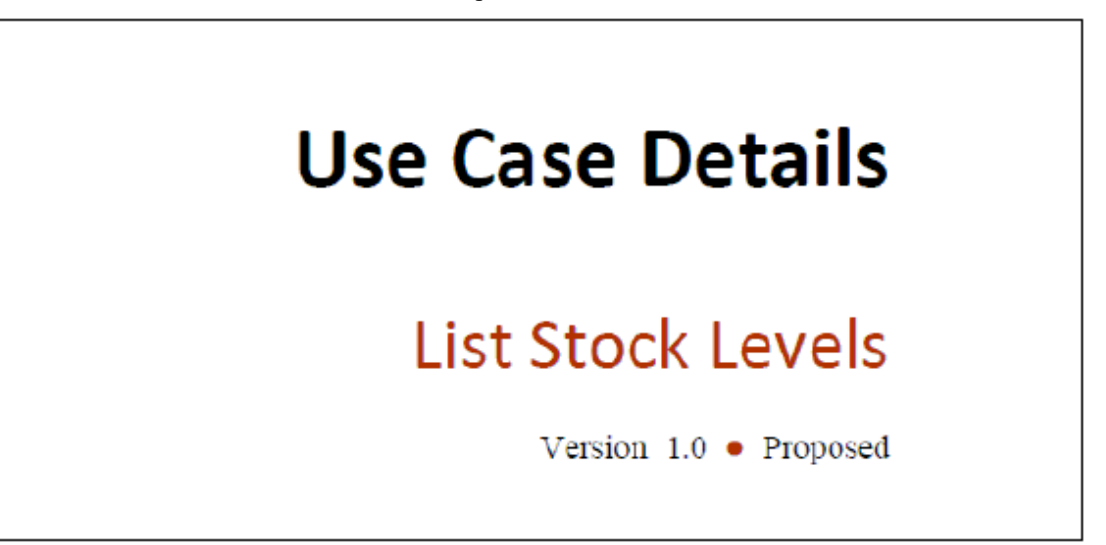

#### **Exemple de contenu d'un Rapportde cas d'utilisation**

Le rapport détaillé du cas d'utilisation répertorie tous les détails du cas d'utilisation et les étapes détaillées, y compris les chemins de base, les scénarios alternatifs et d'exception. D'autres informations, y compris Exigences internes, les conditions préalables et postérieures et d'autres contraintes, seront également incluses dans le rapport. Si un diagramme Comportementale tel qu'un diagramme d'activité a été créé automatiquement, ce diagramme sera également affiché dans le rapport.

**N**<sup>1</sup> Alternate. List Stock Levels by Publisher

The List Stock Levels by Publisher allows a user to obtain stock level information for a selected publisher. The Stock Control Manager and Storeroom Worker need this information to plan logistics and to ensure that stock r service incoming requests. There is also the need to predict the date that the stock items will fall below an acceptable level

Page 3 of 4

Use Case Details

19 May, 2015

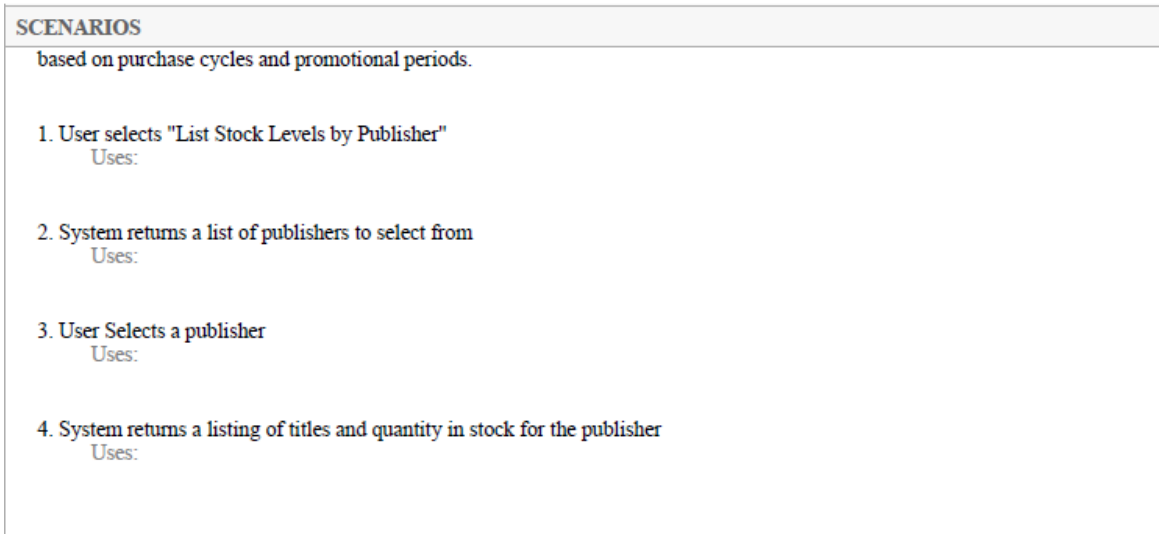

#### **Dictionnaire de données**

De nombreux processus spécifient la création d'un Dictionnaire de données qui sert de référence pour toutes les informations qui seront consommées, stockées ou créées par le système.Le Dictionnaire de données peut être créé dans Enterprise Architect à l'aide du diagramme de classes UML et les classes peuvent être définies pour représenter les éléments importants du domaine, y compris Attributes et les types de données. Enterprise Architect peut générer une documentation de haute qualité à partir du diagramme de classes et des éléments de données et leurs descriptions peuvent être répertoriées et les Attributes de ces classes peuvent également être détaillés avec des types de données et des multiplicités. Enterprise Architect fournit gabarits intégrés qui permettent de créer automatiquement le Data Dictionnaire et ces gabarits peuvent être modifiés ou de nouveaux créés.

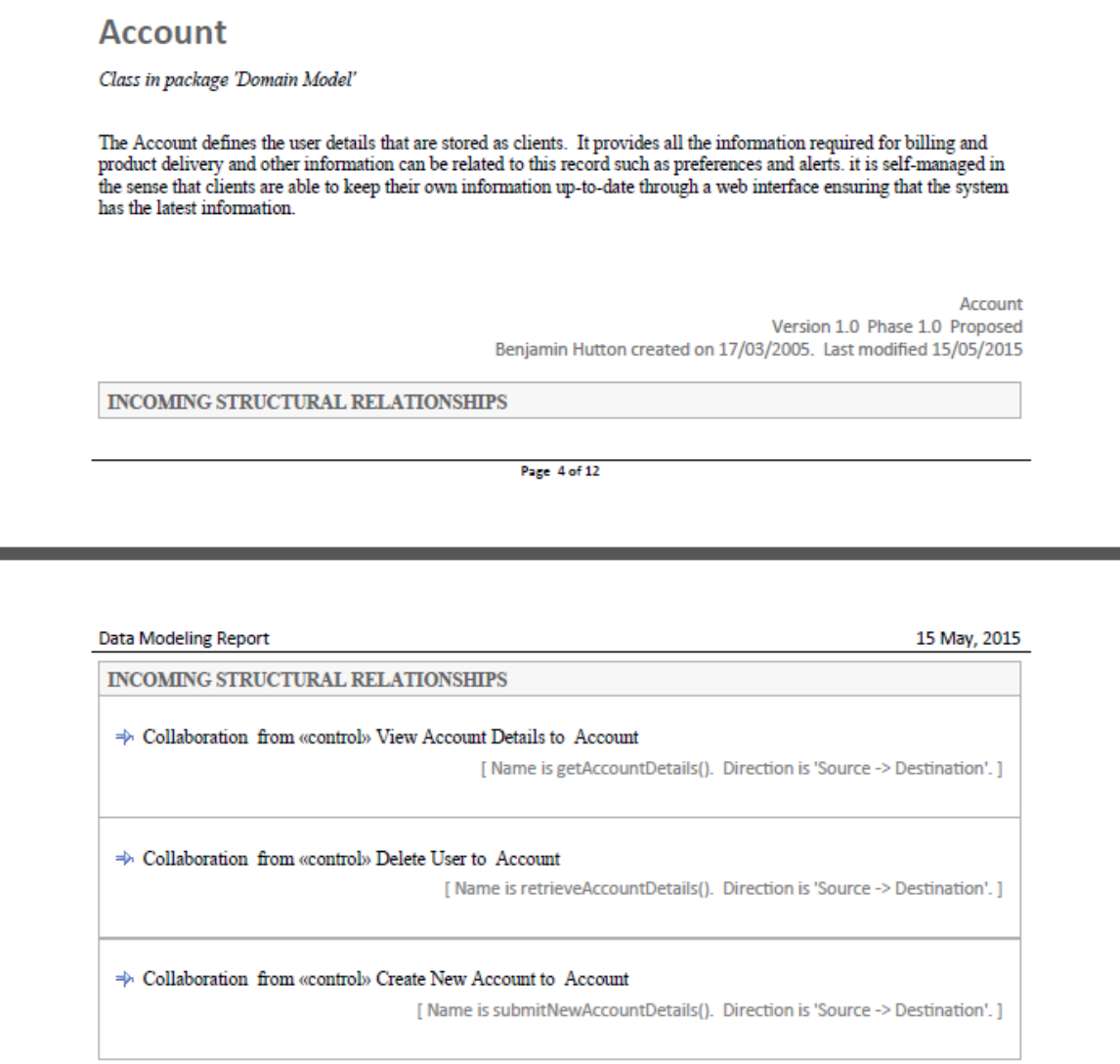

### **Processus et normes d'exigence**

Enterprise Architect est une plate-forme ouverte qui supporte tout processus d'ingénierie des exigences. L'outil dispose d'un riche ensemble fonctionnalité et est hautement configurable, et sa conception flexible signifie que quelle que soit la méthode utilisée, le modélisateur trouvera fonctionnalités pour l'aider. Ainsi, que l'équipe utilise Exigences formelles, des cas d'utilisation, des histoires d'utilisateurs ou des story-boards dans n'importe quelle combinaison, Enterprise Architect peut être utilisé pour développer, gérer et documenter les exigences. La mise en œuvre des mécanismes d'extension UML signifieque tout type d'exigence peut être créé et géré à l'aide de types intégrés ou en utilisant des éléments stéréotypés et Valeur Étiquetés .

## **User Stories**

User Stories are useful as an alternative way of describing user Requirements. They are typically used as part of an Agile development process, to provide a simple but clear description of what the user does or needs to do as part of the role they perform.

A User Story can be created using the stereotyped Artifact available from the Artifact Toolbox page, or as a stereotyped Use Case.

This diagram shows how a User Story can be modeled using a stereotyped Use Case. This allows the User Story to be described and to show the connection to a Persona.

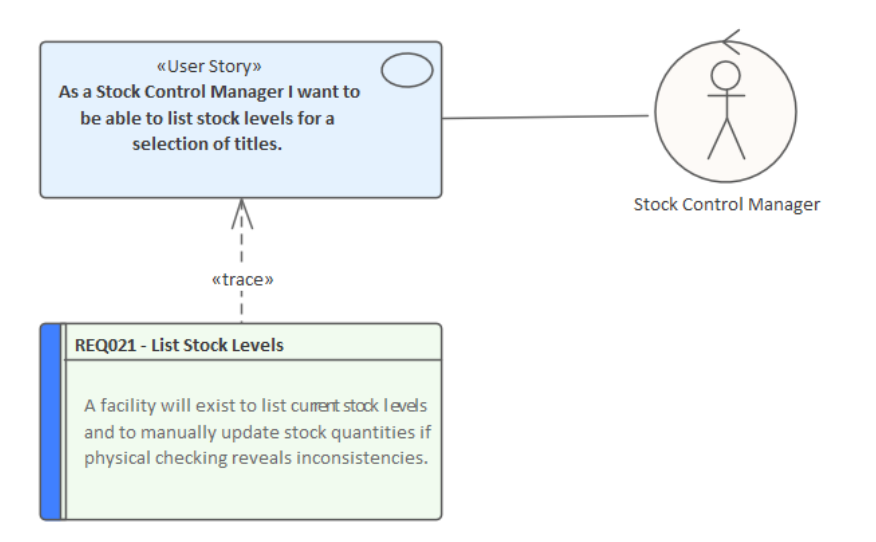

### **Processus Exigences Agile**

Il existe diverses méthodes Agile qui sont devenues répandues pour développer des types particuliers de systèmes, et le terme « Agile » en est venu à englober un groupe de méthodes de développement de logiciels qui sont itératives et qui se concentrent sur le développement et la livraison précoces en utilisant la collaboration du client et du développeur. Enterprise Architect a été conçu dès le départ comme une plate-forme modélisation flexible supporte toute méthodologie de développement logiciel, et dispose d'une large gamme d'outils et fonctionnalités support les processus Agile.

#### **Support des Méthodes agiles**

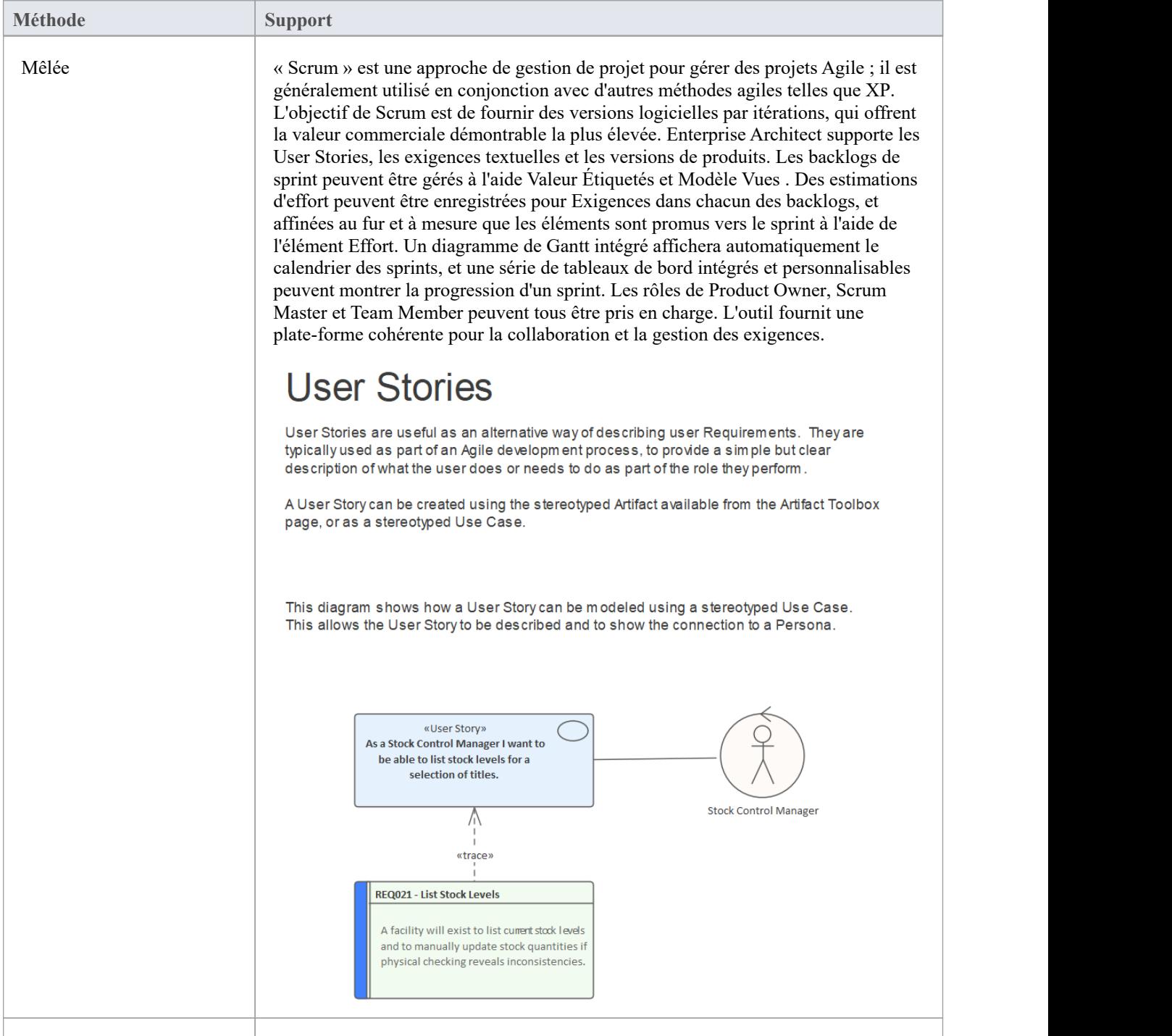

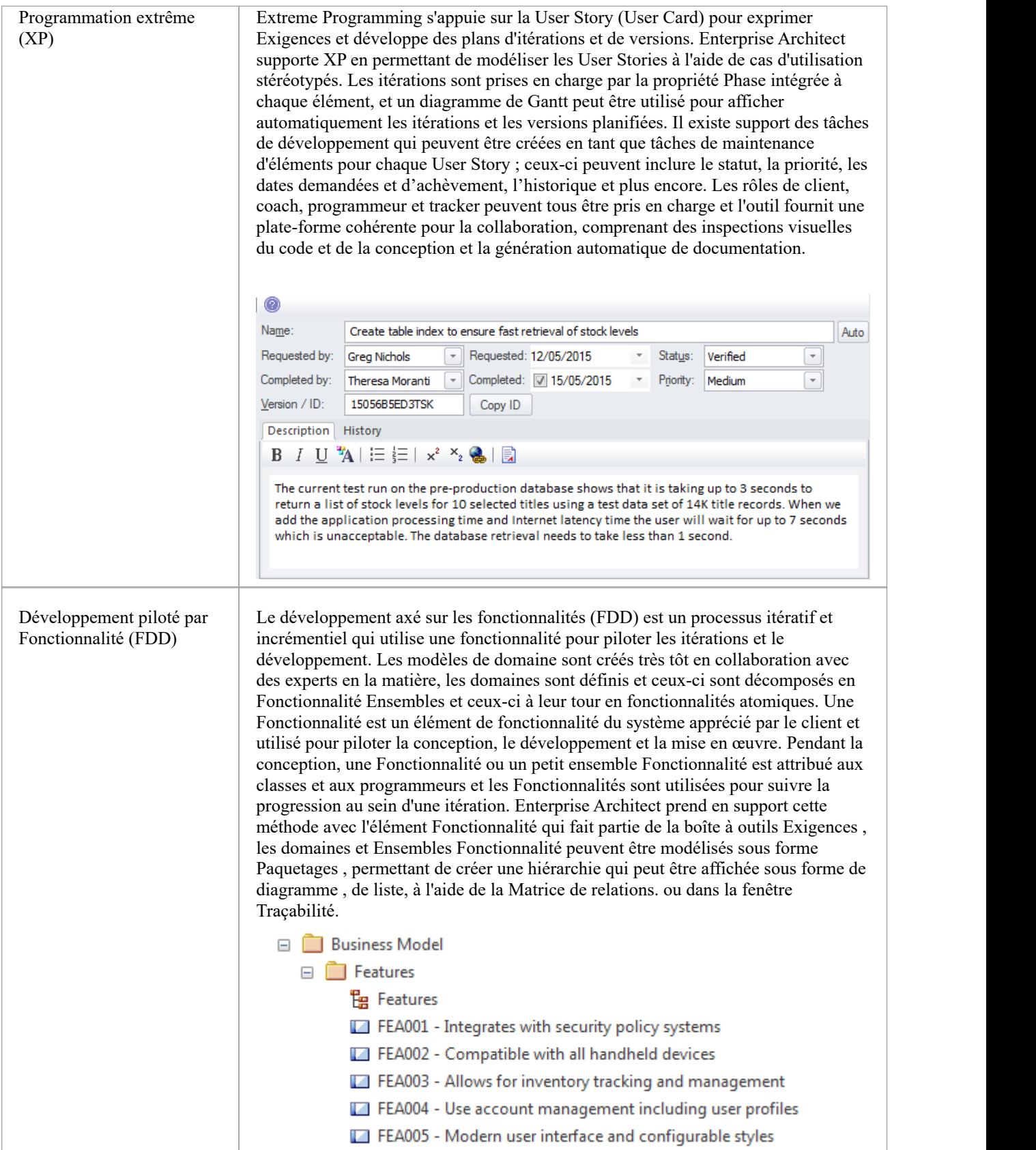

### **Business Analysis Body of Knowledge (BABOK)**

L'Institut international d'analyse Métier publie le Guide Métier Analysis Body of Knowledge (BABOK), qui contient des informations descriptives et prescriptives sur la manière d'exercer les activités et les tâches d'un business analyst dans un certain nombre de domaines de connaissances. Le guide est produit et révisé par un grand nombre de personnes à travers le monde et sert de guide pour l'analyse commerciale, y compris l'ingénierie des exigences. Le guide définit un certain nombre de types d'exigences, et celles-ci peuvent toutes être implémentées dans Enterprise Architect en définissant les types dans la section « Exigences » de la dialogue « Types généraux ».

#### **Support en charge des domaines de connaissances BABOK**

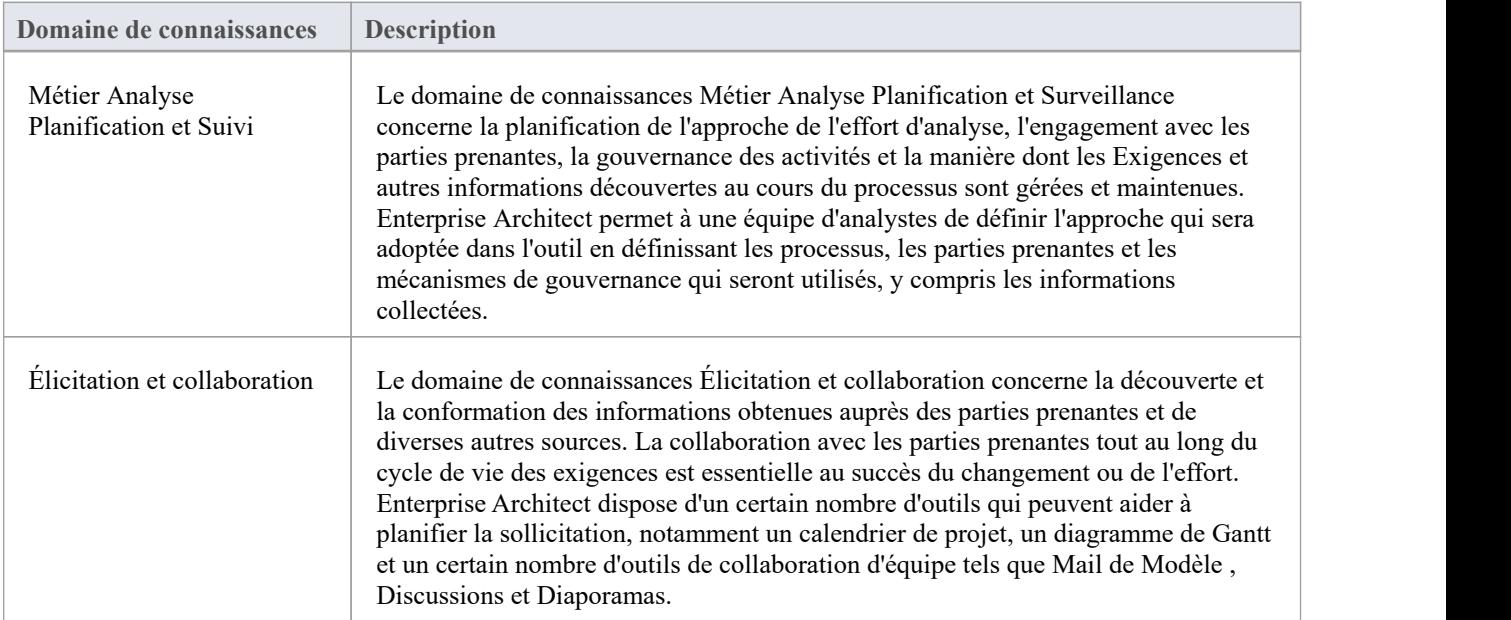

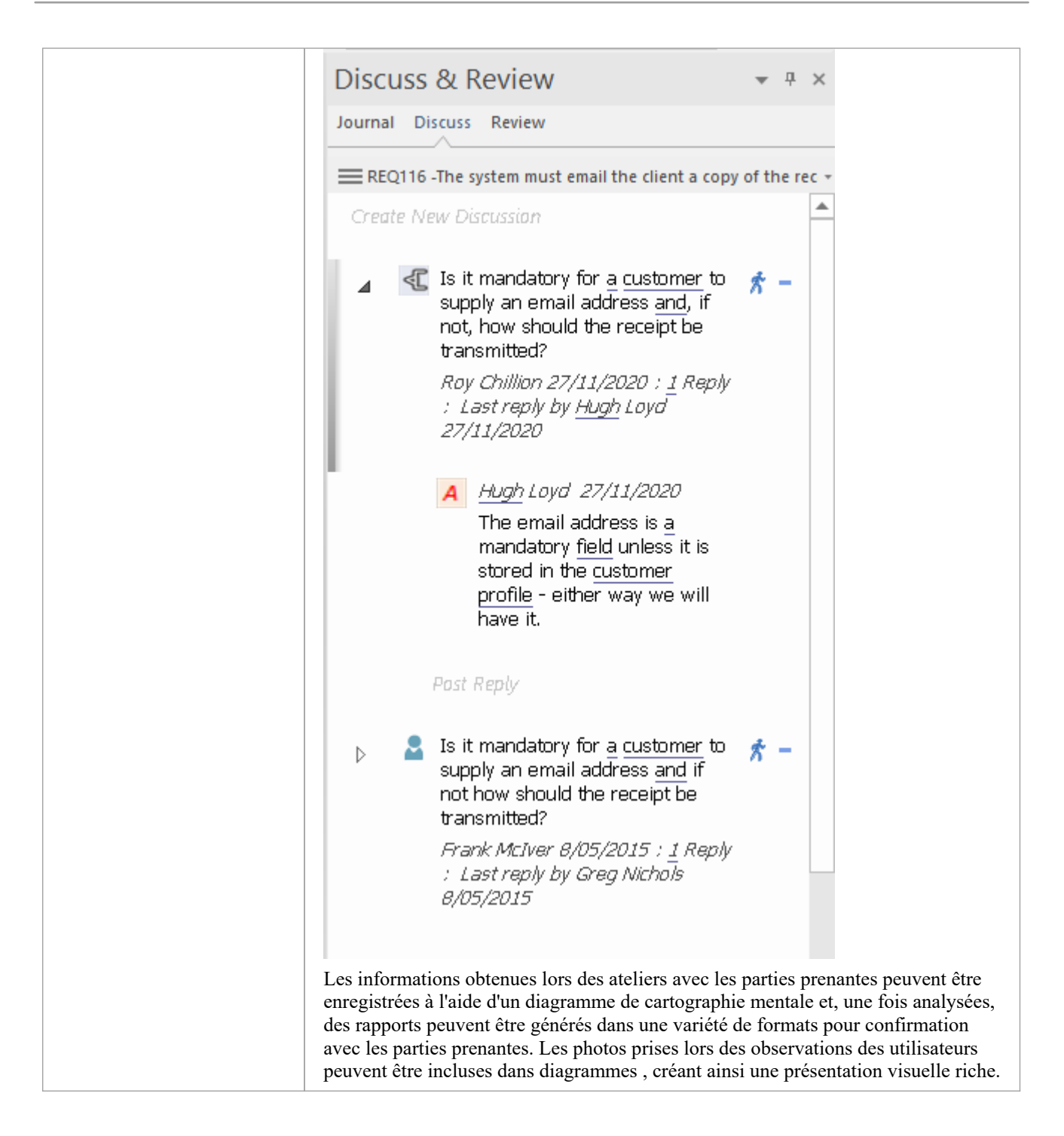

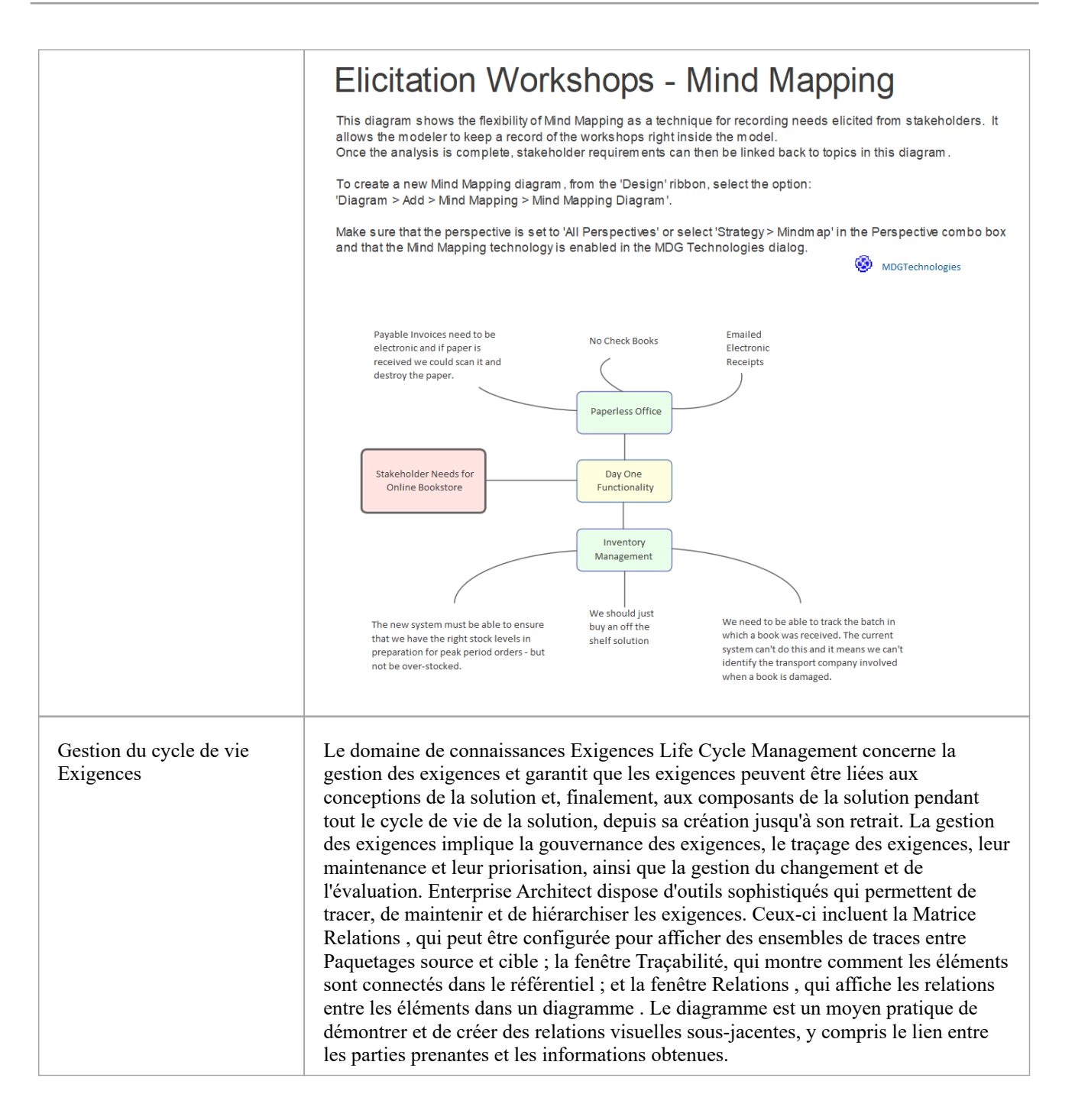

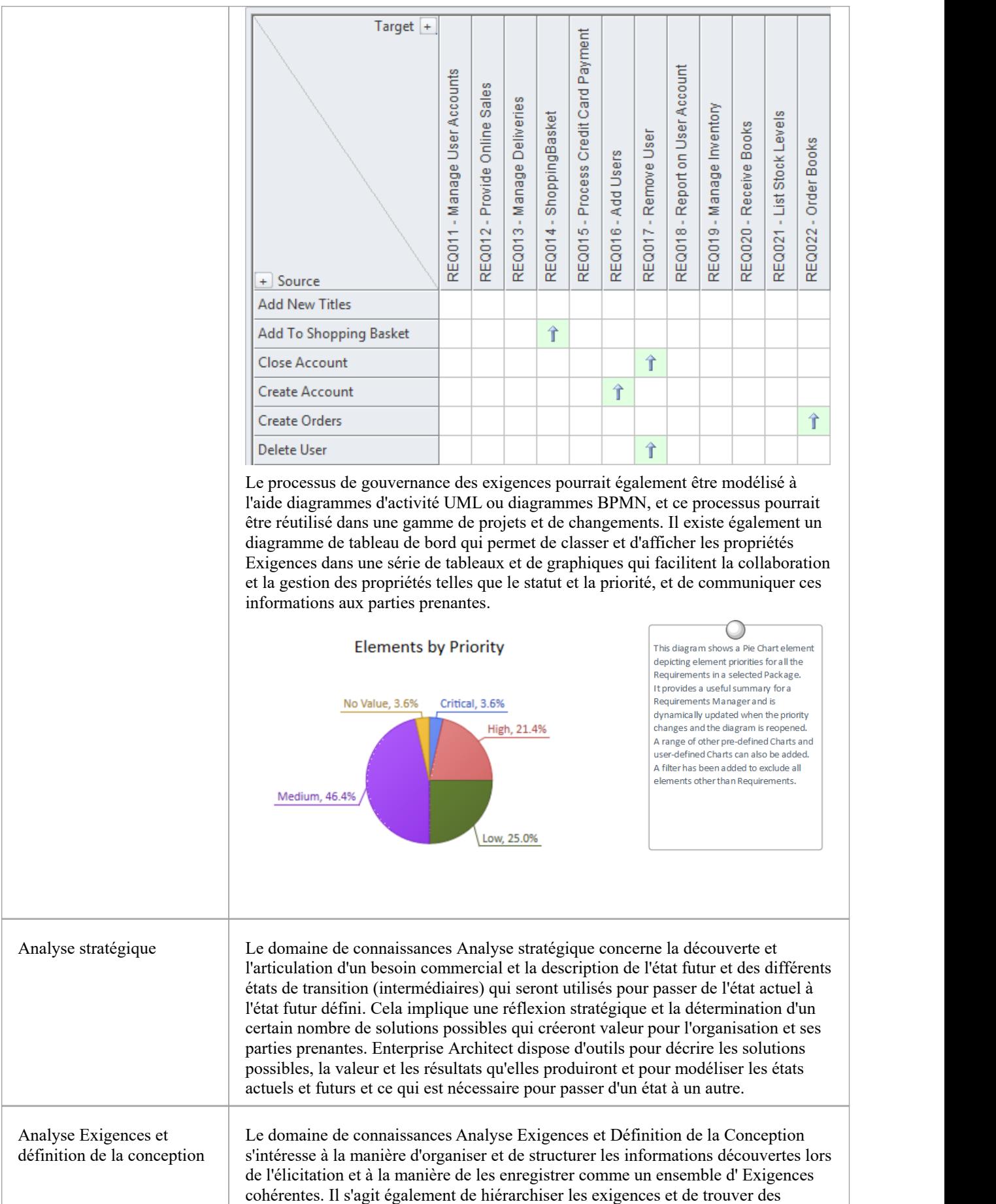
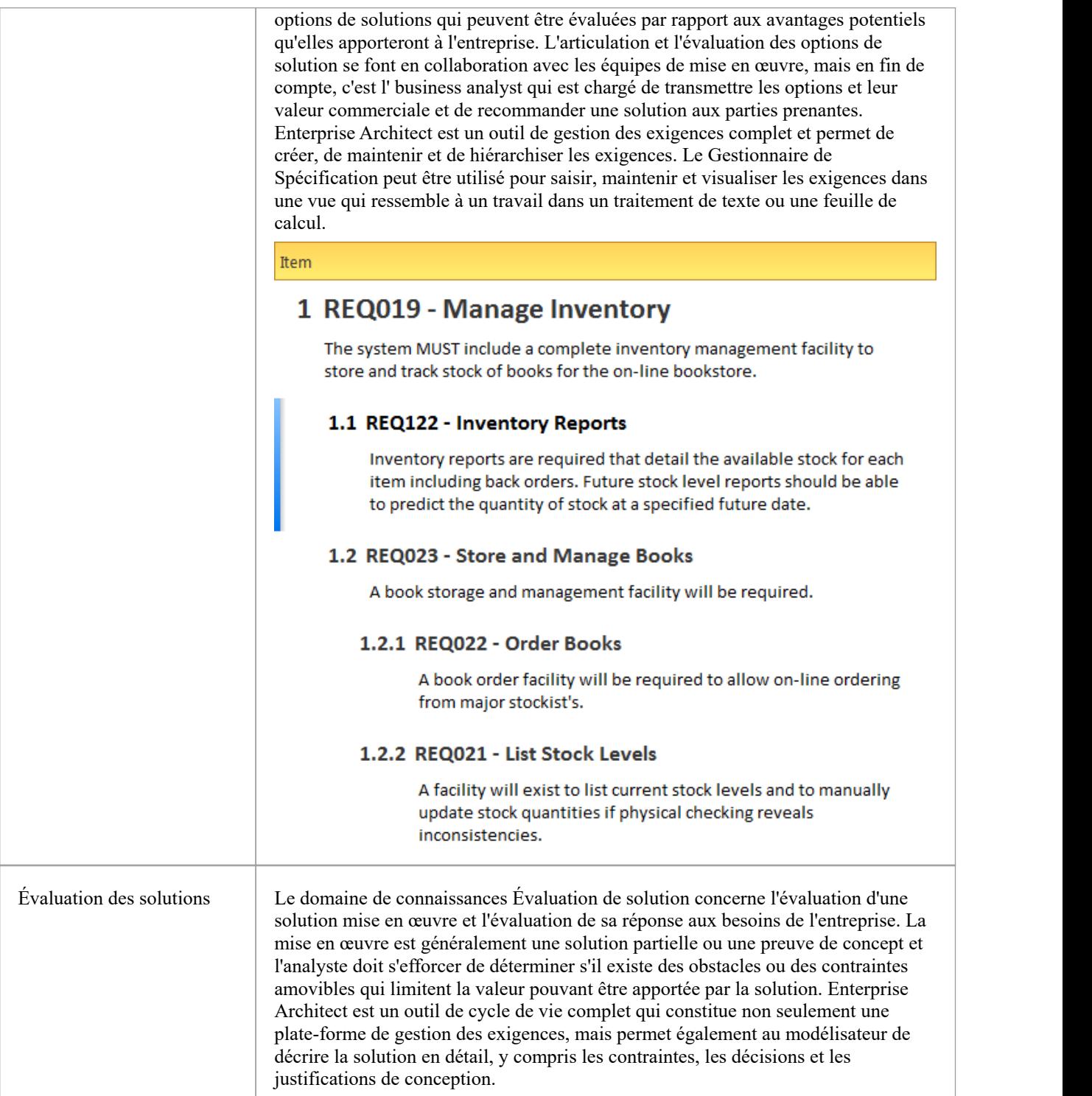

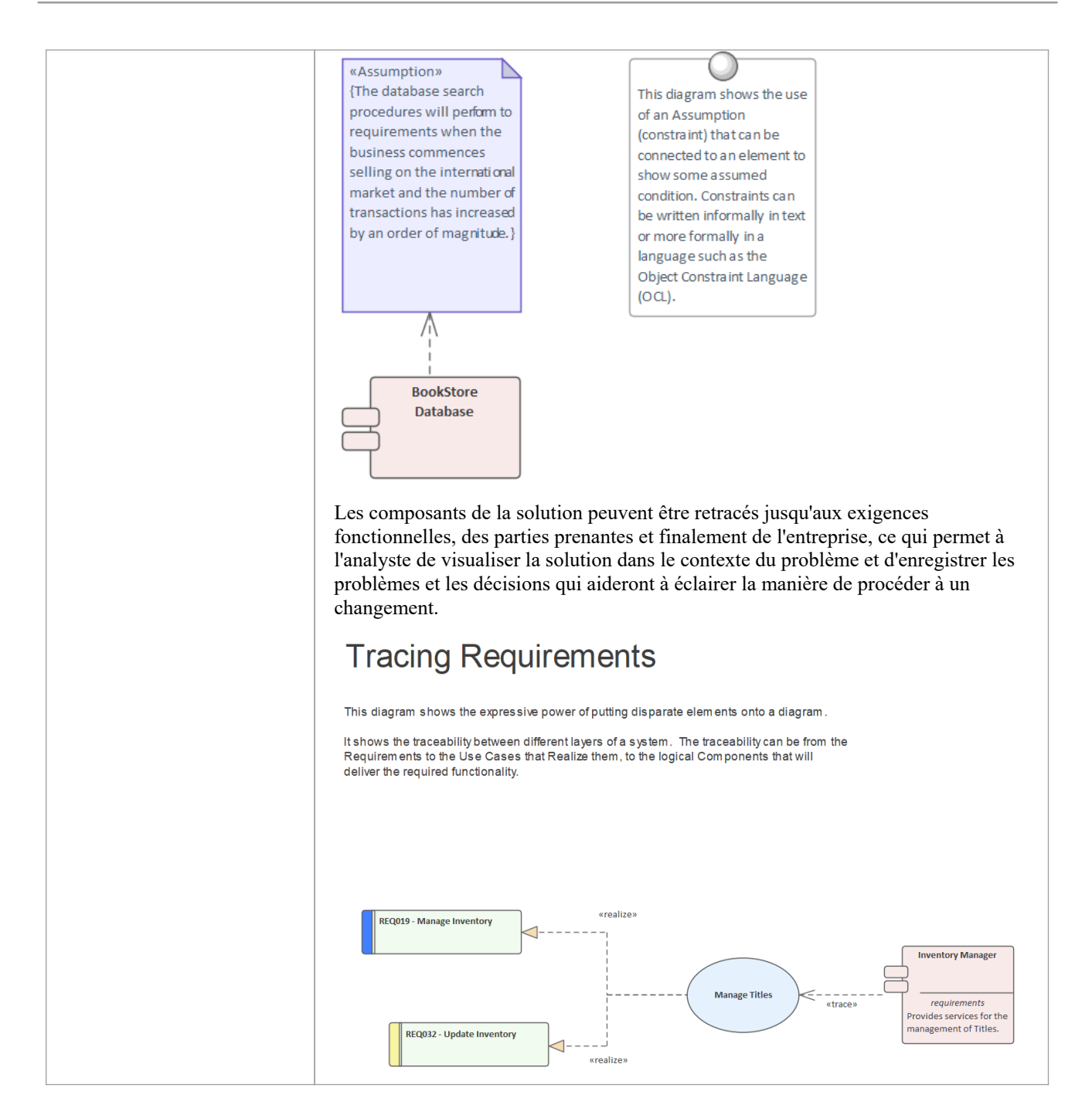

### **Notes**

· Support de BABOK dans Enterprise Architect inclut un glossaire spécifique à BABOK pour le produit

# **Exigences UML**

Le Unified Modeling Language ne spécifie pas d'élément pour Exigences modélisation autre que le cas d'utilisation, qui, selon lui, peut être utilisé pour décrire les utilisations du système. Dans les toutes premières versions d'UML une exigence était définie comme un commentaire stéréotypé, mais cela est ensuite devenu obsolète. Enterprise Architect a, depuis les toutes premières versions, comblé cette lacune dans la spécification UML en étendant le langage pour inclure un élément Requirement qui permet de modéliser textuellement et graphiquement ce concept important dans diagrammes et d'autres vues. Enterprise Architect dispose d' support riche pourles cas d'utilisation modélisation conformément à la spécification, mais permet à l'analyste des exigences de spécifier d'autres Exigences à l'aide de l'élément flexible Exigences . Lorsqu'ils sont utilisés ensemble, l'élément Exigence et le Cas d'utilisation fournissent à l'analyste une palette utile pour décrire les Exigences pour n'importe quel système à n'importe quel niveau. L'élément Exigence peut être utilisé pour décrire les pilotes Métier , les objectifs Métier et Exigences des parties prenantes, et ceux-ci peuvent être liés à des cas d'utilisation avec le connecteur Réaliser. Les cas d'utilisation peuvent être complétés par Exigences fonctionnelles, architecturales et de mise en œuvre détaillées adaptées aux équipes de mise en œuvre.

This diagram shows a Use Case

that realizes a requirement. The realized requirement is part of a hierarchy of requirements expressed with the Aggregation relationship. The Use Case has an annotation under the element indicating its package location in

the Browser window.

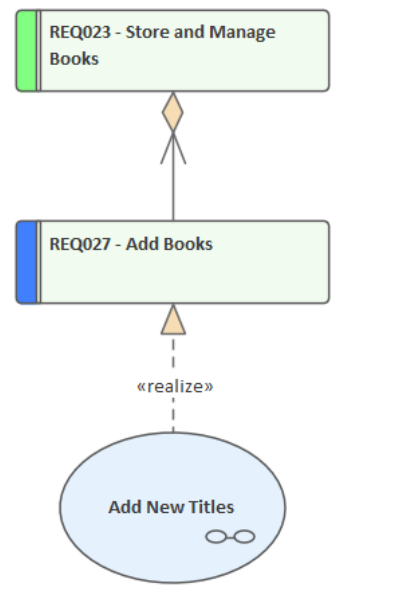

(from Manage Inventory)

# **Exigences SysML**

Le Systems Modeling Language (SysML) spécifie un riche ensemble de constructions modélisation pour représenter les exigences basées sur du texte sous forme d'éléments pouvant être liés à d'autres éléments d'un modèle. L'ingénierie basée sur Modèle est devenue importante ces dernières années, à mesure que la complexité des systèmes a augmenté et que la profession d'ingénieur a reconnu la nécessité de mécanismes plus sophistiqués pour décrire et développer ces systèmes complexes. Enterprise Architect prend entièrement en support SysML et la modélisation des Exigences , y compris support d'une gamme de façons de présenter Exigences telles que : Diagrammes , les listes, les matrices, les hiérarchies et la documentation. Il existe même diagrammes de tableau de bord qui présentent des tableaux et des graphiques résumant les propriétés des exigences telles que le statut, la priorité et la difficulté d'une manière visuellement convaincante.

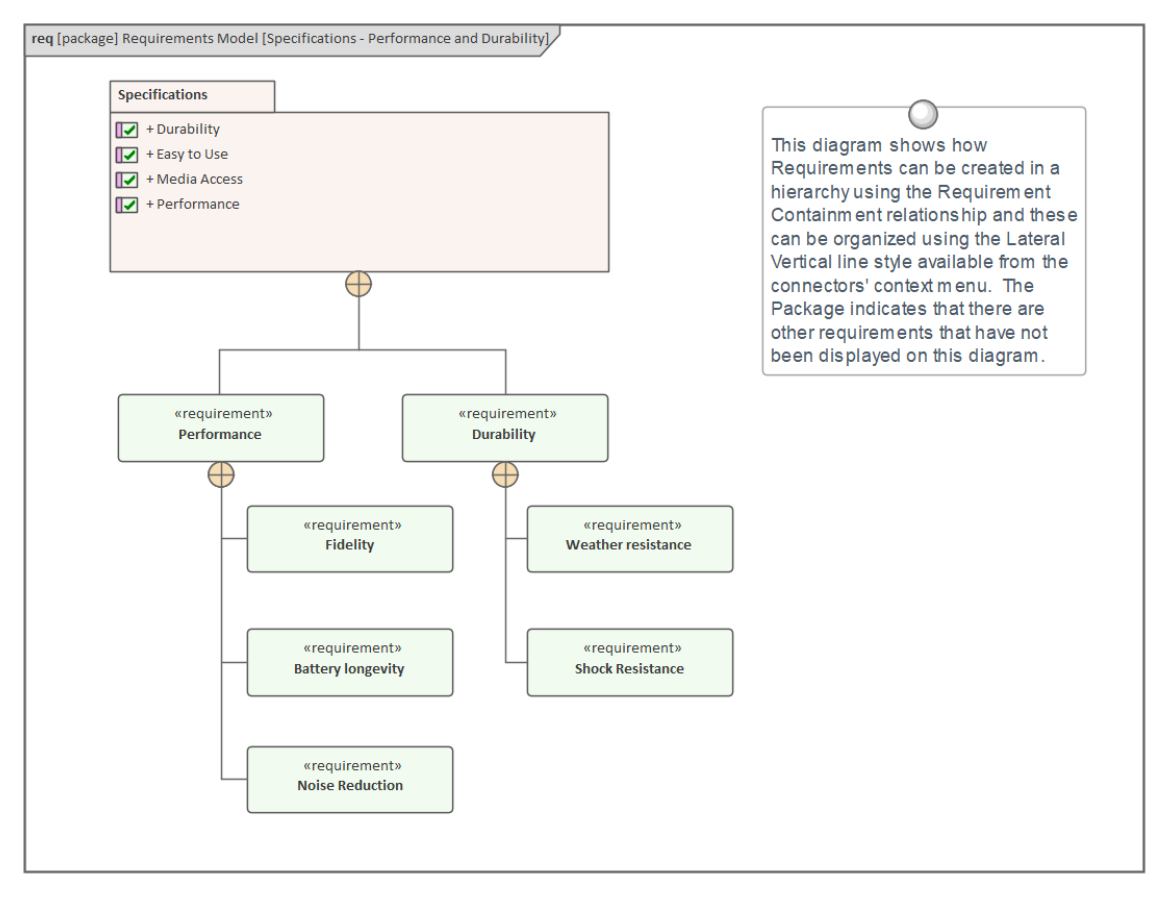

# **Outils d'exigences supplémentaires**

En plus des outils clés répertoriés dans *Outils Meet the Exigences ,* il existe un certain nombre d'autres outils qui peuvent être utilisés pour le développement et la gestion des exigences et la collaboration en équipe dans la discipline de l'ingénierie des exigences. Celles-ci incluent la possibilité d'attribuer des numéros séquentiels aux Exigences , d'importer Exigences à partir d'une feuille de calcul, de créer une documentation sur les exigences et fonctionnalités de collaboration en équipe telles que les discussions.

## **Plus d'outils relatifs aux exigences**

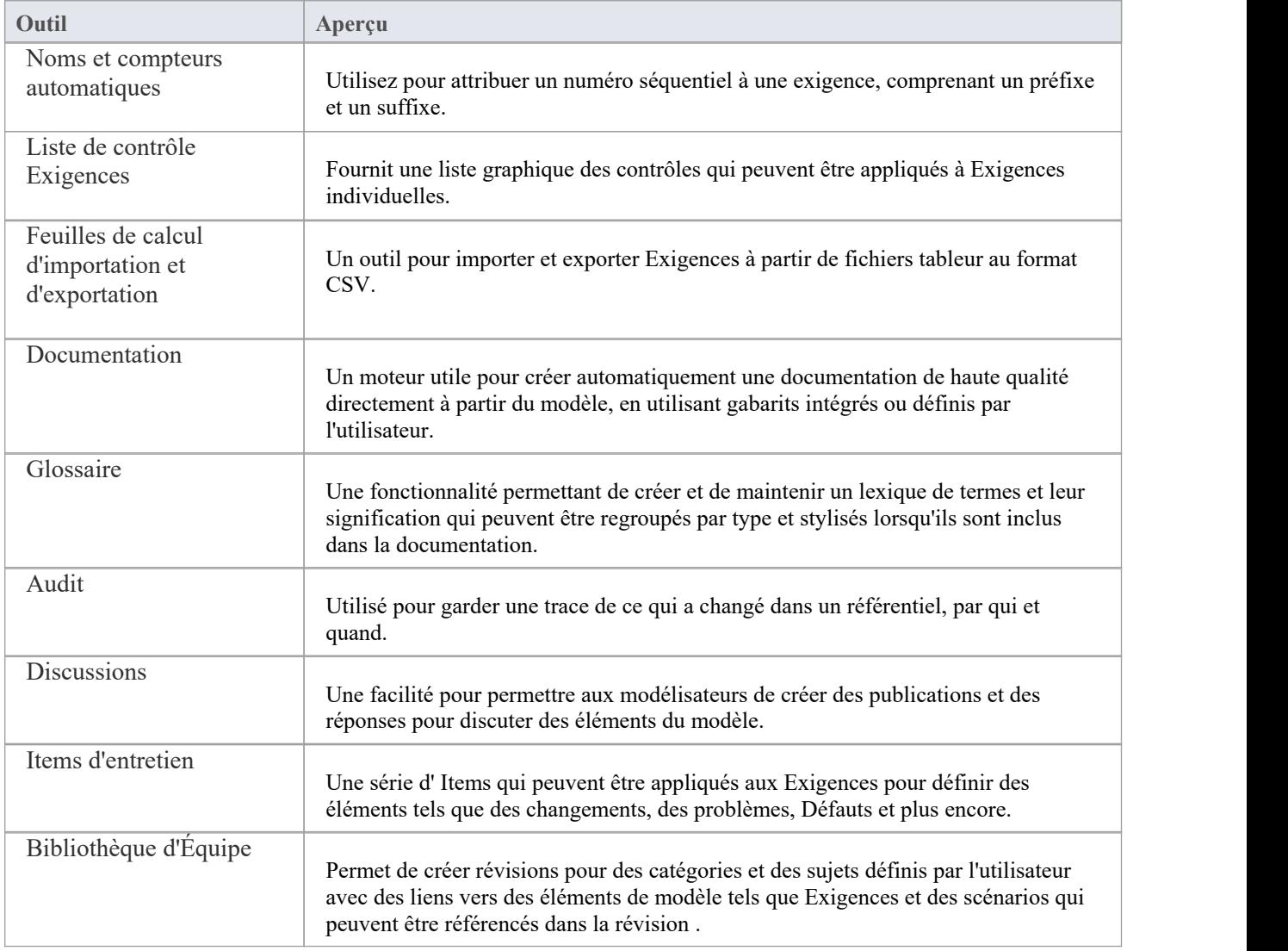

# **Noms et compteurs automatiques**

### **Apprendre à connaître les noms et compteurs automatiques**

**Présentation des noms et compteurs automatiques** Pour aider, réglementer et appliquer une norme de dénomination, Enterprise Architect inclut certaines fonctionnalités permettant de configurer les noms par défaut attribués aux nouveaux éléments d'un type spécifique. Il s'agit d'une fonctionnalité utile lorsqu'il s'agit de jeux d'exigences complexes et volumineux, mais elle est également pertinente lorsqu'il s'agit d'ensembles de données plus petits. Les noms et compteurs automatiques peuvent être utilisés pour attribuer un numéro séquentiel à n'importe quel type d'élément, y compris Exigences . Il comprend une définition de préfixe, un compteur et une définition de suffixe permettant de créer des numéros tels que : 'REQ007 - Gérer l'inventaire'.

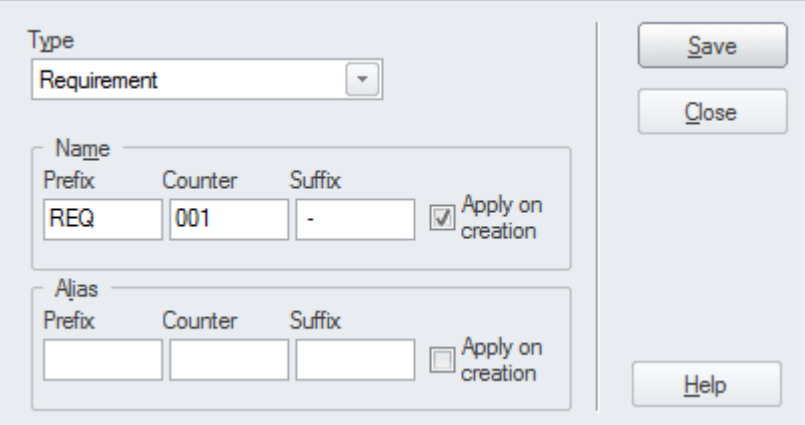

**Où trouver les noms et compteurs automatiques**

**Utilisation des noms et compteurs automatiques**

Ruban : Paramètres > Données de référence > Paramètres > Noms et compteurs automatiques

Les analystes et autres peuvent utiliser le numéro séquentiel pour communiquer sans ambiguïté sur les exigences sans avoir à utiliser le nom souvent long de l'exigence. Sélectionnez l'option 'Appliquer à la création' pour commencer à utiliser la fonctionnalité de numérotation automatique ; cela peut également être utilisé pour suspendre temporairement la dénomination automatique, par exemple si d'autres types d'exigences sont saisis et ne nécessitent pas l'attribution de numéros séquentiels.

**Options pour les noms et compteurs automatiques** Il existe des options pour définir le préfixe, le compteur et le suffixe d'une exigence.

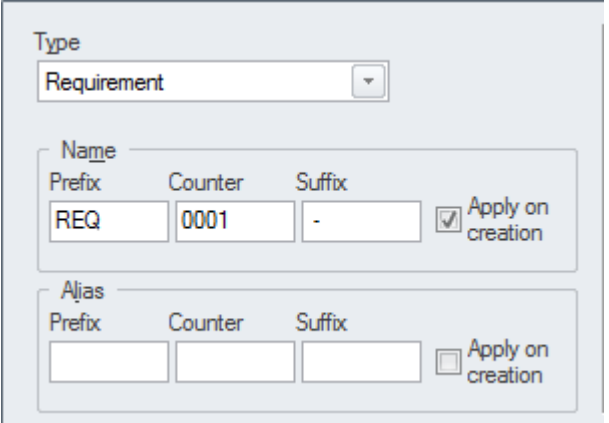

**Apprenez Plus sur les noms et compteurs automatiques**

Apply Auto Naming to Existing [Elements](https://sparxsystems.com/enterprise_architect_user_guide/16.1/apply_autonaming_to_elements.htm)

# **Feuilles de calcul d'importation et d'exportation**

# **Feuilles de calcul d'importation et d'exportation**

# **Présentation des feuilles de calcul d'importation et**

**d'exportation** Architect . Une fois dans Enterprise Architect les Exigences peuvent être gérées et Cette facilité est un mécanisme utile pour importer Exigences qui ont été définies dans une feuille de calcul ou un tableau de traitement de texte dans Enterprise tracées jusqu'à des éléments tels que les moteurs d'activité, les scénarios et les composants. Alternativement, Exigences d' Enterprise Architect peuvent être exportées vers une feuille de calcul dans le but de les fournir à un tiers ou pour un certain type d'analyse numérique ou statistique. Le mappage entre les champs de la feuille de calcul et les propriétés analogues dans Enterprise Architect est entièrement configurable à l'aide d'une spécification.

> Pour un échange d'informations plus détaillé, le MDG Link pour MicrosoftOffice (disponible auprès de Sparx Systems ) fournit des fonctionnalités supplémentaires et des points d'intégration utiles pour traiter des Exigences complexes.

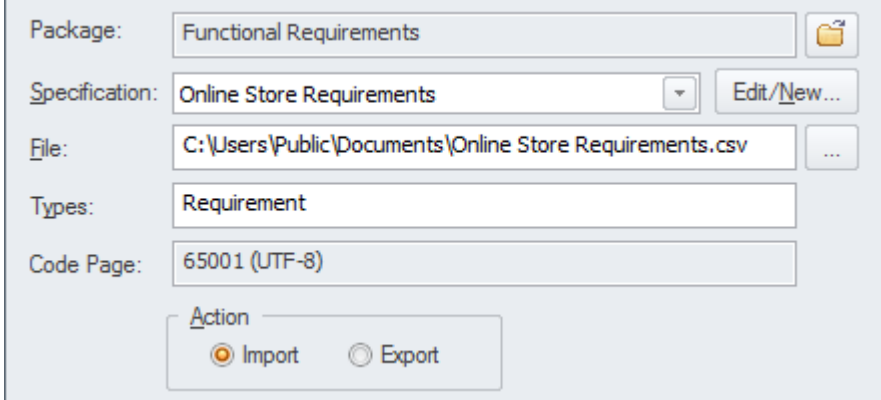

```
Où trouver des feuilles de
calcul d'importation et
          d'exportation
```
**Utilisation de feuilles de calcul d'importation et** Ruban : Publier > Échange de Modèles > CSV

**d'exportation** Architect , les analystes utilisaient peut-être une feuille de calcul ou un tableau Cette fonctionnalité peut être utilisée pour importer ou exporter Exigences à partir d'un fichier CSV. Avant l'installation d'un outil tel qu'Enterprise Enterprise dans leur traitement de texte préféré pour enregistrer Exigences ; ceux-ci peuvent facilement être importés à l'aide de l'importation CSV facilité . Alternativement, Exigences doivent parfois être fournies à un tiers qui précise généralement qu'il les souhaite dans un fichier tableur ; ceci peut être réalisé en utilisant l'exportation facilité .

**Options d'importation et d'exportation de feuilles de calcul** la feuille de calcul aux propriétés Exigences dans Enterprise Architect . Cette L'importation et l'exportation facilité sont entièrement configurables et disposent d'une spécification définie par l'utilisateur pour faciliter le mappage des champs de facilité inclut également la possibilité d'importer et d'exporter les champs dans Valeur Étiquetés du Exigence.

**Apprenez Plus sur les feuilles de calcul d'importation et d'exportation**

CSV [Import](https://sparxsystems.com/enterprise_architect_user_guide/16.1/csvimportexport.htm) and Export

# **Liste de contrôle Exigences**

La liste de contrôle des exigences est un élément pratique qui sert de pointage pourindiquer si une exigence est conforme à un ensemble de mesures prédéfinies, par exemple si l'exigence est atomique, cohérente, traçable et vérifiable. Il peut être affecté à n'importe quelle Exigence et les mesures peuvent être mises à jour directement dans le diagramme . Lorsque l'on travaille avec Exigences , il est parfois très utile de se référer à un ensemble commun de « meilleures pratiques » et de qualités qui aident à définir la nature d'une spécification bien formée. L'élément Liste de contrôle des exigences est conçu pour répondre à ce besoin.

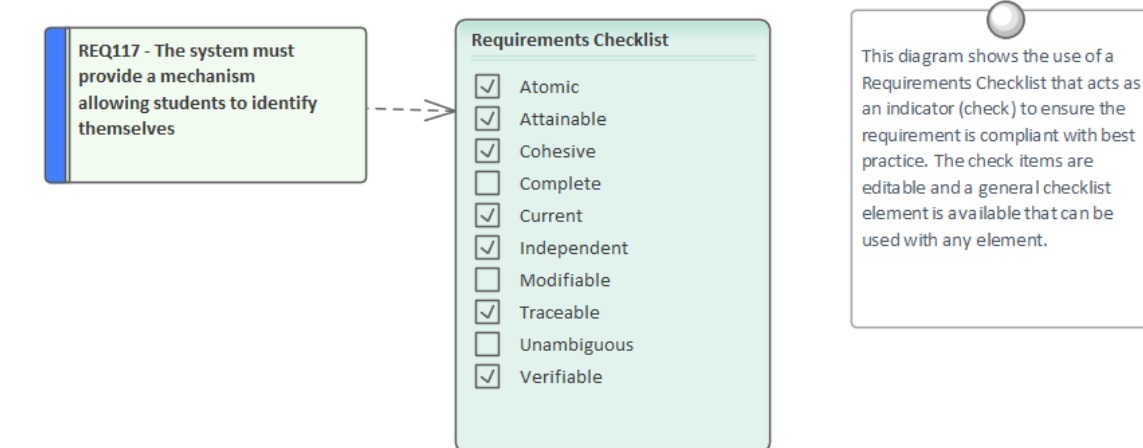

# **Connaître la Check-list Exigences**

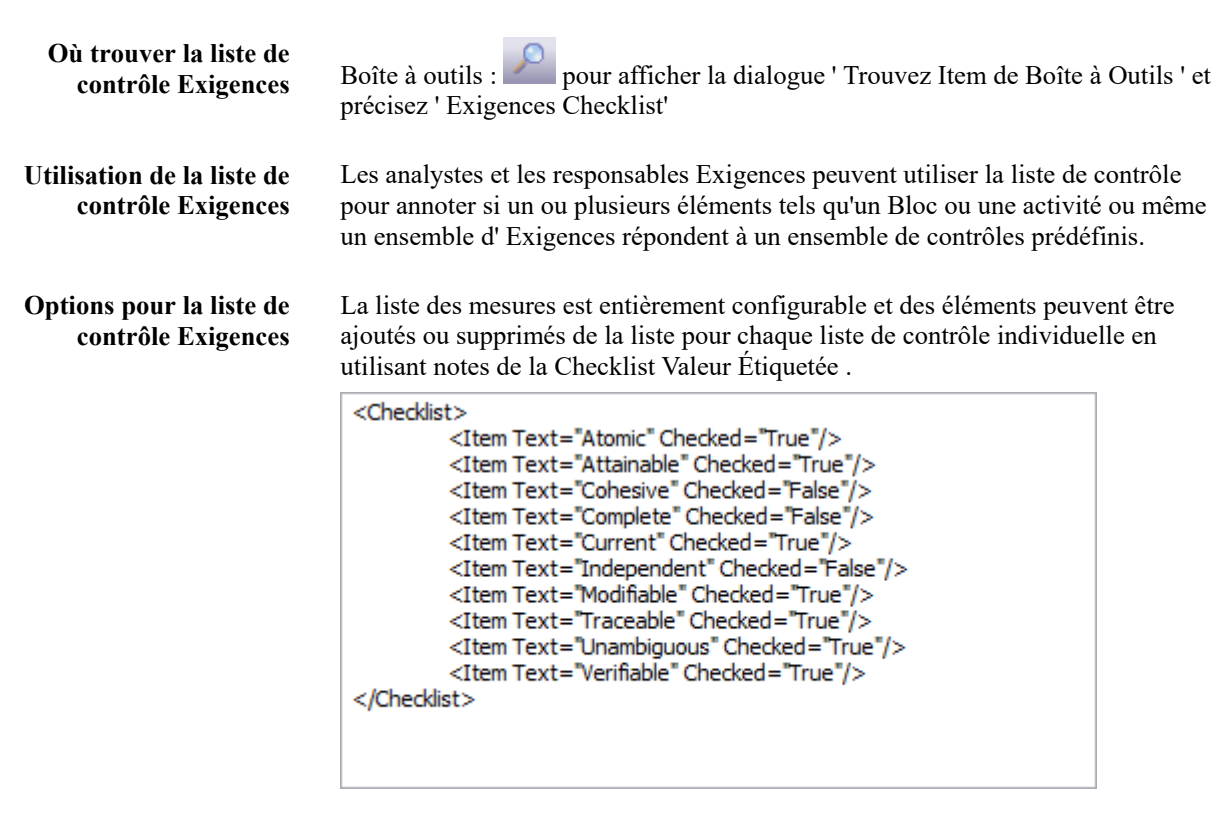

**Apprenez Plus sur la Check-list Exigences** Using the [Checklist](https://sparxsystems.com/enterprise_architect_user_guide/16.1/checklart.htm) and Audited Checklist Artifacts

# **Documentation**

# **Apprendre à connaître la documentation**

**Présentation de la** Les fonctionnalités de documentation peuvent être utilisées pour générer **documentation** automatiquement une large gamme de documentation directement à partir des modèles. Ceux-ci peuvent être basés sur des documents tels que les formats PDF et Docx ou basés sur HTML. gabarits flexibles peuvent être utilisés pour personnaliser complètement les documents générés, notamment les logos d'entreprise, tableaux de contenu, tableaux d'informations sur les éléments et diagrammes . Des rapports ad hoc peuvent également être créés à partir d'un certain nombre d'outils tels que le glossaire et la fenêtre de recherche.

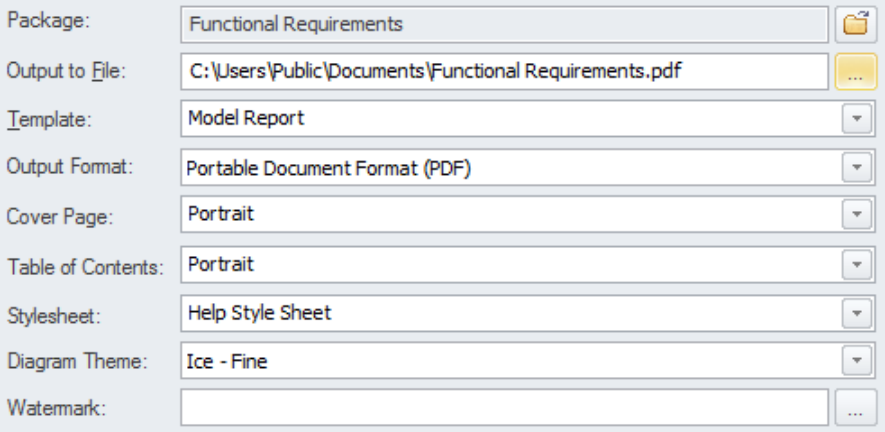

# **documentation**

ķ  $\mathbf{I}$ 

**Où trouver la** Ruban : Publier > Rapports de Modèle > Générateur de Rapports

**Utilisation de la** Les modélisateurs, analystes, architectes, Gestionnaires de Projet et autres peuvent **documentation** utiliser facilité pour produire une large gamme de publications et de rapports basés sur des documents, tels qu'une Spécification Exigences système, Rapport de cas d'utilisation, Dictionnaire de données, une description de l'architecture de solution,etc. Il peut également être utilisé pour des rapports ad hoc afin de créer des rapports tels qu'une liste des exigences les plus volatiles. Une documentation HTML peut également être publiée pour permettre aux parties prenantes qui n'ont pas accès à Enterprise Architect de visualiser les modèles à partir d'un site Intranet qui peuvent simplement être placés sur un système de fichiers sans avoir besoin d'un serveur Web.

**Options de documentation** Plusieurs options peuvent être définies pour personnaliser les informations incluses dans un document généré, notamment l'ordre des éléments et diagrammes et le masquage de certains éléments. Des filtres, des substitutions de mots et d'autres options peuvent également être appliqués.

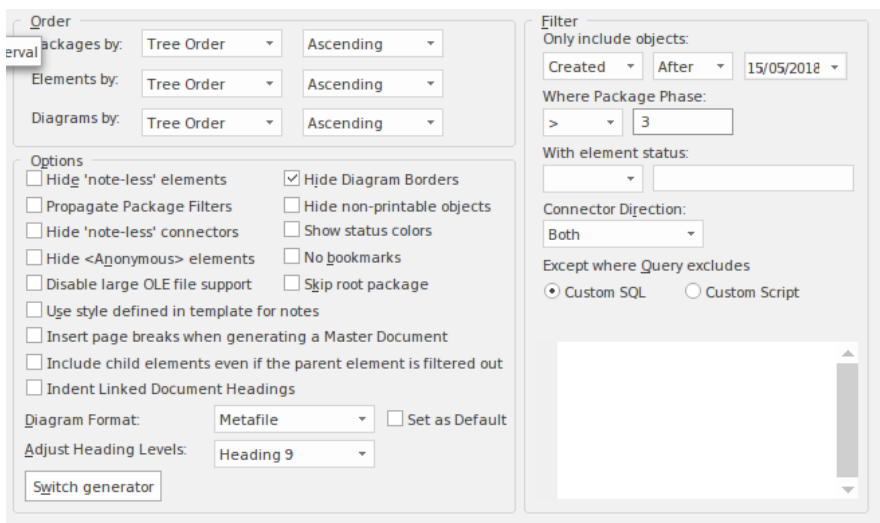

**Apprenez Plus sur la Documentation**

Model [Publishing](https://sparxsystems.com/enterprise_architect_user_guide/16.1/documentingprojects.htm)

# **Glossaire**

# **Connaître le glossaire**

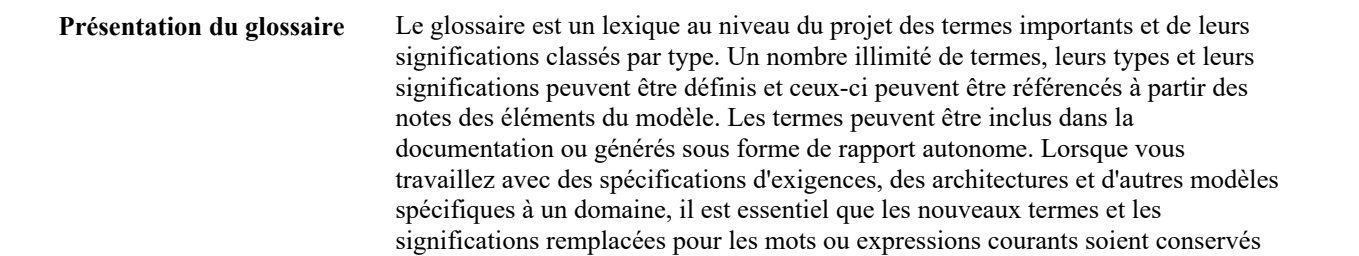

de la documentation et des spécifications.

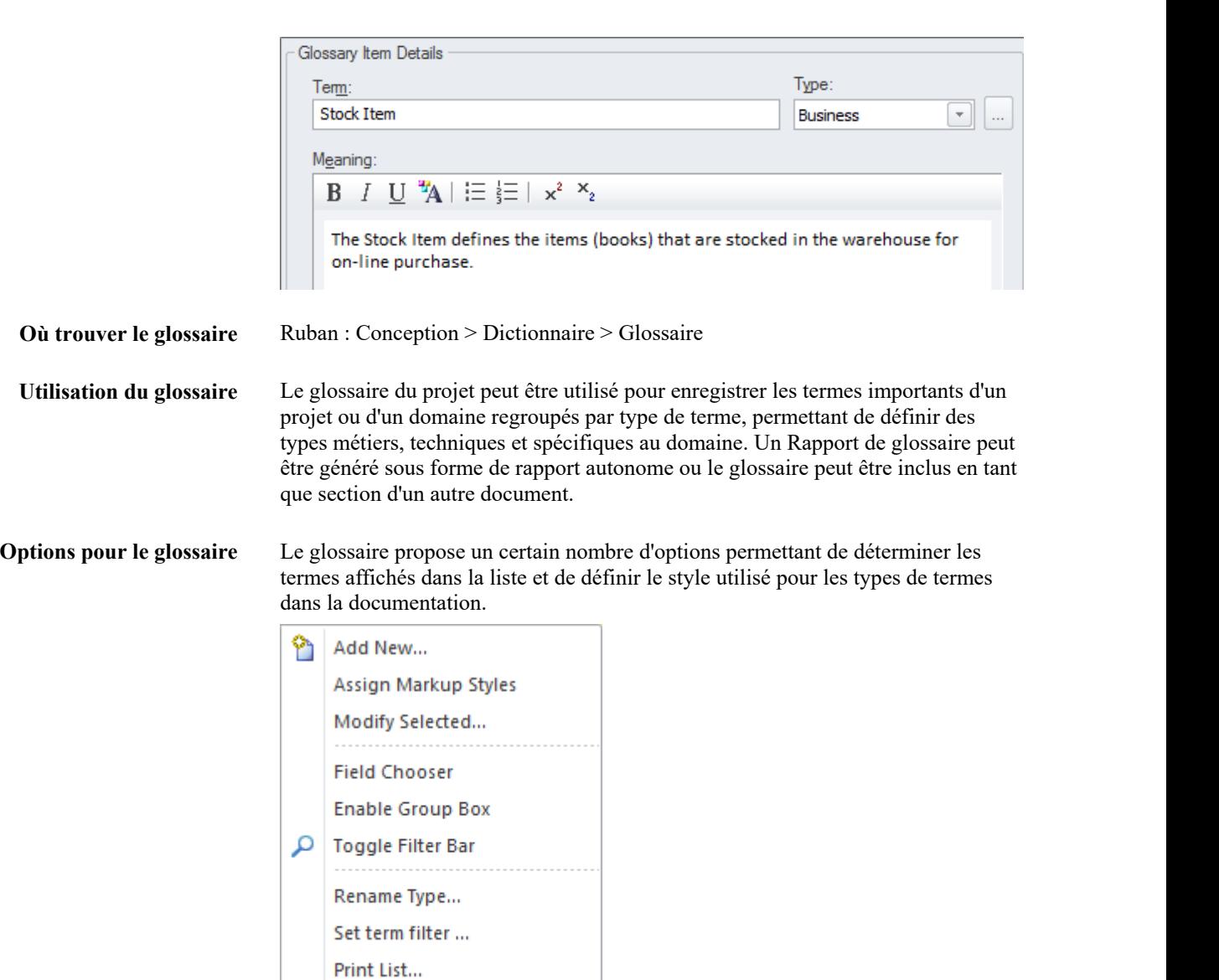

dans un format de dictionnaire approprié pour garantir une bonne compréhension

 $\times$ 

Delete

**Apprenez Plus sur le Glossaire**

Model [Glossary](https://sparxsystems.com/enterprise_architect_user_guide/16.1/modelglossaryoverview.htm)

# **Audit**

# **Apprendre à connaître l'audit**

**Présentation de l'audit** La fonctionnalité d'audit peut suivre les modifications apportées aux Exigences , y compris ce qui a été modifié, quand cela a été modifié et par qui. L'audit est désactivé par défaut et doit être activé avant que les modifications apportées aux exigences soient enregistrées. Une fois activé, c'est un outil passif qui enregistre silencieusement les modifications apportées aux éléments. Il ne remplace pas Contrôle de Version ou Lignes de base et contrairement à ces outils il ne peut pas être utilisé pour revenir à un état antérieur du modèle. La gestion du changement, la gouvernance et le contrôle qualité sont tous facilités par l'utilisation de l'audit.

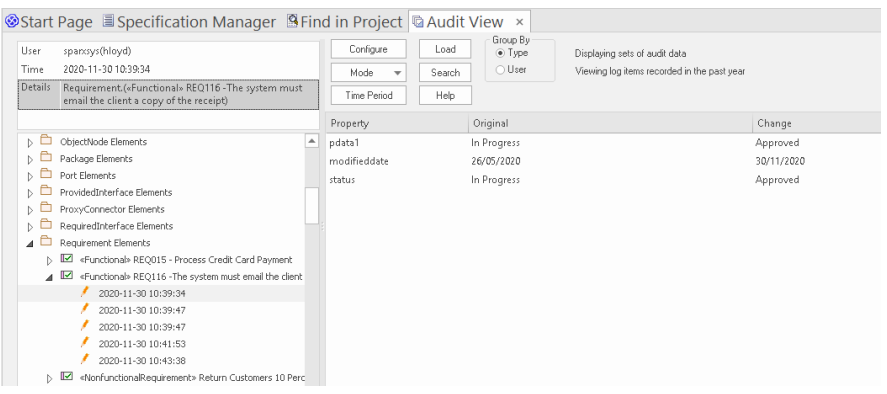

### **Où trouver l'audit** Ruban : Paramètres > Modèle > Audit

**Utilisation de l'audit** L'audit peut être utilisé poursuivre ce qui a été modifié dans un modèle, qui l'a modifié et quand. Il existe un certain nombre de modes et un administrateur de référentiel peut utiliser les paramètres pour spécifier ce qui est enregistré dans l'audit. Alors qu'une référence peut être utilisée pour montrer la différence entre un modèle et un instantané à un moment donné, l'outil d'audit enregistre chaque changement individuel ; il ne peut cependant pas être utilisé pourrevenir à un état antérieur.

**Options d'audit** Il existe un large éventail de paramètres pour configurer l'audit, à commencer par l'activation ou la désactivation des paramètres qui déterminent quels éléments disposent d'une piste d'audit et le niveau de détail enregistré. Les journaux d'audit peuvent être exportés depuis le référentiel pour augmenter les performances.

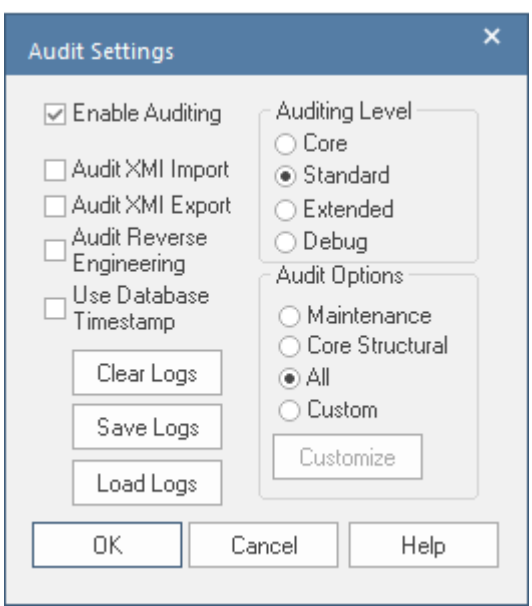

```
Apprenez Plus sur l'Audit Auditing
```
# **Discussions**

### **Faire connaissance Discussions**

**Présentation des** Les Discussions facilité permettent aux modélisateurs d'avoir des conversations **discussions** sur les éléments, de publier des discussions et de répondre aux messages existants. Les discussions pour tous les éléments du modèle sont facilement répertoriées dans la fenêtre Discussions Révision , permettant à un modélisateur de voir tous les éléments avec des publications. Discuss & Review F X Journal Discuss Review EREQ116 - The system must email the client a copy of the rec-▲

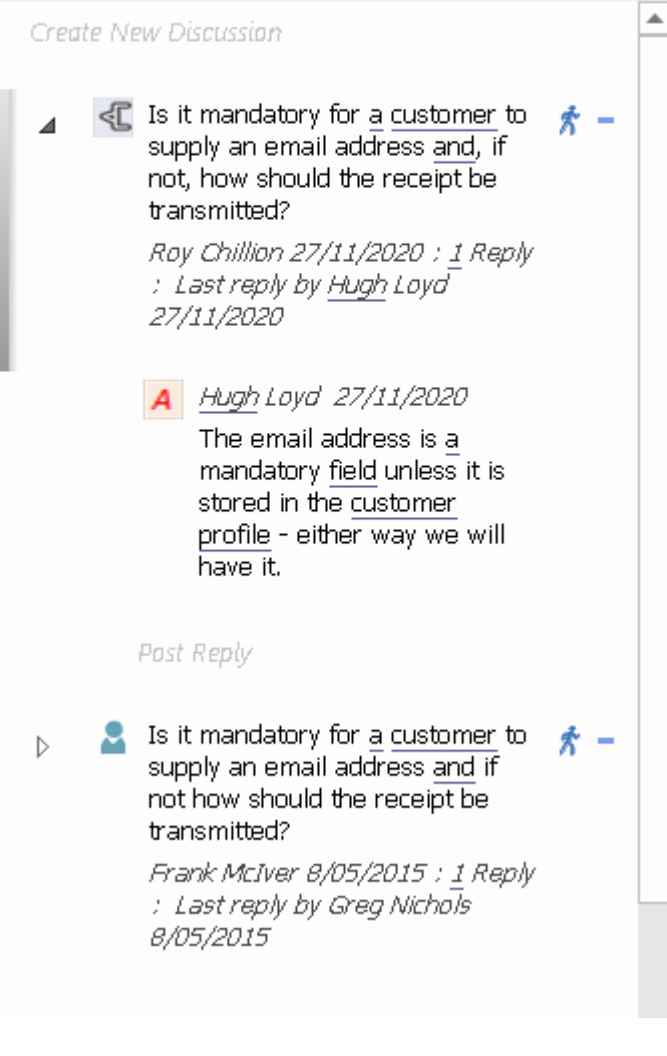

**Où trouver les discussions** Pour publier ou afficher la discussion d'un élément Ruban : Démarrer > Collaborer > Discuter > Discuter

Pour afficher les éléments récemment discutés

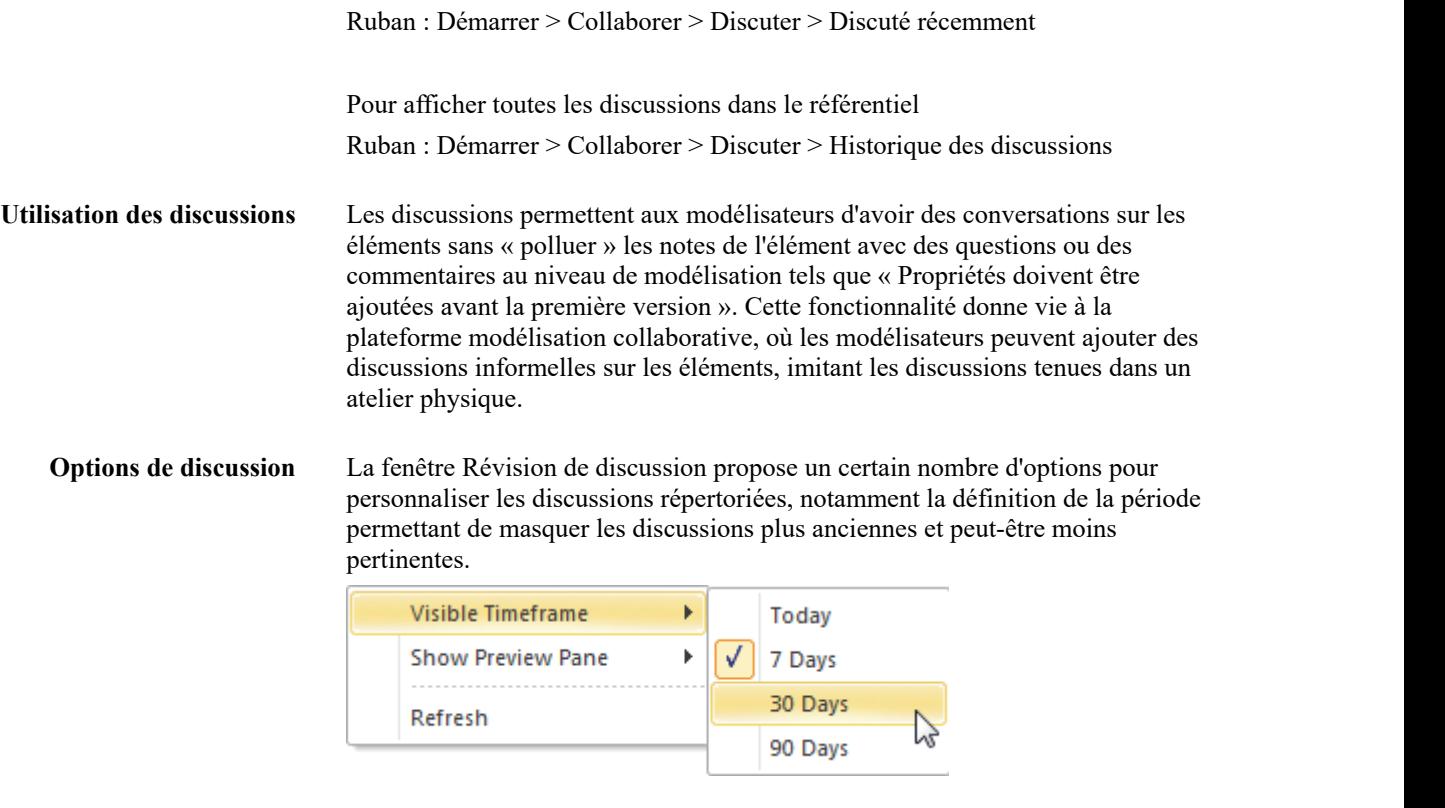

**Model [Discussions](https://sparxsystems.com/enterprise_architect_user_guide/16.1/element_discussions.htm)** 

**Apprenez Plus sur les Discussions**

# **Items d'entretien**

## **Connaître Items de maintenance**

# **Présentation Items de**

**maintenance** élément, y compris Exigences , les composants et les classes, pour capturer les Les éléments de maintenance d'élément peuvent être utilisés avec n'importe quel problèmes, les changements, les problèmes, les tâches, les événements et les décisions qui affectent l'élément individuel. Plusieurs types d' Items de maintenance peuvent être utilisés pour suivre les modifications officielles, les ajouts et les suppressions d'ensembles Exigences , de composants, de témoignages d'utilisateurs et d'autres spécifications, fournissant ainsi une base solide pourla gouvernance et la traçabilité globale du projet.

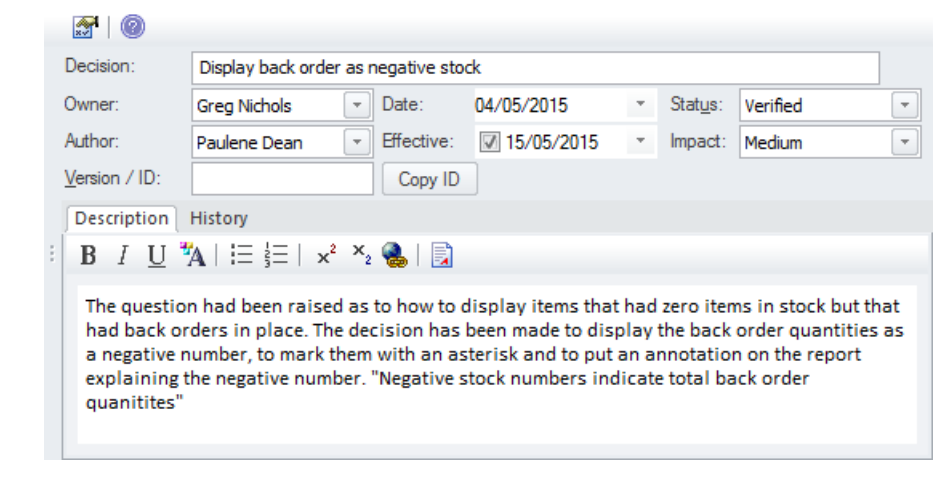

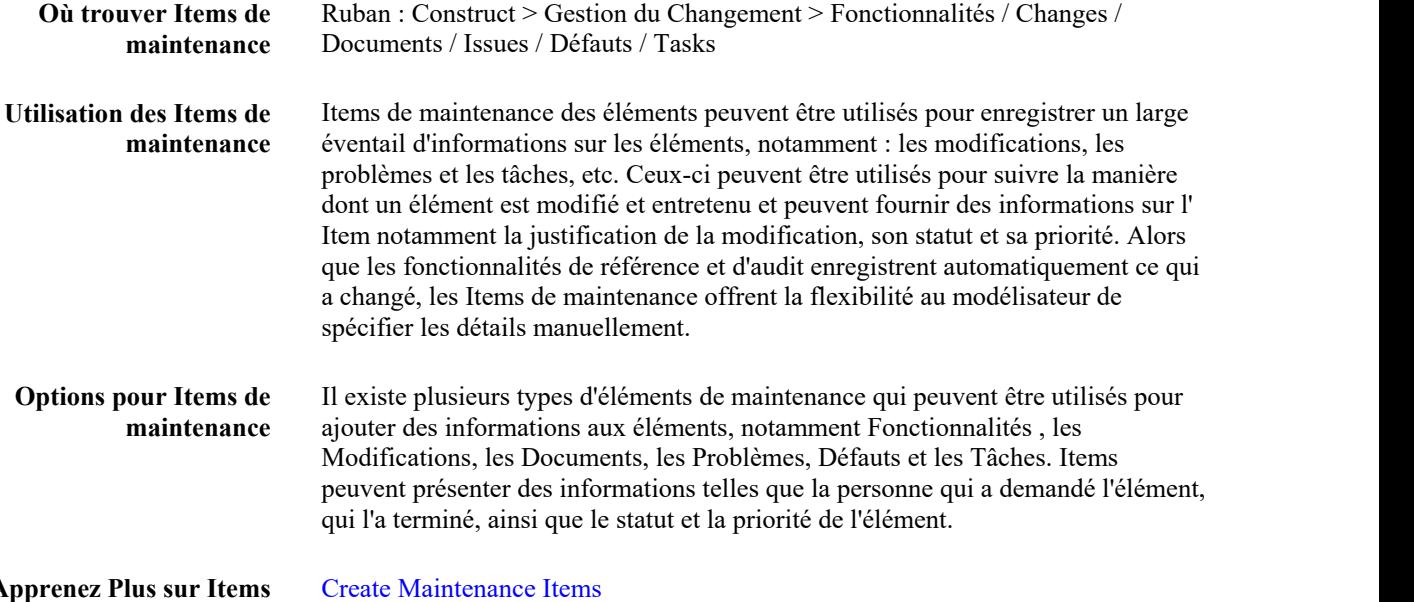

**Apprenez Plus sur Items de maintenance**

# **Bibliothèque**

# **Faire connaissance avec la Bibliothèque**

**Présentation de la** La fenêtre Bibliothèque offre aux développeurs, modélisateurs, clients et parties **Bibliothèque** prenantes la possibilité de commenter et de fournir des commentaires sur le travail en cours ou à l'achèvement d'une étape ou d'un projet.

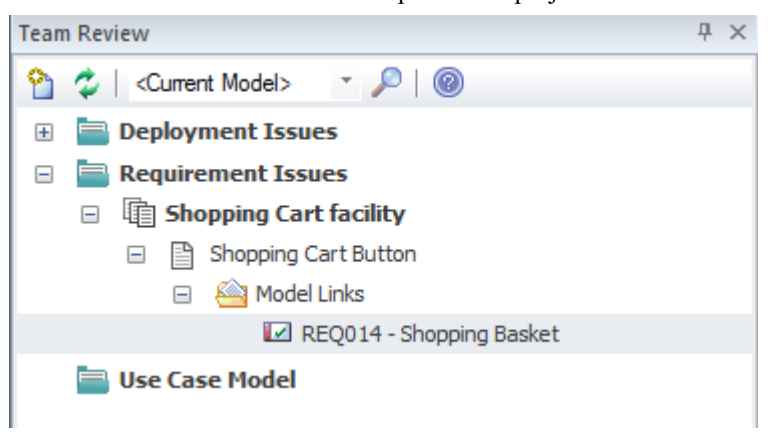

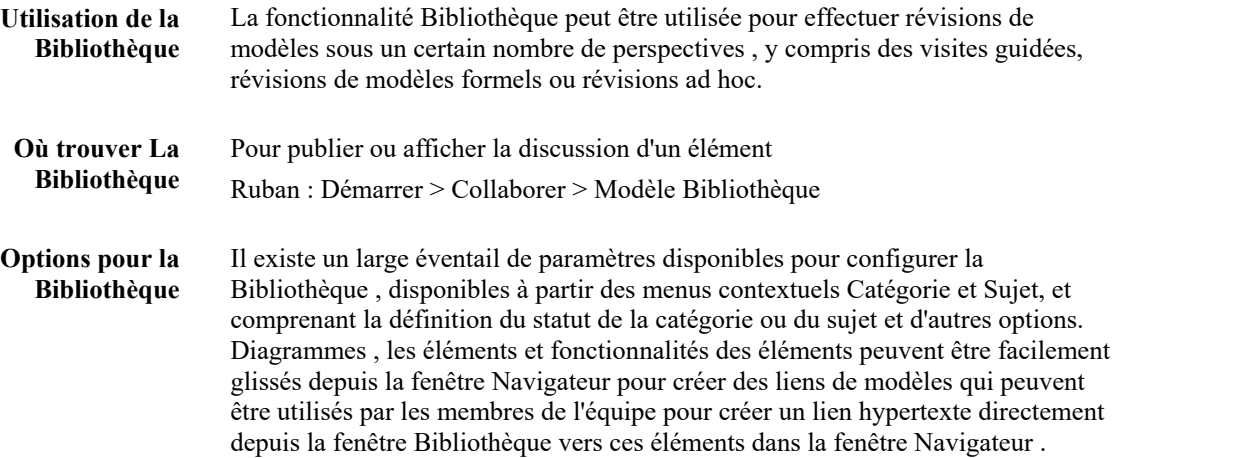

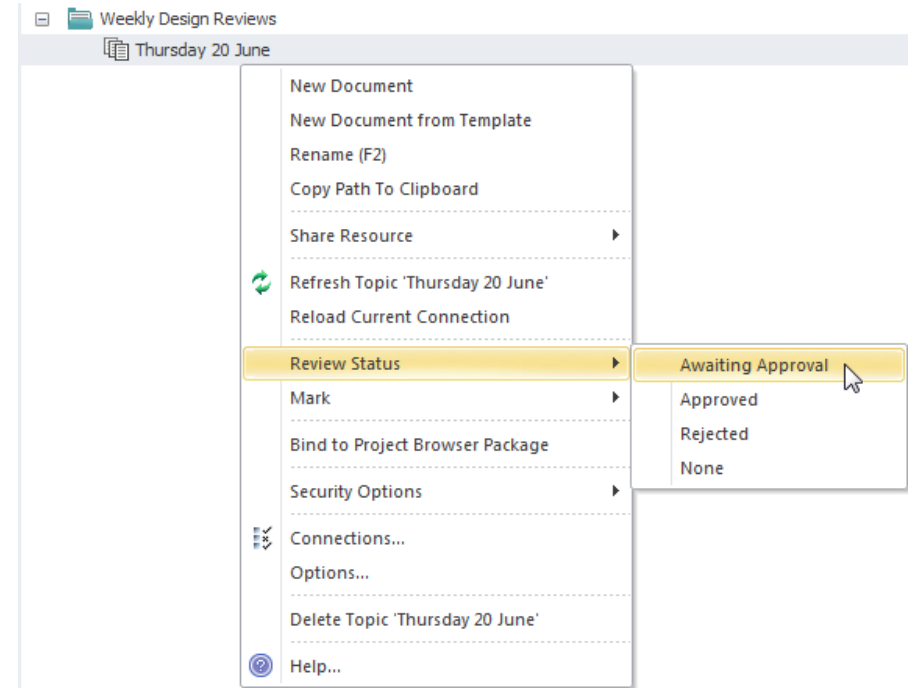

**Apprenez Plus sur Bibliothèque d'Équipe**

The Model [Library](https://sparxsystems.com/enterprise_architect_user_guide/16.1/discussionforum.htm)

# **MDG Lien pour DOORS**

Bienvenue dans Modèle Driven Generator (MDG) Link™ pour DOORS , qui prend en support la liaison d'un modèle Enterprise Architect à un paquetage IBM® Rational® DOORS® Exigences .

## **Fonctionnalités**

Le MDG Lien pour DOORS est utile lorsque vous devez effectuer la gestion d'exigences externes à votre Modèle Driven Development. À l'aide de ce Add-In vous pouvez échanger les exigences définies dans IBM DOORS avec les Exigences traçables utilisées dans fonctionnalités Gestion des Exigences d' Enterprise Architect .Le MDG Lien pour DOORS supporte :

### **Importation :**

- · Objets d'IBM® Rational® DOORS®
- · Attributs Object d'IBM® Rational® DOORS®
- Liens entre objets
- Liens externes (pièces jointes)
- · Discussions

### **Exportation :**

- Exigences et cas d'utilisation
- · Propriétés des éléments et Valeur Étiquetés
- Connecteurs entre éléments
- Pièces jointes

### **Synchronisation:**

· Des exigences IBM® Rational® DOORS® et des éléments Enterprise Architect via l'importation et l'exportation (ou vice-versa)

## **Obtention du MDG Lien pour DOORS**

Pour toutes les éditions Enterprise Architect autres que Ultimate , vous pouvez acheter le MDG Lien pour DOORS séparément et télécharger le programme d'installation depuis le site Web Sparx Systems . Les pages produits du site Web fournissent :

- Un aperçu du produit
- Une démonstration vidéo du produit
- Informations sur les prix et les achats
- Configuration système requise pour le produit
- Une édition d'essai du produit à découvrir pendant 30 jours

Lorsque vous achetez le produit, vous recevrez des instructions de téléchargement et d'installation par e-mail.

L' Enterprise Architect Ultimate Edition comprend une licence pour MDG Lien pour DOORS, bien que vous téléchargiez le programme d'installation de Link à partir du site Web Sparx Systems et l'exécutiez séparément.

## **Activer MDG Lien pour DOORS**

Lorsque vous avez installé le MDG Lien pour DOORS , et avant de pouvoir accéder à ses facilités , vous devez activer le produit pour son utilisation.

- 1. Dans Enterprise Architect, sélectionnez l'option de ruban « Spécialiser > Add-Ins > Gérer les compléments ».
- 2. À côté de l'entrée « DoorsEASync », cochez la case « Charger au démarrage ».
- 3. Cliquez sur le bouton OK .

# **Démarrage**

Après avoir installé et activé le MDG Lien pour DOORS , vous pouvez accéder aux facilités de la technologie dans Enterprise Architect .

### **Accéder**

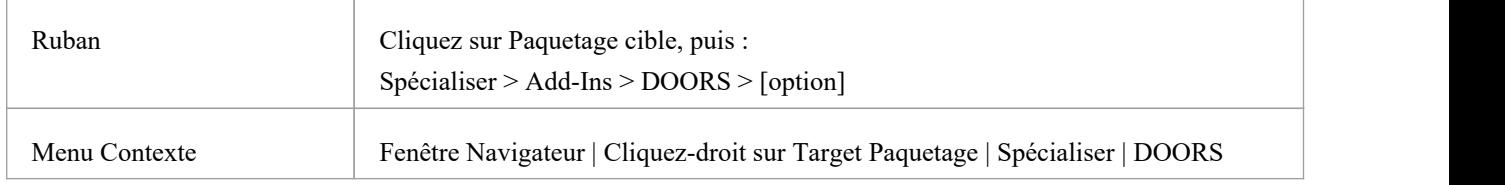

# **Tâches**

Il existe trois tâches principales que vous pouvez effectuer via le MDG Lien pour DOORS .

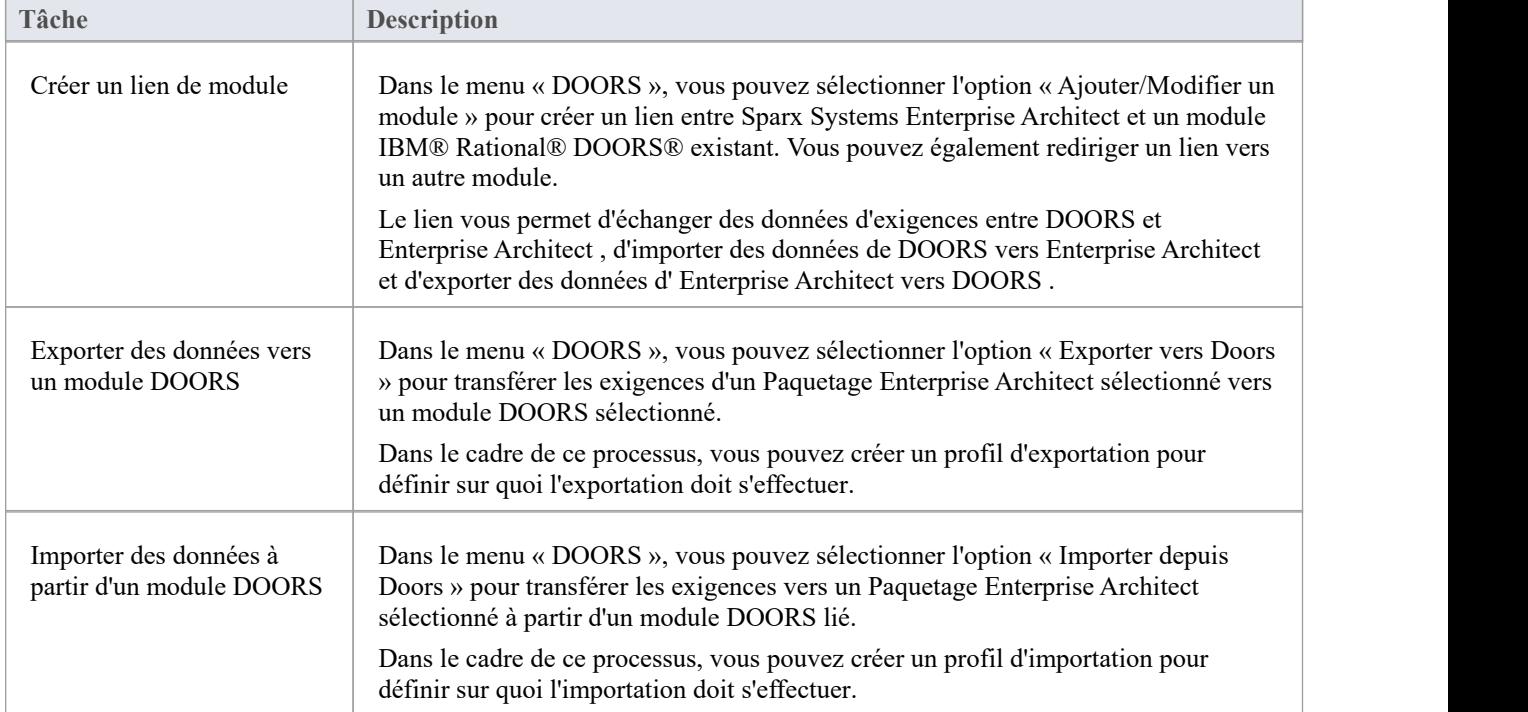

# **Créer un lien vers un module DOORS**

Dans le MDG Lien pour DOORS , vous pouvez créer un lien entre Sparx Systems Enterprise Architect et un module IBM® Rational® DOORS® existant, qui vous permet d'échanger des données d'exigences entre DOORS et Enterprise Architect .Vous pouvez également rediriger le lien vers un autre module. Grâce à ce lien, vous pouvez importer des données de DOORS vers Enterprise Architect et exporter des données d' Enterprise Architect vers DOORS .

### **Accéder**

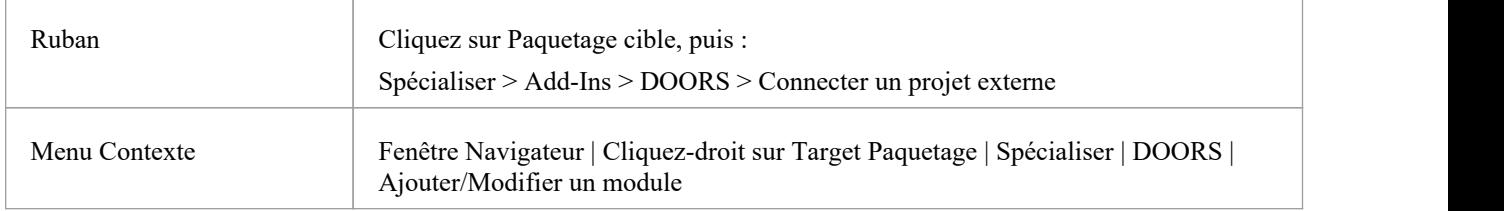

### **Dialogue avec le gestionnaire de modules**

Utilisez la dialogue « Gestionnaire de modules » pour localiser un module DOORS existant et créer un lien vers celui-ci.

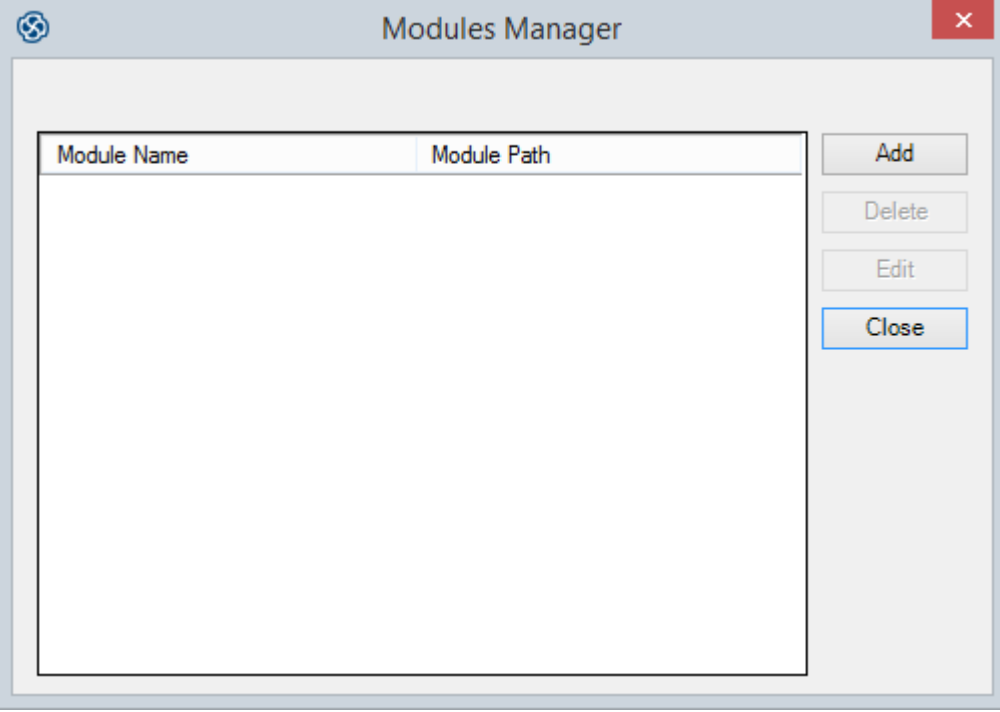

### **Créer un lien vers un module DOORS**

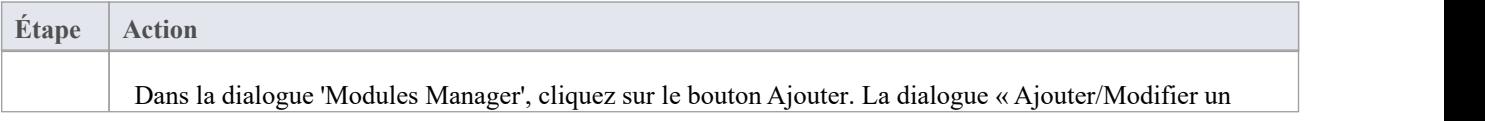

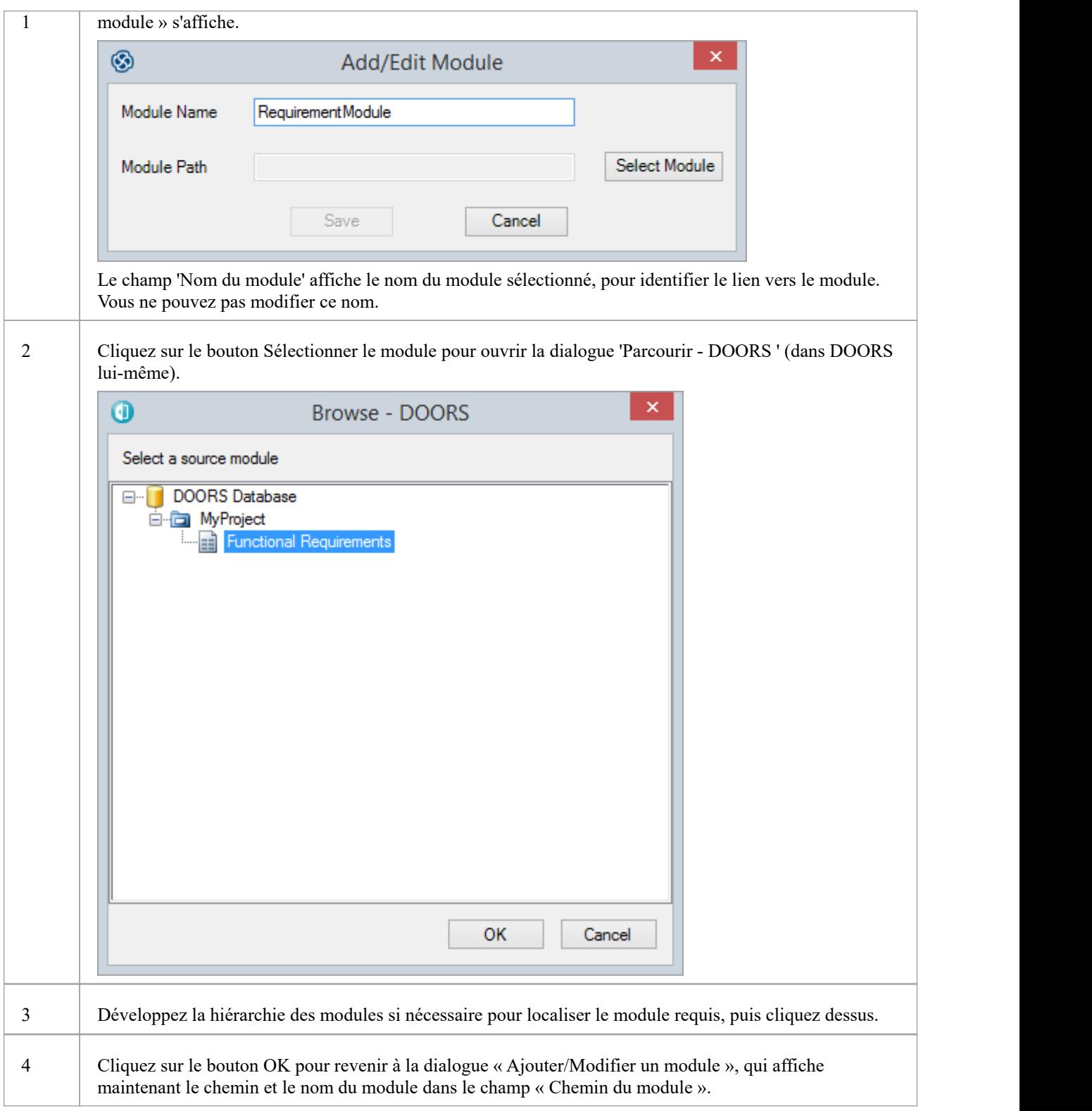

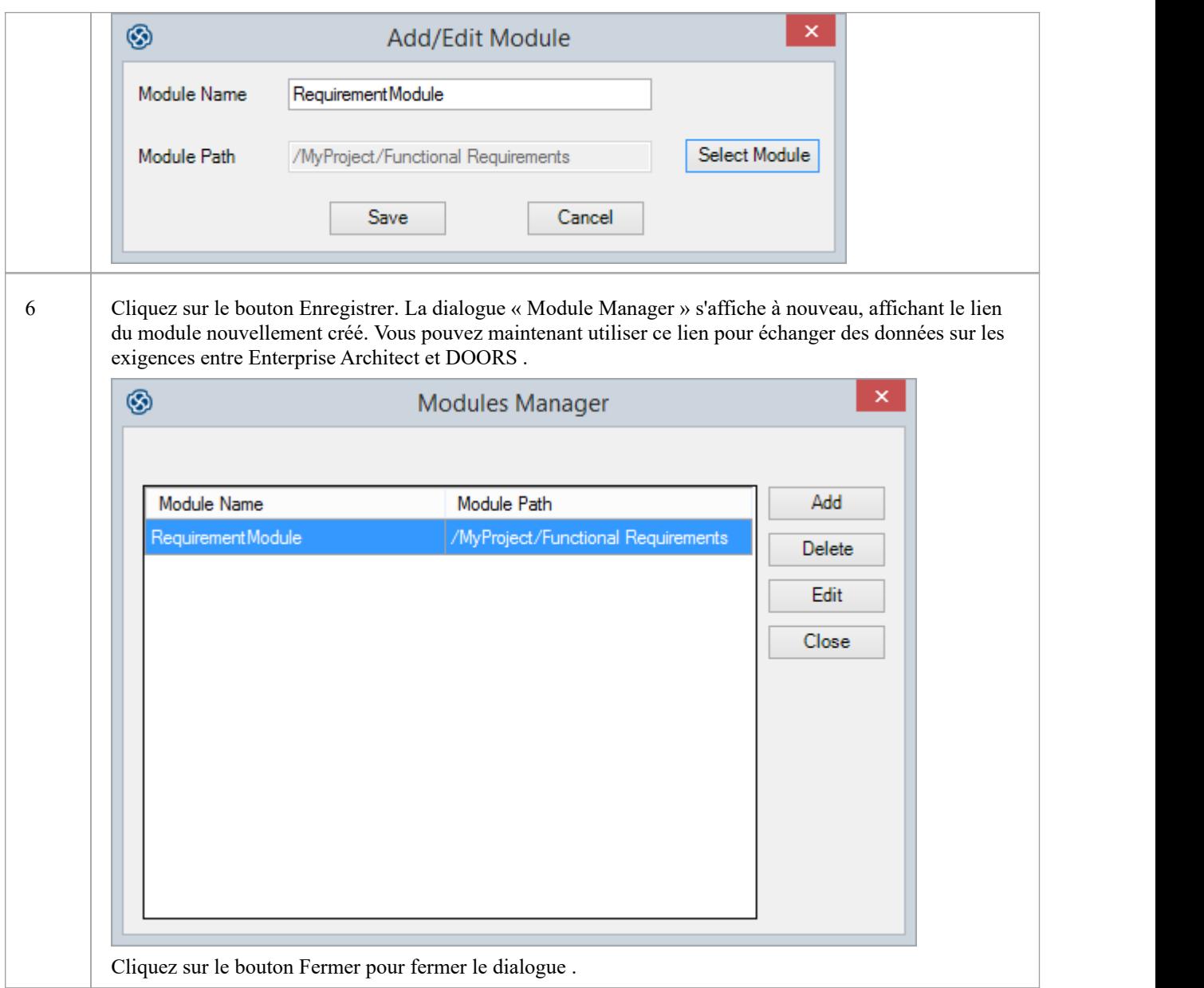

# **Modifier ou supprimer un lien vers un module DOORS**

Si le lien existant vers le module DOORS n'est pas approprié, vous pouvez le supprimer ou le rediriger.

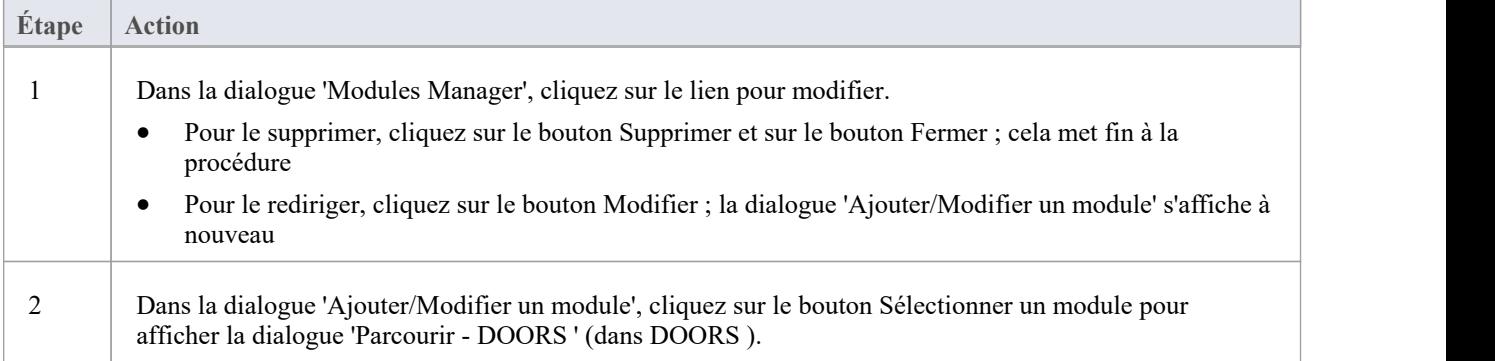

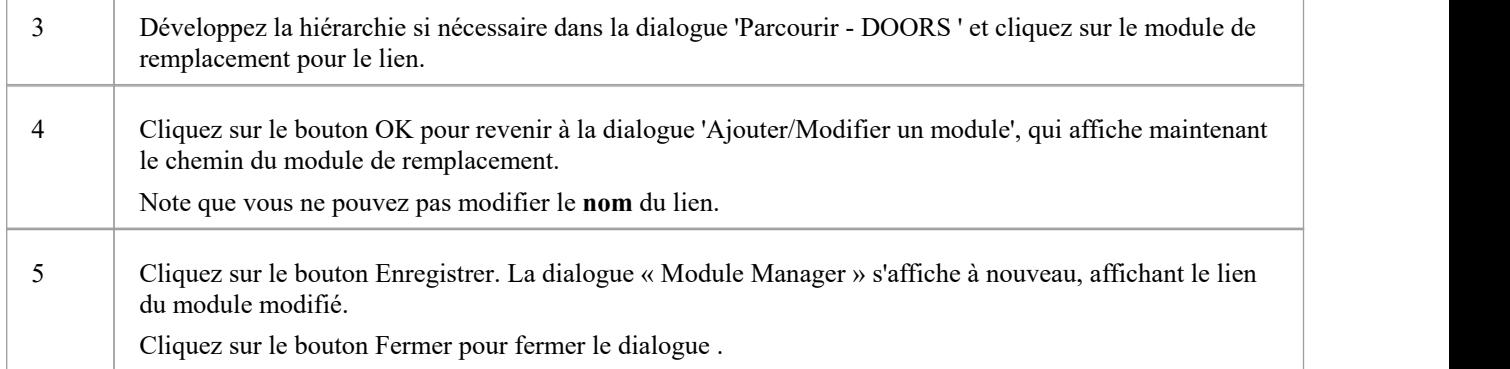

### **Notes**

· Vous pouvez également créer et modifier des liens vers les modules DOORS via les boîtes de dialogue « Exporter vers les portes » et « Importer depuis les portes », à l'aide du bouton Gestionnaire de modules.

# **Exporter Exigences vers DOORS**

À l'aide du Lien Sparx Systems MDG Lien pour DOORS , vous pouvez transférer tous les éléments d'exigence sous le Paquetage Enterprise Architect sélectionné vers un module IBM® Rational® DOORS® lié, en tant qu'objets DOORS .

Dans le cadre de ce processus, vous pouvez créer un profil d'exportation pour définir sur quoi l'exportation doit s'effectuer. Un profil d'exportation est un gabarit dans lequel vous spécifiez les propriétés des éléments Enterprise Architect à exporter vers les champs mappés dans les propriétés object DOORS .

### **Accéder**

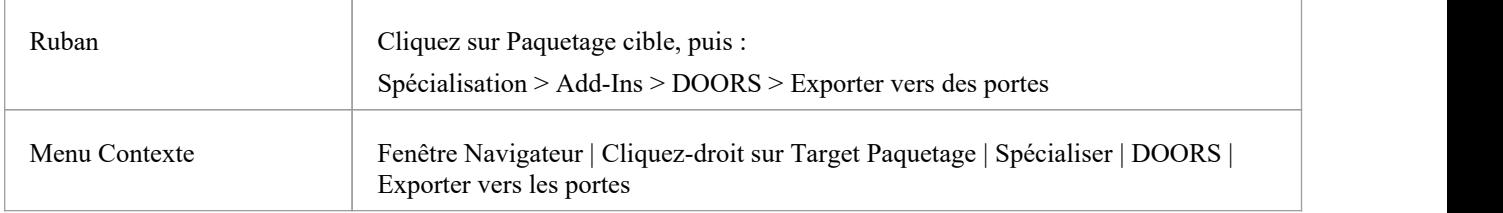

## **Exporter vers DOORS Dialogue**

Dans la dialogue 'Exporter vers DOORS ', définissez le module dans lequel vous exportez et spécifiez le profil d'exportation à appliquer et s'il faut également exporter les connecteurs et les pièces jointes.

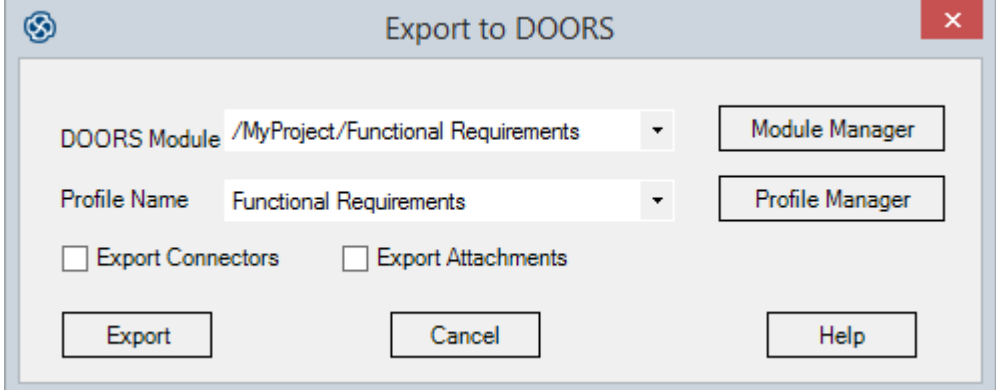

## **Options d'exportation**

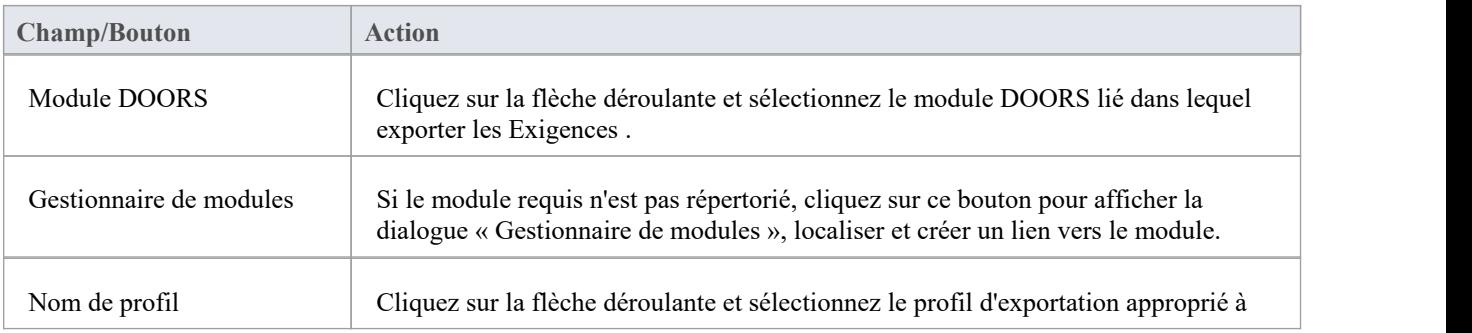

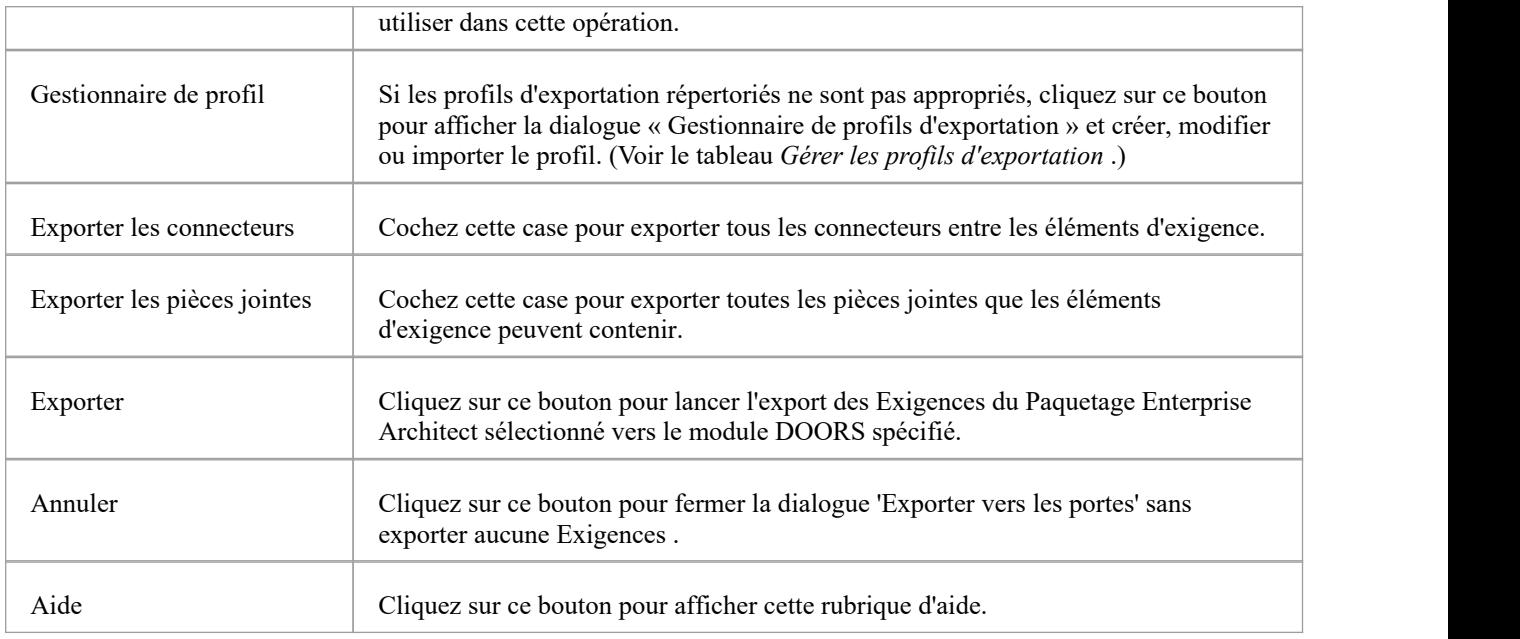

# **Dialogue du gestionnaire de profils d'exportation**

Lorsque vous cliquez sur le bouton Profile Manager dans la dialogue 'Export to DOORS ', la dialogue 'Export Profiles Manager' s'affiche. Vous utilisez cette dialogue pour créer ou importer de nouveaux profils, modifier ou supprimer des profils existants et exporter des profils vers votre système de fichiers préféré.

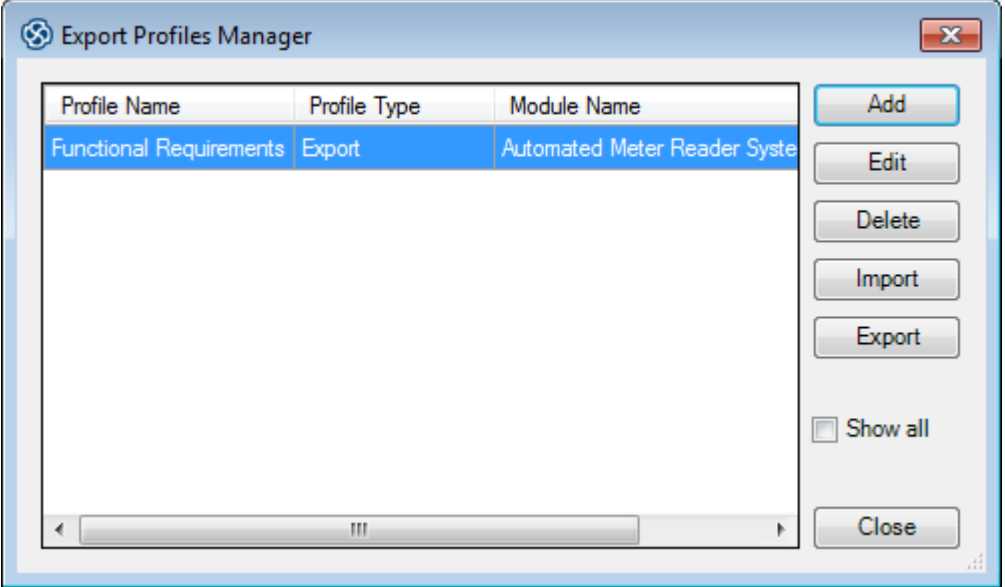

# **Gérer les profils d'exportation**

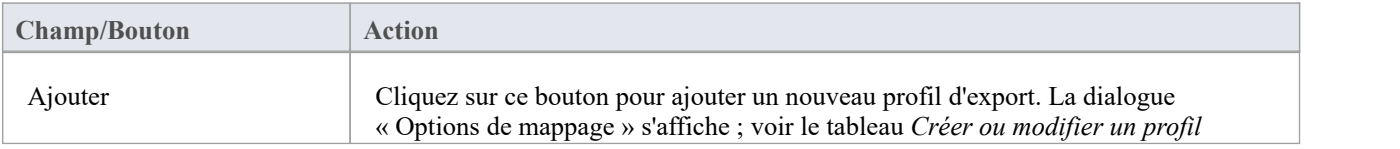

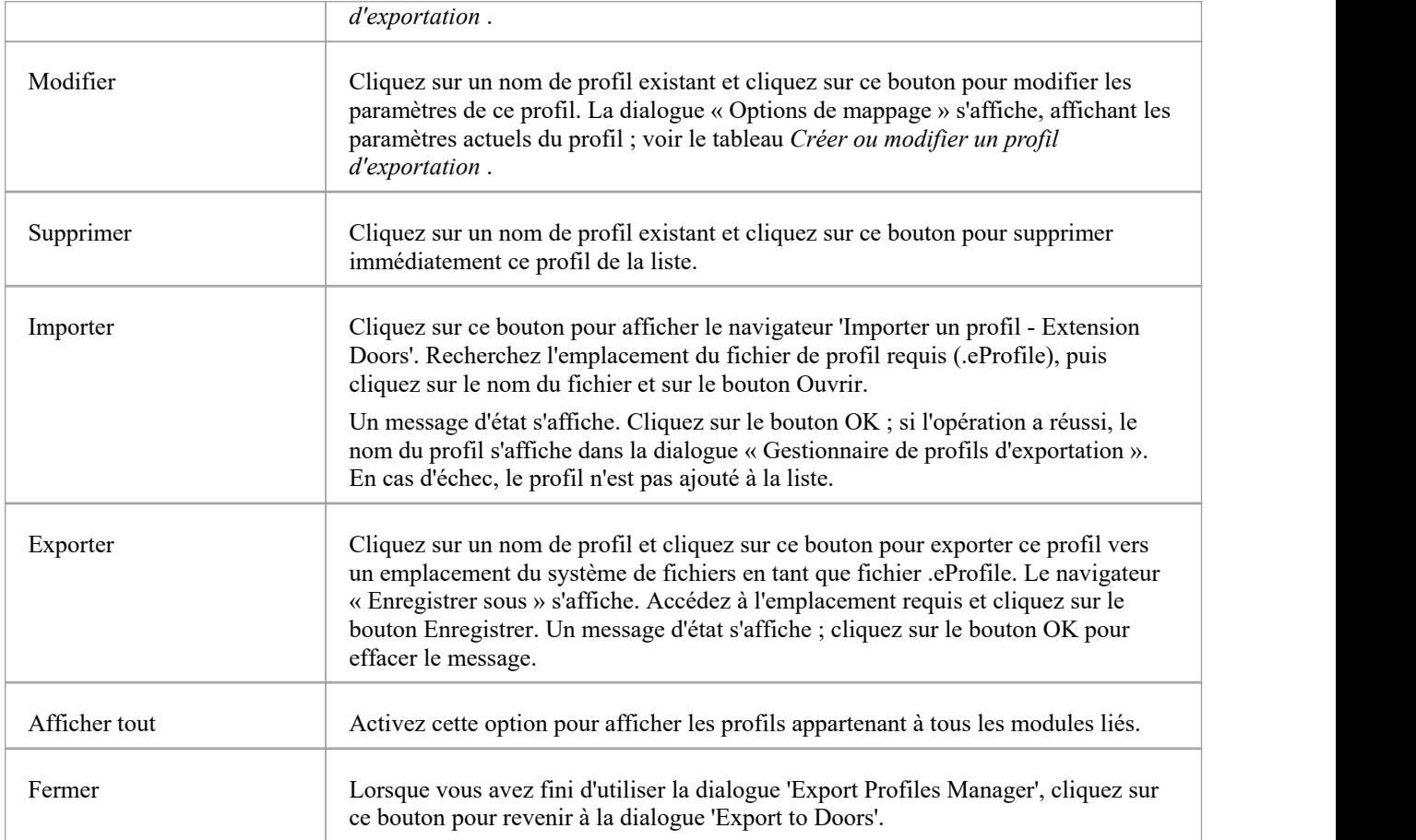

# **Dialogue Options de mappage d'exportation**

Lorsque vous cliquez sur le bouton Ajouter ou Modifier dans la dialogue « Gestionnaire de profils d'exportation », la dialogue « Options de mappage » s'affiche. Cette dialogue mappe les propriétés des éléments Enterprise Architect aux propriétés Object IBM® Rational® DOORS® et vous aide à définir les propriétés (y compris Valeur Étiquetés ) à exporter. Vous pouvez utiliser le profil sélectionné plusieurs fois pour mettre à jour le module DOORS avecles modifications apportées aux Exigences Enterprise Architect .

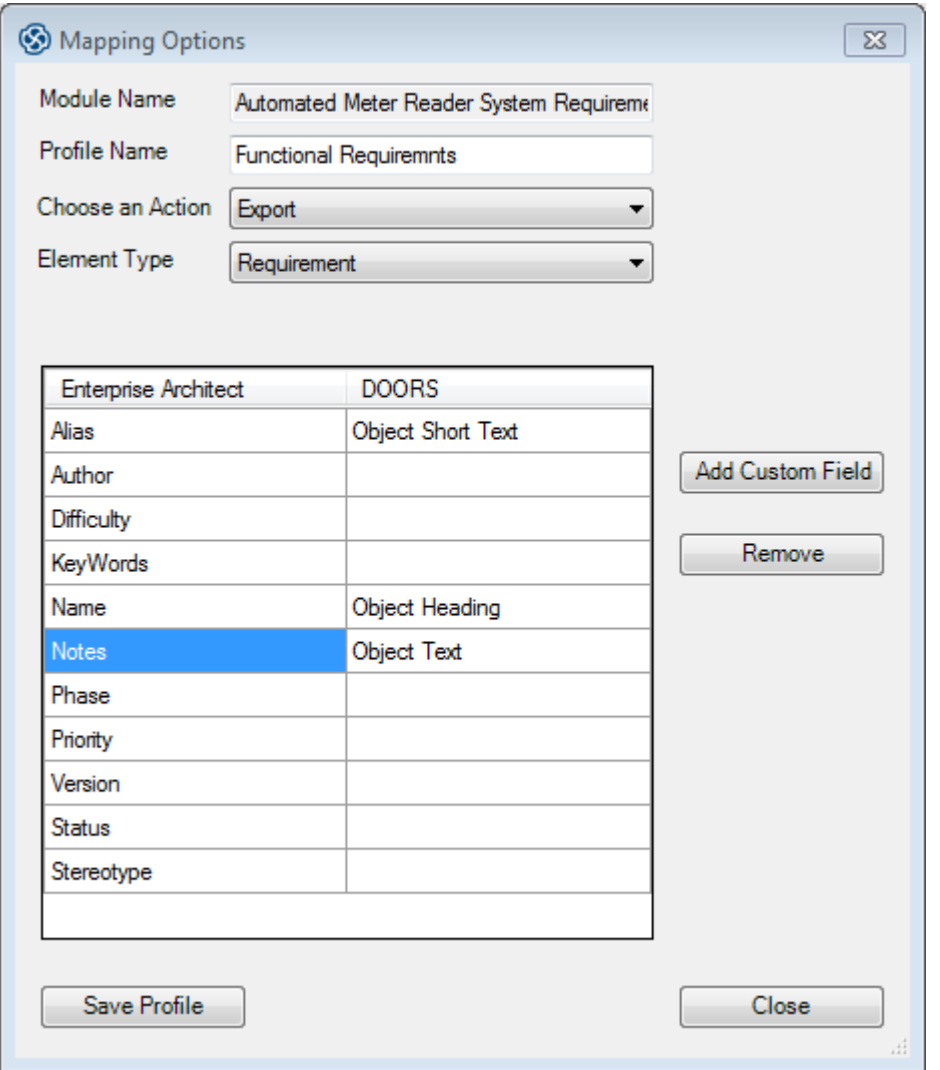

# **Créer ou modifier un profil d'exportation**

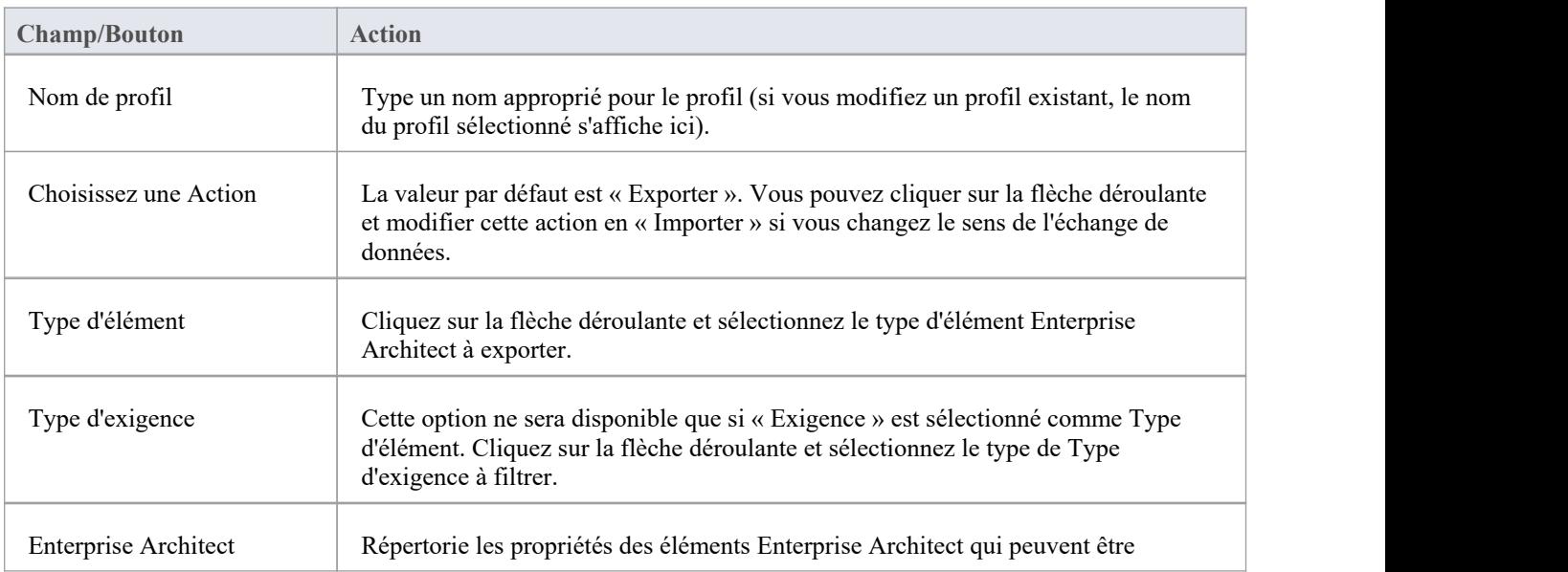

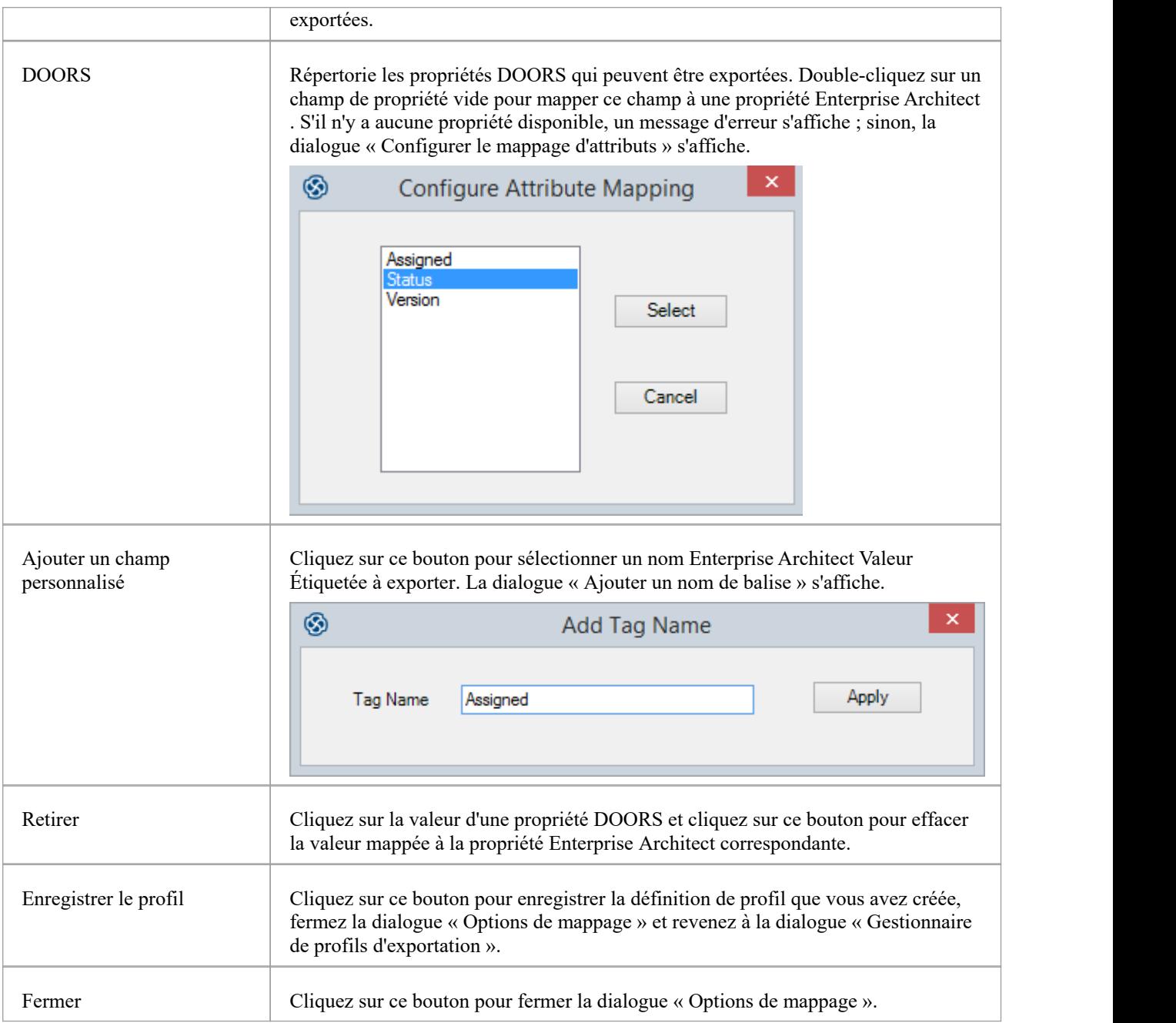

# **Importer Exigences depuis DOORS**

À l'aide du Sparx Systems MDG Lien pour DOORS , vous pouvez transférer tous les objets d'un module IBM® Rational® DOORS® lié dans le Paquetage Enterprise Architect sélectionné, en tant que types d'éléments Enterprise Architect requis.

Dans le cadre de ce processus, vous pouvez créer un profil d'importation pour définir sur quoi l'importation doit s'effectuer. Un profil d'importation est un gabarit dans lequel vous spécifiez les propriétés object DOORS à importer dans les propriétés des éléments Enterprise Architect mappés.

### **Accéder**

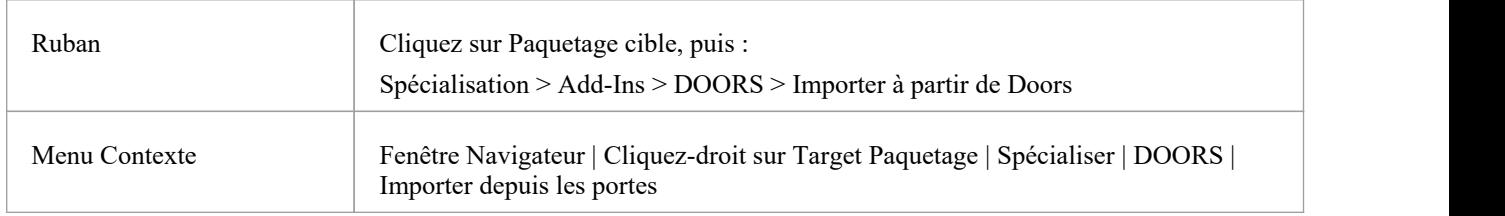

## **Importer depuis DOORS Dialogue**

La dialogue 'Importer depuis DOORS ' vous aide à spécifier à partir de quel module vous importez, quel profil d'importation vous utilisez et s'il faut importer des connecteurs, des pièces jointes et des discussions.

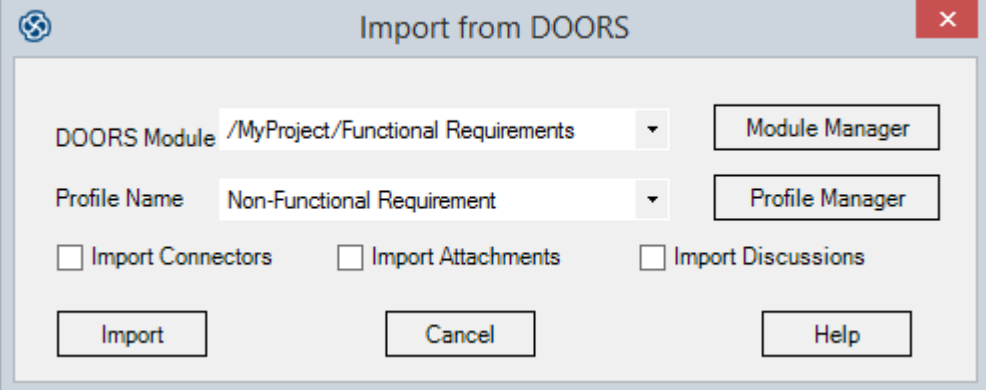

# **Options d'importation**

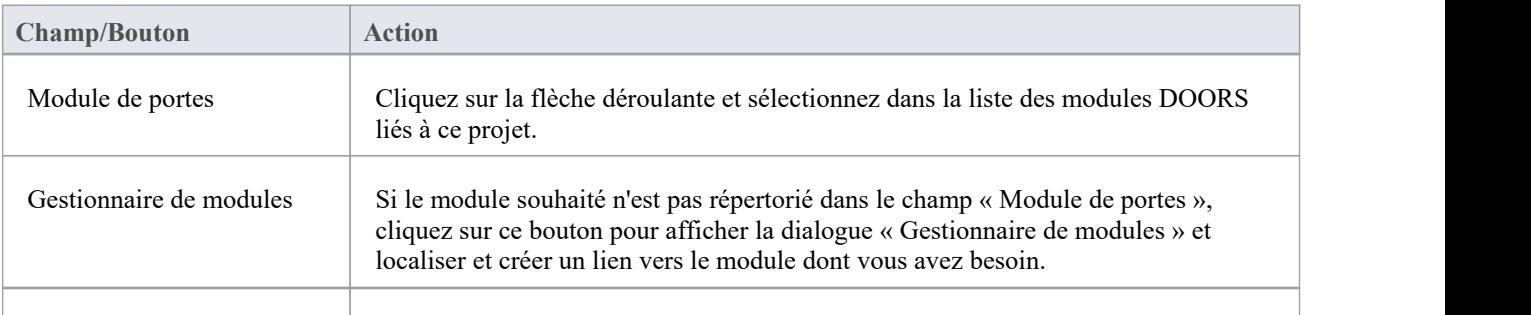

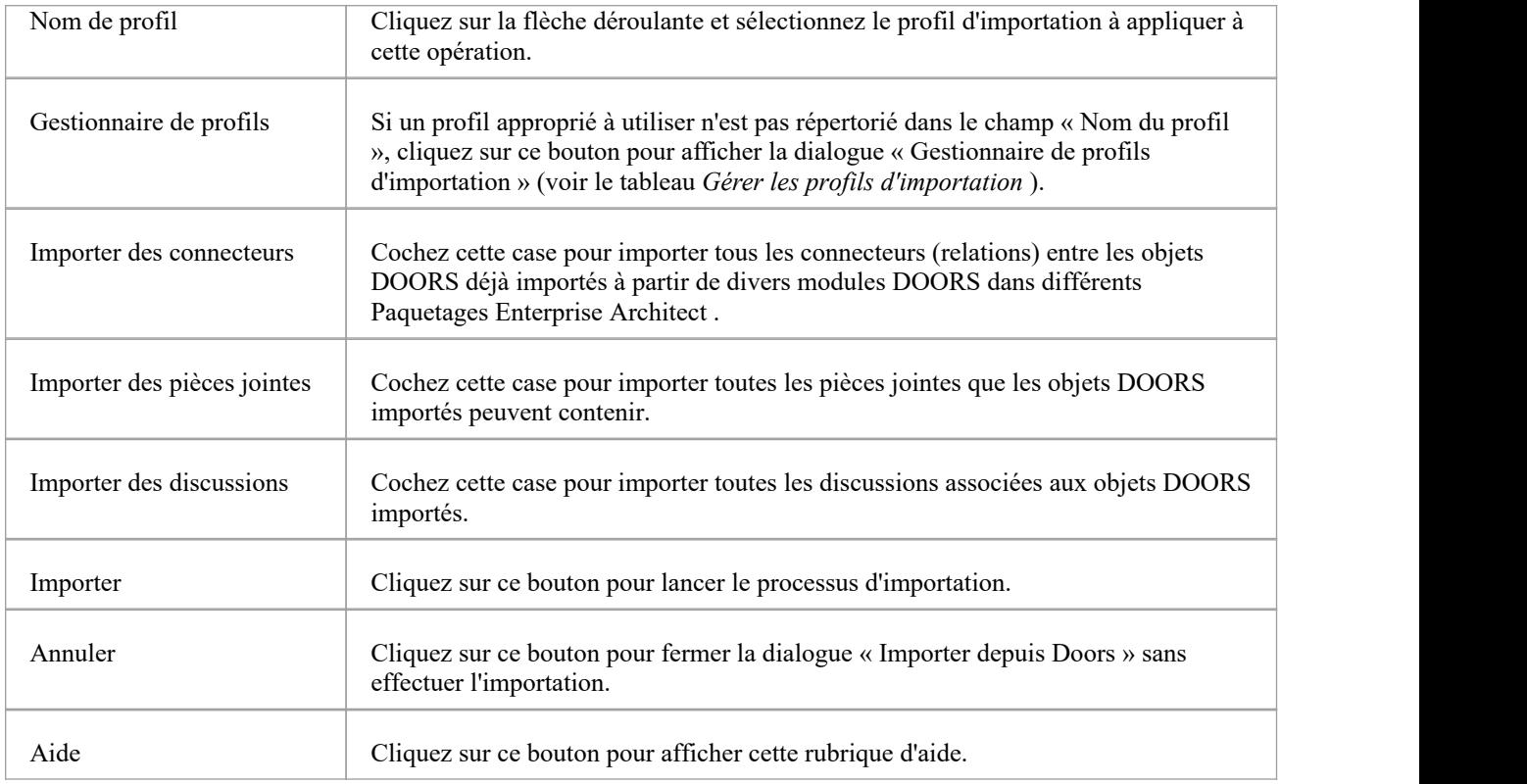

# **Dialogue du gestionnaire de profils d'importation**

Lorsque vous cliquez sur le bouton Gestionnaire de profils dans la dialogue « Importer depuis Doors », la dialogue « Importer le gestionnaire de profils » s'affiche. Vous utilisez cette dialogue pour créer ou importer de nouveaux profils, modifier ou supprimer des profils existants et exporter des profils vers votre système de fichiers préféré.

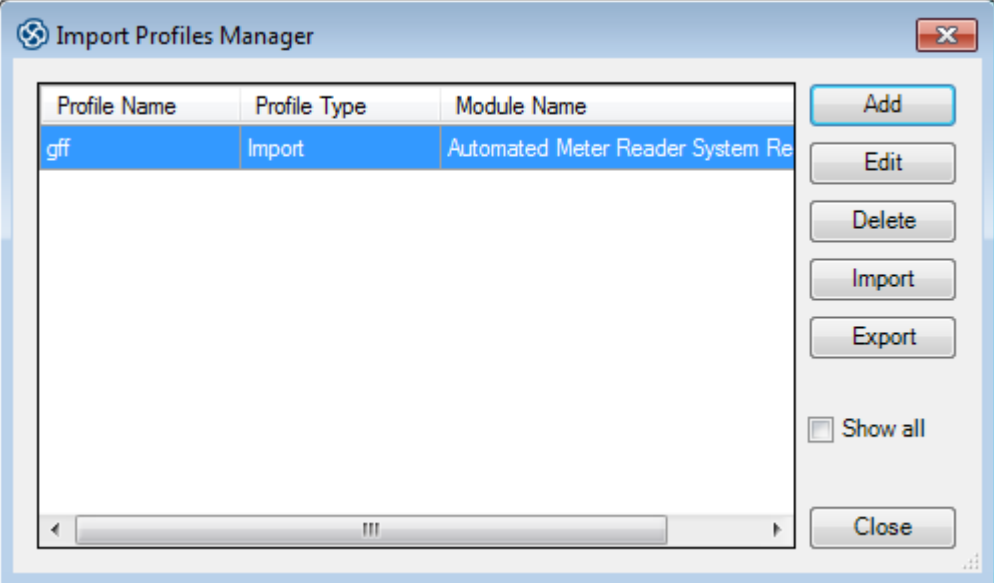

# **Gérer les profils d'importation**
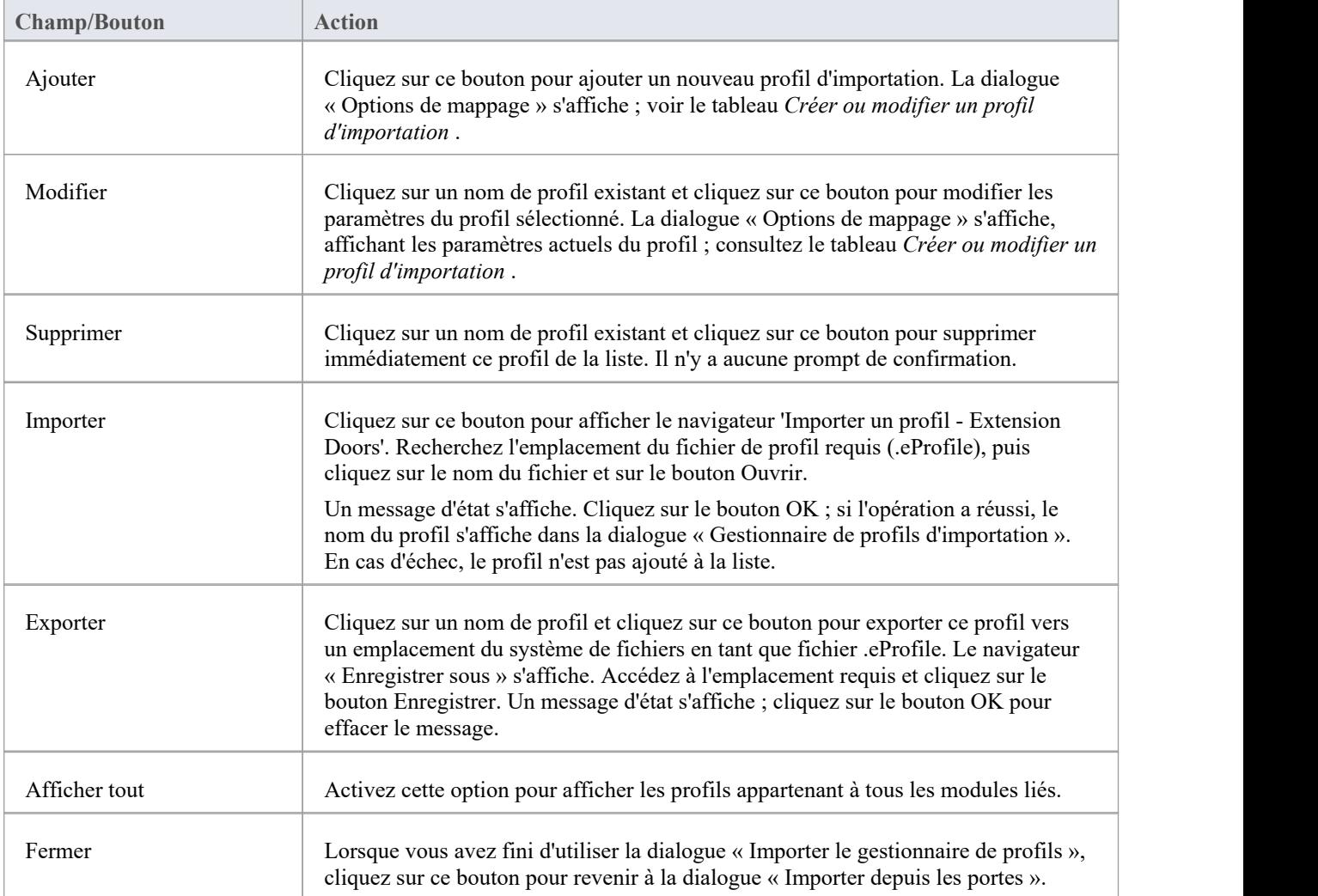

## **Dialogue Options d'importation de mappage**

Lorsque vous cliquez sur le bouton Ajouter ou sur le bouton Modifier dans la dialogue « Gestionnaire de profils d'importation », la dialogue « Options de mappage » s'affiche. Cette dialogue mappe les propriétés Object IBM® Rational® DOORS® aux propriétés d'élément Enterprise Architect et vous aide à définir les propriétés à importer. Vous pouvez utiliser le profil plusieurs fois pour mettre à jour le Paquetage Enterprise Architect avec les modifications apportées aux objets du module DOORS .

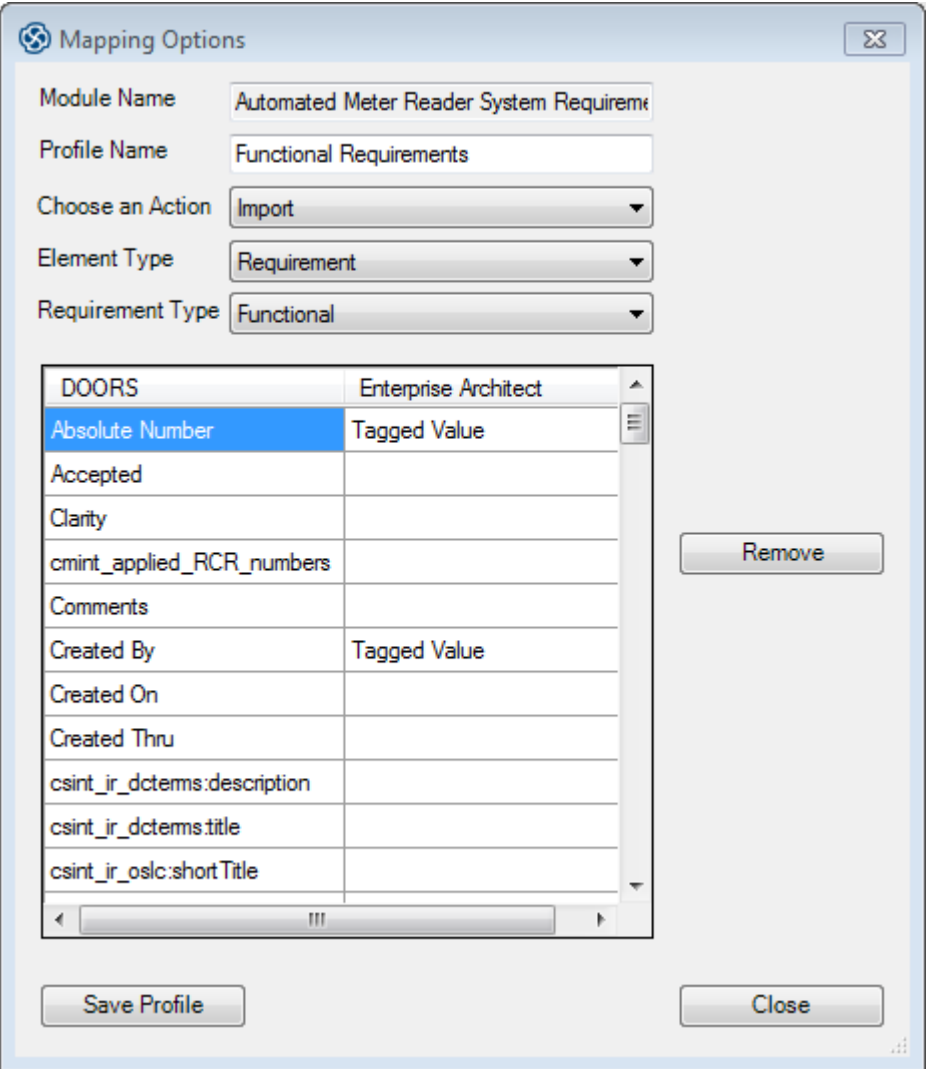

## **Créer ou modifier un profil d'importation**

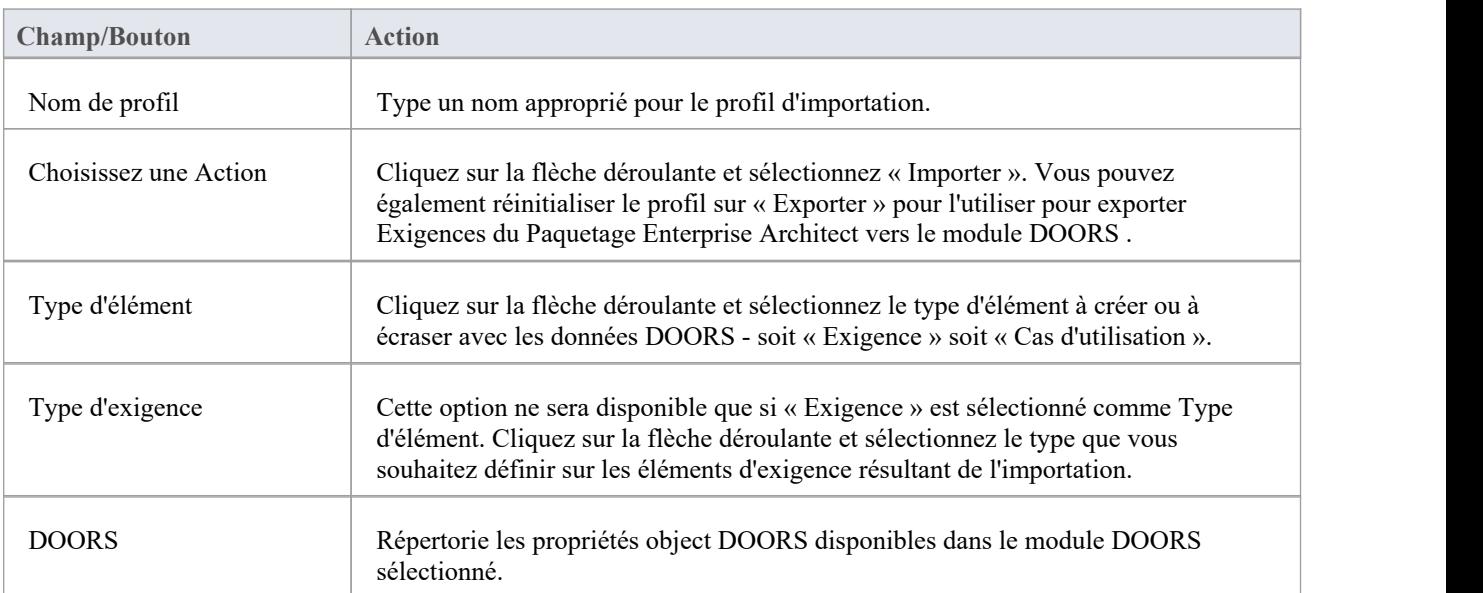

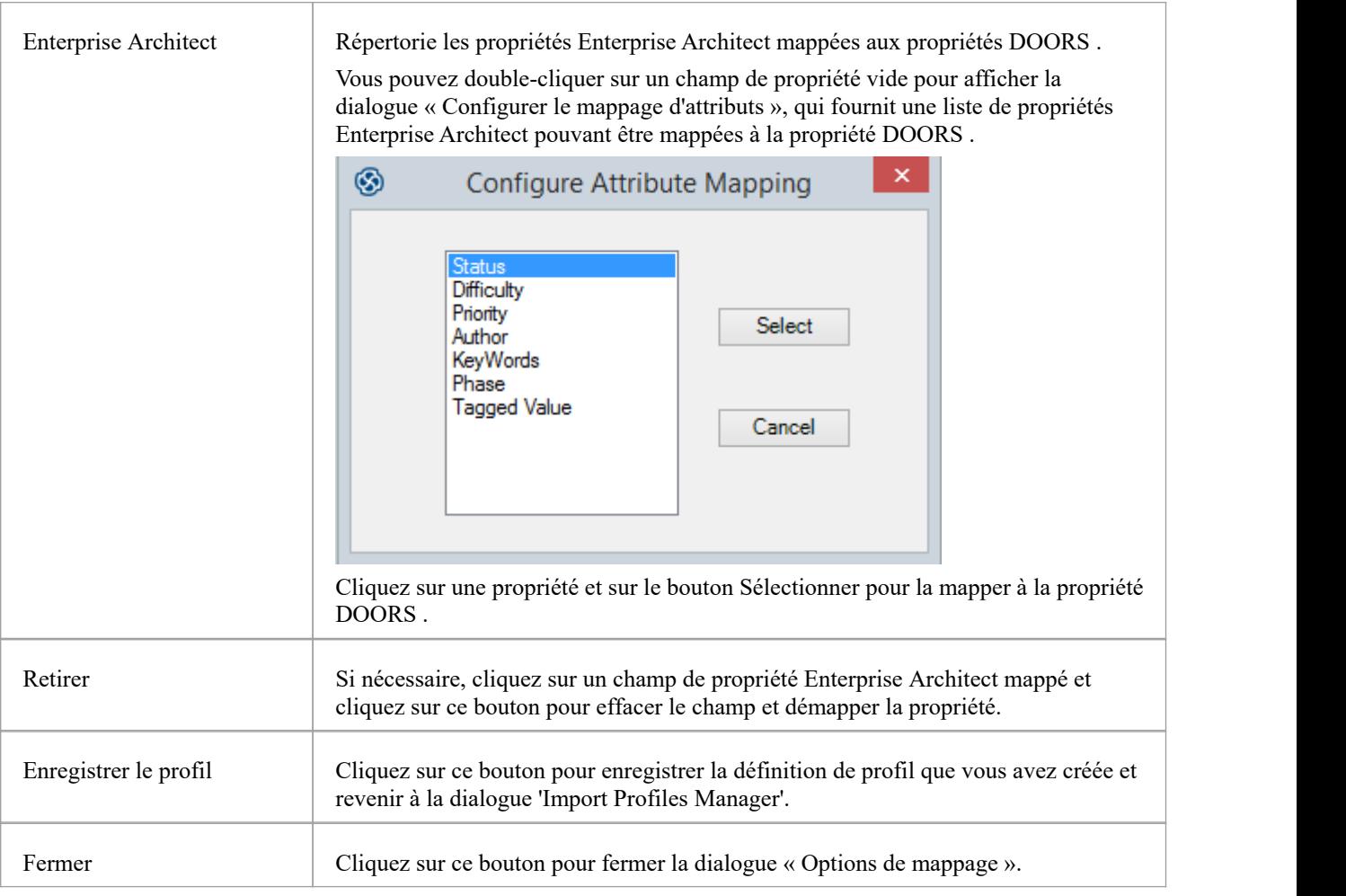